# alndn **CISCO**

# Konfigurasjonsveiledning for Webex for Cisco BroadWorks

Versjon 4 4 .6 Dokumentversjon 1

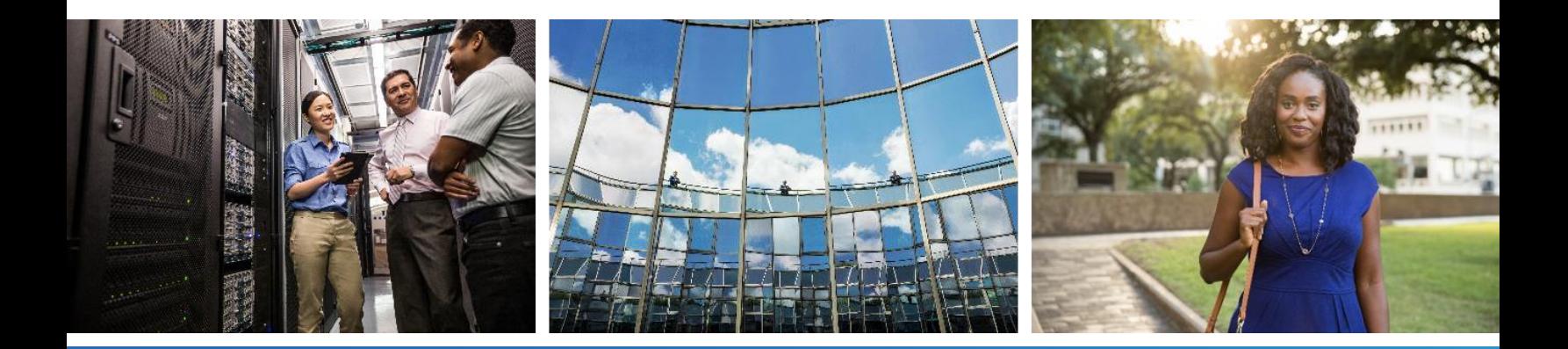

# **Innholdsfortegnelse**

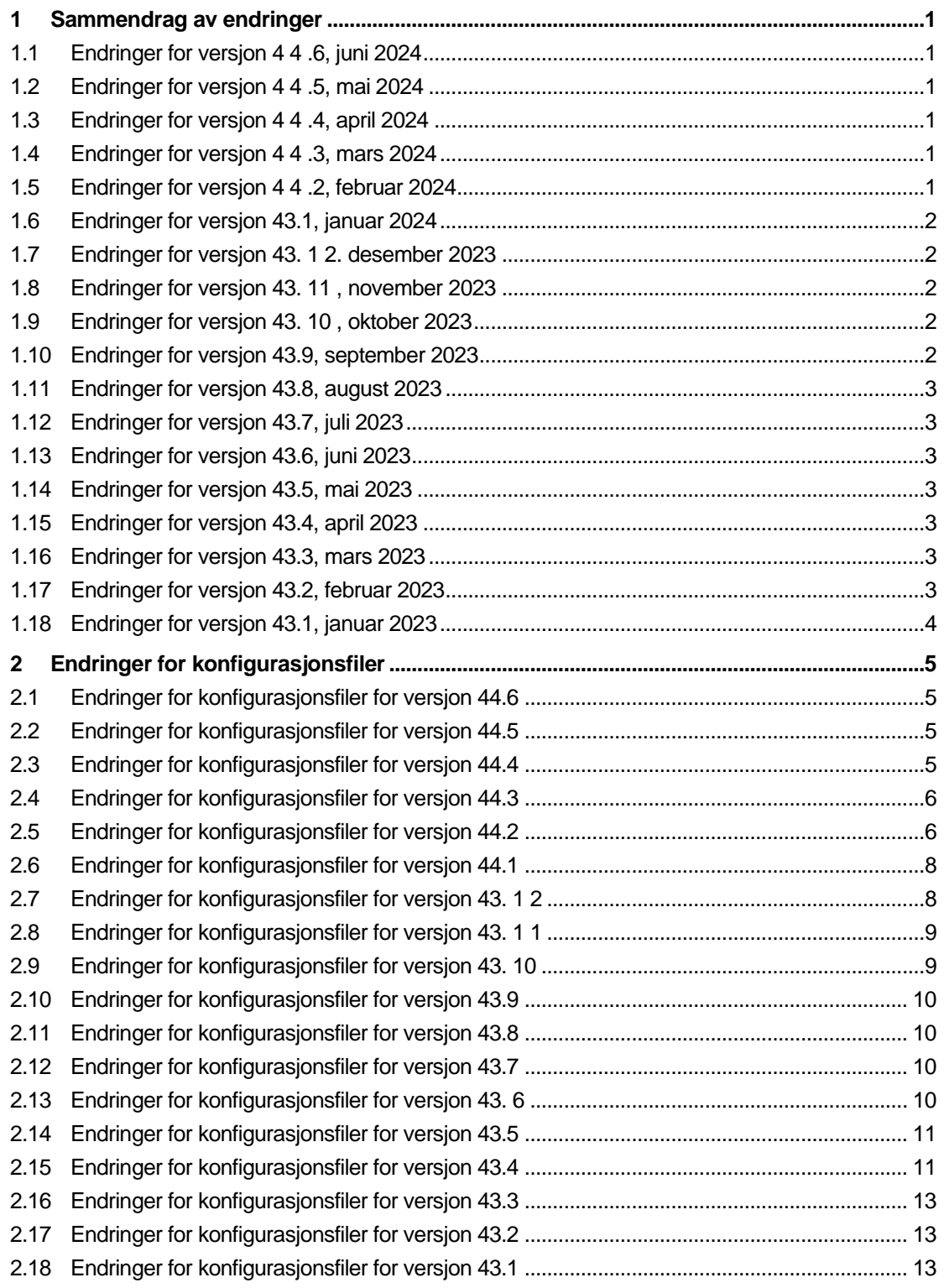

# $\frac{d\ln\ln}{d}$

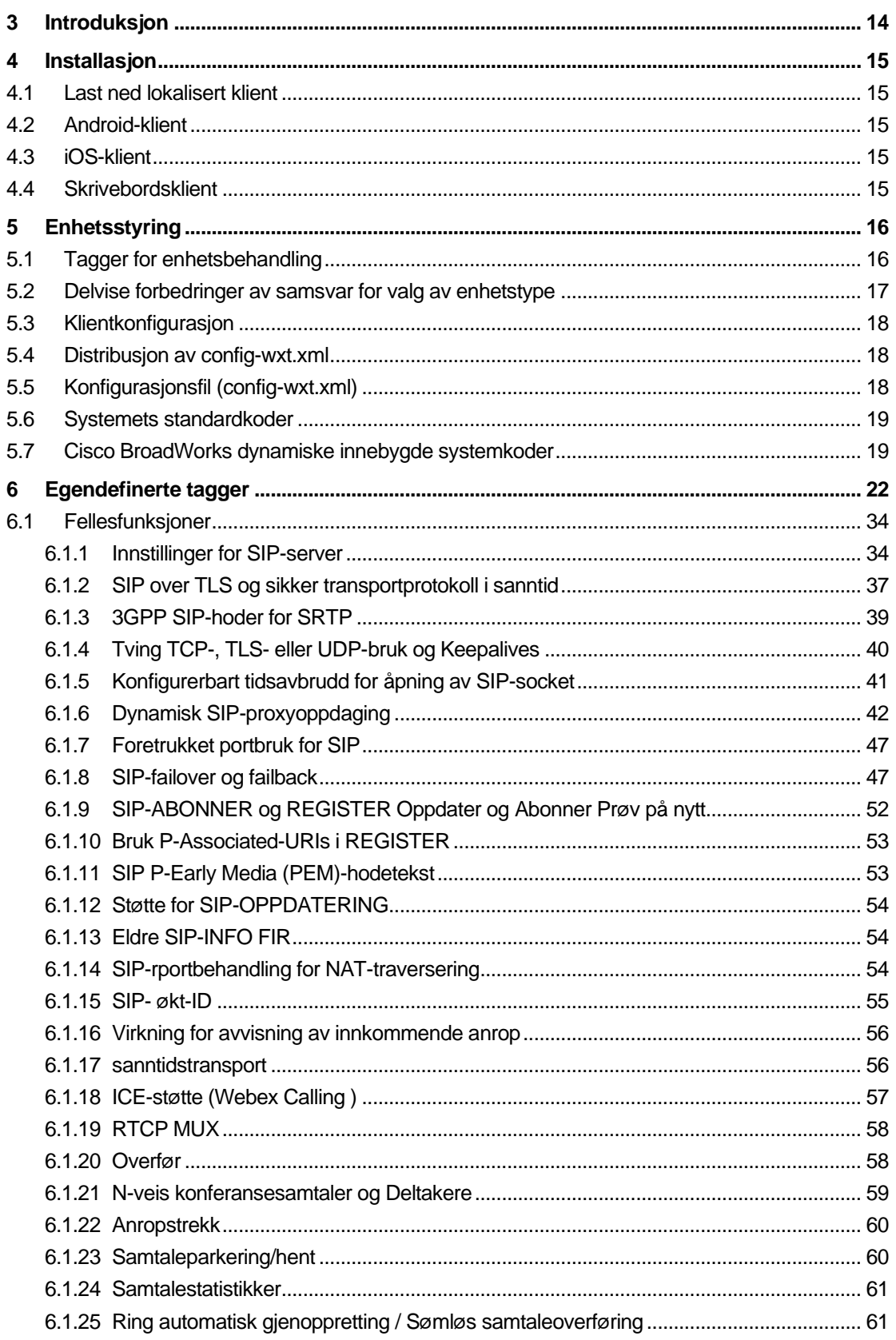

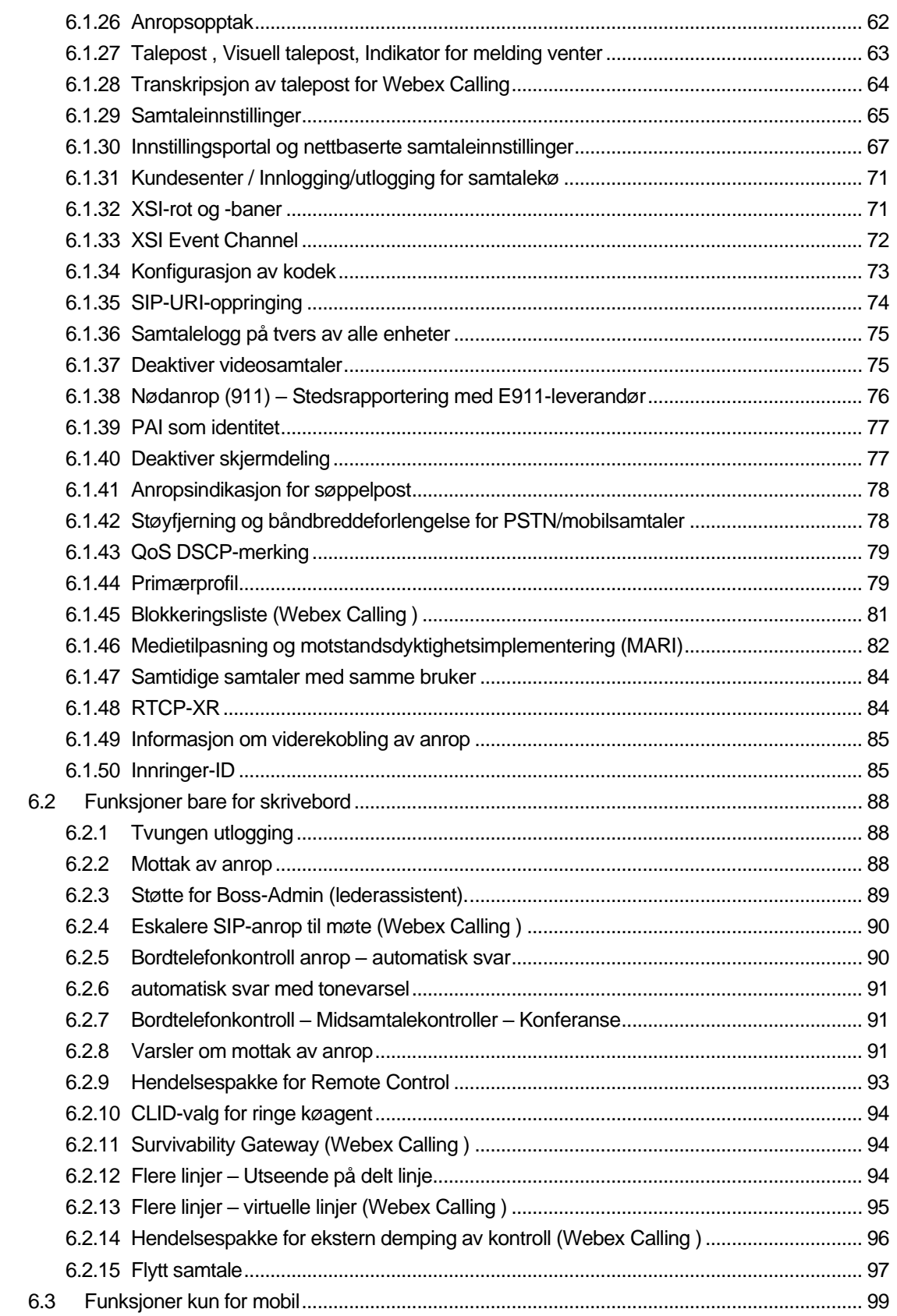

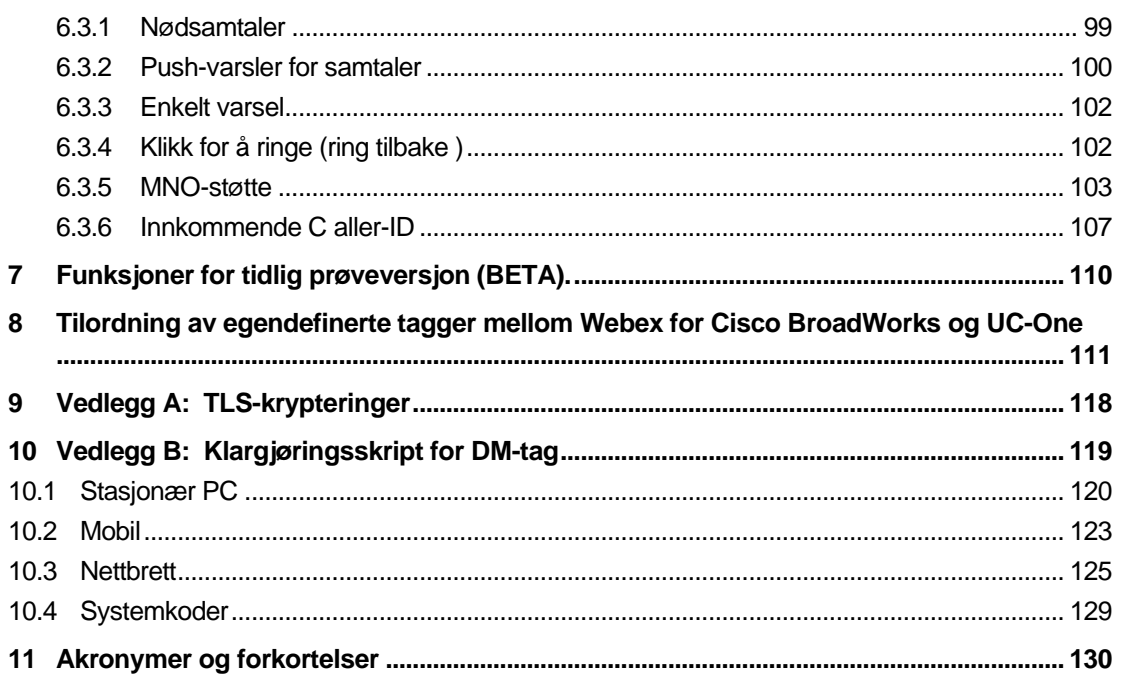

# <span id="page-5-0"></span>**1 Sammendrag av endringer**

Denne delen beskriver endringene i dette dokumentet for hver utgivelse og dokumentversjon.

#### <span id="page-5-1"></span>**1.1 Endringer for versjon 4 4 .6, juni 2024**

Denne versjonen av dokumentet inneholder følgende endringer:

▪ Oppdatert del*[6.3.6](#page-111-0) . [Innkommende C aller-ID](#page-111-0)* – lagt til flere detaljer om den integrerte opplevelsen og hvordan funksjonen fungerer

#### <span id="page-5-2"></span>**1.2 Endringer for versjon 4 4 .5, mai 2024**

Denne versjonen av dokumentet inneholder følgende endringer:

- Oppdatert del*[6.1.18I](#page-61-0)CE-støtte [\(Webex Calling \)](#page-61-0)* lagt til IPv6-støtte via NAT64.
- Oppdatert del*[6.1.50Innringer-ID](#page-89-1)* lagt til underseksjon*[6.1.50.2Navn på ekstern innringer-](#page-90-0)[ID](#page-90-0)* .

#### <span id="page-5-3"></span>**1.3 Endringer for versjon 4 4 .4, april 2024**

Denne versjonen av dokumentet inneholder følgende endringer:

- Oppdatert del*[6.1.50.1Utgående anrops-ID \(Webex Calling \)](#page-89-2)* .
- Oppdatert del*[Endringer for konfigurasjonsfiler for versjon 44.3](#page-10-0)* lagt til detaljer om Keepalive-oppdateringene i 44.3.

#### <span id="page-5-4"></span>**1.4 Endringer for versjon 4 4 .3, mars 2024**

Denne versjonen av dokumentet inneholder følgende endringer:

- Oppdatert del*[6.3.6](#page-111-0) . [Innkommende C aller-ID](#page-111-0)* 
	- o Flyttet del*[6.1.50.1Utgående anrops-ID \(Webex Calling \)](#page-89-2)* som vanlig for skrivebord og mobil, og oppdatert den med flere detaljer.
- Oppdatert del*[6.1.4T](#page-44-0)ving TCP-, TLS- [eller UDP-bruk og Keepalives](#page-44-0)* lagt til detaljer om de konfigurerbare keepalives ved hjelp av egendefinerte koder.

#### <span id="page-5-5"></span>**1.5 Endringer for versjon 4 4 .2, februar 2024**

- Lagt til del*[6.3.6Innkommende C aller-ID](#page-111-0)* med underkapitler:
	- o 6.3.6.1 Innkommende anroper-ID
	- o 6.3.6.2 Utgående anroper-ID (Webex Calling )
- Oppdatert del *[6.2.8](#page-95-2) [Varsler om mottak](#page-95-2)* av anrop
	- o Lagt til underdel*[6.2.8.1Travelt lampefelt](#page-95-3)* Flyttet BLF-spesifikasjoner i den.
	- o Lagt til underdel*[6.2.8.2Gruppe for samtalemottak \(kun Webex Calling](#page-96-0)* ) .
- Lagt til del*[6.1.49Informasjon om viderekobling](#page-89-0)* av anrop .
- Oppdatert del*[6.1.8.3Håndhev IP-versjon](#page-54-0)* lagt til detaljer for den nye *nat64* modus.
- Oppdatert del*[6.1.42Støyfjerning og båndbreddeforlengelse for PSTN/mobilsamtaler](#page-82-1)* lagt til detaljer om den nye støtten for båndbreddeutvidelse og oppdateringer for støyfjerning. Del *Taleforbedringer for PSTN-anrop* er fjernet fra BETA.

#### <span id="page-6-0"></span>**1.6 Endringer for versjon 43.1, januar 2024**

Det ble ingen endringer i dette dokumentet for denne versjonen.

#### <span id="page-6-1"></span>**1.7 Endringer for versjon 43. 1 2. desember 2023**

Denne versjonen av dokumentet inneholder følgende endringer:

- Oppdatert del*[6.1.1Innstillinger for SIP-server](#page-38-1)* oppdaterte eksemplet (lagt til domene og ekstern ID per linje).
- Lagt til del*[6.2.15Flytt samtale](#page-101-0)* .
- Oppdatert del*[6.3.5.1Ring med Native Dialer](#page-107-1)* lagt til detaljer om støtte for konfigurerbart prefiks for utgående mobilsamtaler.
- Oppdatert del*[6.1.20Overfør](#page-62-1)* lagt til detaljer om det nye alternativet for automatisk vent.
- Lagt til del*[6.1.48RTCP-XR](#page-88-1)* .
- Lagt til del *Taleforbedringer for PSTN-anrop* i BETA.

#### <span id="page-6-2"></span>**1.8 Endringer for versjon 43. 11 , november 2023**

Denne versjonen av dokumentet inneholder følgende endringer:

▪ Oppdatert del*[6.1.8.1SIP-failover](#page-52-0)* – lagt til detaljer om registreringsopprydding og q-valueoppdateringer.

#### <span id="page-6-3"></span>**1.9 Endringer for versjon 43. 10 , oktober 2023**

Denne versjonen av dokumentet inneholder følgende endringer:

- Flyttet del*[6.1.29.2](#page-69-1) [Viderekobling av anrop til talepost](#page-69-1)* ute av BETA.
- Oppdatert del*[6.3.5.2Mid-samtale kontroller](#page-108-0)* lagt til detaljer om konsultativ overføring og Overfør til en annen pågående samtale.
- Oppdatert del*[6.3.5.6MNO Mobility –](#page-111-1) Widget for* anrop lagt til detaljer om fullstendig overføring.

#### <span id="page-6-4"></span>**1.10 Endringer for versjon 43.9, september 2023**

- Flyttet del*[6.1.47Samtidige samtaler med samme bruker](#page-88-0)*ute av BETA.
- Oppdatert del*[6.1.20Overfør](#page-62-1)* lagt til detaljer om overføring til en pågående samtale.
- Lagt til del *[6.2.14](#page-100-0)*
- *[Hendelsespakke for ekstern demping av kontroll \(Webex](#page-100-1)* Calling ).

# almlu **CISCO**

▪ Lagt til del *[Viderekobling av anrop til talepost](#page-69-1)* i BETA.

# <span id="page-7-0"></span>**1.11 Endringer for versjon 43.8, august 2023**

Denne versjonen av dokumentet inneholder følgende endringer:

▪ Lagt til del*[Samtidige samtaler med samme bruker](#page-88-0)* i BETA.

### <span id="page-7-1"></span>**1.12 Endringer for versjon 43.7, juli 2023**

Denne versjonen av dokumentet inneholder følgende endringer:

▪ Flyttet del*[6.3.5.6MNO Mobility –](#page-111-1) Widget for* anrop ute av BETA *[.](#page-83-1)*

#### <span id="page-7-2"></span>**1.13 Endringer for versjon 43.6, juni 2023**

Denne versjonen av dokumentet inneholder følgende endringer:

- Flyttet del*[6.1.46Medietilpasning og motstandsdyktighetsimplementering \(MARI\)](#page-86-0)* ute av BETA *[.](#page-83-1)*
- Lagt til del*[MNO Mobility –](#page-111-1) Widget for* anrop i BETA.
- Oppdatert del*[5.4Distribusjon av config-wxt.xml](#page-22-1)* lagt til en anbefaling om å holde konfigurasjonsmalen oppdatert med den nyeste versjonen av Webex-programversjonen.

#### <span id="page-7-3"></span>**1.14 Endringer for versjon 43.5, mai 2023**

Denne versjonen av dokumentet inneholder følgende endringer:

- Lagt til del*[6.1.45Blokkeringsliste \(Webex Calling \)](#page-85-0)* .
- Oppdatert del*[6.1.44](#page-83-1) [Primærprofil](#page-83-1)* .

#### <span id="page-7-4"></span>**1.15 Endringer for versjon 43.4, april 2023**

Denne versjonen av dokumentet inneholder følgende endringer:

- Oppdatert del *[6.2.8](#page-95-2) [Varsler om mottak](#page-95-2)* av anrop
- .
- Lagt til del[6.2.13F](#page-99-0)lere linjer *virtuelle linjer (*Webex Calling).
- Lagt til del*[Medietilpasning og motstandsdyktighetsimplementering \(MARI\)](#page-86-0)* i BETA *[.](#page-83-1)*

#### <span id="page-7-5"></span>**1.16 Endringer for versjon 43.3, mars 2023**

Denne versjonen av dokumentet inneholder følgende endringer:

- Lagt til del*[6.1.44](#page-83-1) [Primærprofil](#page-83-1) .*
- Oppdatert del *[6.2.12](#page-98-2)*
- *Flere linjer* [Utseende på delt linje.](#page-98-3)

## <span id="page-7-6"></span>**1.17 Endringer for versjon 43.2, februar 2023**

- Oppdatert del *[6.2.12](#page-98-2)*
- *Flere linjer –* [Utseende på delt linje.](#page-98-3)
- Lagt til*[6.2.11Survivability Gateway \(Webex Calling \)](#page-98-1)* .
- Oppdatert del*[6.1.4T](#page-44-0)ving TCP-, TLS- [eller UDP-bruk og Keepalives](#page-44-0)* .

# <span id="page-8-0"></span>**1.18 Endringer for versjon 43.1, januar 2023**

- Oppdatert del *[6.2.12](#page-98-2)*
- *Flere linjer* [Utseende på delt linje.](#page-98-3)

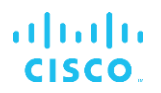

# <span id="page-9-0"></span>**2 Endringer for konfigurasjonsfiler**

#### <span id="page-9-1"></span>**2.1 Endringer for konfigurasjonsfiler for versjon 44.6**

Det var ingen oppdateringer i konfigurasjonsfilene for denne versjonen.

#### <span id="page-9-2"></span>**2.2 Endringer for konfigurasjonsfiler for versjon 44.5**

[Webex Calling ] La til enable-ipv6-support-attributtet i<protocols><rtp><ice> -koden.

```
<config>
<protocols><rtp> 
   <ice enabled="%ENABLE_RTP_ICE_WXT%"
       enable-ipv6-support="%ENABLE_RTP_ICE_IPV6_WXT%"
        mode="%RTP_ICE_MODE_WXT%"
       service-uri="%RTP_ICE_SERVICE_URI_WXT%"
        port="%RTP_ICE_PORT_WXT%"/>
```
■ Tagg<remote-name> er lagt til i seksjon<services><calls><caller-id> med<machine> som en underkode.

```
<config>
<services><calls> 
    <caller-id>
       <remote-name>
          <machine mode="%CLID_REMOTE_NAME_MACHINE_MODE_WXT%"/>
```
Følgende %TAG%s ble lagt til:

- %ENABLE\_RTP\_ICE\_IPV6\_WXT%
- %CLID\_REMOTE\_NAME\_MACHINE\_MODE\_WXT%

#### <span id="page-9-3"></span>**2.3 Endringer for konfigurasjonsfiler for versjon 44.4**

▪ [Bare skrivebord] [Webex Calling ] Lagt til koder<additional-numbers>,<hunt-group> og < clid-delivery-blocking> under avsnitt<caller-id><outgoing-calls>.

```
<config>
```

```
<services><calls>
  <caller-id>
    <outgoing-calls enabled="%ENABLE_CLID_OUTGOING_CALLS_WXT%">
      <additional-numbers
enabled="%ENABLE_CLID_OUTGOING_CALLS_ADDITIONAL_NUMBERS_WXT%"/>
      <call-center
enabled="%ENABLE_CLID_OUTGOING_CALLS_CALL_CENTER_WXT%"/>
      <hunt-group enabled="%ENABLE_CLID_OUTGOING_CALLS_HUNT_GROUP_WXT%"/>
      <clid-delivery-blocking
enabled="%ENABLE_CLID_OUTGOING_CALLS_DELIVERY_BLOCKING_WXT%"/>
    </outgoing-calls>
```
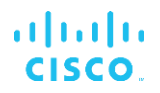

# <span id="page-10-0"></span>**2.4 Endringer for konfigurasjonsfiler for versjon 44.3**

▪ [Bare skrivebord] [Webex Calling ] Lagt til<outgoing-calls> under den nye<caller-id> delen, med < call-center> som en underkode.

```
<config>
```

```
<services><calls>
  <caller-id>
    <outgoing-calls enabled="%ENABLE_CLID_OUTGOING_CALLS_WXT%">
      <call-center
enabled="%ENABLE_CLID_OUTGOING_CALLS_CALL_CENTER_WXT%"/>
   </outgoing-calls>
```
▪ Lagt til egendefinerte tagger (%UDP\_KEEPALIVE\_ENABLED\_WXT%, %TCP\_KEEPALIVE\_ENABLED\_WXT% og %TLS\_KEEPALIVE\_ENABLED\_WXT%) for å erstatte den hardkodede verdien for å holde-alive aktivert for hver transport under<protocols><sip><transports>.

```
<config>
<protocols><sip>
<transports>
  <udp>
     <keepalive enabled="%UDP_KEEPALIVE_ENABLED_WXT%">
 …
  </udp>
  <tcp>
     <keepalive enabled="%TCP_KEEPALIVE_ENABLED_WXT%">
 …
  \langle/tcp>
  <tls> <keepalive enabled="%TLS_KEEPALIVE_ENABLED_WXT%">
 …
  \langle/tls>
```
Følgende %TAG%s ble lagt til:

- %UDP\_KEEPALIVE\_ENABLED\_WXT%
- %TCP\_KEEPALIVE\_ENABLED\_WXT%
- **.** %TLS KEEPALIVE ENABLED WXT%

## <span id="page-10-1"></span>**2.5 Endringer for konfigurasjonsfiler for versjon 44.2**

■ [Bare mobil] Lagt til del<caller-id> under<services><calls> . Lagt til underkoder<incoming-call> og<missed-call> , med ny underkode<append-number> for begge.

```
<config>
<services><calls>
  <caller-id>
    <incoming-calls>
      <append-number
enabled="%ENABLE_CLID_INCOMING_CALLS_APPEND_NUMBER_WXT%"/>
    </incoming-calls>
     <missed-calls>
      <append-number
enabled="%ENABLE_CLID_MISSED_CALLS_APPEND_NUMBER_WXT%"/>
```
atnaha **CISCO** 

#### </missed-calls>

```
[Bare for mobil] [Webex Calling ]
Lagt til<outgoing-calls> under den nye<caller-id> delen.
```

```
<config>
```

```
<services><calls>
   <caller-id>
     <outgoing-calls enabled="%ENABLE_CLID_OUTGOING_CALLS_WXT%">
       <additional-numbers
enabled="%ENABLE_CLID_OUTGOING_CALLS_ADDITIONAL_NUMBERS_WXT%"/>
       <call-center
enabled="%ENABLE_CLID_OUTGOING_CALLS_CALL_CENTER_WXT%"/>
       <hunt-group enabled="%ENABLE_CLID_OUTGOING_CALLS_HUNT_GROUP_WXT%"/>
       <clid-delivery-blocking
enabled="%ENABLE_CLID_OUTGOING_CALLS_DELIVERY_BLOCKING_WXT%"/>
     </outgoing-calls>
```
Lagt til tag<call-forwarding-info> i seksjon<services><calls>.

```
<config>
<services><calls>
   <call-forwarding-info
enabled="%ENABLE_CALL_FORWARDING_INFO_CALLS_WXT%"/>
```
[Bare skrivebord] [Webex Calling ]

Lagt til<group-call-pickup-notifications> delen under<services><calls> , med<displaycaller> og<max-timeout> som underkoder. Også lagt til<group-call-pickup> -taggen under hver<line> -taggen i<protocols><sip><lines> delen.

```
<config>
<services><calls>
  <group-call-pickup-notifications
enabled="%ENABLE GCP NOTIFICATIONS WXT%">
     <display-caller enabled="%ENABLE_GCP_DISPLAY_CALLER_WXT%"/>
     <max-timeout value="%GCP_NOTIFICATION_MAX_TIMEOUT_VALUE_WXT%"/>
  </group-call-pickup-notifications>
 …
<protocols><sip>
  <lines>
    \langleline\rangle <group-call-pickup>%BWGROUP-CALL-PICKUP-BOOL-1%</group-call-pickup>
       ...
     </line>
     <line>
       <group-call-pickup>%BWGROUP-CALL-PICKUP-BOOL-2%</group-call-pickup>
        ...
     </line>
 …
```
Følgende %TAG%s ble lagt til:

- %ENABLE\_CLID\_INCOMING\_CALLS\_APPEND\_NUMBER\_WXT%
- %ENABLE\_CLID\_MISSED\_CALLS\_APPEND\_NUMBER\_WXT%
- %ENABLE\_CLID\_OUTGOING\_CALLS\_WXT%
- %ENABLE\_CLID\_OUTGOING\_CALLS\_ADDITIONAL\_NUMBERS\_WXT%
- %ENABLE\_CLID\_OUTGOING\_CALLS\_CALL\_CENTER\_WXT%
- %ENABLE\_CLID\_OUTGOING\_CALLS\_HUNT\_GROUP\_WXT%
- %ENABLE\_CLID\_OUTGOING\_CALLS\_DELIVERY\_BLOCKING\_WXT%
- %ENABLE\_CALL\_FORWARDING\_INFO\_CALLS\_WXT%
- %ENABLE\_GCP\_NOTIFICATIONS\_WXT%
- %ENABLE\_GCP\_DISPLAY\_CALLER\_WXT%
- %GCP\_NOTIFICATION\_MAX\_TIMEOUT\_VALUE\_WXT%
- %BWGROUP-CALL-PICKUP-BOOL-n%

Følgende %TAG% ble avviklet:

▪ %ENABLE\_NOISE\_REMOVAL\_WXT%

#### <span id="page-12-0"></span>**2.6 Endringer for konfigurasjonsfiler for versjon 44.1**

Det var ingen oppdateringer i konfigurasjonsfilene for denne versjonen.

#### <span id="page-12-1"></span>**2.7 Endringer for konfigurasjonsfiler for versjon 43. 1 2**

Lagt til<domain> kode for hver<line> delen under<config><protocols><sip> < linjer >.

```
<config>
<protocols><sip>
     <lines>
          \langleline>
                <domain>%BWHOST-1%</domain>
                ...
           </line>
          \langleline\rangle <domain>%BWHOST-2%</domain>
                ...
           </line>
           ...
```
[Bare skrivebord]

```
Lagt til<call-move> delen med<move-here> -tagg under 
seksjon<config><services><calls>.
```

```
<config>
<services><calls>
     <call-move>
          <move-here enabled="%ENABLE_CALL_MOVE_HERE_WXT%"/>
```
Lagt til<speech-enhancements> -tagg under seksjon<config><services><calls>.

```
<config>
<services><calls>
    <speech-enhancements enabled="%ENABLE_SPEECH_ENHANCEMENTS_WXT%"/>
```
[Bare mobil]

Lagt til<fac-prefix> -tagg under seksjon<config><services><dialing><native>.

<config> <services>

```
 <dialing>
```
atnaha **CISCO** 

```
 <native enabled="%ENABLE_DIALING_NATIVE_WXT%" enable-bwks-mobility-
dependency="%DIALING_NATIVE_ENABLE_BWKS_MOBILITY_DEPENDENCY_WXT%">
       <fac-prefix value="%DIALING_NATIVE_FAC_PREFIX_WXT%"/>
```
▪ La til auto-hold-attributt i taggen<config><services><calls><transfer-call> .

```
<config>
<services><calls>
   <transfer-call enabled="%ENABLE_TRANSFER_CALLS_WXT%" xsi-
enabled="%ENABLE_XSI_TRANSFER_CALLS_WXT%" type="%TRANSFER_CALL_TYPE_WXT%"
auto-hold="%ENABLE_TRANSFER_AUTO_HOLD_WXT%"/>
```
Lagt til<rtcp-xr> delen under<config><protocols><sip>.

```
<config>
<protocols><sip>
     <rtcp-xr>
         <negotiation enabled="%ENABLE_RTCP_XR_NEGOTIATION_WXT%"/>
```
Følgende %TAG%s ble lagt til:

- %BWHOST-n%
- %ENABLE\_CALL\_MOVE\_HERE\_WXT%
- %ENABLE\_SPEECH\_ENHANCEMENTS\_WXT%
- %DIALING\_NATIVE\_FAC\_PREFIX\_WXT%
- **. %ENABLE\_TRANSFER\_AUTO\_HOLD\_WXT%**
- %ENABLE\_RTCP\_XR\_NEGOTIATION\_WXT%

#### <span id="page-13-0"></span>**2.8 Endringer for konfigurasjonsfiler for versjon 43. 1 1**

Lagt til ny<register-failover> delen med<registration-cleanup> som en underkode under seksjon<config><protocols><sip> . Den<q-value> -taggen er flyttet under<register-failover> -koden.

```
<config>
<protocols><sip>
    <q-value>1.0</q-value> <!—DEPRECATED ->
     <register-failover>
         <registration-
cleanup>%SIP_REGISTER_FAILOVER_REGISTRATION_CLEANUP_WXT%</registration-
cleanup>
         <q-value>1.0</q-value>
```
Følgende %TAG% ble lagt til:

%SIP\_REGISTER\_FAILOVER\_REGISTRATION\_CLEANUP\_WXT%

#### <span id="page-13-1"></span>**2.9 Endringer for konfigurasjonsfiler for versjon 43. 10**

Det var ingen oppdateringer i konfigurasjonsfilene for denne versjonen.

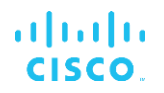

# <span id="page-14-0"></span>**2.10 Endringer for konfigurasjonsfiler for versjon 43.9**

Endret navn på taggen<multiple-calls-per-user> i<config><services><calls> delen til < samtidige-samtaler-med-samme-bruker>.

```
<config>
<services><calls>
<simultaneous-calls-with-same-user
enabled="%ENABLE_SIMULTANEOUS_CALLS_WITH_SAME_USER_WXT%"/>
```
La til en ny tag<remote-mute-control> under avsnitt<config><services><calls>.

```
<config>
<services><calls>
<remote-mute-control enabled="%ENABLE_REMOTE_MUTE_CONTROL_WXT%"/>
```
La til en ny tag<forwarding> under avsnitt<config><services><voice-mail>.

```
<config>
<services><voice-mail>
<forwarding enabled="%ENABLE_VOICE_MAIL_FORWARDING_WXT%"/>
```
Følgende %TAG% ble oppdatert:

%ENABLE\_MULTIPLE\_CALLS\_PER\_USER\_WXT% ble omdøpt til %ENABLE\_SIMULTANEOUS\_CALLS\_WITH\_SAME\_USER\_WXT%

Følgende %TAG%s ble lagt til:

- %ENABLE\_REMOTE\_MUTE\_CONTROL\_WXT%
- %ENABLE\_VOICE\_MAIL\_FORWARDING\_WXT%

#### <span id="page-14-1"></span>**2.11 Endringer for konfigurasjonsfiler for versjon 43.8**

▪ Lagt til ny tag<multiple-calls-per-user> i<config><services><calls> delen.

```
<config>
<services><calls>
<multiple-calls-per-user enabled="%ENABLE_MULTIPLE_CALLS_PER_USER_WXT%"/>
```
Følgende %TAG% ble lagt til:

▪ %ENABLE\_MULTIPLE\_CALLS\_PER\_USER\_WXT%

#### <span id="page-14-2"></span>**2.12 Endringer for konfigurasjonsfiler for versjon 43.7**

Det var ingen oppdateringer i konfigurasjonsfilene for denne versjonen.

#### <span id="page-14-3"></span>**2.13 Endringer for konfigurasjonsfiler for versjon 43. 6**

▪ [Bare mobil]

Lagt til nye attributter widget-aktivert i koder<hold> ,<transfer-call> og<escalate-towebex-meeting> under avsnitt<config><services><calls>

```
<config>
<services><calls>
    <hold xsi-enabled="%ENABLE_XSI_HOLD_CALLS_WXT%" widget-
enabled="%ENABLE_WIDGET_HOLD_CALLS_WXT%"/>
```

```
 <transfer-call enabled="%ENABLE_TRANSFER_CALLS_WXT%" xsi-
enabled="%ENABLE_XSI_TRANSFER_CALLS_WXT%" widget-
enabled="%ENABLE_WIDGET_TRANSFER_CALLS_WXT%"
type="%TRANSFER_CALL_TYPE_WXT%"/>
    <escalate-to-webex-meeting
enabled="%ENABLE_CALLS_ESCALATE_TO_WEBEX_MEETING_WXT%" widget-
enabled="%ENABLE<sup>-</sup>WIDGET_CALLS_ESCALATE_TO_WEBEX_MEETING_WXT%"/>
```
Følgende %TAG%s ble lagt til:

- %ENABLE\_WIDGET\_HOLD\_CALLS\_WXT%
- **. %ENABLE\_WIDGET\_TRANSFER\_CALLS\_WXT%**
- %ENABLE\_WIDGET\_CALLS\_ESCALATE\_TO\_WEBEX\_MEETING\_WXT%

#### <span id="page-15-0"></span>**2.14 Endringer for konfigurasjonsfiler for versjon 43.5**

[Webex Calling ] Lagt til<call-block> tagg under<config><services><calls> delen

```
<config>
<services><calls>
   <call-block enabled="%ENABLE_CALL_BLOCK_WXT%"/>
```
Følgende %TAG% ble lagt til:

▪ %ENABLE\_CALL\_BLOCK\_WXT%

#### <span id="page-15-1"></span>**2.15 Endringer for konfigurasjonsfiler for versjon 43.4**

▪ [Webex Calling ]

For hver<line> -koden er lagt til *linjeType* attributtet. Også lagt til<external-id> -taggen under hver<line> -koden.

```
<config><protocols>
<sip>
     <lines multi-line-enabled="%ENABLE_MULTI_LINE_WXT%">
             ...
             <line lineType="%BW-MEMBERTYPE-1%">
                  <external-id>%BWUSEREXTID-1%</external-id>
 ...
             </line>
             <line lineType="%BW-MEMBERTYPE-2%">
                  <external-id>%BWUSEREXTID-2%</external-id>
 ...
           \langle/line>
 ...
             <line lineType="%BW-MEMBERTYPE-10%">
                  <external-id>%BWUSEREXTID-10%</external-id>
 ...
             </line>
```
Lagt til<audio-quality-enhancements> delen under<services><calls><audio> og<video-quality-enhancements> delen under<services><calls><video>

```
<config>
<services><calls>
```
# a | 151 | 15 **CISCO**

```
<calls>
       <audio> 
                <audio-quality-enhancements>
                         <mari>
                              <fec enabled="%ENABLE_AUDIO_MARI_FEC_WXT%">
                                       <x-ulpfecuc>8000</x-ulpfecuc>
                                        <payload>111</payload>
                                        <max_esel>1400</max_esel>
                                       \overline{\text{max}}n>255</max_n>
                                      <\!m>8</m> <multi_ssrc>1</multi_ssrc>
                                       <non_seq>1</non_seq>
                                        <feedback>0</feedback>
                                        <order>FEC_SRTP</order>
                                  \langle fec>
                               <rtx enabled="%ENABLE_AUDIO_MARI_RTX_WXT%">
                                       <mari-rtx>90000</mari-rtx>
                                       <payload>112</payload>
                                      \timestime>180</time><data-flow>1</data-flow>
                                       <order>RTX_SRTP</order>
                              \langlertx>
                               </mari>
               </audio-quality-enhancements>
              ...
       <video>
                <video-quality-enhancements>
                       <mari> <fec enabled="%ENABLE_VIDEO_MARI_FEC_WXT%">
                                       <x-ulpfecuc>8000</x-ulpfecuc>
                                       <payload>111</payload>
                                      <max_esel>1400</max_esel>
                                      <max_n>255</max_n>
                                      \langle m \rangle 8 \le m<multi_ssrc>1</multi_ssrc>
                                      <non_seq>1</non_seq>
                                      <feedback>0</feedback>
                                      <order>FEC_SRTP</order> 
                              \langle fec>
                              <rtx enabled="%ENABLE_VIDEO_MARI_RTX_WXT%">
                                      \frac{1}{\text{maxi}-\text{rtx}}>900000 \frac{1}{\text{maxi}-\text{rtx}} <payload>112</payload>
                                      <time>180</time>
                                      <data-flow>1</data-flow>
                                       <order>RTX_SRTP</order>
                              \langlertx>
                               </mari>
               </video-quality-enhancements>
```
▪ [Bare skrivebord]

Fjernet hardkodet verdi for den første linjeetikett under tilsvarende<line> delen under<protocols><sip> .

```
<config>
<protocols><sip>
<lines multi-line-enabled="%ENABLE_MULTI_LINE_WXT%">
 …
   <line>
       <label>%BWAPPEARANCE-LABEL-1%</label>
       …
```
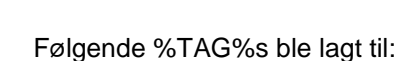

atnaha **CISCO** 

- %ENABLE\_AUDIO\_MARI\_FEC\_WXT%
- %ENABLE\_AUDIO\_MARI\_RTX\_WXT%
- %ENABLE\_VIDEO\_MARI\_FEC\_WXT%
- %ENABLE\_VIDEO\_MARI\_RTX\_WXT%

Følgende systemnivå %TAG%s ble lagt til:

- %BW-MEMBERTYPE-n%
- %BWUSEREXTID-n%

#### <span id="page-17-0"></span>**2.16 Endringer for konfigurasjonsfiler for versjon 43.3**

Det var ingen oppdateringer i konfigurasjonsfilene for denne versjonen.

#### <span id="page-17-1"></span>**2.17 Endringer for konfigurasjonsfiler for versjon 43.2**

Lagt til<device-owner-restriction> -tagg under seksjon<services><calls>.

```
<config>
<services><calls>
<device-owner-restriction
enabled="%ENABLE_DEVICE_OWNER_RESTRICTION_WXT%"/>
```
Følgende %TAG% ble lagt til:

▪ %ENABLE\_DEVICE\_OWNER\_RESTRICTION\_WXT%

#### <span id="page-17-2"></span>**2.18 Endringer for konfigurasjonsfiler for versjon 43.1**

Det var ingen oppdateringer i konfigurasjonsfilene for denne versjonen.

# <span id="page-18-0"></span>**3 Introduksjon**

Hensikten med dette dokumentet er å gi en beskrivelse av konfigurasjonen av Webex for Cisco BroadWorks-klienten.

konfigurasjonsfil config-wxt.xml finnes i to versjoner – én for mobil (Android og iOS) og én for skrivebord (Windows og MacOS).

Klientene konfigureres ved hjelp av en konfigurasjon som ikke er synlig for sluttbruker. Den *config-wxt.xml* gir serverspesifikk informasjon, for eksempel serveradresser og porter, og kjøretidsalternativer for selve klienten (for eksempel alternativer som er synlige i *Innstillinger* skjermen).

Konfigurasjonsfilene leses av klienten når den starter, etter å ha blitt hentet fra Enhetsbehandling. Informasjonen fra konfigurasjonsfilene lagres kryptert, noe som gjør den usynlig og utilgjengelig for sluttbruker.

MERK: XML-egenskapene skal ikke inneholde mellomrom (for eksempel<transfer-call enabled="%ENABLE\_TRANSFER\_CALLS\_WXT%"/> i stedet for<transfer-call enabled = "%ENABLE\_TRANSFER\_CALLS\_WXT%"/> ).

# <span id="page-19-0"></span>**4 Installasjon**

Webex for Cisco BroadWorks-klienter kan installeres fra følgende:

<https://www.webex.com/webexfromserviceproviders-downloads.html>

## <span id="page-19-1"></span>**4.1 Last ned lokalisert klient**

Følgende lokaliserte versjoner av Webex for Cisco BroadWorks-klienter kan lastes ned på følgende måte:

<https://www.webex.com/ko/webexfromserviceproviders-downloads.html> <https://www.webex.com/fr/webexfromserviceproviders-downloads.html> <https://www.webex.com/pt/webexfromserviceproviders-downloads.html> <https://www.webex.com/zh-tw/webexfromserviceproviders-downloads.html> <https://www.webex.com/zh-cn/webexfromserviceproviders-downloads.html> <https://www.webex.com/ja/webexfromserviceproviders-downloads.html> <https://www.webex.com/es/webexfromserviceproviders-downloads.html> <https://www.webex.com/de/webexfromserviceproviders-downloads.html> <https://www.webex.com/it/webexfromserviceproviders-downloads.html>

# <span id="page-19-2"></span>**4.2 Android-klient**

Android-klienten installeres som et program (Android-programpakke [APK]), som holder de innstillings- og konfigurasjonsrelaterte dataene innenfor sitt private område.

Det finnes versjonskontroll basert på Google Play-prosedyrene. Et standard Google Play-varsel leveres (det vil si at Android automatisk indikerer at det er en ny versjon av programvare tilgjengelig).

Når den nye versjonen er lastet ned, overskrives den gamle programvaren. brukerdata beholdes imidlertid som standard.

Merk at brukeren ikke er pålagt å velge alternativer for installasjon eller avinstallasjon.

# <span id="page-19-3"></span>**4.3 iOS-klient**

iOS-klienten er installert som et program, som holder de innstillingsrelaterte dataene i «sandboxen», og konfigurasjonsfil lagres kryptert.

Det finnes versjonskontroll basert på prosedyrene i Apple App Store. App Store-ikonet er uthevet for å indikere at det finnes en ny versjon av programvaren tilgjengelig.

Når den nye versjonen er lastet ned, overskrives den gamle programvaren. brukerdata beholdes imidlertid som standard.

Merk at brukeren ikke er pålagt å velge alternativer for installasjon eller avinstallasjon.

## <span id="page-19-4"></span>**4.4 Skrivebordsklient**

Informasjon om installasjon og versjonskontroll av skrivebordsklienten (Windows og MacOS) finner du på følgende: [https://help.webex.com/en-us/nw5p67g/Webex-Installation-and-Automatic-](https://help.webex.com/en-us/nw5p67g/Webex-Installation-and-Automatic-Upgrade)[Upgrade.](https://help.webex.com/en-us/nw5p67g/Webex-Installation-and-Automatic-Upgrade)

# <span id="page-20-0"></span>**5 Enhetsstyring**

### <span id="page-20-1"></span>**5.1 Tagger for enhetsbehandling**

Webex for Cisco BroadWorks bruker *Taggsett for enhetsbehandling* vist i følgende figur. Den *Systemstandard* og egendefinerte tag-sett er nødvendige for å klargjøre bestemte enhets- /klientinnstillinger. Dette kodesettet gir fleksibilitet ved administrasjon av klientens innstillinger for nettverks-/tjenestetilkobling, i tillegg til funksjonsaktiveringskontroller.

Dette egendefinerte kodesettet klargjøres av en systemansvarlig via *System* → *Ressurser* → *Taggsett for enhetsbehandling* alternativet. administrator må legge til nye kodesett:

- Mobil: Connect\_Tags
- Nettbrett: ConnectTablet\_Tags
- **EXECUTE:** Skrivebord: BroadTouch\_Tags

Opprett hver enkelt kode og angi verdien. Delreferanser gir detaljerte beskrivelser for hver kode. De egendefinerte kodene er delt inn i grupper basert på funksjonaliteten, og diskuteres senere i dette dokumentet.

| aludu<br>CISCO.<br>System                            |                                   |                                                                                         | Welcome | Help - Home<br>[Logout] |
|------------------------------------------------------|-----------------------------------|-----------------------------------------------------------------------------------------|---------|-------------------------|
| Options:                                             |                                   |                                                                                         |         |                         |
| Profile                                              | <b>Device Management Tag Sets</b> |                                                                                         |         |                         |
| Resources                                            |                                   | Display all the device management tag sets in the system. Tag sets can also be deleted. |         |                         |
| Services                                             | OK<br>Apply                       | Add<br>Cancel                                                                           |         |                         |
| <b>System Services</b>                               |                                   |                                                                                         |         |                         |
| Call Center                                          | Delete                            | <b>Tag Set Name</b>                                                                     |         | Edit                    |
| <b>Communication Barring</b><br>Meet-Me Conferencing |                                   | <b>System Default</b>                                                                   |         | Edit                    |
| <b>Utilities</b>                                     | 厄                                 | Aastra-Tags                                                                             |         | Edit                    |
|                                                      | m                                 | Adtran-Tags                                                                             |         | Edit                    |
|                                                      | 同                                 | AudioCodes-Tags                                                                         |         | Edit                    |
|                                                      | 同                                 | <b>BroadTouch Tags</b>                                                                  |         | Edit                    |
|                                                      | 画                                 | Cisco-5xx-Tags                                                                          |         | Edit                    |
|                                                      | 回                                 | Cisco-Tags                                                                              |         | Edit                    |
|                                                      | F                                 | Counterpath-Tags                                                                        |         | Edit                    |
|                                                      | 同                                 | Default-Tags                                                                            |         | Edit                    |
|                                                      | 画                                 | Grandstream GXP GXV Tags                                                                |         | Edit                    |
|                                                      | 同                                 | Linksys-Tags                                                                            |         | Edit                    |
|                                                      | 回                                 | Panasonic-KX-TGP-551-Tags                                                               |         | Edit                    |
|                                                      | 回                                 | Panasonic-KX-TGP-5xx                                                                    |         | Edit                    |
|                                                      | F                                 | Panasonic-KX-UT-1xx                                                                     |         | Edit                    |
|                                                      | m                                 | Panasonic-KX-UT-1xx-Tags                                                                |         | Edit                    |
|                                                      | 同                                 | Polycom-KWS-Tags                                                                        |         | Edit                    |
|                                                      | B                                 | Polycom-Tags                                                                            |         | Edit                    |
|                                                      | F                                 | Tandberg-Tags                                                                           |         | Edit                    |
|                                                      | 同                                 | Test-tags                                                                               |         | Edit                    |
|                                                      | 回                                 | Yealink TxP Tags                                                                        |         | Edit                    |
|                                                      |                                   | [Page 1 of 2]                                                                           | Next    | Last                    |
|                                                      | Tag Set Name                      | Starts With                                                                             |         | Find All<br>Find        |
|                                                      | OK<br>Apply                       | Add<br>Cancel                                                                           |         |                         |

Figur1 Tagsettsett for administrasjon av skrivebordsenheter

| ahaha<br>CISCO.              |                                                                                         |                                        | Help - Home                     |  |  |
|------------------------------|-----------------------------------------------------------------------------------------|----------------------------------------|---------------------------------|--|--|
| <b>System</b>                |                                                                                         |                                        | <b>Welcome TAC TAC [Logout]</b> |  |  |
|                              |                                                                                         |                                        |                                 |  |  |
| <b>Options:</b><br>Profile   |                                                                                         | <b>Device Management Tag Sets</b>      |                                 |  |  |
| Resources                    | Display all the device management tag sets in the system. Tag sets can also be deleted. |                                        |                                 |  |  |
| <b>Services</b>              | OK<br>Apply                                                                             | Add<br>Cancel                          |                                 |  |  |
| <b>System Services</b>       |                                                                                         |                                        |                                 |  |  |
| <b>Call Center</b>           | <b>Delete</b>                                                                           | <b>Tag Set Name</b>                    | <b>Edit</b>                     |  |  |
| <b>Communication Barring</b> |                                                                                         | <b>System Default</b>                  | Edit                            |  |  |
| Meet-Me Conferencing         | О                                                                                       | Aastra-Tags                            | Edit                            |  |  |
| <b>Utilities</b>             | n                                                                                       | Algo_8180_Tags                         | Edit                            |  |  |
|                              | $\Box$                                                                                  | AudioCodes-4xxHD Tags                  | Edit                            |  |  |
|                              | n                                                                                       | AudioCodes-MP114                       | Edit                            |  |  |
|                              | n                                                                                       | <b>Broadsoft</b>                       | Edit                            |  |  |
|                              | n                                                                                       | BroadTouch_tags                        | Edit                            |  |  |
|                              | n                                                                                       | Chrome-Phone-Tags                      | Edit                            |  |  |
|                              | ∩                                                                                       | Cisco-3PCC-IP-Phones-Tags              | Edit                            |  |  |
|                              | n                                                                                       | Cisco-5xx-Tags                         | Edit                            |  |  |
|                              | n                                                                                       | Cisco-CP8831_Tags                      | Edit                            |  |  |
|                              | n                                                                                       | Cisco-Tags                             | Edit                            |  |  |
|                              | n                                                                                       | Cisco-Unified IP Phones Tags           | Edit                            |  |  |
|                              | n                                                                                       | ConfRoom_Tags                          | Edit                            |  |  |
|                              | n                                                                                       | Connect_Tags                           | Edit                            |  |  |
|                              | n                                                                                       | Grandstream Tag                        | Edit                            |  |  |
|                              | n                                                                                       | <b>Grandstream GXP GXV Tags</b>        |                                 |  |  |
|                              |                                                                                         |                                        | Edit                            |  |  |
|                              | n                                                                                       | IHS - AMS phones                       | Edit                            |  |  |
|                              | n                                                                                       | Iris                                   | Edit                            |  |  |
|                              | $\Box$                                                                                  | isphone_tags                           | Edit                            |  |  |
|                              |                                                                                         | [Page 1 of 3]                          | <b>Next</b><br>Last             |  |  |
|                              | $ \hat{\bm{z}} $<br>Tag Set Name                                                        | $ \hat{\bm{z}} $<br><b>Starts With</b> | Find<br><b>Find All</b>         |  |  |
|                              | OK<br>Apply                                                                             | Add<br>Cancel                          |                                 |  |  |

Figur 2 Tagsettsett for administrasjon av mobile enheter

#### <span id="page-21-0"></span>**5.2 Delvise forbedringer av samsvar for valg av enhetstype**

For å gi økt fleksibilitet ved valg av funksjonalitetspakker for brukergrupper eller enkeltbrukere, velges enhetsprofil basert på et (første) delvis samsvar. Dette gjør at kunder kan bruke forskjellige enhetstyper.

Den generelle prosedyren for enhetsbehandling angir at Cisco BroadWorks-applikasjonsserveren gir en enhetsprofiltype. Den heter «Business Communicator – PC» for skrivebord, «Connect – Mobile» for mobil og «Connect – Tablet» for nettbrett. En enhetsprofil kan opprettes og tilordnes til brukeren. Applikasjonsserveren bygger deretter en konfigurasjonsfil og lagrer den på profilserveren.

Ved pålogging spør klienten den tilordnede enhetslisten via Xsi og søker etter den tilsvarende enhetstype . Klienten velger den første profilen som starter med det tilsvarende enhetstype . Deretter brukes konfigurasjonsdata for enhetsprofil ( konfigurasjonsfil) som er knyttet til denne enhetsprofil, til å aktivere og deaktivere ulike funksjoner.

Dette gjør at den samme kjørbare klienten kan brukes med forskjellige enhetsprofil , slik at tjenesteleverandør kan endre funksjonspakker for individuelle brukere eller grupper av brukere ved å bare endre enhetsprofil i DM for en bruker eller gruppe med brukere.

tjenesteleverandør kan for eksempel ha et hvilket som helst antall enhetsprofil basert på brukerroller, for eksempel «Business Communicator – PC Basic», «Business Communicator – PC Executive» eller «Business Communicator – PC Assistant», og endre den tilgjengelige funksjonaliteten for enkeltbrukere ved å endre enhetsprofil for dem.

Merk at det ikke forventes å ha flere samsvarende enhetsprofil i den mottatte enhetslisten XML, men bare én.

# <span id="page-22-0"></span>**5.3 Klientkonfigurasjon**

Webex for Cisco BroadWorks-versjonen av klienten bruker *config-wxt.xml* fil for konfigurasjon av anropsfunksjonaliteten. Det finnes en egen konfigurasjonsprosedyre for Webex som ikke dekkes i dette dokumentet.

# <span id="page-22-1"></span>**5.4 Distribusjon av config-wxt.xml**

Legg til tilsvarende *config-wxt.xml* filen til «Connect – Mobile», «Connect – Tablet», og «Business Communicator – PC» enhetsprofiler. Webex for Cisco BroadWorks bruker de samme enhetsprofilene som UC-One for å gjøre det enklere å distribuere.

**MERK 1** : Det må finnes en konfigurasjonsfil for hver enhetsprofil.

**MERK 2** : Det ANBEFALES PÅ STØRST at malene holdes oppdatert med den nyeste versjonen av Webex-app

# <span id="page-22-2"></span>**5.5 Konfigurasjonsfil (config-wxt.xml)**

Nye egendefinerte koder, med **\_WXT** suffiks, brukes til å skille den nye Webex for Cisco BroadWorks-konfigurasjonsdistribusjonen fra eldre klienter. Det er imidlertid fortsatt noen (system-)koder som deles mellom UC-One og Webex.

Noen av de egendefinerte taggene for Cisco BroadWorks System brukes også i *config-wxt.xml* konfigurasjonsfil. Hvis du vil ha mer informasjon om hver av de følgende kodene, kan du se delen*[5.7Cisco BroadWorks dynamiske innebygde](#page-23-1)* systemkoder .

- %BWNETWORK-CONFERENCE-SIPURI-n%
- %BWVOICE-PORTAL-NUMBER-n%
- %BWLINEPORT-n%
- %BWAUTHUSER-n%
- %BWAUTHPASSWORD-n%
- %BWE164-n%
- %BWHOST-n%
- %BWNAME-n%
- %BWEXTENSION-n%
- %BWAPPEARANCE-LABEL-n%
- %BWDISPLAYNAMELINEPORT%
- %BWLINEPORT-PRIMARY%
- %BWE911-PRIMARY-HELDURL%
- %BWE911-CUSTOMERID%

# ahah **CISCO**

- **BWE911-SECRETKEY%**
- %BWE911-EMERGENCY-NUMBER-LIST%
- %BW-MEMBERTYPE-n%
- %BWUSEREXTID-n%
- %BWGROUP-CALL-PICKUP-BOOL-n%(Webex Calling )

#### <span id="page-23-0"></span>**5.6 Systemets standardkoder**

Som systemansvarlig har du tilgang til standard system-koder via *System* → *Ressurser* → *Taggsett for enhetsbehandling* alternativet. Følgende systemstandardkoder må klargjøres når VoIP-anropspakken er installert.

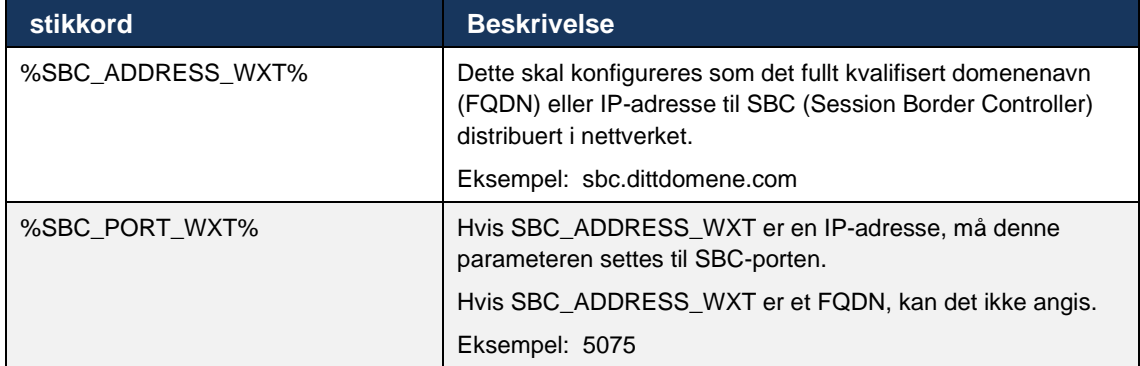

## <span id="page-23-1"></span>**5.7 Cisco BroadWorks dynamiske innebygde systemkoder**

I tillegg til standard systemkoder og de egendefinerte kodene som må defineres, finnes det eksisterende Cisco BroadWorks-systemkoder som vanligvis brukes og er en del av den anbefalte DTAF-filen (Device Type Archive File). Disse kodene er oppført i denne delen. Avhengig av den installerte løsningspakken, brukes ikke alle systemkoder.

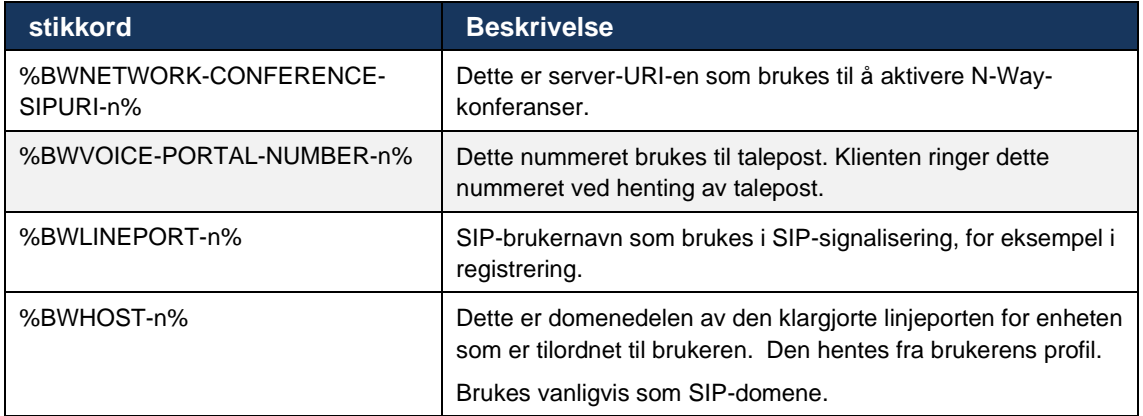

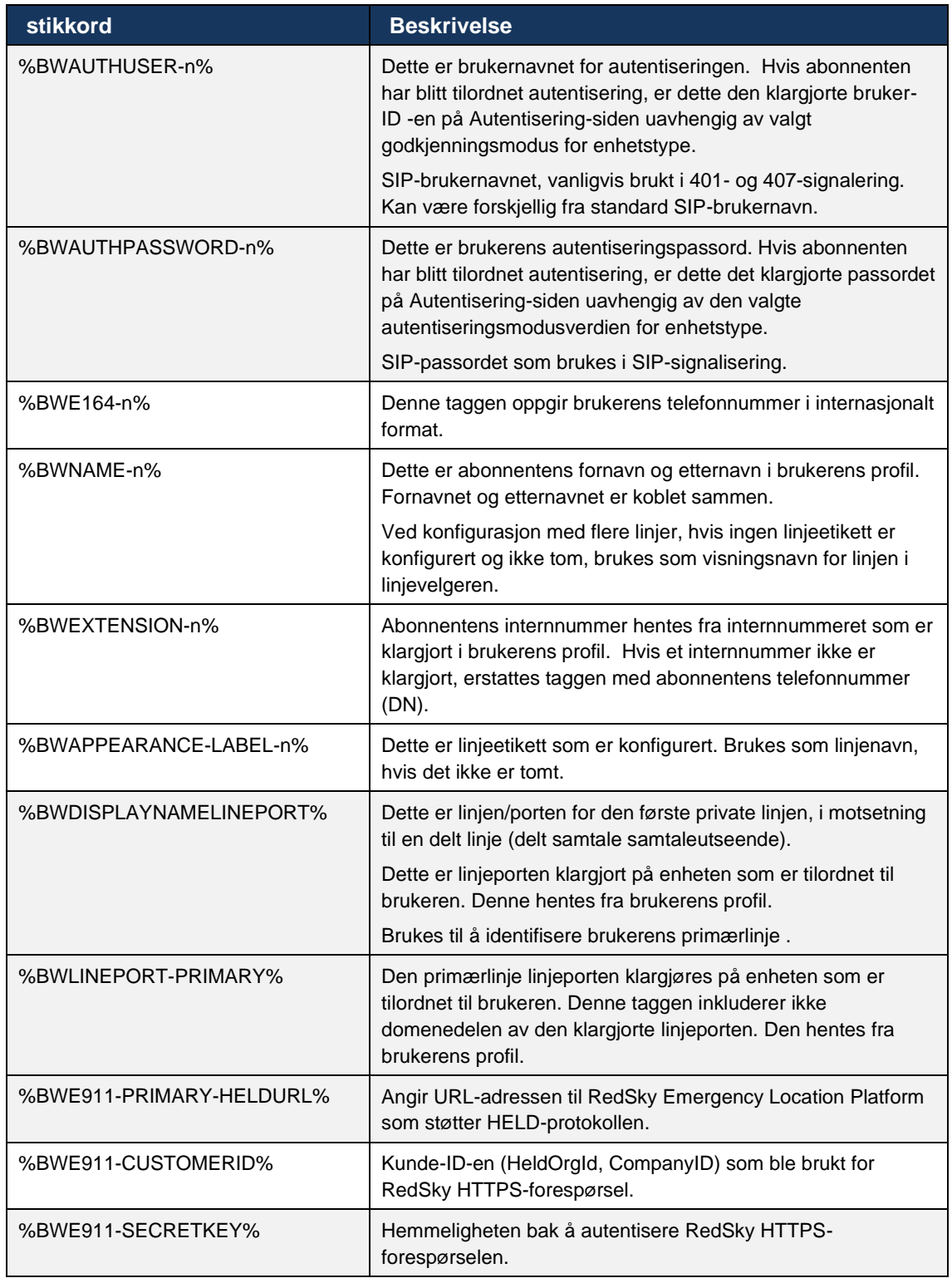

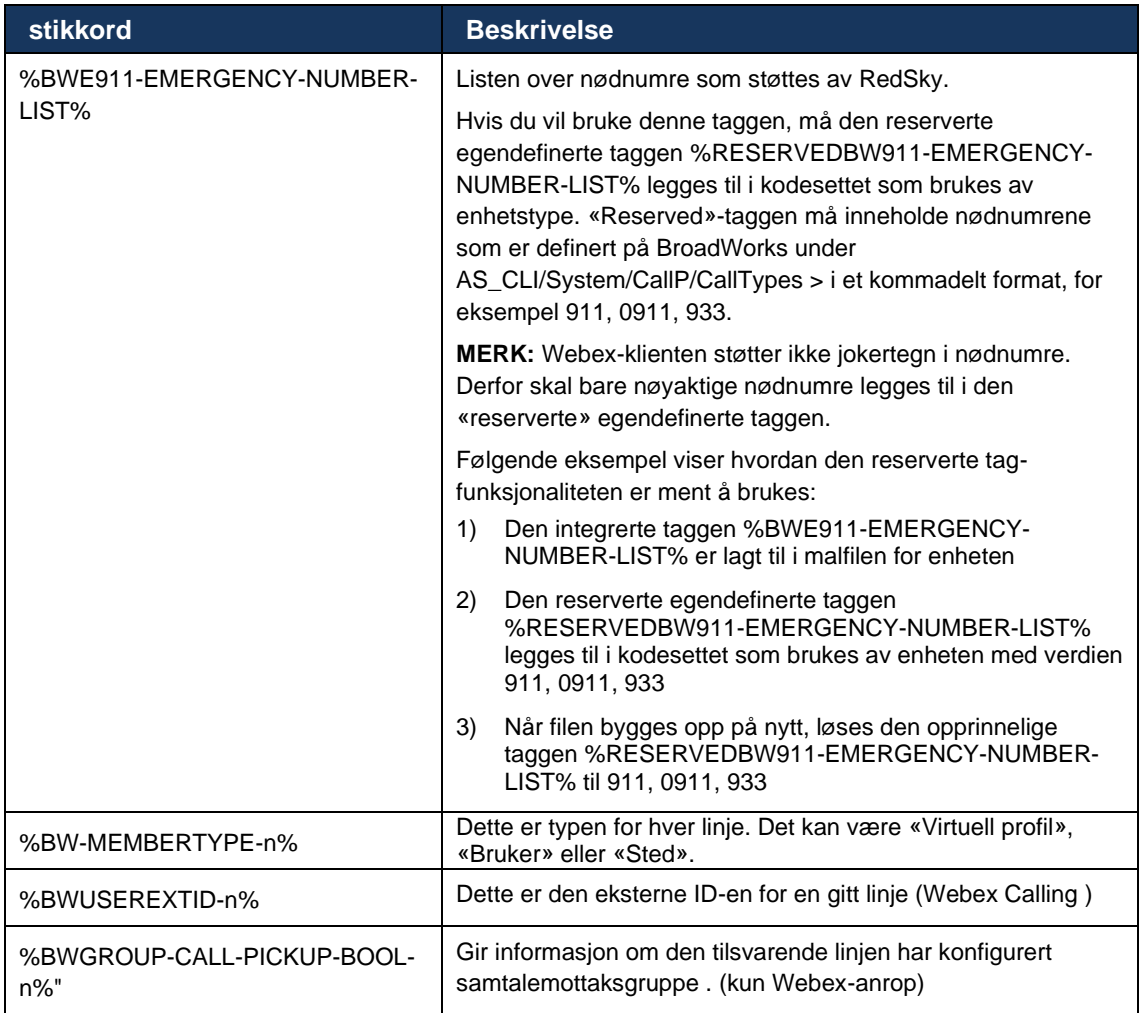

# <span id="page-26-0"></span>**6 Egendefinerte tagger**

Denne delen beskriver de egendefinerte kodene som brukes i Webex for Cisco BroadWorks. Den viser alle de egendefinerte taggene som brukes for både skrivebords- og mobil- /nettbrettplattformer.

Vær imidlertid oppmerksom på at noen innstillinger som er beskrevet i denne delen, kun støttes for den bestemte versjonen av klienten. Hvis du vil finne ut om en innstilling ikke gjelder for en eldre klientversjon, kan du se den aktuelle versjonsspesifikke konfigurasjonsveiledning.

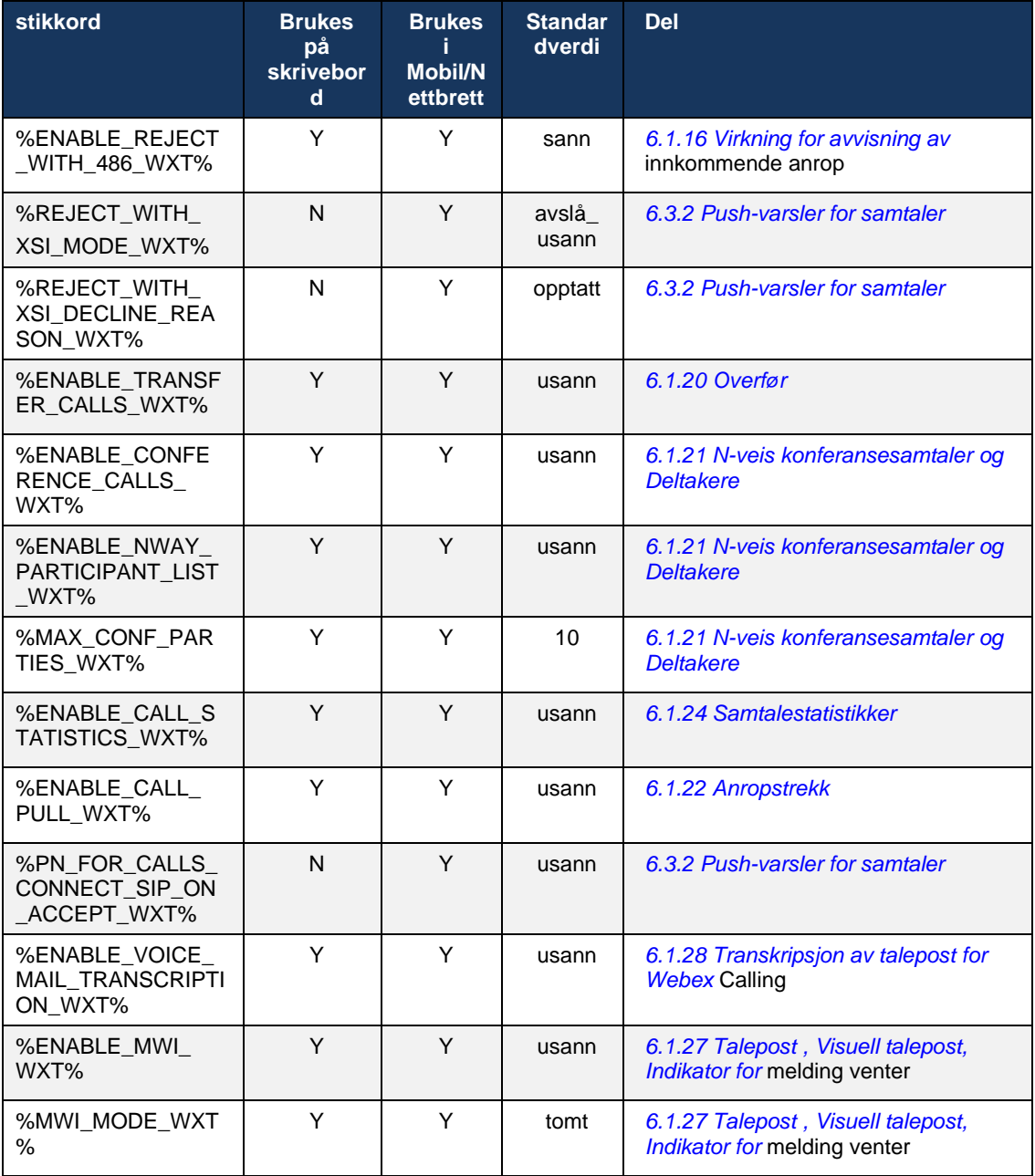

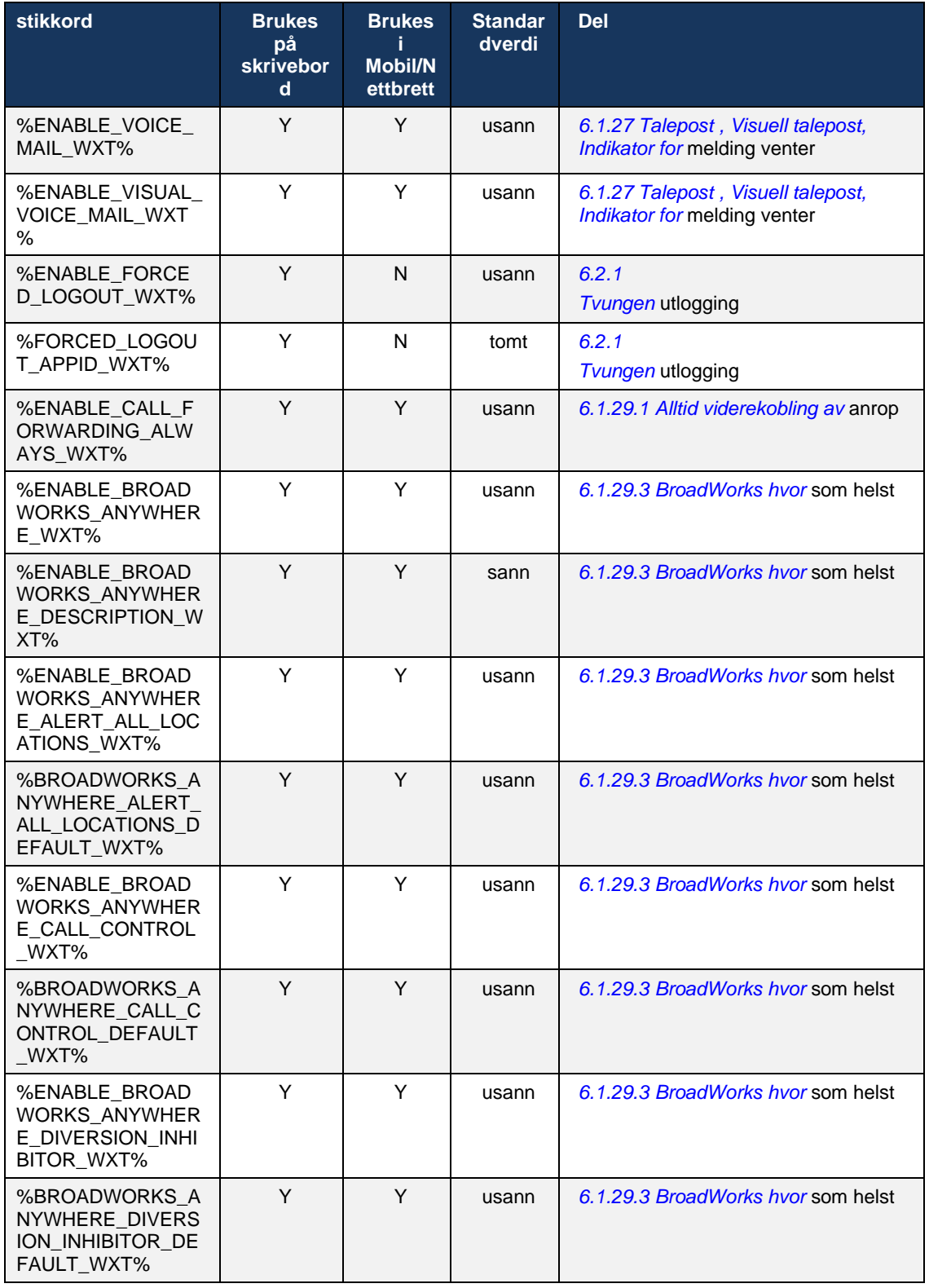

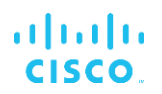

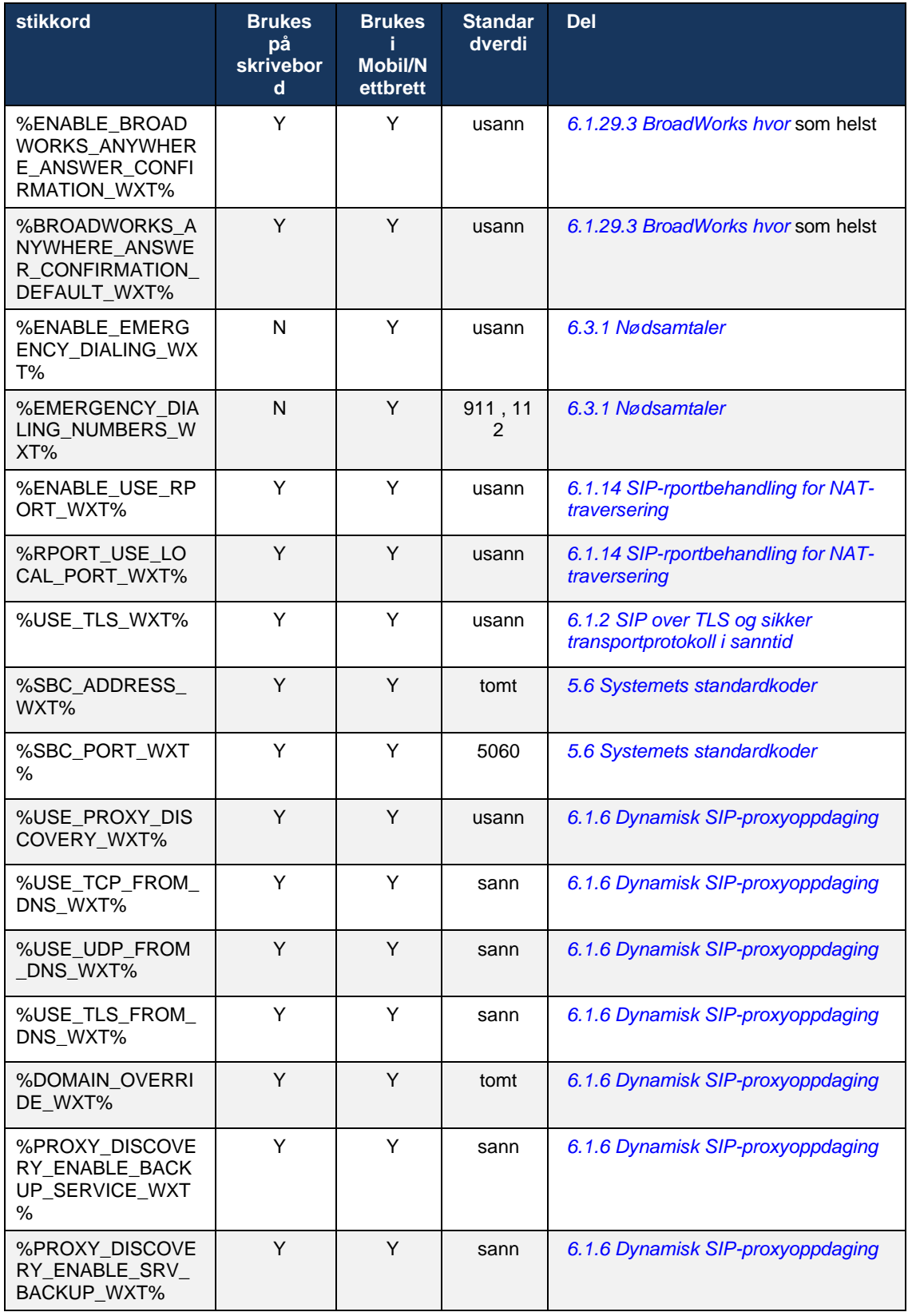

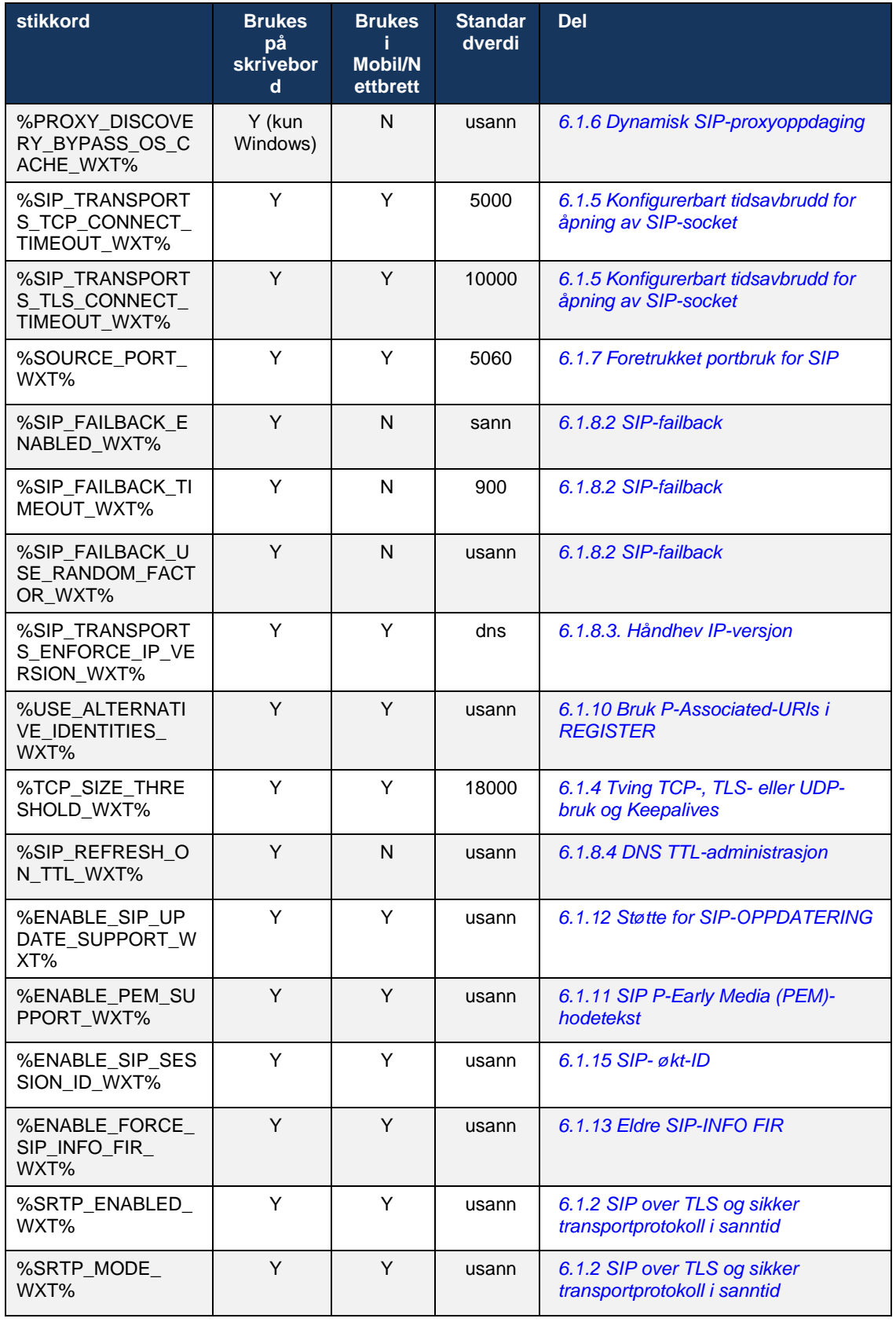

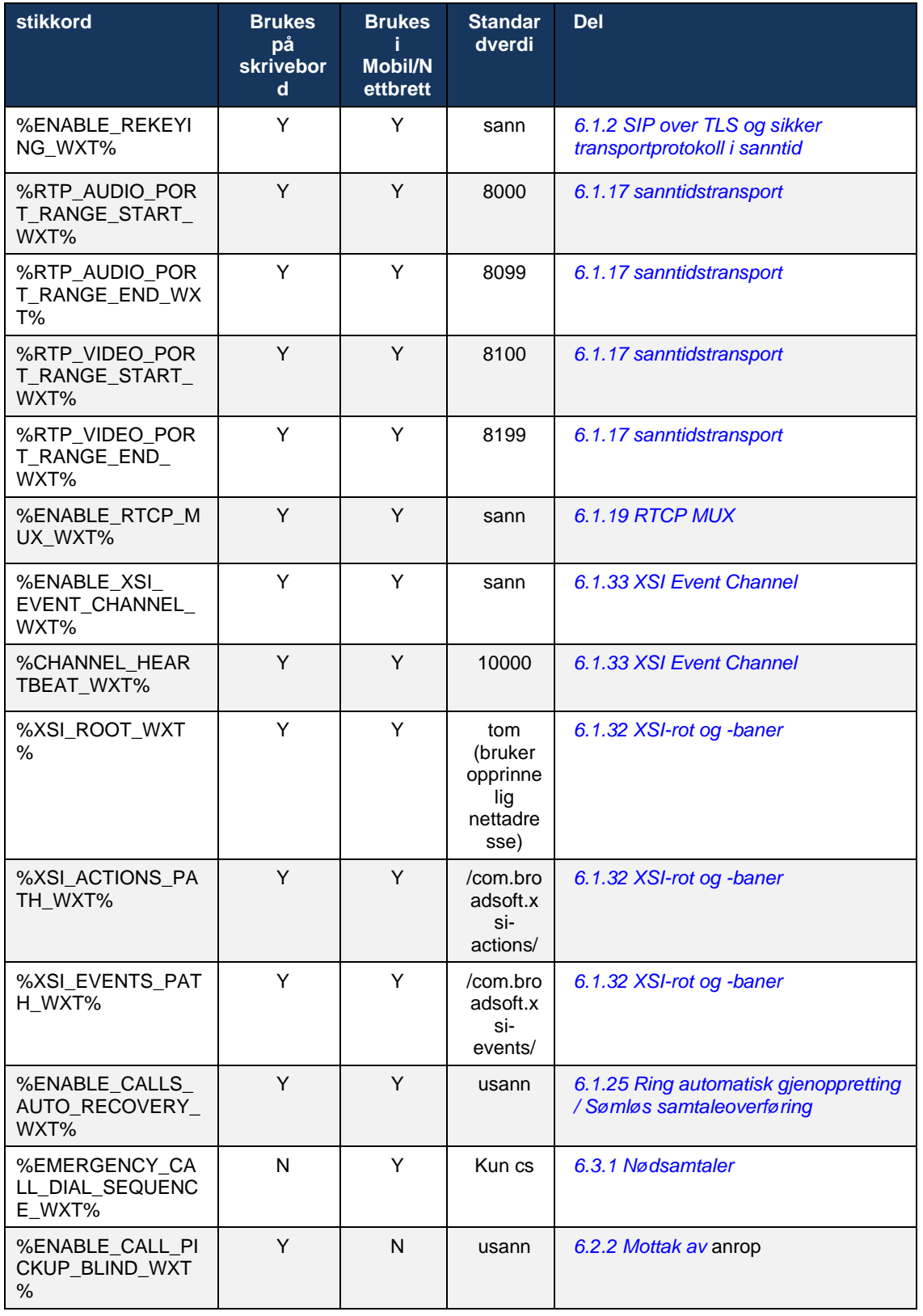

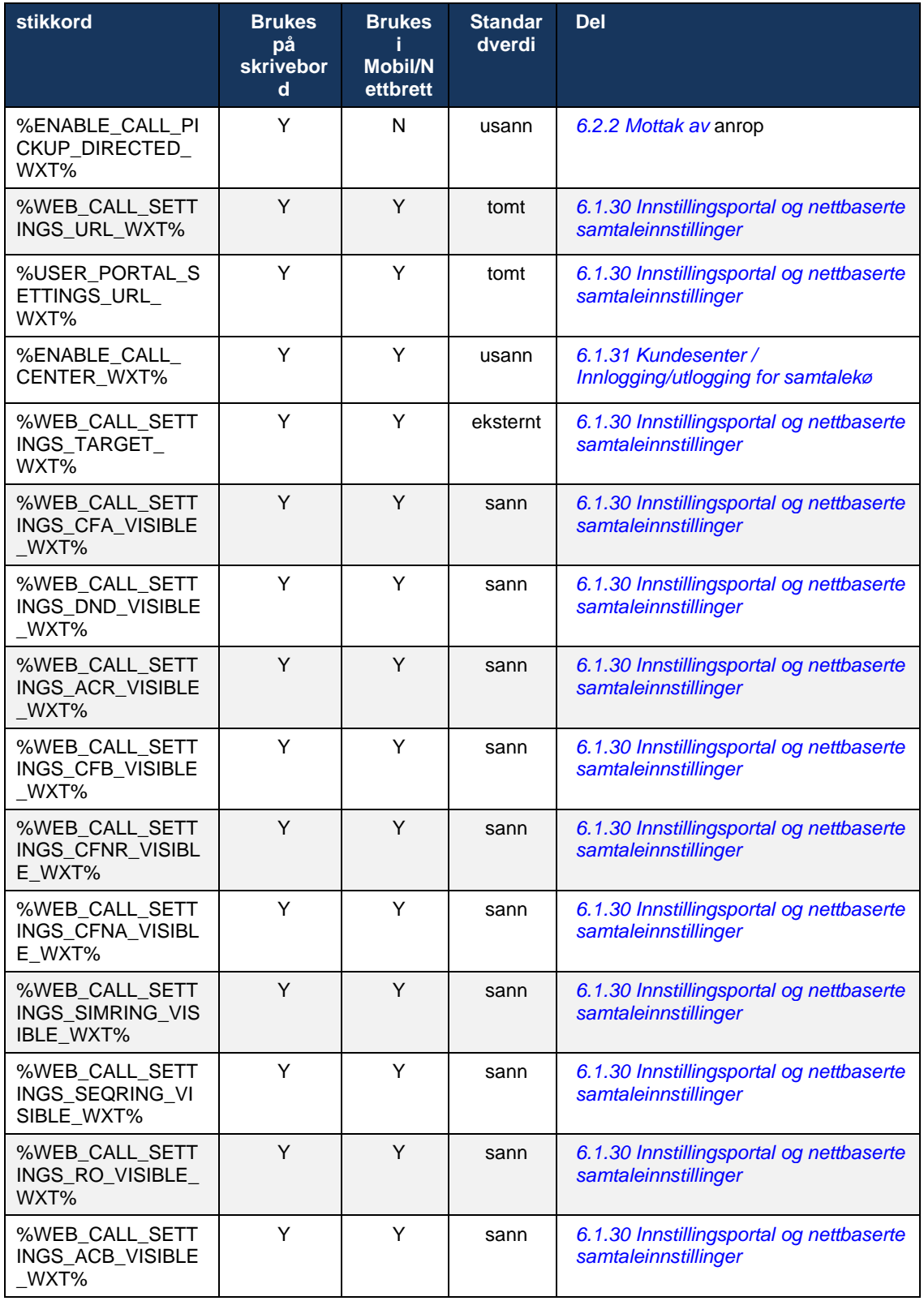

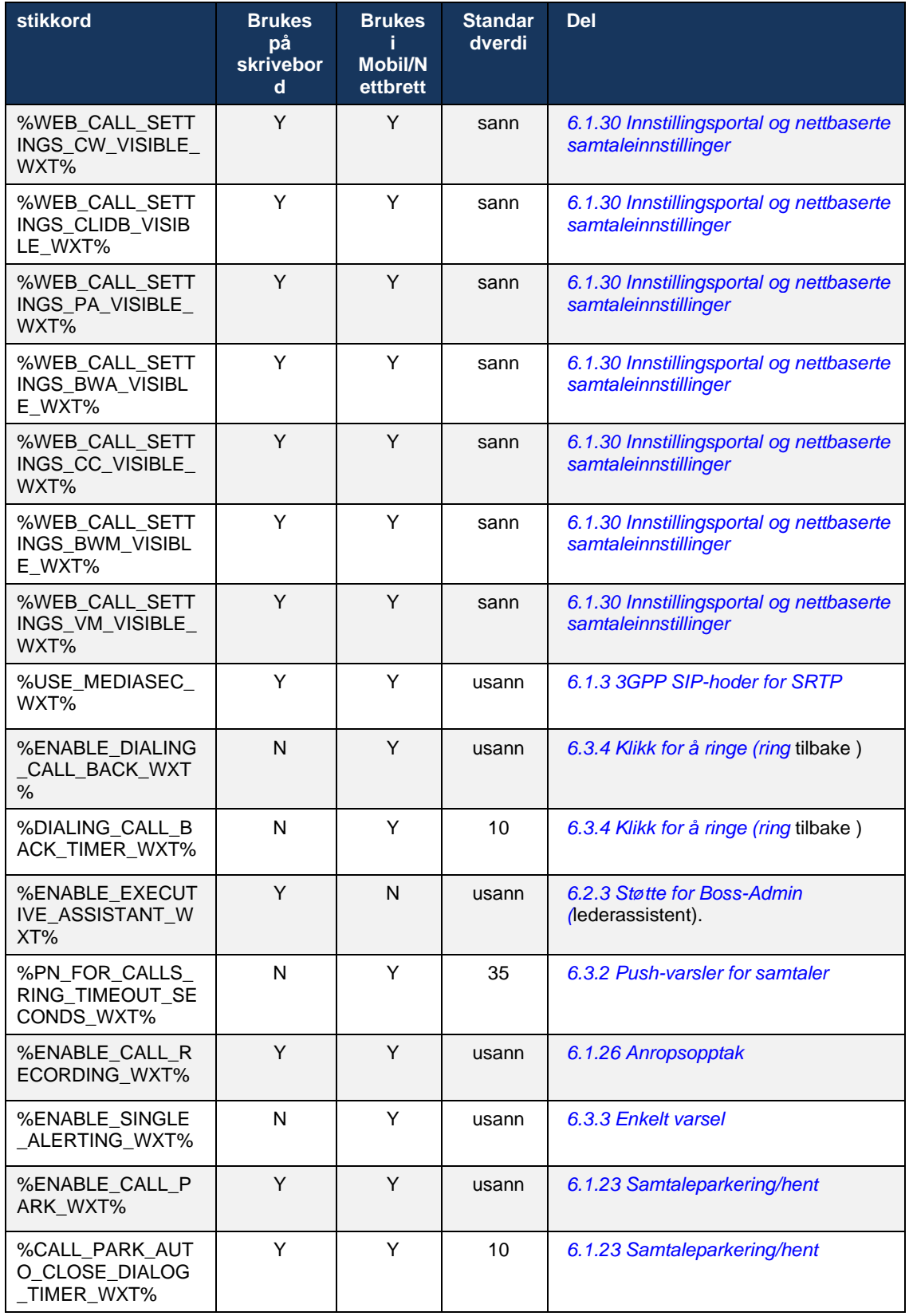

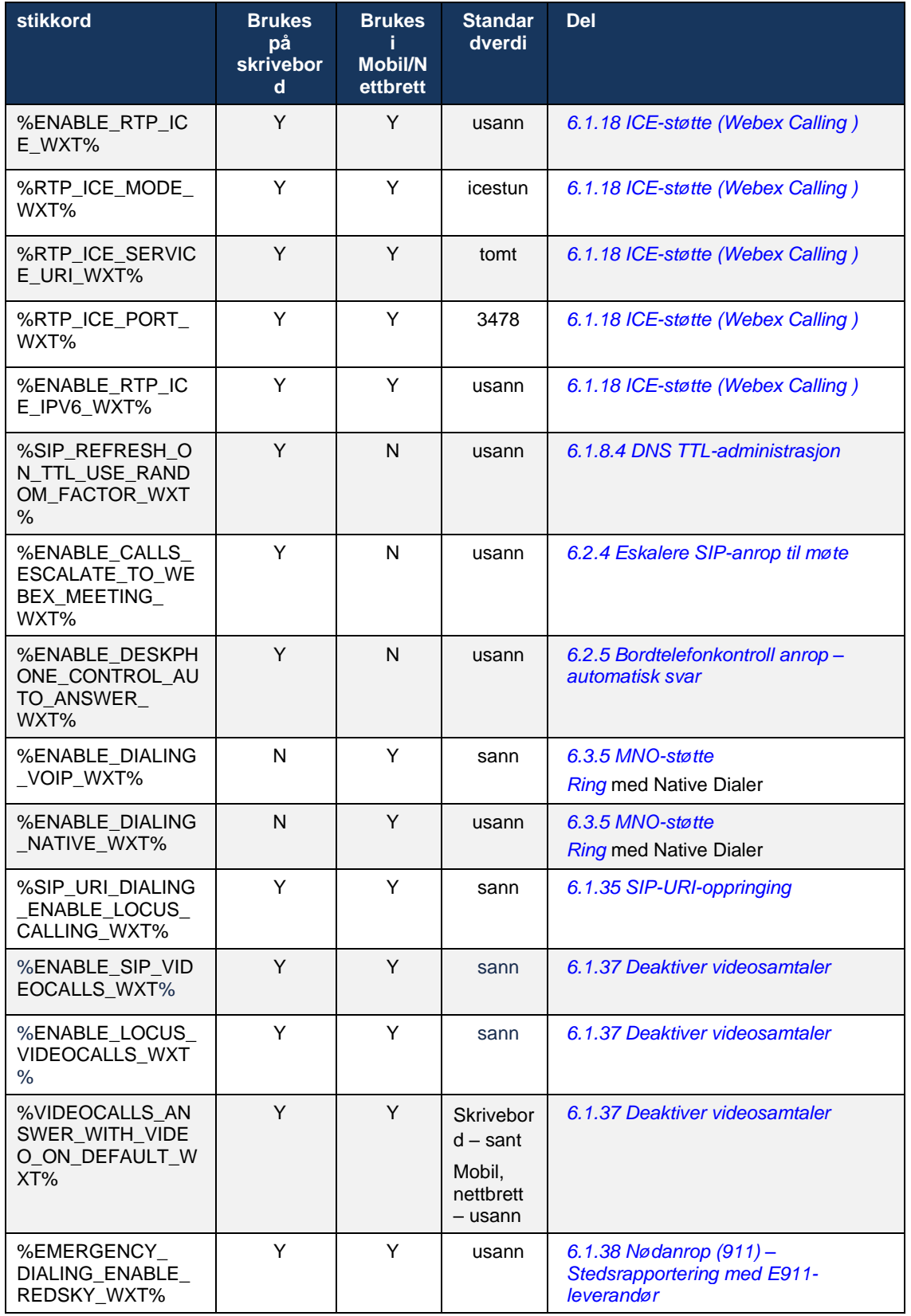

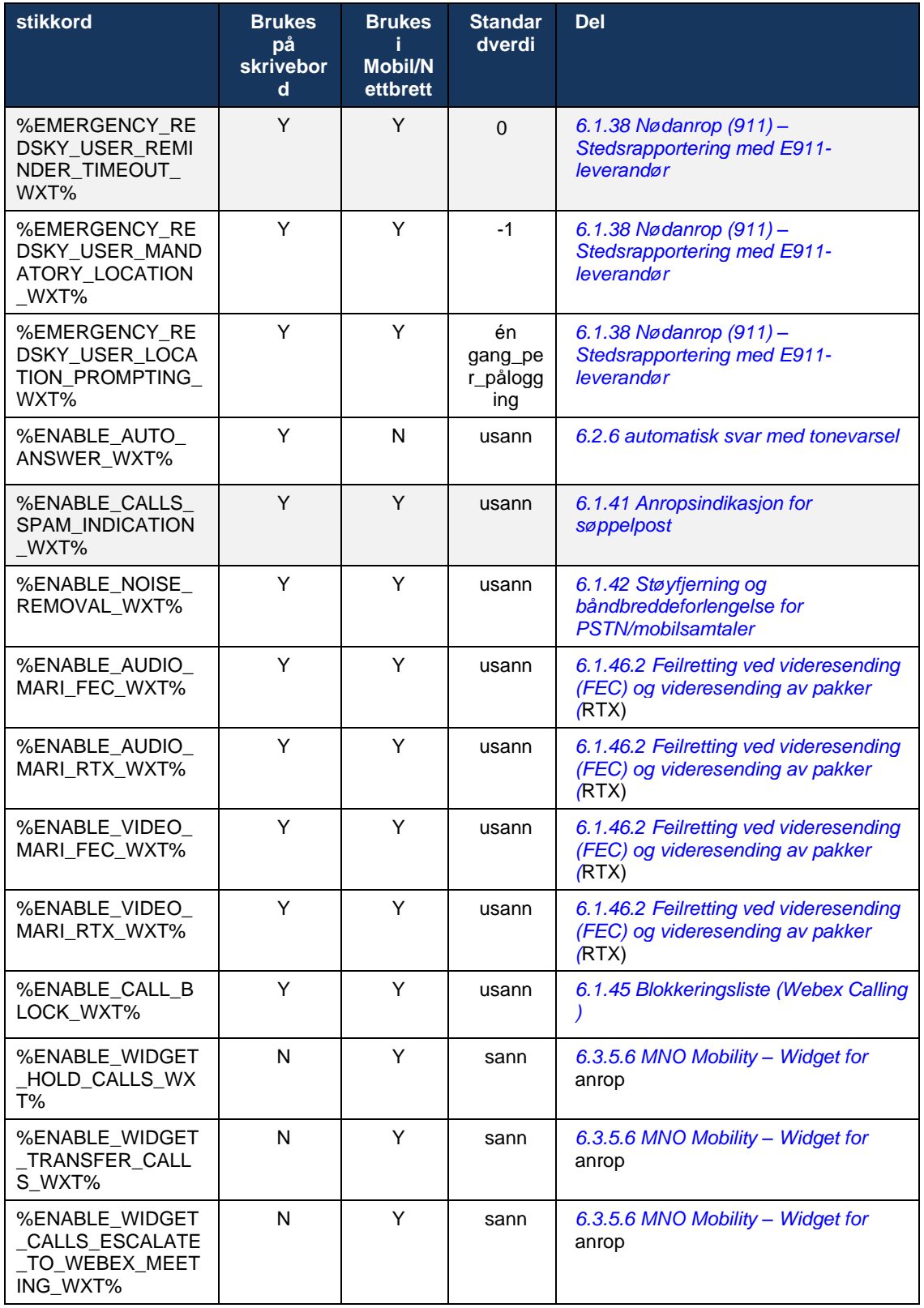

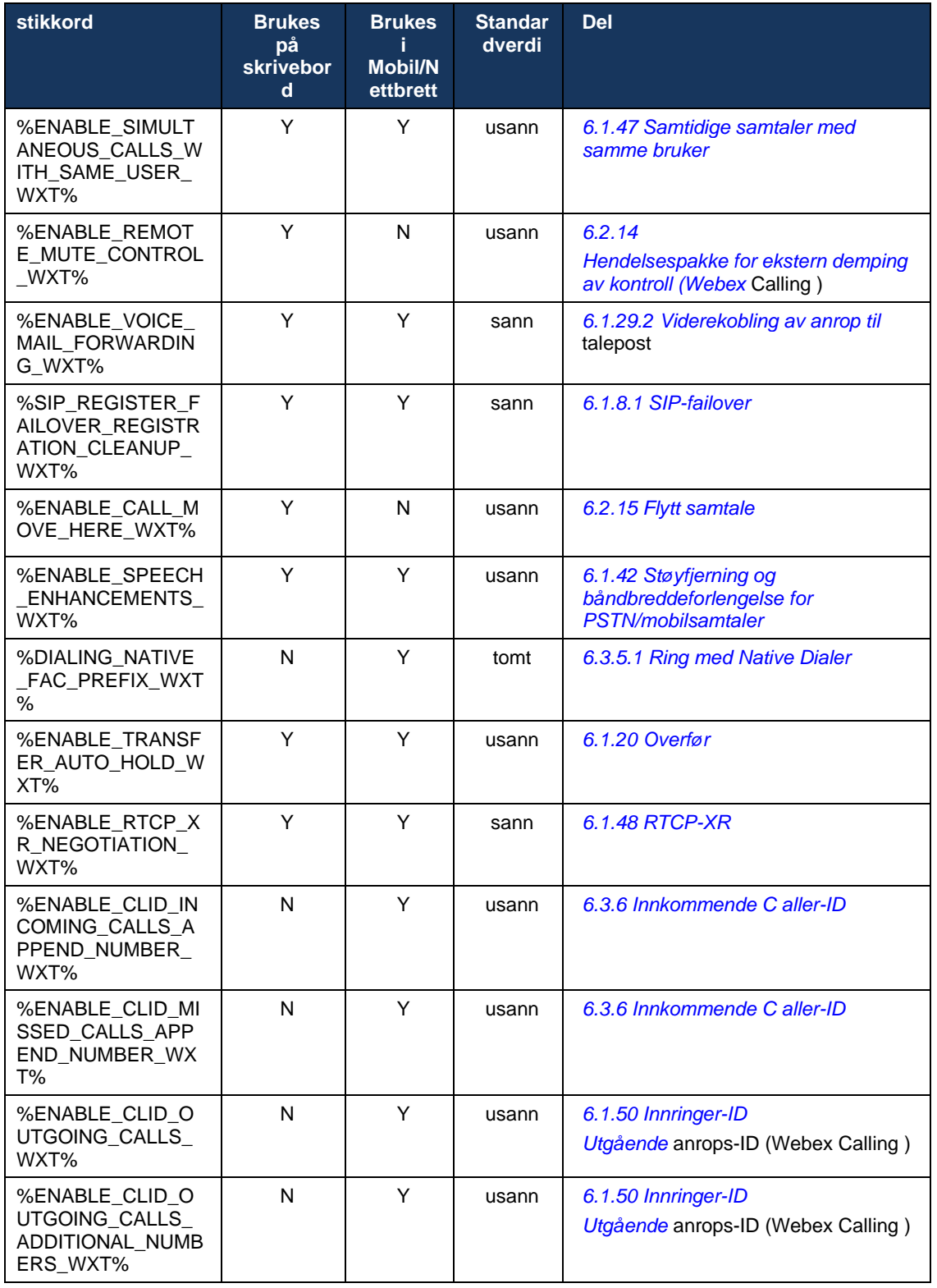
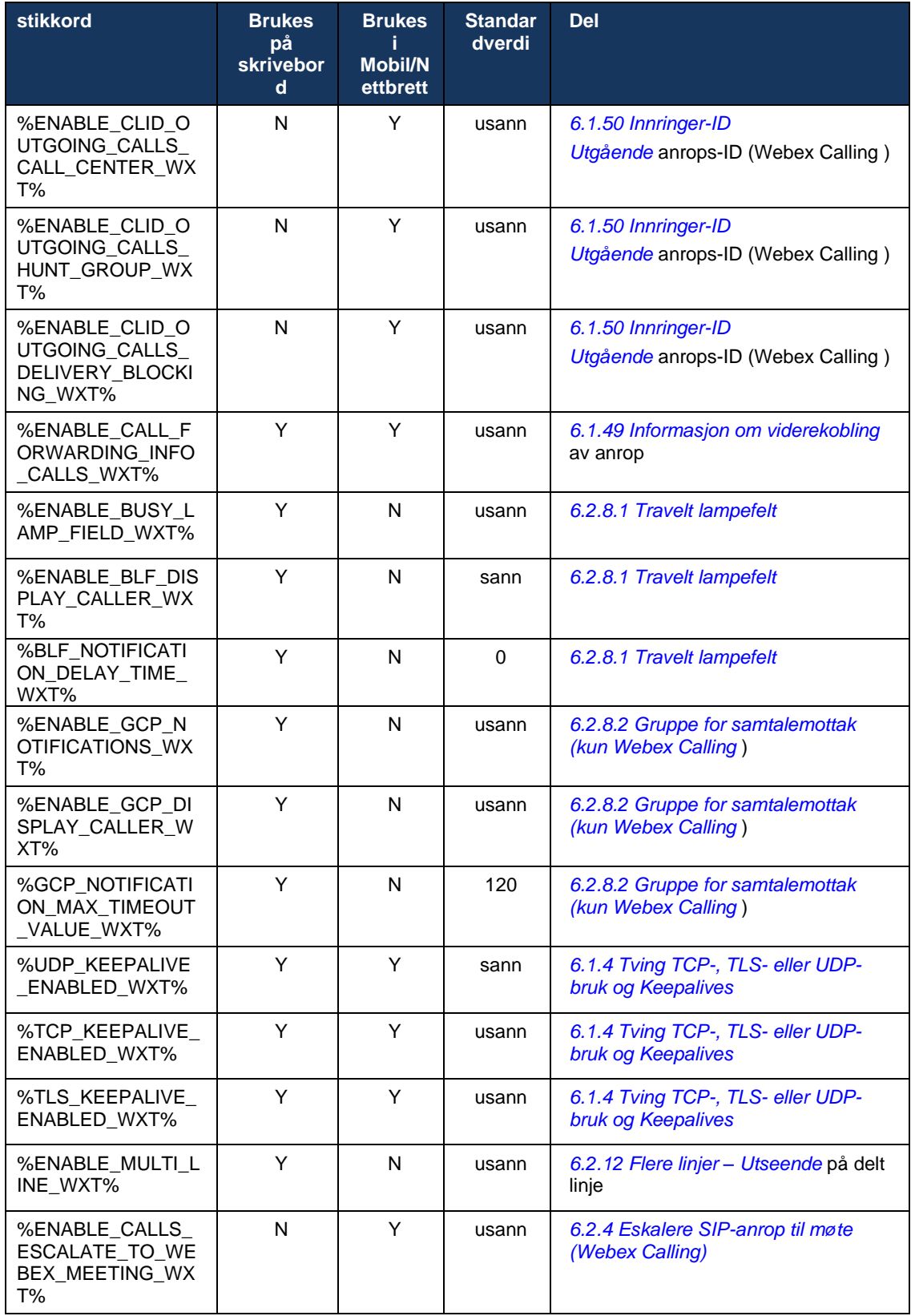

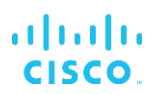

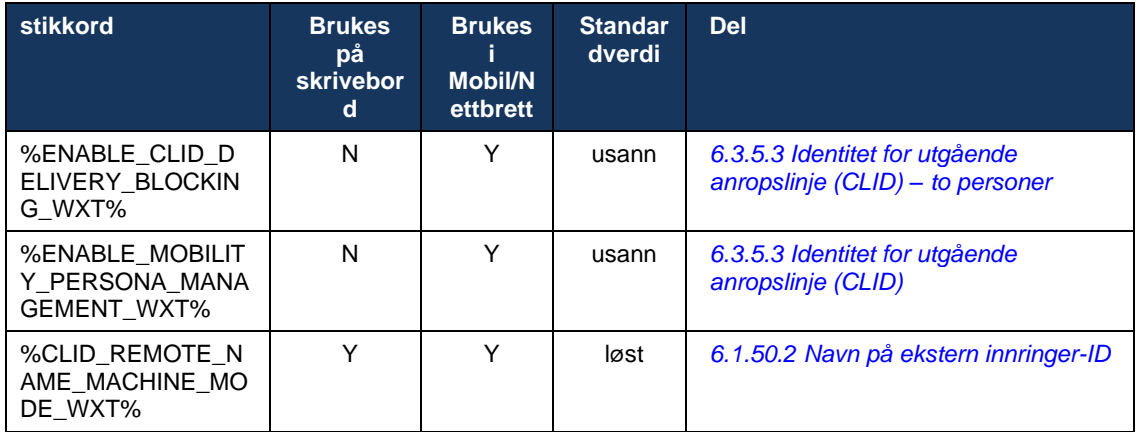

Hvis du vil ha mer informasjon om tilordning av de egendefinerte kodene som brukes i Webex for Cisco BroadWorks til de som brukes av UC-One, kan du se delen*[8Tilordning av egendefinerte](#page-115-0)  [tagger mellom Webex for Cisco BroadWorks](#page-115-0) og* UC-One .

# **6.1 Fellesfunksjoner**

## <span id="page-38-0"></span>**6.1.1 Innstillinger for SIP-server**

Klienten er vanligvis konfigurert til å bruke et SIP-nettverk, noe som gjøres ved å endre *configwxt.xml* fil. Vanligvis må følgende parametere endres:

- SIP-domene. Denne brukes som domenedel av egen SIP-URI (egen SIP-URI kalles også noen ganger linjeport) generelt i SIP-hoder og i eksterne (XSI) samtaler. Brukerdelen av egen SIP-URI kommer fra SIP-legitimasjonskonfigurasjonen (parameter<username> under<credentials> ).
- SIP-serverens URI eller IP-adresse til SIP-proxy hvis DNS-løsningen skulle mislykkes. Merk at IP-adresser ikke kan brukes i proxy-parameteren for å bruke TLS, da valideringen av TLSsertifikatet mislykkes. Hvis du vil ha mer informasjon om proxy-porten, kan du se DM-taggen %SOURCE\_PORT\_WXT%. Merk at DNS TTL-administrasjonsfunksjonen ikke kan brukes når en IP-adresse brukes i parameteren for proxy-adresse. Generelt anbefales det ikke å bruke en IP-adresse i dette feltet av disse årsakene.

Andre parametere kan også endres for å aktivere ulike funksjoner for anrop. De forrige innstillingene aktiverer imidlertid grunnleggende funksjonalitet for følgende:

- Registrering på SIP-nettverket.
- **EXECTE:** Foreta lyd- eller videosamtaler.
- Utfører DNS-basert proxy-oppdaging, som tillater bruk av flere proxyer.

Når SIP-registrering er aktivert, må aktivering av SIP-ABONNER for MWI gjøres via separate konfigurasjonsparametere. Hvis du vil ha mer informasjon om talepost, se avsnittet*[6.1.27Talepost](#page-67-0) [, Visuell talepost, Indikator for](#page-67-0)* melding venter .

Merk at grunnleggende SIP-konfigurasjon alltid er nødvendig for MWI selv når SIP-anrop er deaktivert. MWI er avhengig av SIP-VARSLER.

Oppsettet av SIP-serverne følger dette grunnleggende opplegget:

- Proxy-adressen inneholder SIP-serverens URI.
- Kun én proxy kan defineres.
- DNS-proxy-oppdagingen gir støtte for mange proxyer, som krever riktig oppsett av DNS.

I tillegg vises SIP-tidtakere i konfigurasjonsfil (anbefales ikke å endre dem).

```
<config>
<protocols>
<sip>
   <timers>
       <T1>500</T1>
       <T2>4000</T2>
       <T4>5000</T4>
   \langle/timers>
```
- T1 hvor mye tid, i millisekunder, for en nettverksforsinkelse.
- T2 maksimal tid, i millisekunder, før overføring av ikke-inviterte forespørsler og invitasjonssvar på nytt.

T4 – maksimal tid, i millisekunder, for en melding å forbli i nettverket.

Hver linje har egne parametere som talepostnummer, konferanse-URI og domenet, i tillegg til SIP-autentiseringslegitimasjonen. Separat legitimasjon kan konfigureres for 401- og 407 signalering om nødvendig.

Følgende eksempel og tabellen nedenfor gir informasjon om de vanligste DM-taggene som brukes til SIP-konfigurasjon.

```
<config>
<protocols><sip>
<lines multi-line-enabled="%ENABLE_MULTI_LINE_WXT%">
      <line>
              <label>%BWAPPEARANCE-LABEL-1%</label>
              <name>%BWNAME-1%</name>
              <phone-number>%BWE164-1%</phone-number>
              <extension>%BWEXTENSION-1%</extension>
              <external-id>%BWUSEREXTID-1%</external-id>
              <voice-mail-number>%BWVOICE-PORTAL-NUMBER-1%</voice-mail-number>
              <conference-service-uri>sip:%BWNETWORK-CONFERENCE-SIPURI-
1%</conference-service-uri>
              <domain>%BWHOST-1%</domain>
              <credentials>
                    <username>%BWLINEPORT-1%</username>
                     <password>%BWAUTHPASSWORD-1%</password>
                     <auth>
                            <sub>auth401></sub></sub>
                                   <default>
                                          <username>%BWAUTHUSER-1%</username>
                                          <password>%BWAUTHPASSWORD-1%</password>
                                   </default>
                                   <realm id="%BWHOST-1%">
                                         <username>%BWAUTHUSER-1%</username>
                                          <password>%BWAUTHPASSWORD-1%</password>
                                   \langle/realm\rangle</auth401>
                            <auth407><default>
                                          <username>%BWAUTHUSER-1%</username>
                                          <password>%BWAUTHPASSWORD-1%</password>
                                   </default>
                                   <realm id="%BWHOST-1%">
                                          <username>%BWAUTHUSER-1%</username>
                                          <password>%BWAUTHPASSWORD-1%</password>
                                   \langle/realm\rangle</auth407>
                     \langle/auth>
              </credentials>
       </line>
       …
</lines>
<proxy address="%SBC_ADDRESS_WXT%" port="%SBC_PORT_WXT%" />
<preferred-port>%SOURCE_PORT_WXT%</preferred-port>
```
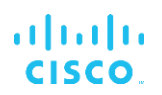

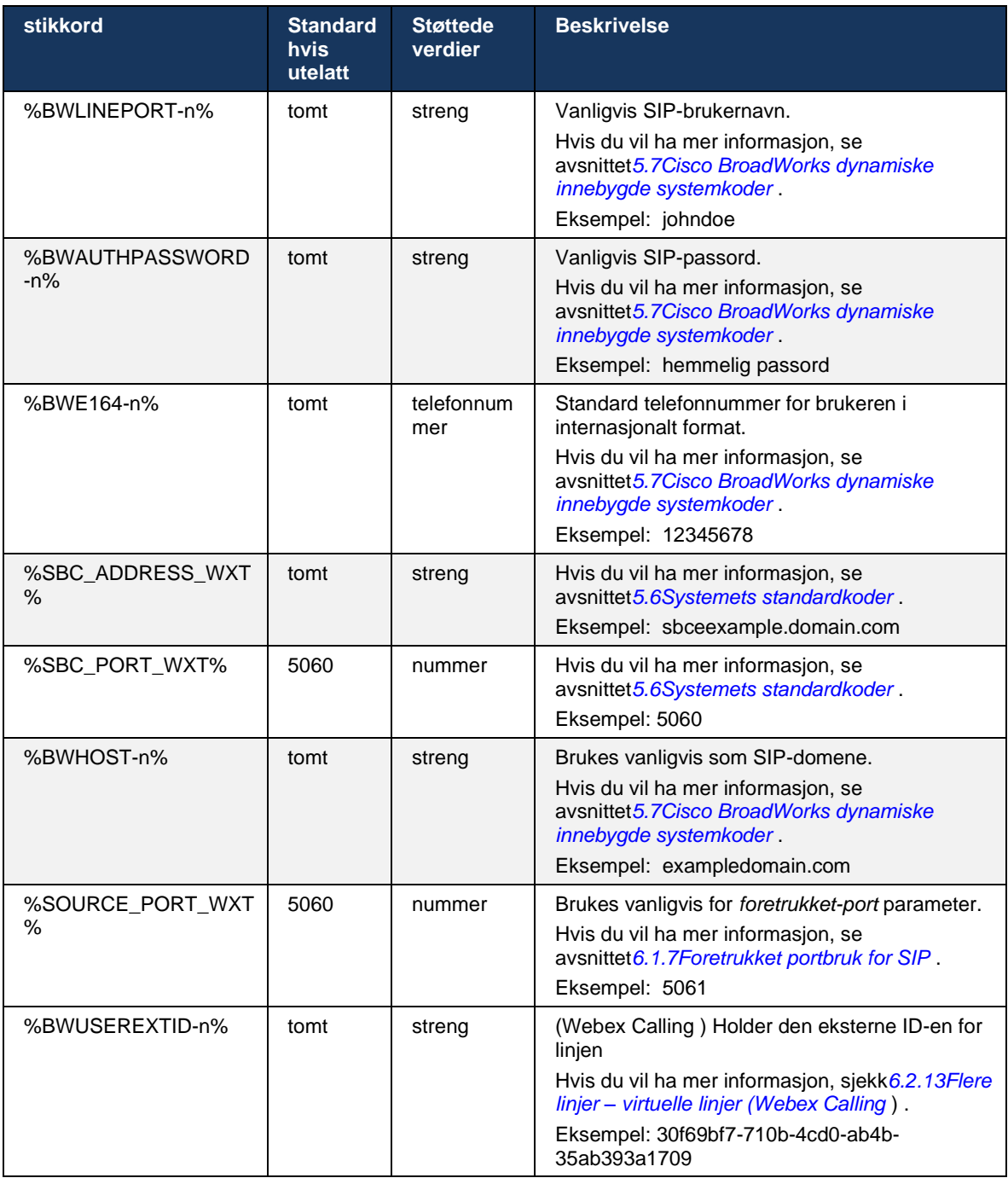

**MERK:** Det anbefales på det sterkeste at SIP-porten er forskjellig fra 5060 (for eksempel 5075) på grunn av kjente problemer med bruk av standard SIP-port (5060) med mobile enheter.

## <span id="page-41-0"></span>**6.1.2 SIP over TLS og sikker transportprotokoll i sanntid**

Klienten kan konfigureres til å bruke SIP-signalisering over TLS og SRTP (Secure Real-time Transport Protocol) for mediekryptering. Disse funksjonene må imidlertid være aktivert i konfigurasjonen som vist i eksemplet nedenfor. Merk også at når dynamisk SIP-proxy oppdaging brukes, overstyrer DNS SRV-prioriteter statiske parametere som denne ( %USE\_TLS\_WXT% ) , og ikke-TLS-transport brukes hvis den har høyere prioritet i DNS SRV. Hvis du vil ha mer informasjon om dynamisk SIP-proxy , se avsnittet*[6.1.6Dynamisk SIP-proxyoppdaging](#page-46-0) .*

Når dynamisk proxy-oppdaging ikke brukes, vil aktivering av TLS for SIP ta det i bruk.

Hvis du vil ha mer informasjon om anbefalinger for SIP-port og transportprotokoll når SIP ALG-er brukes i nettverket, kan du se *Løsningsveiledning for Webex for Cisco BroadWorks* .

Merk at sertifikatet som brukes, må være gyldig. Videre må sertifikatkjede være intakt slik at også mellomsertifikatet kobles sammen. Det anbefales at det brukes et mye brukt sertifikat som allerede er til stede som standard på enhetene. Det er også mulig å legge til sertifikater lokalt på skrivebordsmaskinen enten manuelt eller ved hjelp av masseklargjøring, selv om dette vanligvis ikke gjøres.

For å aktivere relatert SRTP for mediekryptering, finnes det en egen innstilling.

I tillegg til RTP kan RTCP-trafikk sikres med de samme mekanismene som RTP ved hjelp av den foregående konfigurasjonen.

For SIP/TLS-krypteringer, se*[Vedlegg A: TLS-krypteringer](#page-122-0) .*

SRTP-en brukes til å gi sikkerhet for mediestrøm i tre forskjellige aspekter:

- Konfidensialitet (dataene er kryptert)
- Autentisering (sikkerhet for identiteten til den eller de andre partene)
- **EXED** Integritet (mål mot for eksempel replay-angrep)

Gjeldende versjon av medierammeverket støtter AES 128 tellemodus for beskyttelse og Hash Message Authentication Code (HMAC)-SHA-1 for autentisering. Hovednøkkelens størrelse er 16 byte og master-salt er 14 byte.

Medierammen støtter både den fullstendige (80-biters) og korte (32-biters) autentiseringskoden. Klienten utveksler nøklene i SDP som en del av SIP-signalisering, begge sider av samtalen sender nøkkelen de bruker til den andre siden.

SRTP kan aktiveres ved hjelp av konfigurasjonen som vises i eksemplet nedenfor. Gjeldende implementering bruker bare sikker RTP-profilen SDP og støtter flerlinjes SDP for Audiovisuell profil (AVP) og SAVP-oppføringer (Secure Audio Visual). SRTP-implementeringen har blitt testet i sin vanlige distribusjonskonfigurasjon med forskjellige SBC-er. Interoperabilitetstesting (IOT) med endepunkter som bare støtter kryptering ved hjelp av AVP-profilen, støttes ikke.

SDP-prosedyrer for flere linjer relatert til SRTP er implementert, slik at flere m-linjer alltid brukes. Det brukes egne m-linjer for AVP og SAVP.

Merk imidlertid at SBC-konfigurasjonen må vurderes nøye. spesielt påse at den innkommende «m=»-linjen, knyttet til RTP/SAVP i SDP, ikke fjernes fordi SRTP-anrop i visse tilfeller kan bli blokkert.

Flere forskjellige nettverkskonfigurasjoner er imidlertid mulig, i noen distribusjoner er ikke SBC involvert i medietrafikk, mens i andre distribusjoner krypteres hvert klient-RTP-medieben mot SBC separat og forhandles via SBC. I noen distribusjoner tillater ikke SBC flere SDP-linjer.

SBC-en kan også endre rekkefølgen på SDP-m-linjene ved samtaleoppsett, ved å sette AVP (ikke-kryptert) eller SAVP (kryptert) m-linje først. Derfor vil klienter som velger den første fungerende m-linjen, foretrekke enten kryptert eller ukryptert trafikk. De forskjellige SRTPkonfigurasjonsalternativene er som følger:

- Obligatorisk Ved samtaleoppsett inkluderer den første SDP-en bare SAVP m-linjen ved tilbud, og klienten godtar bare SAVP m-linjen i SDP når den svarer, derfor er bare SRTPanrop mulig.
- Foretrukket Ved samtaleoppsett inkluderer den første SDP-en både AVP- og SAVP-mlinjene, men SAVP er først når du tilbyr, og angir preferanserekkefølgen. Ved svar velger klienten SAVP hvis tilgjengelig selv om det ikke er den første m-linjen (i henhold til SIPspesifikasjonene endres ikke rekkefølgen på m-linjene ved svar).
- Valgfritt Ved samtaleoppsett inkluderer den første SDP-en både SAVP- og AVP-m-linjene ved tilbud, men AVP angir først preferanserekkefølgen. Ved svar velger klienten den første m-linjen, AVP eller SAVP.
- SRTP ikke aktivert Det er ingen SAVP m-linje i den første SDP-en ved tilbud. Ved svar godtas ikke SAVP, derfor er bare RTP-anrop mulig.
- Transport velg SRTP-modus automatisk basert på transportprotokoll. Hvis TLS brukes, er obligatorisk SRTP-modus aktivert. Hvis TCP eller UDP brukes, brukes ingen SRTP.

SRTP versus RTP er symmetrisk i begge retninger av samtalen, det vil si at sendings- og mottaksprofiler er de samme.

```
<config>
<protocols><sip> 
<secure>%USE_TLS_WXT%</secure>
```

```
<config>
<protocols><rtp> 
<secure enabled="%SRTP_ENABLED_WXT%" mode="%SRTP_MODE_WXT%" rekey-
always="%ENABLE_REKEYING_WXT%"/>
```
SRTCP (Secure Real-Time Control Protocol) brukes også hvis SRTP er aktivert.

I noen distribusjoner støttes ikke ny nøkkel for SRTP. Derfor finnes det en konfigurasjonsparameter for å aktivere/deaktivere ny SRTP-nøkkel. Nye nøkler tas imidlertid alltid i bruk når de mottas i en oppdatert SDP i henhold til rfc3264. Konfigurerbarhet gjelder bare sending av nye nøkler.

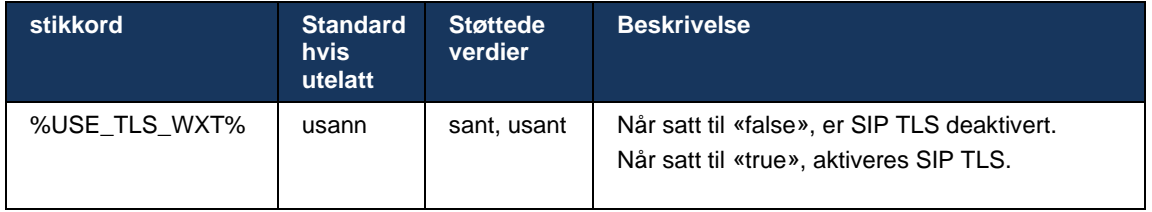

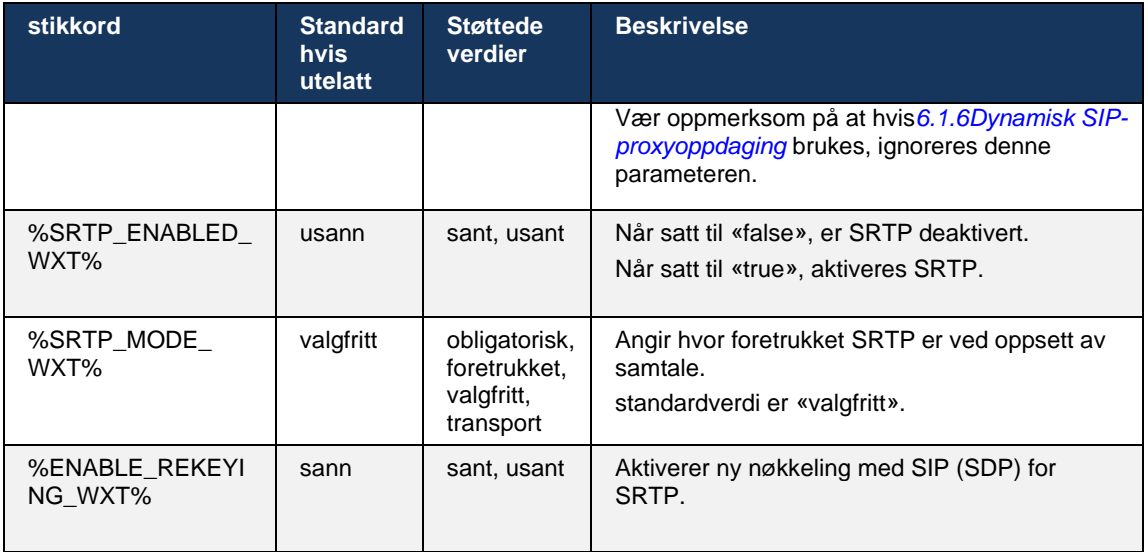

**MERK:** Hvis ICE-støtte er aktivert (se*[6.1.18IC](#page-61-0)E-støtte [\(Webex Calling \)](#page-61-0)* ), vil det alltid bli utført ny nøkkel (%ENABLE\_REKEYING\_WXT%-verdien fra konfigurasjonen ignoreres).

## **6.1.3 3GPP SIP-hoder for SRTP**

Nyere 3GPP-spesifikasjoner krever flere SIP-hoder for å bruke SRTP (Secure Real-time Transport Protocol). Hvis du vil ha mer informasjon, se *3GPP TS 24.229* i tillegg til følgende:

<https://tools.ietf.org/html/draft-dawes-dispatch-mediasec-parameter-07>

Overskriftene som kreves av denne spesifikasjonen, kan bryte SIP-anrop i distribusjoner der denne spesifikasjonen ikke brukes. Derfor anbefales det at disse overskriftene bare brukes i miljøer der serversiden støtter dem.

Kun å aktivere bruken av overskriftene kan konfigureres. Det finnes ingen ytterligere konfigurerbarhet for individuelle overskrifter. Alle overskrifter er enten aktivert eller deaktivert.

```
<config>
<protocols><sip>
<use-mediasec enabled="%USE_MEDIASEC_WXT%"/>
```
Følgende kode styrer denne funksjonen.

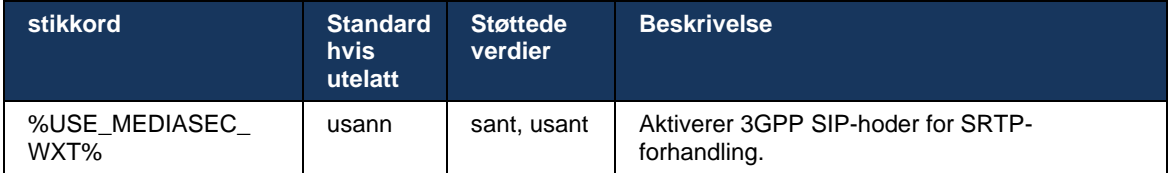

# <span id="page-44-0"></span>**6.1.4 Tving TCP-, TLS- eller UDP-bruk og Keepalives**

Webex for Cisco BroadWorks klienten kan konfigureres til å bruke enten TCP, TLS eller UDP for både SIP-signalisering og RTP-medier. Merk at klienten bruker TCP som standard. Merk også at uten TCP Keepalive lukkes SIP TCP-tilkoblinger etter en periode med inaktivitet.

Følgende eksempel viser denne konfigurasjonsnoden.

```
<config>
<protocols><sip>
<transports>
   <tcp-size-threshold>%TCP_SIZE_THRESHOLD_WXT%</tcp-size-threshold>
```
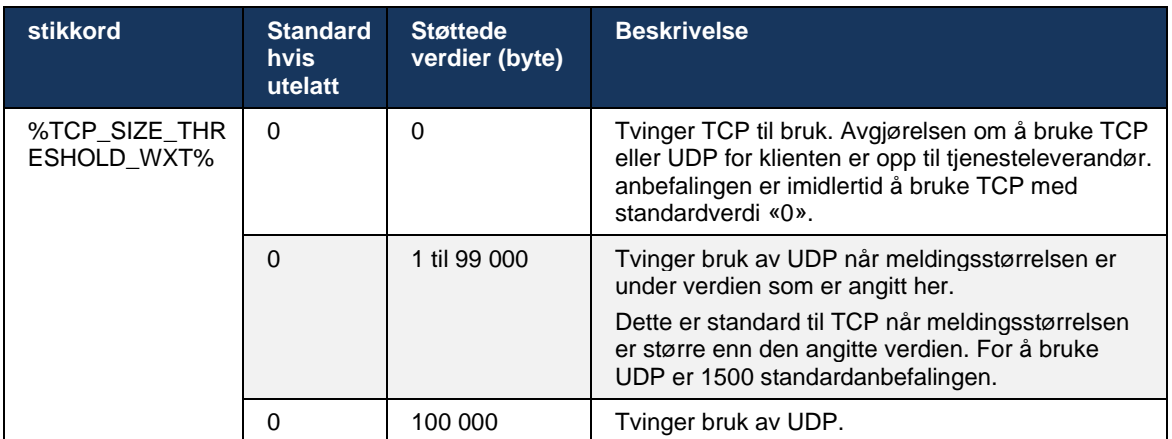

Følgende kode styrer om klienten bruker TCP eller UDP.

Den samme konfigurasjonsnoden har også parametere for UDP, TCP og TLS keepalive, vist i følgende eksempel.

```
<config>
<protocols><sip>
<transports>
       …
       <udp>
              <keepalive enabled="%UDP_KEEPALIVE_ENABLED_WXT%">
                     <timeout>20</timeout>
                     <payload>crlf</payload>
              </keepalive>
       </udp>
       <tcp>
              <keepalive enabled="%TCP_KEEPALIVE_ENABLED_WXT%">
                     <timeout>0</timeout>
                     <payload></payload>
              </keepalive>
       \langle tcp \rangle<tls><keepalive enabled="%TLS_KEEPALIVE_ENABLED_WXT%">
                     <timeout>0</timeout>
                     <payload></payload>
              </keepalive>
       \langle/tls>
</transports>
```
De mulige parametrene er:

- Aktiverer TCP eller TLS keepalive, mulige verdier sann/false, standarden er «false» hvis noden mangler. Merk at når denne funksjonen er aktivert, sendes TCP keepalives selv om UDP-transport brukes for SIP.
- Aktiverer UDP keepalive, mulige verdier sann/false, standarden er «true» hvis noden mangler. Merk at når denne funksjonen er aktivert, sendes UDP keepalives selv om TCPtransport brukes for SIP. I tillegg, selv om TCP brukes til SIP, godtar klienten også trafikk over UDP i henhold til *RFC 3261* .
- Tidsavbrudd angir maksimal tid for inaktivitet i sekunder som Keepalive-meldingen sendes etter. Ingen verdi betyr at Keepalive er deaktivert for protokollen.
- Nyttelast for keepalive-meldingene, mulige verdier (ingen verdi betyr at keepalive er deaktivert for protokollen):
	- Crlf
	- Null (skal ikke brukes)
	- Egendefinert streng ( **ikke skal brukes** )

Keepalives kan brukes til NAT-traverseringsformål for å holde NAT-bindinger åpne med lite ekstra trafikk.

server-IP-adresse -adresse og port for Keepalives bestemmes ved hjelp av de vanlige prosedyrene for SIP-proxy -proxygjenkjenning. Merk at SIP-porter og valg av transportprotokoll hentet via dynamisk SIP-proxy-oppdaging overstyrer statisk port eller transportkonfigurasjon. Hvis du vil ha mer informasjon om dynamisk proxy-oppdaging, kan du se delen*[6.1.6Dynamisk SIP](#page-46-0)[proxyoppdaging](#page-46-0) .*

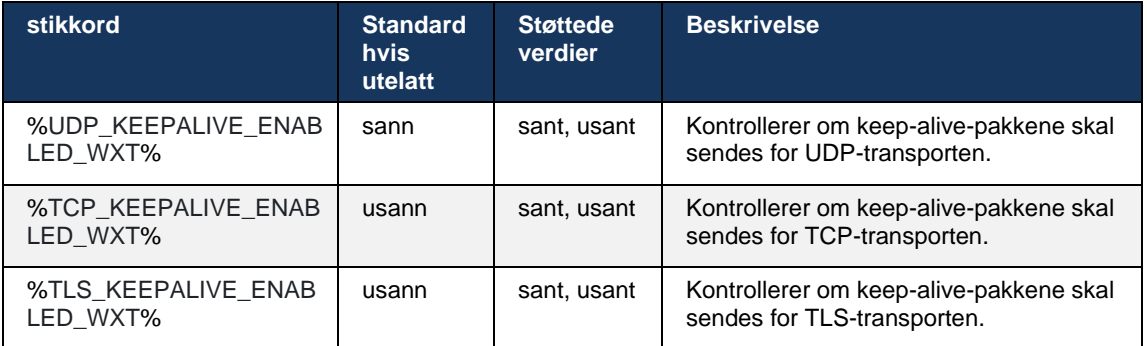

## **6.1.5 Konfigurerbart tidsavbrudd for åpning av SIP-socket**

Tidligere var tidsavbruddet for å åpne en SIP-socket hardkodet til 5 sekunder for TCP og 10 sekunder for TLS. Disse tidsavbruddene kan nå konfigureres.

```
<config>
     <protocols>
         <sip>
              <transports>
                   <udp>
```
atnaha **CISCO** 

```
 …
                </udp>
                <tcp>
 …
                   <connect-
timeout>%SIP_TRANSPORTS_TCP_CONNECT_TIMEOUT_WXT%</connect-timeout>
               \langle/tcp\rangle<tls> <connect-
timeout>%SIP_TRANSPORTS_TLS_CONNECT_TIMEOUT_WXT%</connect-timeout>
               \langle tcp \rangle </transports>
```
Følgende tagger styrer tidsavbruddet for socket-tilkoblingen (i millisekunder).

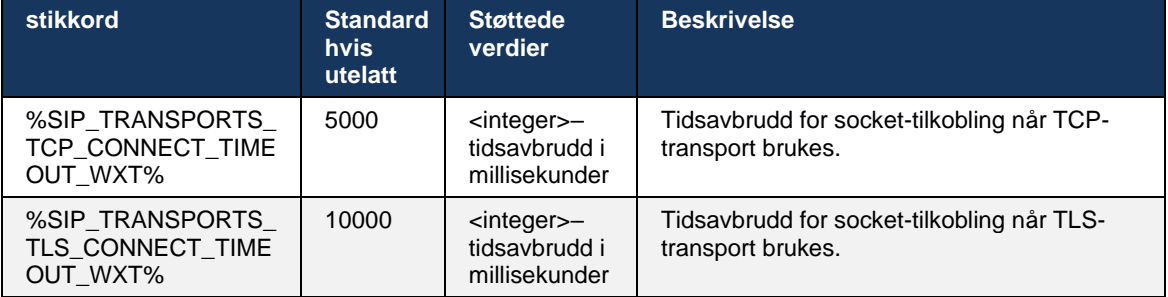

## <span id="page-46-0"></span>**6.1.6 Dynamisk SIP-proxyoppdaging**

Hvis du vil aktivere funksjonalitet for dynamisk SIP-proxyoppdaging, kan du se følgende eksempel.

```
<config>
<protocols><sip>
<proxy-discovery enabled="%USE_PROXY_DISCOVERY_WXT%" 
tcp="%USE_TCP_FROM_DNS_WXT%" udp="%USE_UDP_FROM_DNS_WXT%" 
tls="%USE_TLS_FROM_DNS_WXT%"> 
   <record-name>%SBC_ADDRESS_WXT%</record-name> 
    <domain-override>%DOMAIN_OVERRIDE_WXT%</domain-override> 
</proxy-discovery>
```
Det er mulig å kontrollere hvilke transportprotokolloppføringer fra DNS SRV som brukes når mange er tilgjengelige ved å følge fremgangsmåtene i denne delen.

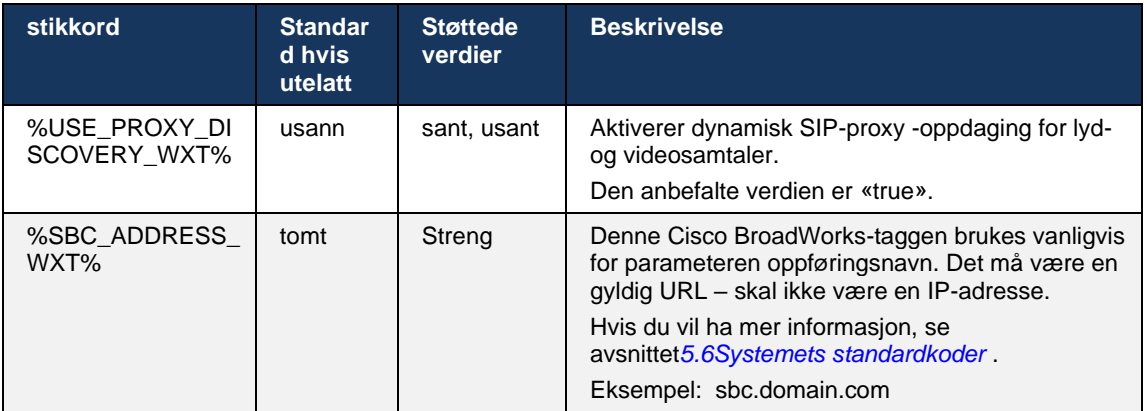

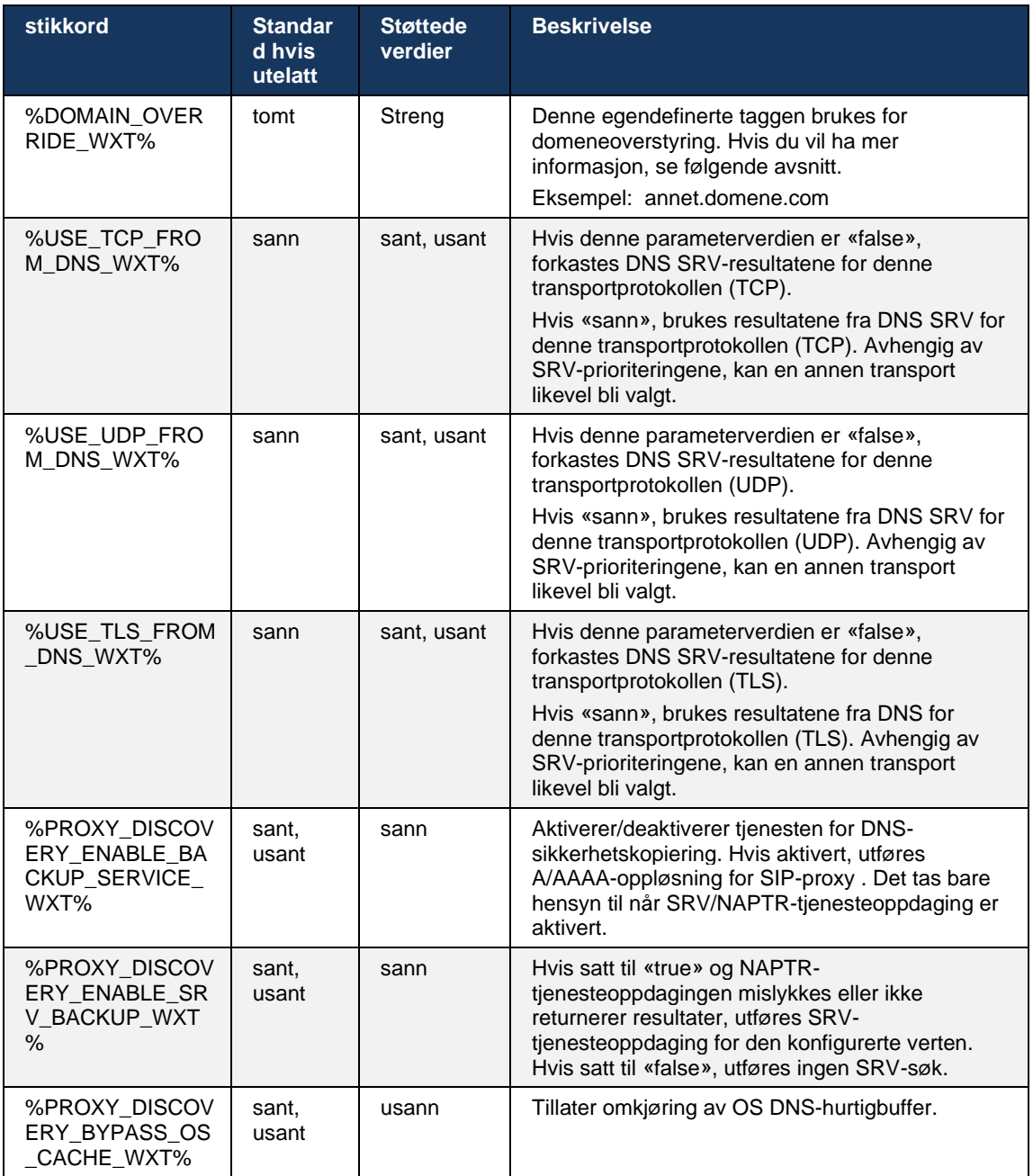

DNS lar klienten hente IP-adresse, porten og transportprotokollen for SIP-proxy i henhold til RFC 3263.

DNS SRV, Peker for navnemyndighet (NAPTR) og A-record-spørringer støttes. Ved pålogging er 3-trinns flyten som følger:

1. Utfør en NAPTR-spørring ved hjelp av*<record-name>* felt ovenfor for å hente server-URI-ene med transportprotokollene hvis de finnes. Verdien for*<record-name>* parameteren må være hele domenet som DNS skal løse, og kan ikke være en IP-adresse.

# alnıla **CISCO**

2. Løs elementer som finnes i NAPTR-spørringen ved hjelp av en SRV-spørring for å hente den endelige server-URI-en og porten. Domenedelen som brukes i SRV-spørringen, hentes fra resultatet av NAPTR-spørringen for å finne den endelige server-URIen (og porten). Porten mottatt fra DNS SRV-spørring brukes når DNS SRV-oppføringene er tilgjengelige. Merk at porten, bare fra konfigurasjonsfil, gjelder for den statiske proxyen i konfigurasjonsfil, og ikke for URI-ene som er løst ved hjelp av SRV. Se følgende eksempler for bruk av de forskjellige postnavnene.

Hvis ingen NAPTR finnes, prøver klienten en SRV-spørring med oppføringsnavnet hentet fra*<domain>* parameter med mindre det finnes*<domain-override>* parameter til stede, i så fall*<domain-override>* brukes og prøver automatisk å finne separate oppføringer for TCP, UDP og TLS ( *\_sip\_protocol* [UDP, TCP eller TLS]). Merk at SCTP (Stream Control Transmission Protocol) ikke støttes. Hvis SRV-spørringer ikke gir resultater, mislykkes proxyoppdaging, og sluttbruker får en feil som indikerer at samtaler ikke er tilgjengelige. I dette tilfellet er det ingen SIP-registrering. Men selv om alle SRV-spørringer mislykkes eller om serverne som er mottatt der ikke fungerer, som en reserve, kontrollerer imidlertid klienten om den konfigurerte statiske proxyen fungerer, bare med A-spørringer til URI-en som er angitt i<proxy address> for å se om den gir en IP-adresse som gir en fungerende SIP-registrering. Havn og transport i denne siste utvei saken kommer fra *tcp-terskel* og*<secure>* parametere.

3. Løs funnet URI-er ved hjelp av A-record-spørringen. De mottatte endelige IP-adressene prøves i den rekkefølgen de mottas for å få en fungerende tilkobling til SIP-proxy. Denne rekkefølgen kan defineres av tjenesteleverandør i DNS. Den første SIP-proxy -URIen, med et vellykket A-oppslagsoppslag, velges og brukes til den ikke lenger fungerer, eller til klienten logger av. I trinnet A-spørring brukes bare én IP-adresse om gangen selv om mange mottas. Alle SRV-oppføringer løses imidlertid frem til utlogging eller tap av nettverket.

#### **Viktig Merknader**

**MERK 1** : Hvis DNS-proxy-oppdaging resulterer i valg av transportprotokoll i SRV-trinnet ved å motta en fungerende SIP-proxy -URI for en transportprotokoll, overstyrer den *tcp-terskel* parameteren som vanligvis brukes til å velge UDP eller TCP i konfigurasjonsfil. Det samme gjelder også for konfigurasjon av SIP/TLS. TCP eller UDP brukes avhengig av prioriteten i DNS.

**MERK 2** : Elementer som mottas via SRV, prioriteres over den statiske proxyen i konfigurasjonsfil. NAPTR-rekkefølgen blir ikke sett på. bare SRV-prioritet teller. Når SRV resulterer i flere elementer med lik transportprotokoll, prioritet og vekt, velges alle mottatt tilfeldig. NAPTR-vekter støttes ikke i denne versjonen, men SRV-vekter støttes. SRV-prioriteten blir sett på først, og for elementer med lik prioritet ses vekten for å bestemme sannsynligheten for at en bestemt server blir prøvd neste gang.

**MERK 3** : Den valgfrie *domeneoverstyring* parameteren tillater at et annet navn på A-post enn det i konfigurasjonsparameter for SIP-domenet kan løses med SRV når NAPTR-resultater utelates. Se følgende eksempler for bruk av *domeneoverstyring* parameter.

**MERK 4** : Klienten bruker operativsystem for DNS-operasjoner, og vanligvis bufres DNS-svar for å respektere TTL-en til DNS-svaret.

**MERK 5** : DNS-typen (tjenesten) for NAPTR-oppføringer må følge *RFC 3263* prosedyrer, ellers kan DNS-oppløsning mislykkes. Det er for eksempel påkrevd å bruke SIPS+D2T for SIP over TLS.

**MERK 6** : Klienten støtter bare bestemte prefikser for NAPTR-tjenester. Følgende lister opp de støttede prefiksene:

SIP+D2U -> sip. udp SIP+D2T -> \_sip.\_tcp SIPS+D2T -> \_sips.\_tcp SIPS+D2T-> sips. tls

Hvis NAPTR-svaret inneholder en oppføring med prefiks som ikke samsvarer med tjenestetype, ignoreres denne oppføringen.

## **Eksempel 1: Bruker DNS-proxy-oppdaging uten konfigurasjonsparameter for domeneoverstyring**

Følgende er et eksempel på en konfigurasjon som bruker SIP-proxy -proxygjenkjenning når bare SIP over TCP brukes og NAPTR-spørringen i trinn 1 gir resultater.

```
<config>
<protocols><sip>
<proxy address="domain.com" port="5060"/>
<proxy-discovery enabled="true" >
   <record-name>record-domain.com</record-name>
    <domain-override>override-domain.com</domain-override>
</proxy-discovery>
<domain>sip-domain.com</domain>
```
Dette resulterer i følgende trinn på protokollnivået.

```
1. NAPTR-spørring for record-domain.com, svar:
record-domain.com .
28591 IN NAPTR 100 10 «S» «SIP+D2T» «» _sip._tcp.test.sip.record-domain.com.
2. SRV-spørring for sip. tcp.test.sip.record-domain.com (mottatt i NAPTR-
spørringen), svar
sip. tcp.test.sip.record-domain.com. 28635 I SRV
10 10 5061 test.sipgeo.record-domain.com .
3. A-record-spørring for test.sipgeo.record-domain.com , svar:
test.sipgeo.record-domain.com . 16 I A 1.2.3.4
```
Som et resultat av dette skjer SIP-registreringen over TCP ved hjelp av port 5061 (mottatt i SRVtrinnet) og mot IP-adresse 1.2.3.4.

#### **Eksempel 2: Bruker parameteren for domeneoverstyring i konfigurasjonsfil**

Følgende er et andre eksempel på en konfigurasjon som bruker SIP-proxy der SIP-domenet er forskjellig fra proxy-domenet, og bare SIP over UDP, brukes og NAPTR-spørringen ikke gir resultater.

```
<config>
<protocols><sip
<proxy address="domain.com" port="5060"/>
<proxy-discovery enabled="true">
   <record-name>record-domain.com</record-name>
    <domain-override>override-domain.com</domain-override>
</proxy-discovery>
<domain>sip-domain.com</domain>
```
Dette resulterer i følgende trinn på protokollnivå.

```
1. NAPTR-spørring for record-domain.com, ikke noe svar.
2. SRV-spørring for sip. tcp.override-domain.com (fra konfigurasjonsfil), svar
sip. tcp.override-domain.com. 28635 I SRV
10 10 5061 test.override-domain.com .
3. A-record-spørring for test.override-domain.com , svar:
test.sipgeooverride-domain.com . 16 I A 4.3.2.1
```
Som et resultat av dette skjer SIP-registreringen over UDP ved hjelp av port 5061 (mottatt i SRVtrinnet) og mot IP-adresse 4.3.2.1.

#### **Eksempel 3** : **Bruke SRV-prioriteter**

atnata **CISCO** 

Følgende er et annet eksempel på en konfigurasjon som bruker SIP-proxy -proxyoppdaging når bare SIP over TCP brukes og NAPTR-spørringen i trinn 1 returnerer resultater, men det mottas flere NAPTR- og SRV-registreringer med ulik prioritet. I dette tilfellet er det bare SRV-prioritet som er viktig i denne utgivelseshendelsen, selv om flere NAPTR-oppføringer med ulik prioritet også mottas.

```
<config>
<protocols><sip>
<proxy address="domain.com" port="5060"/>
<proxy-discovery enabled="true">
   <record-name>record-domain.com</record-name>
    <domain-override>override-domain.com</domain-override>
</proxy-discovery>
<domain>sip-domain.com</domain>
```
Dette resulterer i følgende trinn på protokollnivå.

```
1. NAPTR-spørring for record-domain.com, svar:
record-domain.com .
28591 IN NAPTR 100 10 «S» «SIPS+D2T» «» _sip._tcp.test.sip.record-domain.com.
28591 IN NAPTR 120 10 «S» «SIPS+D2U» «» sip. udp.test.sip.record-domain.com.
2. SRV-spørring for _sip._tcp.test.sip.record-domain.com (mottatt i NAPTR-
spørringen), svar
sip. tcp.test.sip.record-domain.com. 28635 I SRV
10 10 5061 test.sipgeo.record-domain.com .
SRV-spørring for _sip._udp.test.sip.record-domain.com (mottatt i NAPTR-
spørringen), svar
sip. udp.test.sip.record-domain.com. 28635 I SRV
20 10 5062 test.sipgeo.record-domain.com .
3. A-record-spørring for test.sipgeo.record-domain.com , svar:
test.sipgeo.record-domain.com . 16 I A 1.2.3.4
```
Som et resultat av dette skjer SIP-registreringen over TCP ved hjelp av port 5061 (mottatt i SRVtrinnet) og mot IP-adresse 1.2.3.4 som vil støtte både UDP og TCP.

#### **Eksempel 4: Bruke DNS-proxy-oppdaging med NAPTR når tjenesten ikke samsvarer med tjenestetype**

Følgende er et eksempel på en konfigurasjon som bruker SIP-proxy -proxygjenkjenning når SIP over TCP og TLS brukes og NAPTR-spørringen i trinn 1 gir resultater.

<config>

<protocols><sip> <proxy address=["domain.com"](http://broadsoft.com/) port="5060"/> <proxy-discovery enabled="true" tcp="true" udp="false" tls="true"> <record-name>record-domain.com</record-name> <domain-override>override-domain.com</domain-override> </proxy-discovery> <domain>sip-domain.com</domain>

Dette resulterer i følgende trinn på protokollnivået.

alnılı **CISCO** 

```
1. NAPTR-spørring for record-domain.com, svar:
record-domain.com .
28591 IN NAPTR 100 10 «S» «SIPS+D2T» «» sip. tls.test.sip.record-
domain.com.
28591 IN NAPTR 100 10 «S» «SIP+D2T» «» sip. tcp.test.sip.record-domain.com.
2. For den første oppføringen har vi tjenestetype «SIPS+D2T» og prefikset er 
«sip. tls.». Siden dette prefikset ikke samsvarer med tjenestetype (se
merknad 6 ovenfor), blir det ignorert.
3. SRV-spørring for sip. tcp.test.sip.record-domain.com (mottatt i NAPTR-
spørringen), svar
sip. tcp.test.sip.record-domain.com. 28635 I SRV
10 10 5061 test.sipgeo.record-domain.com .
3. A-record-spørring for test.sipgeo.record-domain.com , svar:
test.sipgeo.record-domain.com . 16 I A 1.2.3.4
```
Som et resultat av dette skjer SIP-registreringen over TCP ved hjelp av port 5061 (mottatt i SRVtrinnet) og mot IP-adresse 1.2.3.4.

#### <span id="page-51-0"></span>**6.1.7 Foretrukket portbruk for SIP**

Det har vært noen tilfeller der en annen programvarepakke har kjørt på samme maskin som klienten, og opptar standard SIP-port. Hvis du vil konfigurere klienten til å bruke en annen port for SIP, *foretrukket-port* parameter kan brukes. Klienten prøver å bruke den konfigurerte portverdien som er angitt i *foretrukket-port* parameteren, men hvis den tas, prøver klienten trinnvis portverdier over den konfigurerte verdien. For eksempel hvis verdien av *foretrukket-port* er «6000» og den porten blir tatt, prøver klienten 6001, 6002, 6003 og så videre til den finner en ubrukt port. Når en ubrukt port blir funnet, bruker den den til sin egen SIP-kommunikasjon.

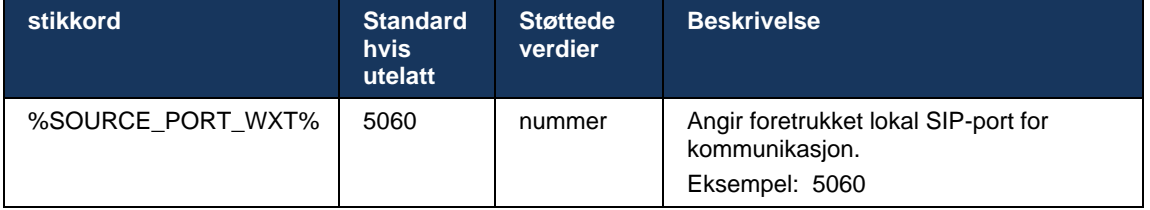

### **6.1.8 SIP-failover og failback**

SIP-failover og failback følger Cisco BroadWorks-prosedyrene. For dette må mer enn én proxy (vanligvis SBC) konfigureres.

På klientsiden skal proxyen løses til flere IP-adresser. Dette kan oppnås ved å gjøre følgende:

- SIP Proxy Discovery er aktivert, og DNS-server har NAPTR- og/eller SRV-registreringer for SBC FQDN (se avsnitt*[6.1.6Dynamisk SIP-proxyoppdaging](#page-46-0)* ), ELLER
- SIP-proxy oppgis som en FQDN, og den løses for flere IP-adresser (se avsnitt*[6.1.1Innstillinger for SIP-server](#page-38-0)* ).

DNS-hurtigbuffer for operativsystemet brukes for å unngå unødvendig DNS-trafikk. Det finnes ingen

hardkodet grense for maksimalt antall IP-adresser i listen.

Hvis flere IP-adresser løses ved pålogging, blir de sortert etter prioritet. Klienten begynner å bruke den første tilgjengelige IP-adresse.

#### 6.1.8.1 SIP-failover

a | 151 | 15 **CISCO** 

SIP-failover kan utløses av enten en socket-feil, en feil med tidsavbrudd for forespørsel eller et endelig feilsvar fra serveren som følger:

- Socket-feil hvis socketen mellom klienten og serveren blir ødelagt eller lukket, som ved tap av nettverkstilkobling , reagerer klienten umiddelbart og utløser en failover.
- Tidsavbrudd (for eksempel når SBC henger) basert på SIP T1:
	- SIP INVITE hvis INVITE-forespørselen tidsavbrutt, registrerer klienten seg til neste tilgjengelige SBC (IP) og prøver INVITE-en på nytt.
	- En annen SIP-forespørsel klienten prøver å registrere seg til neste tilgjengelige SBC (IP).
- Definitiv feilrespons mottatt fra server:
	- Følgende SIP-feilreaksjoner fra serveren til et SIP-REGISTER utløser en failover:
		- o 5xx
		- o 6xx
	- Følgende SIP 4xx svar på SIP REGISTER gjør *ikke* årsak failover:
		- o 401 Uautorisert
		- o 403 Forbudt
		- o 404 Ikke funnet
		- o 407 Proxy-autentisering kreves
		- o 423 Intervall for kort
	- Videre *4xx* feilsvar på SIP INVITE utløser ikke failover, men *5xx* og *6xx* gjør.

Når en failover utløses, tar klienten den neste tilgjengelige IP-adresse fra listen. SIP T1-tidtaker definerer hvor lenge en proxy på listen prøves før den går til neste, vanligvis brukes en verdi på 32 sekunder (64\*T1). Hvis alle IP-adressene mislykkes, viser klienten en brukergrensesnitt for SIP-tilkobling. Hvis et VoIP-anrop pågår når failover oppstår, avsluttes samtalen.

SIP-failoverlogikken er avhengig av flere konfigurasjonsparametere:

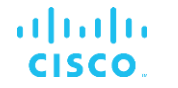

▪ SIP-failover-tidtakere – SIP-tidtakere T1, T2 og T4 vises i konfigurasjonsfil, men det anbefales ikke å endre dem.

```
<config><protocols><sip>
<timers>
   <T1>500</T1>
   <T2>4000</T2>
   <T4>5000</T4>
</timers>
```
- T1 hvor mye tid, i millisekunder, for en nettverksforsinkelse.
- T2 maksimal tid, i millisekunder, før overføring av ikke-inviterte forespørsler og invitasjonssvar på nytt.
- T4 maksimal tid, i millisekunder, for en melding å forbli i nettverket.
- SIP-proxyadresse og SIP-proxysøk
	- Se avsnitt*[6.1.1Innstillinger for SIP-server](#page-38-0)* .
	- Se avsnitt*[6.1.6Dynamisk SIP-proxyoppdaging](#page-46-0)* .
- Registrere failover-konfigurasjon (se nedenfor)

Ved failover sender Webex-programmet SIP REGISTER med to kontakthoder – én for den gamle økten og den andre med den nye enhetsinformasjonen. Kontakthodet for den gamle økten er inkludert for å varsle SBC om å rydde opp i dataene. Denne overskriften inkluderer expires=0 og q=0,5.

Kontakthodet med den nye enhetsinformasjonen har også en q-verdi, som leses fra*<q-value>* koden. Den*<q-value>* kodeverdien brukes til å indikere preferansen eller prioriteten til en bestemt kontaktadresse. Den går fra 0 til 1,0, der 1,0 er den høyeste preferansen og 0 er den laveste. Denne taggen har ikke en egendefinert kode for å kontrollere verdien – den er hardkodet til 1.0. Verdien kan justeres manuelt hvis SBC-en som brukes i distribusjonen, har omvendt logikk og behandler q=0,0 med maksimal prioritet.

Fra og med versjon 42.11, en ny*<register-failover>* delen er introdusert i konfigurasjonsmalen. Det finnes en ny konfigurerbar parameter*<registration-cleanup>* lagt til for å kontrollere om programmet skal sende kontakthode for å rydde opp i den gamle enhetsinformasjonen eller ikke. Noen SBC-er rydder opp i den gamle økten umiddelbart ved socket-frakobling, slik at det ikke er behov for å ha kontakthodet for den gamle økten. Som standard er logikken for registreringsopprydding aktivert.

For konsistens,*<q-value>* -taggen flyttes også under den samme*<register-failover>* delen.

Eksempel:

```
<config>
<protocols><sip>
    <q-value>1.0</q-value> <!-- DEPRECATED -->
    <register-failover>
      <registration-
cleanup>%SIP_REGISTER_FAILOVER_REGISTRATION_CLEANUP_WXT%</registration-cleanup>
      <q-value>1.0</q-value>
```
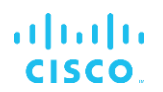

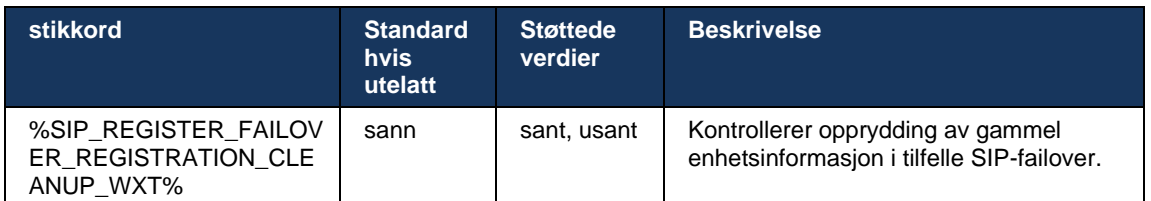

### 6.1.8.2 SIP-failback

Hvis klienten er koblet til en proxy som ikke har først prioritet, prøver den å koble til IP-en med høyest prioritet på nytt. Tidspunktet for failback er basert på DNS TTL-

administrasjonskonfigurasjonen (se avsnitt*[6.1.8.4DNS TTL-administrasjon](#page-55-0)* ). Hvis et anrop pågår når tidtakeren for tilbakekobling er nådd, venter klienten til alle samtaler er fullført og utløser prosedyren for tilbakekobling. Merk at dette bare er gyldig for skrivebordsklienter siden SIPtilkoblingen bare er aktiv under en samtale på mobil.

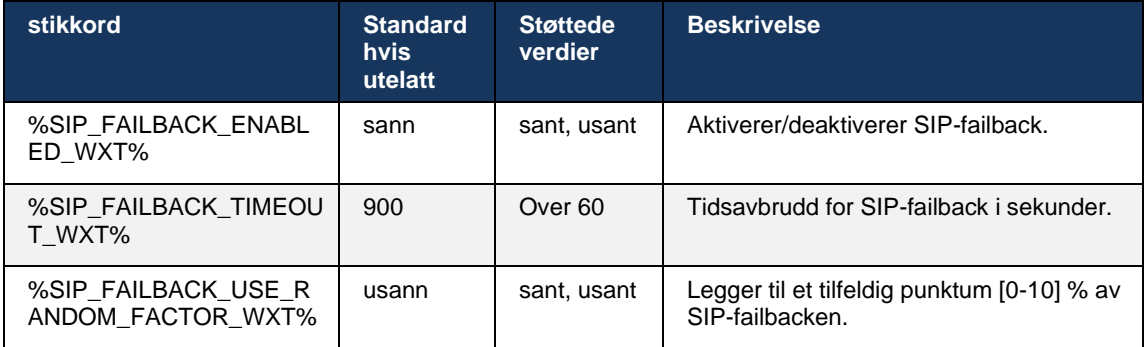

## 6.1.8.3 Håndhev IP-versjon

Webex-klienten kan konfigureres hvordan du bestiller listen over løste verter gjennom DNS og deretter itereres gjennom dem i tilfelle SIP-failover. I alle modusene respekteres prioriteten og vekten.

Støttede konfigurasjoner er:

- dns bruker alle adressene som returneres av DNS-spørringene
- ipv4 filtrerer bort IPv6-adressene
- ipv6 filtrerer bort IPv4-adressene
- prefer-ipv4 bestiller IPv4-adressene før IPv6 (versjon 42.9)
- prefer-ipv6 bestiller IPv6-adressene før IPv4 (versjon 42.9)
- nat64 ignorerer IPv6-adressene, bestiller IPv4-adressene (versjon 44.2)

Det anbefales å bruke standardverdi (dns), med mindre miljø-/ nettverkskonfigurasjon krever en annen modus.

Med «dns»-konfigurasjon prioriteres IPv4-adressene over IPv6-adressene, for en gitt vert. Hvis det er to verter med både IPv4- og IPv6-adresser, vil rekkefølgen være IPv4(vert1), IPv6(vert1), IPv4(vert2), IPv6(vert2).

# a | 151 | 15 **CISCO**

I «prefer-ipv4»-modus sorteres IPv4-adressene før IPv6-adressene (rekkefølgen innenfor IPv4 og IPv6-gruppene forblir)

*Eksempel*: IPv4(vert1), IPv4(vert2), IPv6(vert1), IPv6(vert2).

Med «prefer-ipv6»-modus er rekkefølgen motsatt - IPv6-adressene plasseres før IPv4-adressene

*Eksempel*: IPv6(vert1), IPv6(vert2), IPv4(vert1), IPv4(vert2).

Med «nat64»-modus – IPv6-adressene ignoreres, IPv4-rekkefølgen respekteres. IPv6 prefikset(ene) blir oppdaget. For hver IPv4-adresse opprettes det en kombinasjon med hvert Pref64-prefiks og/eller suffiks.

*Eksempel*: Pref64(1)::IPv4(vert1), Pref64(2)::IPv4(vert1)::Suff64(2), IPv4(vert1)::Suff64(3), Pref64(1)::IPv4(vert2), Pref64(2)::IPv4(vert2)::Suff64(2), IPv4(vert2)::Suff64(3).

```
<config>
<protocols><sip><transports>
<enforce-ip-version>%SIP_TRANSPORTS_ENFORCE_IP_VERSION_WXT%</enforce-ip-
version>
```
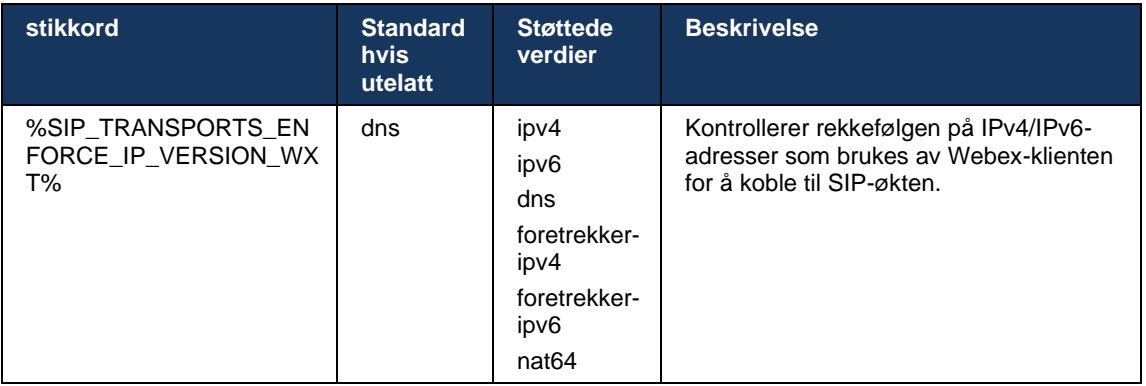

## <span id="page-55-0"></span>6.1.8.4 DNS TTL-administrasjon

Det er lagt til en egen konfigurasjonsparameter for å administrere måten DNS-løsning gjøres på nytt når TTL-en for DNS-oppføringen til serveren som brukes, utløper. Parameteren i tabellen nedenfor, når den er aktivert, tvinger klienten til å gjøre om DNS-operasjoner når TTL-en til DNS SRV- eller A-posten for den nåværende brukte serveren utløper.

Etter at DNS-løsningen er utført på nytt, tvinger denne parameteren også klienten til å koble til den mottatt toppprioriterte serveren på nytt hvis den er forskjellig fra serveren som brukes, selv i tilfelle den gjeldende tilkoblingen fungerer fullt ut. Gjentilkobling utføres imidlertid bare etter at pågående samtaler er fullført.

Hvis TTL-ene for server A- og SRV-registreringer er forskjellige, velges den minste verdien.

Når denne parameteren er deaktivert, utføres ikke DNS-operasjoner på nytt når TTL utløper, men hvert 15. minutt.

Denne parameteren fungerer bare for SIP.

# a | 151 | 15 **CISCO**

Merk at DNS TTL-administrasjonsfunksjonen ikke kan brukes når en IP-adresse brukes i parameteren for proxy-adresse.

**MERK:** Dette er en funksjon som bare gjelder for skrivebord, siden mobilklientene kun har SIP-tilkobling under en samtale.

```
<config>
<protocols><sip>
<refresh-on-ttl enabled="%SIP_REFRESH_ON_TTL_WXT%"
 use-random-factor="%SIP_REFRESH_ON_TTL_USE_RANDOM_FACTOR_WXT%"/>
```
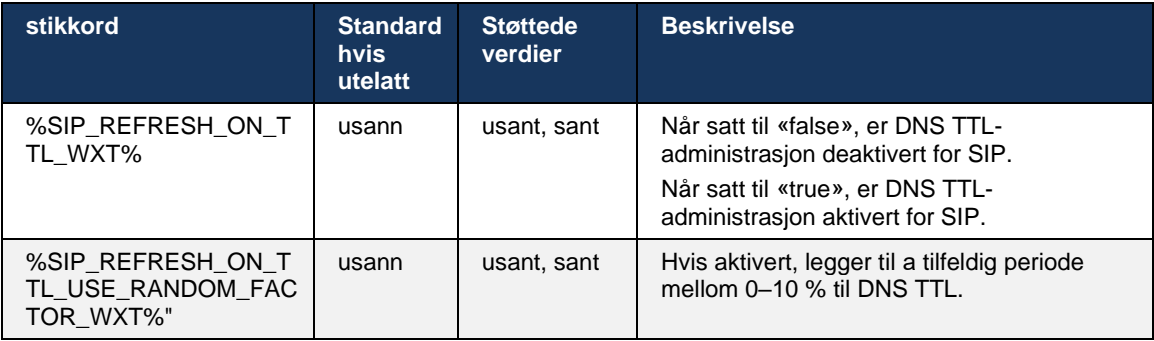

**MERK:** Det anbefales på det sterkeste å aktivere tilfeldig faktor for DNS TTL for å forhindre stigninger i forespørsler til DNS og potensielt stigninger i forsøk på å koble til på nytt til applikasjonsserveren.

## <span id="page-56-0"></span>**6.1.9 SIP-ABONNER og REGISTER Oppdater og Abonner Prøv på nytt**

Communicator støtter konfigurering av oppdateringsintervaller for SIP-ABONNER og REGISTER. For SIP SUBSCRIBE finnes det en egen parameter for oppdateringsintervallet (i sekunder) og hvor lenge klienten venter før den prøver SIP Abonner på nytt hvis det oppstår feil (i sekunder). Anbefalt maksimumsverdi for *abonnement-forsøksintervall på nytt* er 2000000 sekunder, mens alle negative, 0 eller tomme verdier fører til at 1800 sekunder brukes. Alle negative verdier i for oppdatering av abonnement utelater *Utløper* header og dermed oppretter et engangs-ABONNER.

Tidtakeren for oppdatering av SIP REGISTER som er foreslått av klienten, kan konfigureres på sekunder, men i henhold til SIP-spesifikasjonene kan serveren overstyre verdien. For øyeblikket husker klienten verdien foreslått av serveren for påfølgende oppdateringer i stedet for alltid å bruke den konfigurerte verdien.

Til slutt kan utløpsverdien for SIP-økter (for SIP INVITE og SUBSCRIBE) også konfigureres (i sekunder).

```
<config>
<protocols><sip>
<subscription-refresh-interval>10800</subscription-refresh-interval>
<subscription-retry-interval>60</subscription-retry-interval> 
<registration-refresh-interval>300</registration-refresh-interval>
<session>
      <expires-value>3600</expires-value>
</session>
```
## **6.1.10 Bruk P-Associated-URIs i REGISTER**

Følgende parameter brukes ved registrering og håndtering av relaterte *200 OK* svar.

Hvis parameteren er satt til «false», bruker ikke klienten *P-Associated-URI* og bruker identiteten fra sin egen SIP-URI i stedet.

```
<config>
<protocols><sip>
<use-alternative-identities>%USE_ALTERNATIVE_IDENTITIES_WXT%</use-alternative-
identities>
```
Hvis parameteren er satt til «true», tar klienten sin egen identitet fra sist

*P-Associated-URI* topptekst for alle utgående SIP-forespørsler (INVITE, Abonner, AVBRYT, INFO og REFER) fra *200 OK* svar i REGISTERET. I tillegg vises ikke disse URI-ene som kontakter i kontaktliste.

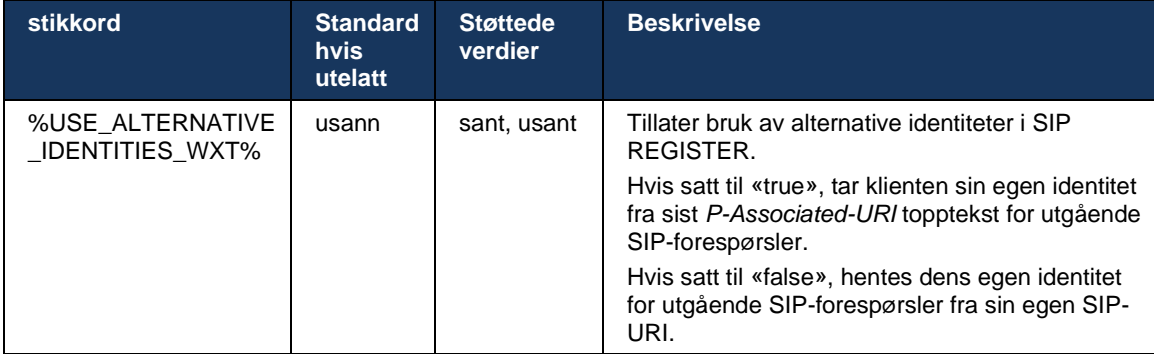

## **6.1.11 SIP P-Early Media (PEM)-hodetekst**

SIP-en *P-Early Media* (PEM)-hode kan brukes i for eksempel IMS-miljøer i et klareringsdomene for å la nettverket autorisere flere SIP-tidlige mediedialoger, for eksempel i tilfeller der et annet nettverk tillater alle tidlige medier.

konfigurasjonsparameter aktiverer PEM-støtte for annonsering i SIP-signalisering. Den faktiske tidlige mediehåndteringslogikken er den samme for både PEM-saker og ikke-PEM-saker, og fungerer på støttede PEM-hodeverdier.

```
<config>
<protocols><sip>
<support-p-early-media>%ENABLE_PEM_SUPPORT_WXT%</support-p-early-media>
```
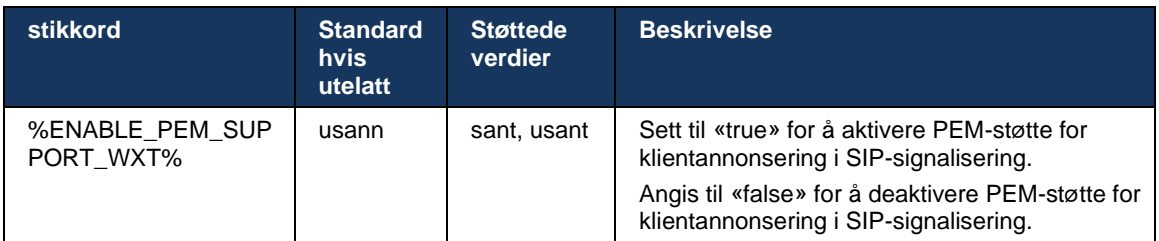

## **6.1.12 Støtte for SIP-OPPDATERING**

SIP-OPPDATERING er nødvendig i, for eksempel, noen IMS-distribusjoner, i stedet for den alternative re-INVITE. Den lar en klient oppdatere parametere for en økt, for eksempel settet med mediestrømmer og kodekene deres, men har ingen innvirkning på tilstanden til en SIP-dialog.

Vanlige brukstilfeller er relatert til tidlige medier når du for eksempel bruker tilbakeringingstone og forhåndsvarsling samtidig.

SIP UPDATE støttes for øyeblikket bare når den mottas i brukstilfeller før dialog (tidlige medier), og ikke under aktiv dialog, for eksempel for venting/gjenoppta samtale der re-INVITE fremdeles brukes.

Det er ikke mulig å legge til video i lyd ved hjelp av SIP-OPPDATERING (medieendring) i denne versjonen. I tillegg støtter ikke klienten full lang IMS-samtaleflyt med ressursreservasjon.

```
<config>
<protocols><sip>
<support-update enabled="%ENABLE_SIP_UPDATE_SUPPORT_WXT%"/>
```
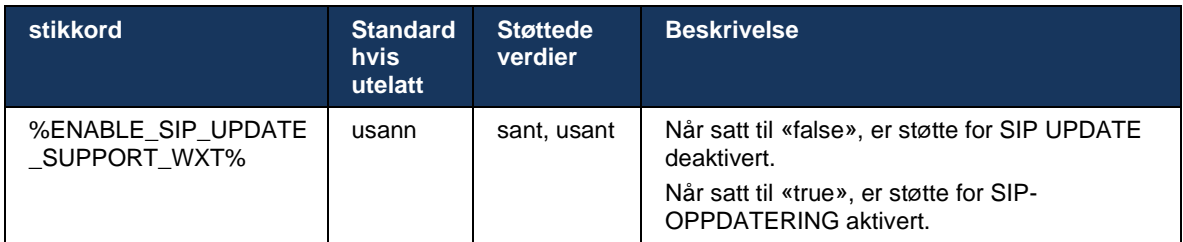

## **6.1.13 Eldre SIP-INFO FIR**

Denne klienten støtter den eldre måten å be om nøkkelbilder for video via forespørsel om SIP INFO-mediekontroll. Det er nødvendig fordi noen av enhetene har problemer med å svare på RTCP-FB FIR, og noen ganger kommer ikke RTCP gjennom til det eksterne endepunktet, noe som kan føre til ingen video eller enveisvideo. Hvis du vil ha mer informasjon, se *RFC 5168* .

```
<config>
<protocols><sip>
<force-sip-info-fir enabled="%ENABLE_FORCE_SIP_INFO_FIR_WXT%"/>
```
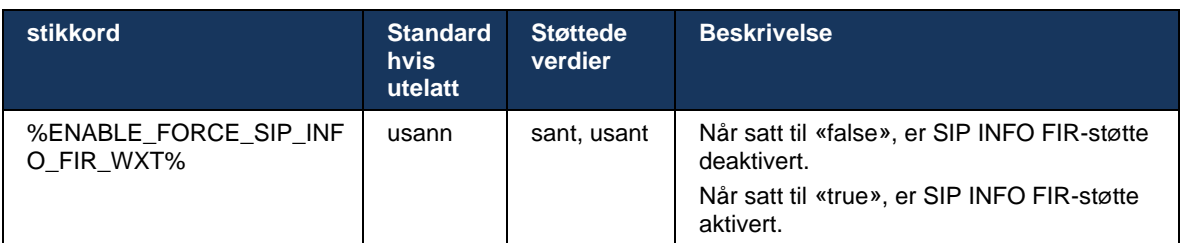

## **6.1.14 SIP-rportbehandling for NAT-traversering**

Klienten kan konfigureres til å bruke SIP-rapportmekanismen for NAT-traversering. Merk at det vanligvis ikke kan være den eneste løsningen for NAT-traversering, og SBC brukes hovedsakelig til dette formålet. Hvis du vil ha en beskrivelse av rport-spesifikasjonen, se *RFC 3581* .

Hvis du vil ha mer informasjon om anbefalinger om SIP-port og transportprotokoll når SIP Application Layer Gateways (ALG-er) brukes i nettverket, kan du se *Løsningsveiledning for Webex for Cisco BroadWorks* .

Merk at «rport»-strengen alltid er til stede i utgående SIP-forespørsler uavhengig av konfigurasjon. Parameteren påvirker bare bruken av IP-adresse og port mottatt fra serveren i SIP-hodene «mottatt» og «rport». Når funksjonen er aktivert, brukes verdiene fra «mottatt»- og «rport»-hodene i SIP-kontakthodet for SIP-forespørsler (selv når «mottatt»-hodet mangler i REGISTER-svaret).

Den *Foretrukket port* -parameteren er relatert ved at den ellers definerer porten som brukes i SIPkontakthodet. Hvis du vil ha mer informasjon om SIP-portallokering, se avsnittet*[6.1.7Foretrukket](#page-51-0)  [portbruk for SIP](#page-51-0)* .

Det finnes en egen konfigurasjonsparameter *bruk-lokal-port* som tvinger lokal port for klientsocketen til å angis i *Kontakt* topptekst. Dette brukes for noen SBC-er som oppdager at klienten har en ekte IP (fra *Kontakt* header), og SBC-en prøver å etablere en egen socket til klienten for forespørslene sine. I de fleste tilfeller er det en brannmur mellom SBC-en og klienten, og den nekter de innkommende tilkoblingene til klienten.

> **MERK:** I IPv6-miljøer er alle adressene reelle, og SBC-en prøver å opprette en tilkobling til den lyttende klientadressen (fra *Kontakt* topptekst).

```
<config>
<protocols><sip>
<use-rport enabled="%ENABLE_USE_RPORT_WXT%" use-local-
port="%RPORT_USE_LOCAL_PORT_WXT%"/>
```
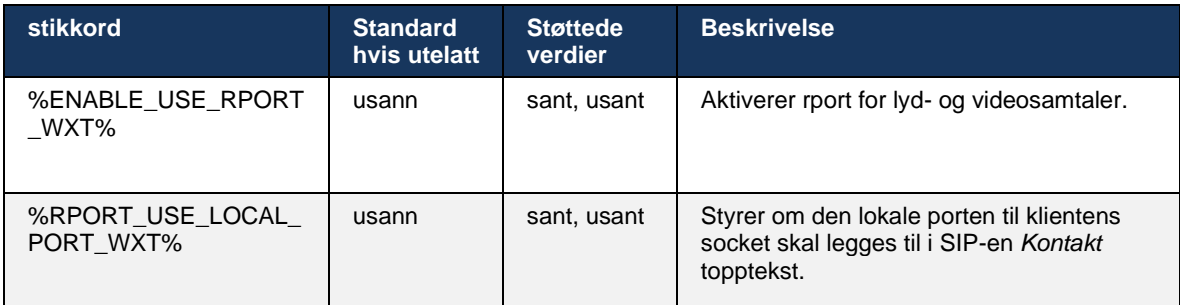

## **6.1.15 SIP- økt-ID**

Når dette alternativet er aktivert, genereres det en lokal økt-ID ved første registrering. økt-ID -en brukes i løpet av levetiden til tilkoblingen/økten for den enheten, for alle dialogbokser som er ute av anrop, REGISTRER, Abonner, VARE og så videre. Samme økt-ID brukes til bindingen går tapt. Når registreringsbindingen går tapt (DNS-oppslag, tilbakestilling av tilkobling, tilbakestilling av telefon og så videre), genereres en ny lokal økt-ID .

Verdien til økt-ID -en kan brukes til å finne hele settet med dialoger som er knyttet til den enheten.

<config>

#### <protocols><sip>

```
<sip-sessionid enabled="%ENABLE_SIP_SESSION_ID_WXT%"/>
```
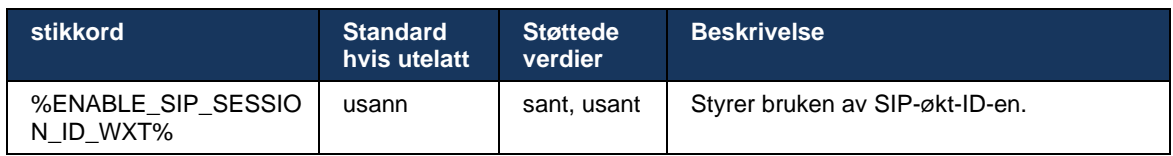

## **6.1.16 Virkning for avvisning av innkommende anrop**

Klienten tilbyr fleksibiliteten til å avvise en samtale med *486* eller *603* .

Merk at hvis klienten er konfigurert til å avvise et anrop med *603 Avslå* , kan det hende at tjenestene viderekobling ved opptattsignal og Ikke svar ikke fungerer som forventet.

```
<config>
<services><calls>
<reject-with-486 enabled="%ENABLE_REJECT_WITH_486_WXT%"/>
```
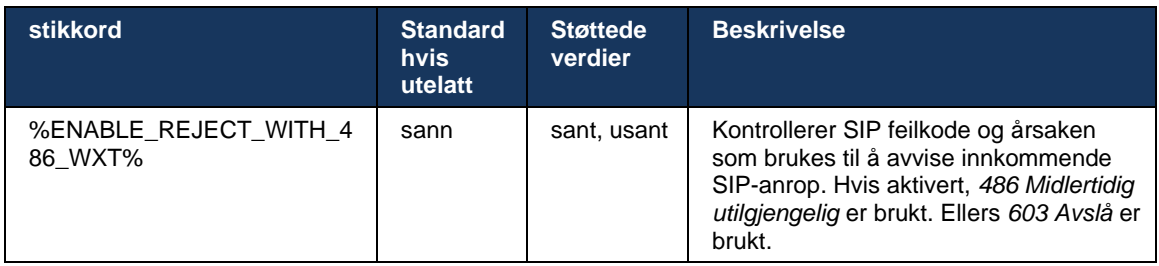

#### **6.1.17 sanntidstransport**

Klienten kan konfigureres til å bruke et definert portområde for RTP-strømmer ( sanntidstransport Protocol), noe som også gjelder for SRTP. Denne konfigurasjonen gjøres ved å angi grenseverdier for portområde for både lyd- og videostrømmer med kodene som vises i eksemplet nedenfor.

```
\overline{\text{config}}<protocols><rtp>
<preferred-audio-port-start>%RTP_AUDIO_PORT_RANGE_START_WXT%</preferred-audio-
port-start>
<preferred-audio-port-end>%RTP_AUDIO_PORT_RANGE_END_WXT%</preferred-audio-port-
end>
<preferred-video-port-start>%RTP_VIDEO_PORT_RANGE_START_WXT%</preferred-video-
port-start>
<preferred-video-port-end>%RTP_VIDEO_PORT_RANGE_END_WXT%</preferred-video-port-
end>
```
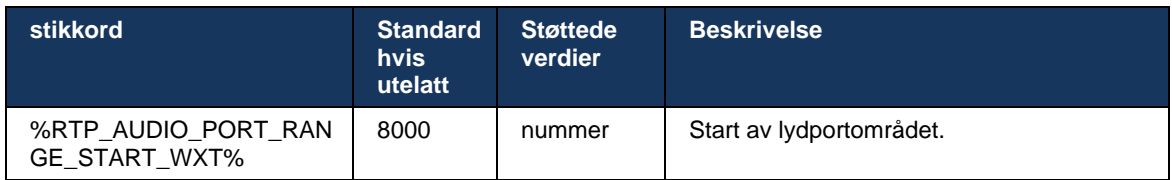

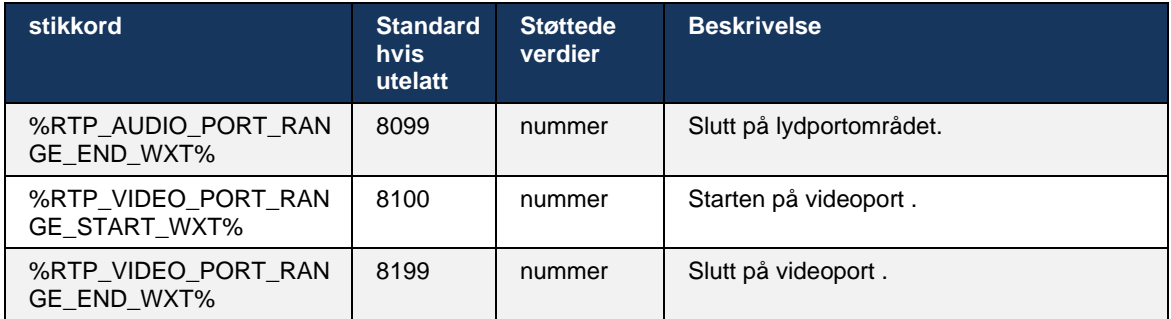

**MERK:** Portområder bør angis slik at de aldri overlapper hverandre.

## <span id="page-61-0"></span>**6.1.18 ICE-støtte (Webex Calling )**

Klienten støtter Etablering av interaktiv tilkobling ( ICE)-forhandling som muliggjør optimalisering av mediebane mellom endepunkter (på en node-til-node-måte). Dette gjøres for å redusere dataforsinkelsen, redusere pakketap og redusere driftskostnadene ved distribusjon av applikasjonen.

Merk at gjeldende implementering støtter STUN-server, mens TURN ikke støttes.

Når ICE-støtte er aktivert, utføres alltid ny nøkkel for SRTP (se avsnitt*[6.1.2SIP over TLS og](#page-41-0)  [sikker transportprotokoll i sanntid](#page-41-0)* ).

Fra og med versjon 44.5 legger Webex-app til støtte for ICE over IPv6 ved bruk av NAT64.

```
<config>
<protocols><rtp> 
    <ice enabled="%ENABLE_RTP_ICE_WXT%" 
       enable-ipv6-support="%ENABLE_RTP_ICE_IPV6_WXT%"
        mode="%RTP_ICE_MODE_WXT%" 
       service-uri="%RTP_ICE_SERVICE_URI_WXT%"
        port="%RTP_ICE_PORT_WXT%"/>
```
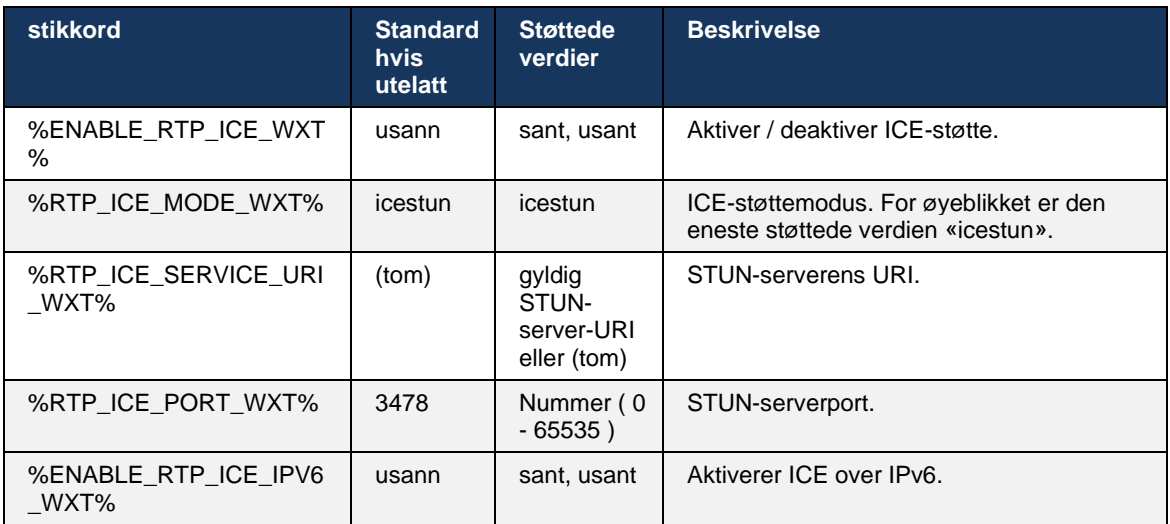

# **6.1.19 RTCP MUX**

RTCP MUX kan konfigureres. Denne funksjonen gjør at klienten bruker samme port for RTP og RTCP. I SIP/SDP-signalnivå legges linjen a=rtcp-mux til SDP. I tillegg er forskjellige moduser mulige:

- Modus for bakoverkompatibilitet (det vil si at linjen a=rtcp-mux ikke vises i SDP)
- Multipleksmodus (a=rtcp-mux-linjen vises to ganger i SDP: én gang i m=lyd-delen, og en gang til i m=video-delen)

## Video og lyd bruker ikke samme port.

```
<config>
<protocols><rtp>
<mux enabled="%ENABLE_RTCP_MUX_WXT%"/>
```
## Merk at RTCP MUX ikke kan brukes med SRTP-anrop.

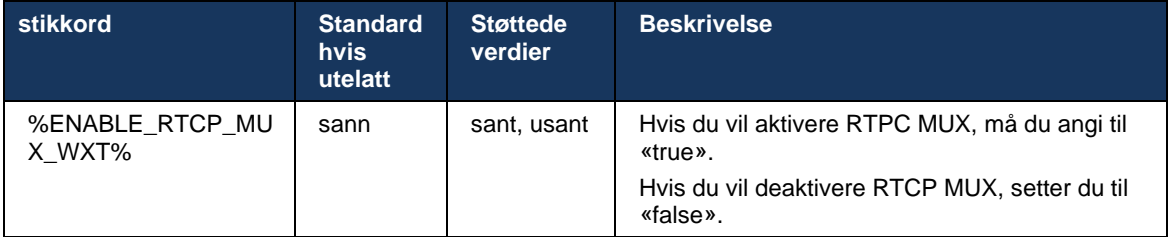

## **6.1.20 Overfør**

Webex for Cisco BroadWorks-klienten støtter deltatt (konsultativ), semi-konsultativ og direkte (blind) samtaleoverføring.

Semikonsultativ rådgivende samtale lar innringeren fullføre overføringen før anropet blir plukket opp av den eksterne motparten. Den semi-konsultative fullføringsknappen aktiveres kun for anroperen etter at ringetonen startes på mottakersiden og det tilsvarende SIP-varselet ( *180 Ringing* ) mottas på innringersiden. Blind overføring kalles «Overfør nå» i brukergrensesnittet.

**MERK:** SIP-en *180 Ringing* utløses kanskje ikke i enkelte miljøer, for noen numre eller i enkelte kommunikasjonsscenarier på tvers av servere.

Versjon 43.9 av Webex-app introduserer overføring til en annen frittstående pågående samtale av samme type. Samtaler som avsluttes i Webex-app , kan overføres til andre samtaler som avsluttes på det lokale endepunktet. Og samtaler som avsluttes på en ekstern enhet, kan overføres til samtaler som avsluttes på et eksternt endepunkt. Denne funksjonen har ikke konfigurerbare alternativer.

Fra og med versjon 43.12 legger Webex-app til et konfigurasjonsalternativ for å kontrollere om den gjeldende samtale automatisk skal settes på vent når menyelement Overfør er valgt. Denne virkemåten kontrolleres av den nye *vent automatisk* attributtet. Automatisk venting er deaktivert som standard.

```
<config>
<services><calls>
   <transfer-call enabled="%ENABLE_TRANSFER_CALLS_WXT%"
```
 xsi-enabled="%ENABLE\_XSI\_TRANSFER\_CALLS\_WXT%" type="%TRANSFER\_CALL\_TYPE\_WXT%" auto-hold="%ENABLE\_TRANSFER\_AUTO\_HOLD\_WXT%"/>

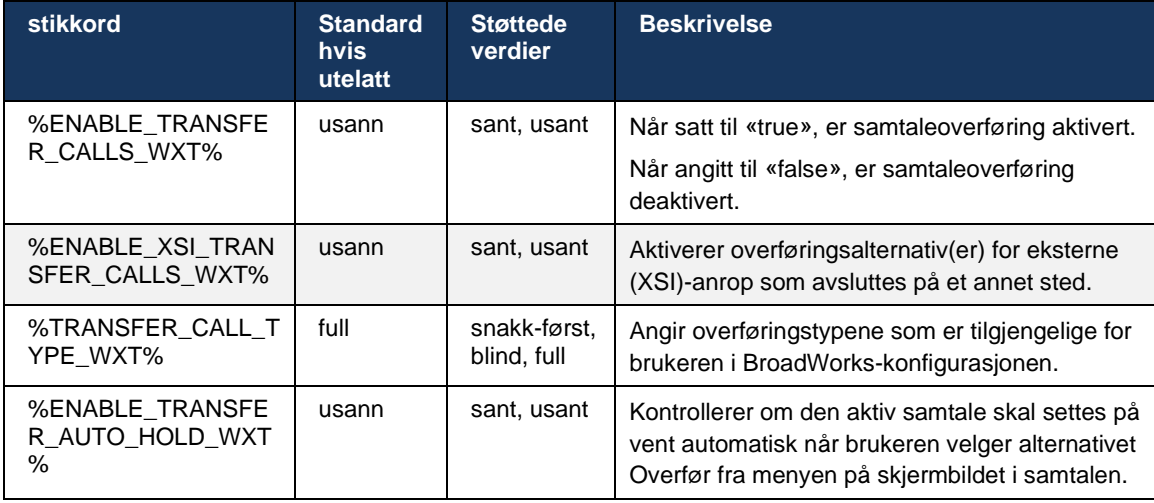

## **6.1.21 N-veis konferansesamtaler og Deltakere**

Følgende egendefinerte tag kan brukes til å kontrollere tilgjengeligheten for ad hockonferansesamtale (N-Way) via SIP i Webex for Cisco BroadWorks-klienten. I tillegg kan N-veiseieren se hele deltakerlisten via SIP Abonner/VARE og konferansehendelsespakke. Eierens klient lærer seg URI-en som skal sendes SIP-ABONNER til via forrige SIP *Kontakt* overskriften for *200 OK* melding sendt som svar på URI-en INVITE til konferansen, mens for deltakere er den samme informasjonen i en forrige samtaleinformasjon VARE.

Systeminnstillingen for Cisco BroadWorks ( *maxConferenceParties)* brukes til å angi maksimalt antall konferansedeltakere. For en gitt samtale angir den hvor mange aktive samtidige deltakere en bruker kan ha eller legge til via alternativet «Legg til deltakere» midt i samtalekontroll eller gjennom Cisco BroadWorks N-veis samtalefunksjonen.

Denne informasjonen hentes fra Application Server (AS) ved hjelp av følgende CLI-kommando (kommandolinjegrensesnitt).

```
AS_CLI/SubscriberMgmt/Policy/CallProcessing/Conferencing> get 
Example output:
maxConferenceParties = 6
conferenceURI =
```
Når verdien for *maxConferenceParties* oppnås (som har et område på 4 til 15), vil den %MAX\_CONF\_PARTIES\_WXT % -koden må angis tilsvarende.

```
<config>
<services><calls>
<conference enabled="%ENABLE_CONFERENCE_CALLS_WXT%">
  <service-uri>sip:%BWNETWORK-CONFERENCE-SIPURI-1%</service-uri>
   <subscribe-conference-info enabled="%ENABLE_NWAY_PARTICIPANT_LIST_WXT%"/>
      <max-nway-participants>%MAX_CONF_PARTIES_WXT%</max-nway-participants>
</conference>
```
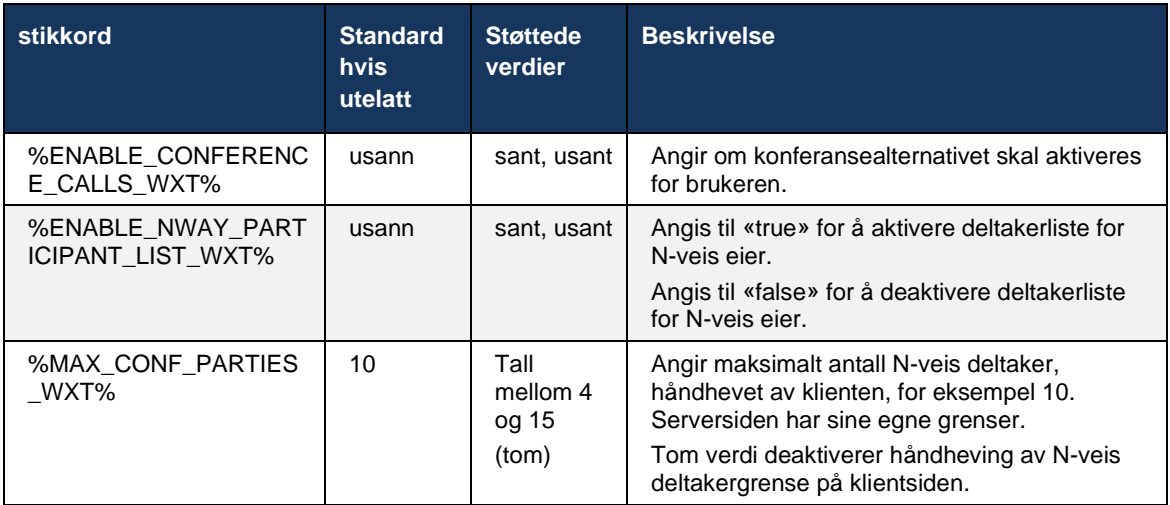

#### **6.1.22 Anropstrekk**

Call Pull-funksjonen kan aktiveres ved hjelp av én enkelt konfigurasjonsparameter, som vist i eksemplet nedenfor.

```
<config>
<services><calls>
<call-pull enabled="%ENABLE_CALL_PULL_WXT%"/>
```
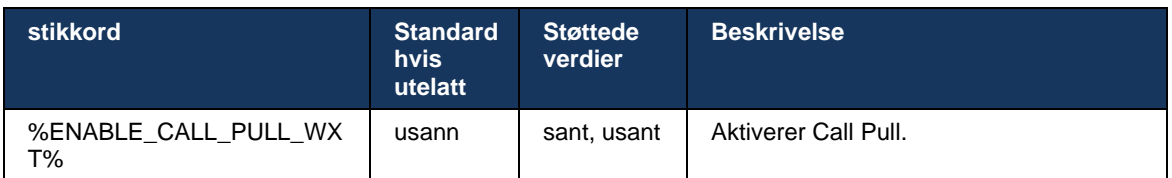

## **6.1.23 Samtaleparkering/hent**

Med funksjonen for gruppeanropsparkering kan pågående VoIP-samtaler overføres til en samtaleparkeringsserver, noe som gjør at anroperen kan gjøre noe annet og hentes av den samme brukeren eller en annen bruker. En pågående samtale vil bli parkert mot det første tilgjengelige internnummeret i samtaleparkeringsgruppen.

Anropshenting kan utføres ved at brukeren parkerer anropet i dialogboksen i et konfigurerbart antall sekunder umiddelbart etter at anropet er parkert. Eller den parkert samtale kan hentes av brukeren eller en annen bruker ved å velge alternativet for samtalehenting og angi nummeret eller internnummeret.

```
<config>
<services><calls>
<call-park enabled="%ENABLE_CALL_PARK_WXT%" 
timer="%CALL_PARK_AUTO_CLOSE_DIALOG_TIMER_WXT%"/>
```
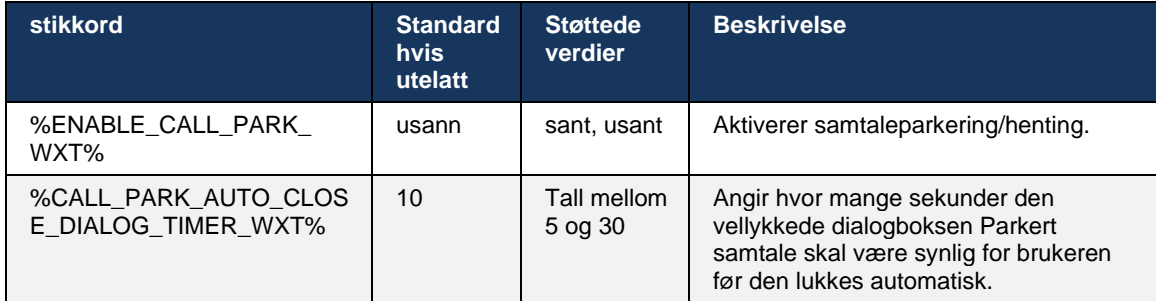

## **6.1.24 Samtalestatistikker**

Rapportering av statistikk over samtaleslutt i SIP-meldingen (SIP-protokoll (øktinitieringsprotokolll) gjør det mulig å sende samtalestatistikk til en ekstern slutt når en samtale avsluttes. samtalestatistikk sendes som en ny topptekst i SIP BYE-meldingen eller i den tilsvarende *200 OK* svar på BYE-meldingen. Statistikken inkluderer RTP-pakker (San Time Transport Protocol) som er sendt eller mottatt, totalt antall byte som er sendt eller mottatt, totalt antall pakker som går tapt, forsinkelsesvariasjon, tur/retur-forsinkelse og samtalevarighet.

```
<config>
<services><calls>
<call-statistics enabled="%ENABLE_CALL_STATISTICS_WXT%"/>
```
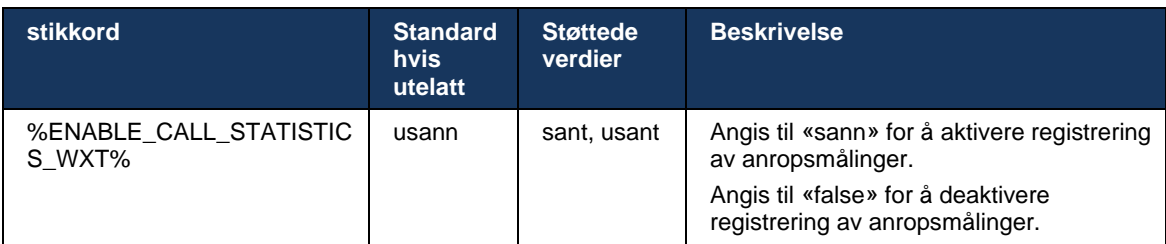

## **6.1.25 Ring automatisk gjenoppretting / Sømløs samtaleoverføring**

Klienten har støtte for automatisk gjenoppretting av samtaler ved nettverksbytte mens brukeren har en pågående VoIP-samtale. Automatisk gjenoppretting av anrop fungerer i begge retninger – Mobildata-til-WiFi og WiFi-til-mobildata, i tillegg til når du bytter mellom WiFi-nettverk. Samtalen forsøkes gjenopprettet innen ett minutts tidsramme og stopper deretter. Hvis det er mer enn én pågående VoIP-anrop, gjenopprettes bare den aktive.

I overgangen fra mobildata til WiFi vil klienten beholde de pågående VoIP-anropene på mobildata til avbrutt eller datanettverk går tapt.

```
<config>
<services><calls>
<auto-recovery enabled="%ENABLE_CALLS_AUTO_RECOVERY_WXT%"/>
```
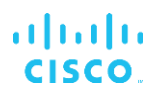

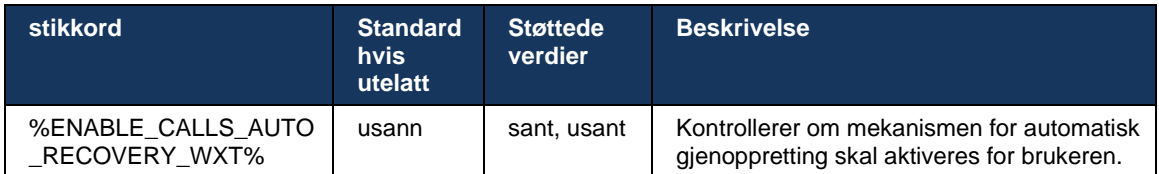

## **6.1.26 Anropsopptak**

Samtaleopptaksfunksjonen støttes av klienten og avhenger av tilgjengeligheten for funksjonen på serversiden, samt konfigurasjonsalternativ. Funksjonen avhenger av aktivert XSI-hendelseskanal (se avsnitt*[6.1.33XSI Event Channel](#page-76-0)* ) og Application Server (AS) konfigurert til å sende *X-BroadWorks-Correlation-Info* SIP-topptekst (se *Løsningsveiledning for Webex for Cisco BroadWorks* ).

Hvis funksjonen er deaktivert, finnes det ingen opptaksknapper og alternativer for brukeren. Vær oppmerksom på at samtaleopptak utføres per bruker, ikke per samtale – det betyr at hvis en av deltakerne i en samtale støtter samtaleopptak, kan samtalen tas opp.

Hvis samtaleopptak er aktivert, er det alltid en visuell indikasjon når samtalen blir tatt opp. Følgende samtaleopptak støttes av Cisco BroadWorks:

#### **Alltid**

- Samtaleopptak startes automatisk ved samtaletablering.
- Bruker er **IKKE** kan stoppe/sette samtaleopptak på pause.

#### **Alltid med Pause/Fortsett støtte**

- Samtaleopptak startes automatisk ved samtaletablering, men brukeren kan stoppe og gjenoppta samtalen.
- Mulige brukerinteraksjoner:
	- Opptak pågår **Ta pause** Opptakshandling.
	- Opptaket er på pause **Fortsett** Opptakshandling.

#### **Behovsbasert**

- Når samtalen er opprettet, starter samtaleopptak på serveren.
- Hvis brukeren trykker på Start opptak under samtalen, lagres samtaleopptaket, og samtaleopptak beholdes fra oppstart. Hvis ikke, hvis det ikke startes noe startopptak fra brukeren, slettes samtaleopptak på serveren.
- Mulige brukerinteraksjoner:
	- Ingen opptak har startet ennå **Start** Opptakshandling.
	- Opptak pågår **Ta pause** Opptakshandling.
	- Opptaket er på pause **Fortsett** Opptakshandling.

#### **Ved behov med brukerinitiert start**

Brukeren kan starte, stoppe, sette på pause og gjenoppta samtaleopptak når som helst, flere ganger i løpet av en samtale.

# a | 151 | 15 **CISCO**

- Det vil være separate samtaleopptak for hver oppstart av samtaleopptak .
- Mulige brukerinteraksjoner:
	- Ingen opptak har startet ennå **Start** Opptakshandling.
	- Opptak pågår **Stopp** og **Ta pause** Opptakshandling.
	- Opptaket er på pause **Stopp** og **Fortsett** Opptakshandling.

Modusen for samtaleopptak som er tilordnet brukeren, kan velges fra Control Hub.

```
<config>
<services><calls>
<record enabled="%ENABLE_CALL_RECORDING_WXT%"/>
```
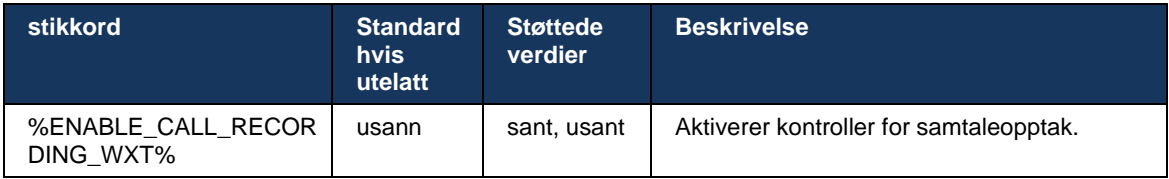

## <span id="page-67-0"></span>**6.1.27 Talepost , Visuell talepost, Indikator for melding venter**

Følgende egendefinerte koder kan brukes til å kontrollere tilgjengeligheten for Cisco BroadWorkstalepost og visuell talepost i Webex for Cisco BroadWorks-klienten. Merk at en Cisco BroadWorks-systemkode ( %BWVOICE-PORTAL-NUMBER-1 % ) brukes med talepost.

Visuell talepost (VVM) støttes kun for lyd. Støttede formater er wav, ulaw og mov som inneholder H264-video (kun spilles av som lyd). Den lar brukere vise innkommende talepost i en listevisning, og enkeltelementer kan spilles av. Denne funksjonen er basert på Xsi, men varsler om ny talepost leveres over SIP; Derfor må SIP være aktivert for at varslene skal fungere. I tillegg kreves SIP Abonner på MWI-konfigurasjon (Message Waiting Indicator) for at varslene skal mottas, og MWI må være aktivert for at visuell talepost skal fungere. Hvis du vil ha mer informasjon om SIP-konfigurasjon, se avsnittet*[6.1.1Innstillinger for SIP-server](#page-38-0)* .

Hvis du vil ha informasjon om Cisco BroadWorks-versjons- og oppdateringskrav for visuell talepost, kan du se

*Løsningsveiledning for Webex for Cisco BroadWorks* .

Visuell talepost må aktiveres separat i konfigurasjonen.

Følgende innstillinger er nødvendige på CommPilot-portalen for å ha visuell talepost:

- Talemeldinger aktivert
- Alternativet «Bruk enhetlig meldinger når meldingen mottas» er aktivert
- Alternativet «Bruk venteindikator for telefonmelding» er aktivert

Hvis den visuelle taleposttjenesten ikke er tilordnet på Cisco BroadWorks-siden for brukeren, deaktiveres konfigurasjonen for tjenesten automatisk.

Merk at deaktivering av SIP-registrering også deaktiverer MWI for nye taleposter. Se tabellen nedenfor for mer informasjon om aktivering av MWI.

Hvis du vil vise informasjon om talepostmeldinger i brukergrensesnittet, må klienten motta SIP MWI-varsler fra serveren (det vil si hendelsespakken for talepost). Se tabellen nedenfor for abonnementsalternativer. Merk også at MWI er nødvendig for at visuelle talepostvarsler skal fungere.

Merk at hvis SIP-abonnement på taleposthendelsespakke mislykkes, fortsetter klienten å prøve på nytt når den er konfigurert til å gjøre det. Hvis du vil ha mer informasjon om konfigurasjon av SIP-ABONNER på nytt, se avsnittet*[6.1.9SIP-ABONNER og REGISTER Oppdater og Abonner](#page-56-0)  [Prøv på](#page-56-0)* nytt *.*

```
<config>
<services><calls>
<mwi enabled="%ENABLE_MWI_WXT%" type="%MWI_MODE_WXT%"/>
<voice-mail enabled="%ENABLE_VOICE_MAIL_WXT%" visual-
voicemail="%ENABLE_VISUAL_VOICE_MAIL_WXT%">
   <center-number>%BWVOICE-PORTAL-NUMBER-1%</center-number>
</voice-mail>
```
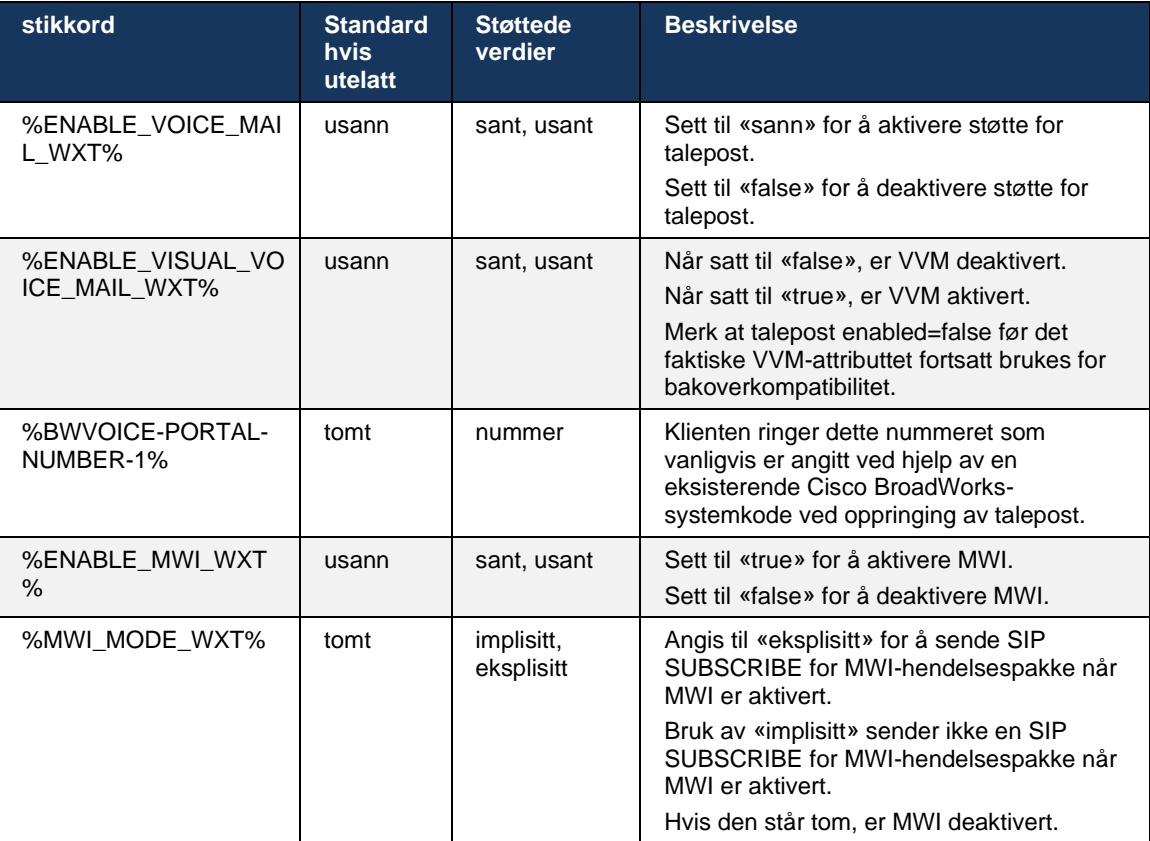

## **6.1.28 Transkripsjon av talepost for Webex Calling**

Med denne funksjonen konverteres talepostmeldinger til tekst og vises i den visuell talepost i Webex Calling -skrivebords- og mobilappene.

Funksjonen skal bare aktiveres for en bruker hvis:

1. Appen kjører i Webex Calling distribusjon.

- 2. Den visuelle talepostfunksjonen er aktivert for brukeren.
- 3. Funksjonen er aktivert i config (det enabled-attributtet i<services><voice-mail><transcription> -taggen må settes til «true»).

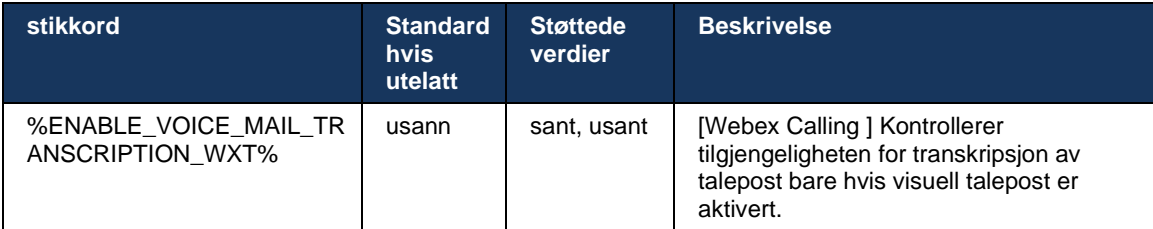

## **6.1.29 Samtaleinnstillinger**

#### <span id="page-69-1"></span>6.1.29.1 Alltid viderekobling av anrop

Følgende egendefinerte kode kan brukes til å kontrollere tilgjengeligheten for Cisco BroadWorkstjenesten Alltid viderekobling av samtaler i Webex for Cisco BroadWorks-klienten.

```
<config>
<services><supplementary-services>
<call-forwarding-always enabled="%ENABLE_CALL_FORWARDING_ALWAYS_WXT%"/>
```
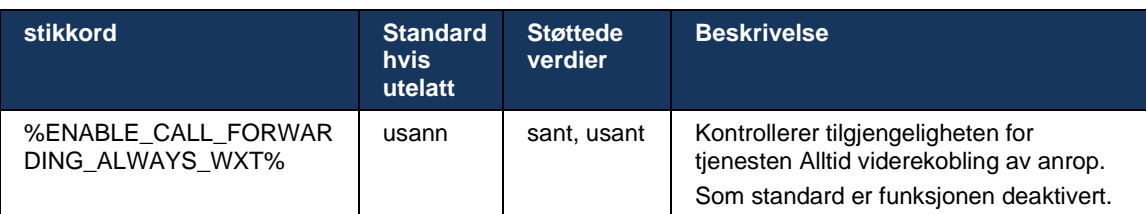

**MERK:** Alltid viderekobling av anrop og viderekobling av anrop til talepost (*[6.1.29.2Viderekobling av](#page-69-0)  [anrop til](#page-69-0)* talepost ) kan brukes sammen til å vise eller skjule innstillingen «Viderekoble anrop» i Webexappene. Når begge kodene er deaktivert, er innstillingen «Viderekoble anrop» i Webex-appene skjult.

## <span id="page-69-0"></span>6.1.29.2 Viderekobling av anrop til talepost

Fra og med versjon 43.9 gir Webex-app et alternativ for å kontrollere tilgjengeligheten for viderekobling til talepost. Som standard er funksjonen aktivert, og følgende konfigurasjonsalternativ kan brukes til å deaktivere den.

```
<config>
<services>
    <voice-mail>
       <forwarding enabled="%ENABLE_VOICE_MAIL_FORWARDING_WXT%"/>
```
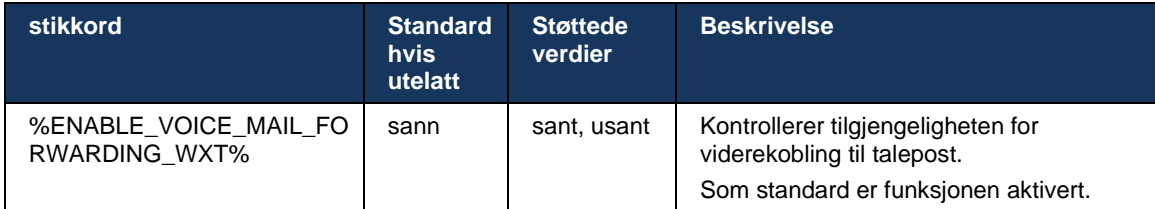

**MERK 1 :** Denne funksjonen avhenger av en av tjenestene «Talemeldingsbruker» eller «Tredjeparts talepoststøtte» som skal tilordnes brukeren.

**MERK 2 :** Viderekobling av anrop til talepost og alltid viderekobling av anrop (*[6.1.29.1Alltid](#page-69-1)  [viderekobling av](#page-69-1)* anrop ) kan brukes sammen til å vise eller skjule innstillingen «Viderekoble anrop» i Webex-appene. Når begge kodene er deaktivert, er innstillingen «Viderekoble anrop» i Webex-appene skjult.

#### <span id="page-70-0"></span>6.1.29.3 BroadWorks hvor som helst (Single Number Reach)

Følgende egendefinerte koder kontrollerer tilgjengeligheten for BroadWorks Anywhere og tilgjengeligheten for innstillingene i Webex for Cisco BroadWorks-klienten. Merk at navnet på denne funksjonen i klienten er *Administrer mine numre* .

```
<config>
<services><supplementary-services>
<broadworks-anywhere enabled="%ENABLE_BROADWORKS_ANYWHERE_WXT%">
      <description enabled="%ENABLE_BROADWORKS_ANYWHERE_DESCRIPTION_WXT%"/> 
      <alert-all-locations 
enabled="%ENABLE_BROADWORKS_ANYWHERE_ALERT_ALL_LOCATIONS_WXT%"
default="%BROADWORKS_ANYWHERE_ALERT_ALL_LOCATIONS_DEFAULT_WXT%"/> 
      <call-control enabled="%ENABLE_BROADWORKS_ANYWHERE_CALL_CONTROL_WXT%"
default="%BROADWORKS_ANYWHERE_CALL_CONTROL_DEFAULT_WXT%"/>
      <diversion-inhibitor 
enabled="%ENABLE_BROADWORKS_ANYWHERE_DIVERSION_INHIBITOR_WXT%" 
default="%BROADWORKS_ANYWHERE_DIVERSION_INHIBITOR_DEFAULT_WXT%"/> 
      <answer-confirmation 
enabled="%ENABLE_BROADWORKS_ANYWHERE_ANSWER_CONFIRMATION_WXT%"
default="%BROADWORKS_ANYWHERE_ANSWER_CONFIRMATION_DEFAULT_WXT%"/>
</broadworks-anywhere>
```
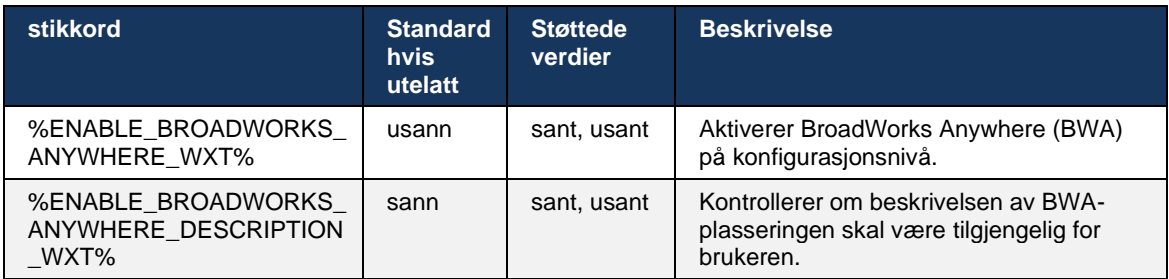

# atnaha **CISCO**

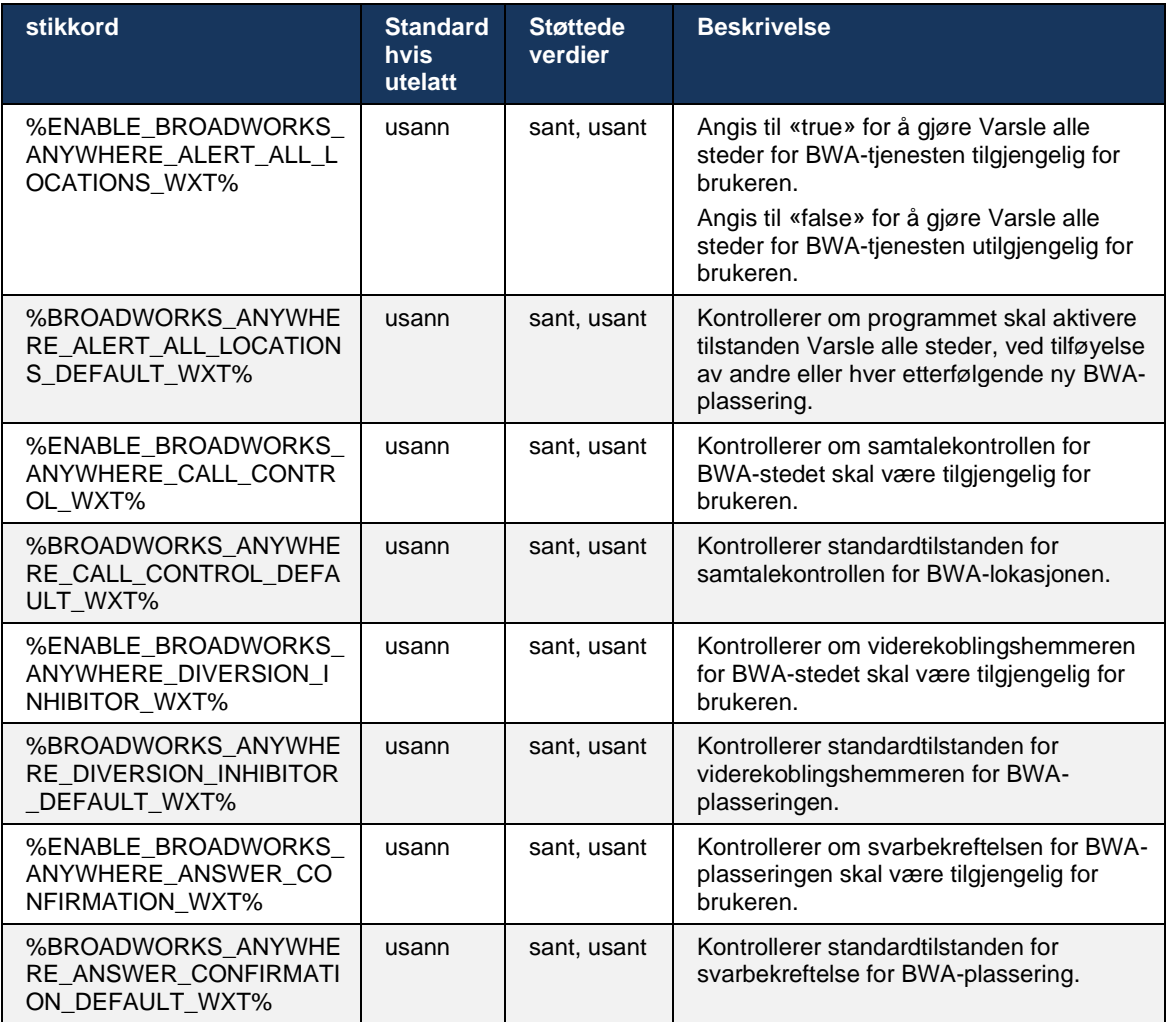

## **6.1.30 Innstillingsportal og nettbaserte samtaleinnstillinger**

Webex for Cisco BroadWorks-klienten gir tilgang til en innstillingsportal (Self Care), der brukeren kan konfigurere noen av applikasjons- og tjenesteinnstillingene.

I tillegg gir klienten muligheten til å bruke nettvisningen for samtaleinnstillinger (CSWV) i stedet. Dette gjør at brukeren kan kontrollere flere av de serverbaserte samtaleinnstillingene. Separate tagger kan brukes til å kontrollere om bestemte tjenester skal være synlige i de nettbaserte samtaleinnstillingene.

**MERK:** Det anbefales å skjule innstillingene som allerede er synlige i applikasjonen, for eksempel Call Center (se avsnittet*[6.1.31Kundesenter / Innlogging/utlogging for samtalekø](#page-75-0)* ) og BroadWorks Anywhere (se delen*[6.1.29.3BroadWorks hvor](#page-70-0)* som helst ). Det anbefales også å skjule Remote Office-tjenesten fordi den har blitt etterfulgt av BroadWorks Anywhere-tjenesten.
# alnıla **CISCO**

Følgende egendefinerte tag kan brukes til å konfigurere URL-adressen for innstillingsportalen (Self Care eller CSWV). Hvis taggen er tom, er ikke koblingen til innstillingsportalen synlig for brukeren i applikasjonen.

```
<config>
<services>
<web-call-settings target="%WEB_CALL_SETTINGS_TARGET_WXT%" 
\langle \text{url}\rangle \WEB CALL SETTINGS URL WXT%\langle \text{url}\rangle<branding-enabled="%WEB_CALL_SETTINGS_BRANDING_ENABLED_WXT%">
  <service-settings>
   <service name="Call Forwarding Always" 
visible="%WEB_CALL_SETTINGS_CFA_VISIBLE_WXT%"/>
   <service name="Call Forwarding Busy" 
visible="%WEB_CALL_SETTINGS_CFB_VISIBLE_WXT%"/>
   <service name="Call Forwarding Not Reachable" 
visible="%WEB_CALL_SETTINGS_CFNR_VISIBLE_WXT%"/>
   <service name="Call Forwarding No Answer" 
visible="%WEB_CALL_SETTINGS_CFNA_VISIBLE_WXT%"/>
   <service name="Do Not Disturb" 
visible="%WEB_CALL_SETTINGS_DND_VISIBLE_WXT%"/>
   <service name="Anonymous Call Rejection" 
visible="%WEB_CALL_SETTINGS_ACR_VISIBLE_WXT%"/>
   <service name="Simultaneous Ring Personal" 
visible="%WEB_CALL_SETTINGS_SIMRING_VISIBLE_WXT%"/>
   <service name="Sequential Ring" 
visible="%WEB_CALL_SETTINGS_SEQRING_VISIBLE_WXT%"/>
   <service name="Automatic Callback" 
visible="%WEB_CALL_SETTINGS_ACB_VISIBLE_WXT%"/>
  <service name="Call Waiting" visible="%WEB CALL SETTINGS CW VISIBLE WXT%"/>
   <service name="Calling Line ID Delivery Blocking" 
visible="%WEB_CALL_SETTINGS_CLIDB_VISIBLE_WXT%"/>
   <service name="Personal Assistant" 
visible="%WEB_CALL_SETTINGS_PA_VISIBLE_WXT%"/>
   <service name="Call Center – Standard" 
visible="%WEB_CALL_SETTINGS_CC_VISIBLE_WXT%"/>
   <service name="BroadWorks Anywhere" 
visible="%WEB_CALL_SETTINGS_BWA_VISIBLE_WXT%"/>
   <service name="BroadWorks Mobility" 
visible="%WEB_CALL_SETTINGS_BWM_VISIBLE_WXT%"/>
  \leqservice name="Remote Office" visible="%WEB CALL SETTINGS RO VISIBLE WXT%"/>
    <service name="Voice Messaging User" 
visible="%WEB_CALL_SETTINGS_VM_VISIBLE_WXT%"/>
</service-settings>
<userportal-settings> <url>%USER_PORTAL_SETTINGS_URL_WXT%</url></userportal-
settings>
</web-call-settings>
```
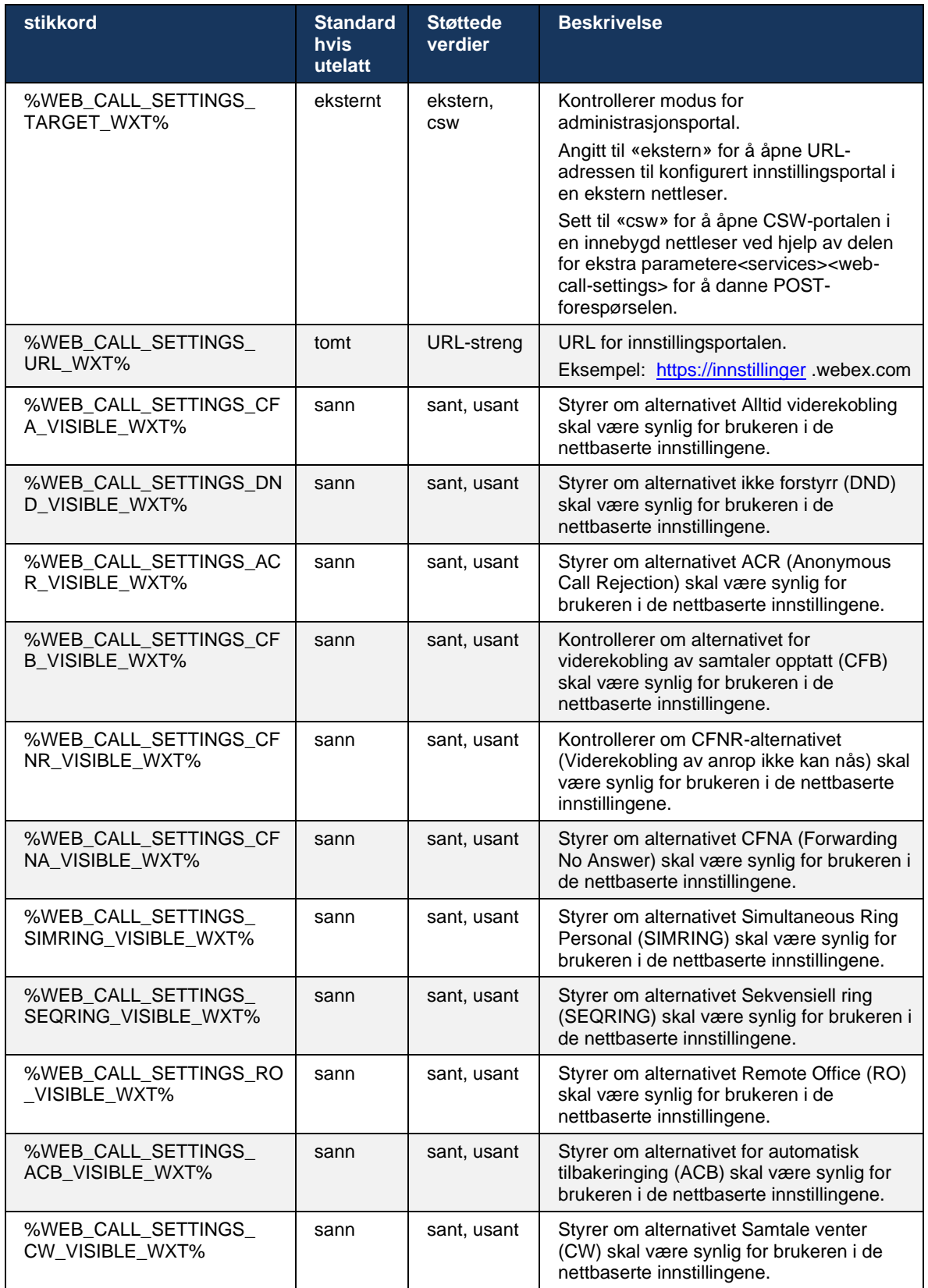

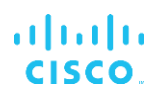

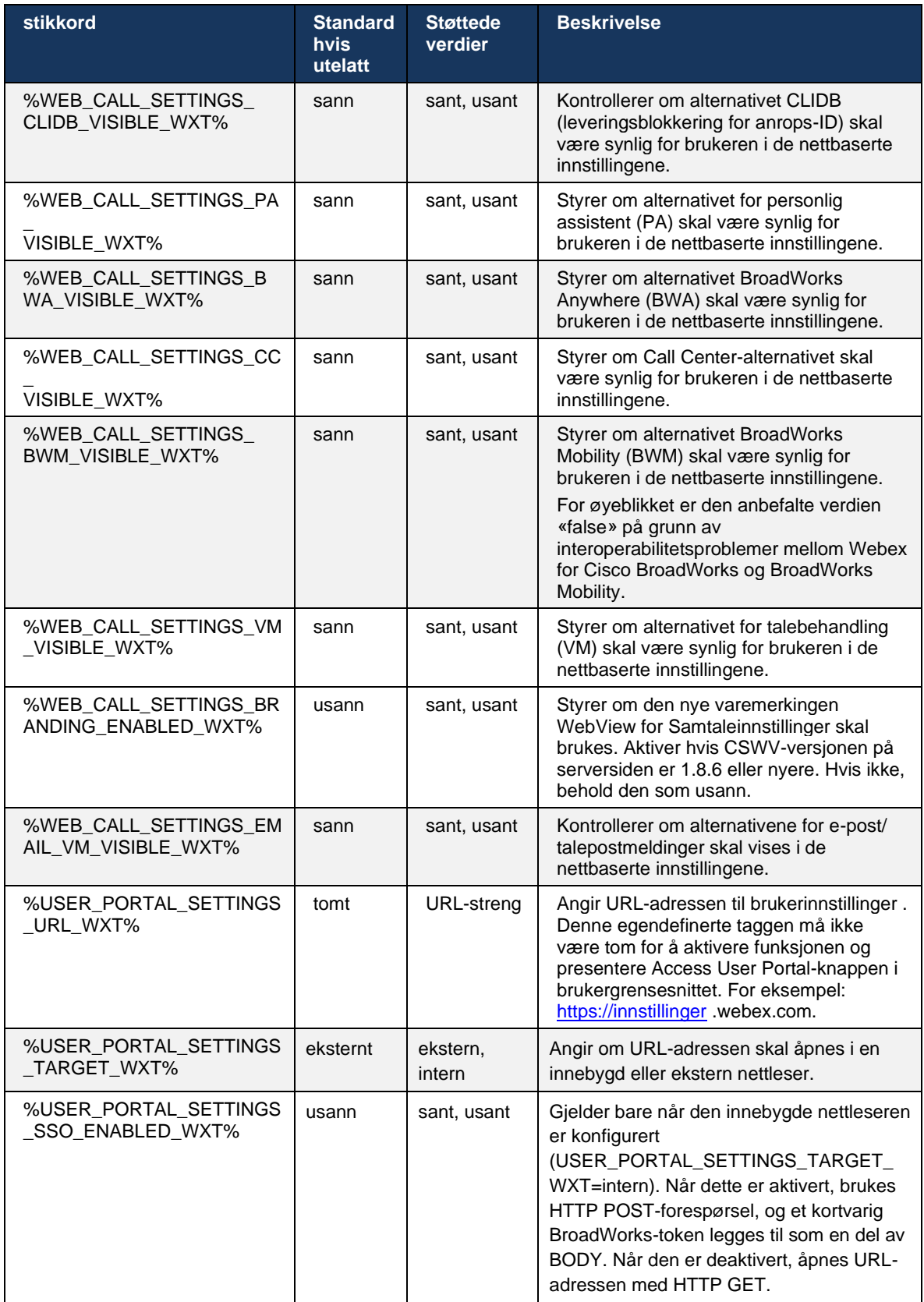

**MERK 1** : URL-adressen for WebView for samtaleinnstillinger skal alltid ha en etterfølgende «/» konfigurert. For eksempel: http(s)://<XSP-FQDN> /<CSW-Context-Path> /

**MERK 2** : Minimumsversjonen for WebView-programmet for samtaleinnstillinger som støttes, er 1.7.5.

Hvis du vil ha informasjon om installasjon på Cisco BroadWorks versjon 21.0, kan du se de ekstra trinnene som er beskrevet i *Webex for Cisco BroadWorks Løsningsveiledning* .

### **6.1.31 Kundesenter / Innlogging/utlogging for samtalekø**

Webex-app gir tilgang til agentinnstillingene for Call Center (samtalekø). Hvis en bruker er klargjort for Call Center, gjør denne funksjonen det mulig for brukeren å logge på et kundesenter og vise tilgjengelige samtalekøer, i tillegg til å bli med/avslutte køer og angi status for automatisk anropsdistribusjon .

Fra og med skrivebordsversjon 42.8 og mobilversjon 42.12 er ikke Call Center-agenten (samtalekø) lenger basert på nettvisningen for samtaleinnstillinger (se delen*[6.1.30In](#page-71-0)nstillingsportal [og nettbaserte samtaleinnstillinger](#page-71-0)* ). Agentkonfigurasjonen for Call Center (Call Queue) er tilgjengelig via bunnteksten på skrivebordet og innstillingene for Webexapp for mobil .

```
<config>
<services>
<call-center-agent enabled="%ENABLE_CALL_CENTER_WXT%"/>
```
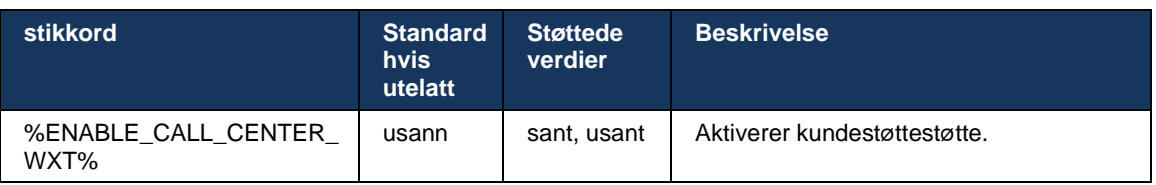

#### **6.1.32 XSI-rot og -baner**

Webex for Cisco BroadWorks-klienten bruker følgende tagger til å kontrollere XSI-rot-, handlinger og hendelser-banen hvis de må konfigureres til å avvike fra de som brukes for pålogging.

Hovedgrunnen til å endre XSI-roten er å implementere belastningsfordeling på konfigurasjonsnivået, selv om det anbefales å bruke belastningsfordeling på HTTP-laget i stedet.

Banene for hendelser og handlinger endres vanligvis på grunn av krav til merkevarebygging for å fjerne *com.broadsoft* domenereferanse fra URL-banene til XSI HTTP-forespørslene utført av klienten.

```
<config>
<protocols><xsi>
      <paths>
             <root>%XSI_ROOT_WXT%</root>
             <actions>%XSI_ACTIONS_PATH_WXT%</actions>
             <events>%XSI_EVENTS_PATH_WXT%</events>
      </paths>
```
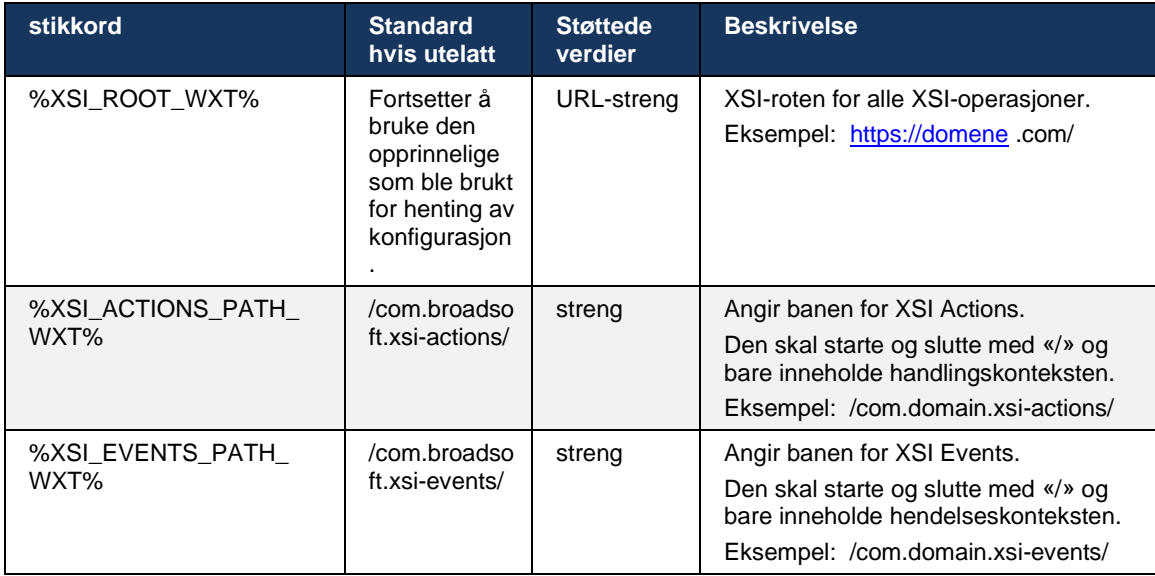

### **6.1.33 XSI Event Channel**

XSI Event-kanalen brukes til forskjellige tjenester som:

- XSI-kontroller midt i samtalen
- Statusvarsler for samtaleinnstillinger
- Anropsopptak

XSI Events-hjerteslag brukes til å holde XSI Event-kanalen åpen, og hjerteslagsintervallet kan angis ved hjelp av følgende parameter.

```
<config>
<protocols><xsi>
<event-channel enabled="%ENABLE XSI EVENT CHANNEL WXT%">
   <heartbeatInterval> %CHANNEL_HEARTBEAT_WXT%</heartbeatInterval>
```
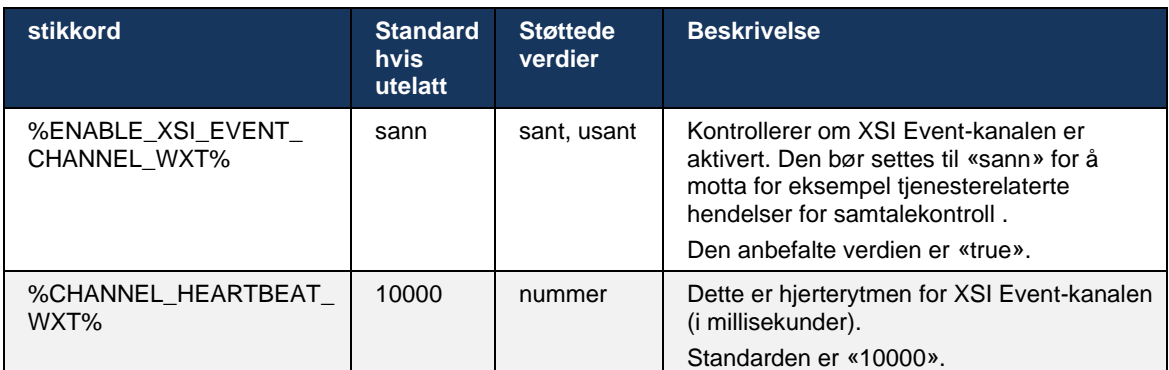

# **6.1.34 Konfigurasjon av kodek**

Webex for Cisco BroadWorks tilbyr en rekke lyd- og videokodeker. De respektive listene over kodeker finnes under *config/services/calls/* i *lyd/kodeker* og *video/kodeker* seksjoner. Prioriteten til hver kodek kan endres via *XML-attributt priority* , som er en verdi mellom 0,0 (laveste) og 1,0 (høyest).

```
<video><codecs>
      <codec name="H264" payload="109" resolution="CIF" framerate="25" 
bitrate="768000" priority="1.0">
            <packet-mode>0</packet-mode>
</codec>
```
Klienten støtter H.264 som videokodek. Attributtet for videooppløsning kan brukes til å angi én av følgende tilgjengelige verdier: SUBQCIF, QCIF, CIF, 4CIF, VGA og HD.

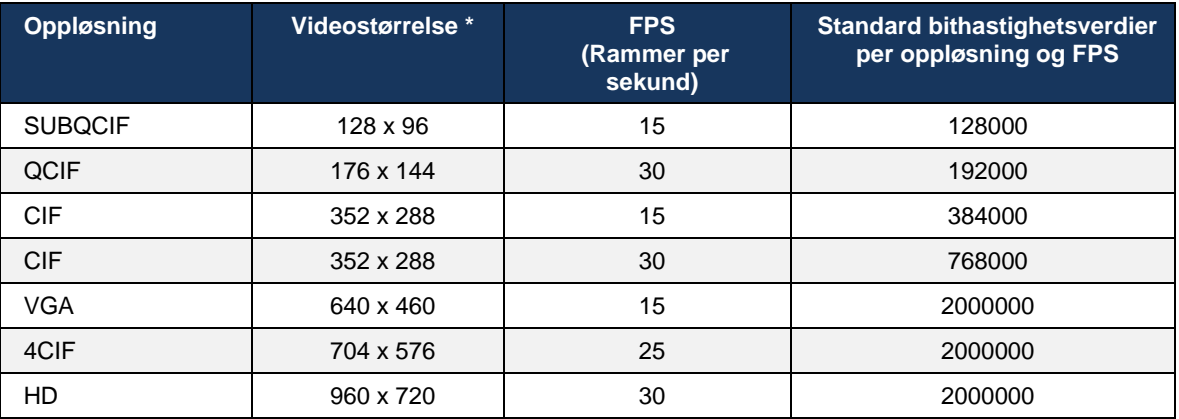

Hvis bithastigheten ikke er angitt i konfigurasjonen, brukes standard bithastighetsverdier. Standard bithastighetsverdier, per oppløsning og bildefrekvens, er oppført i følgende tabell.

**\*** Maksimal annonsert videooppløsning. Den faktiske videooppløsningen under en samtale mellom to Webex for Cisco BroadWorks-klienter avhenger av egenskapene til begge klientene – det vil være den laveste av de to og være lik på begge klientene.

Videooppløsningen for en videosamtale forhandles under øktoppsettet og er basert på funksjonene til de to endepunktene. Oppløsningen for videosamtaler er den samme på begge endepunktene. Det vil si at hvis Webex for Cisco BroadWorks-endepunkter har forskjellige funksjoner (og derfor støtter forskjellige oppløsninger), forhandles den lavere oppløsningen for samtalen. Videooppløsningen kan endres under en samtale hvis nettverksforholdene forverres. I dette tilfellet kan de to mobile endepunktene bruke forskjellige videooppløsninger.

Pakkemodus kan konfigureres til å være SingleNAL (0) eller Non-interleaved (1). Malen bruker SingleNAL som standard (<packet-mode> 0</packet-mode>).

Konfigurasjon av flere telefonhendelser støttes også. Under kodekforhandling sender klienten alle de konfigurerte kodekene, inkludert flere telefonhendelser. Når lydkodeken er valgt, søker den etter telefonhendelser i tilbudet. Hvis tilbudet har telefonhendelsen med samplingsfrekvensen til den forhandlede lydkodeken, velges denne telefonhendelsen. Ellers brukes den første telefonhendelsen i listen. Hvis det ikke er noen telefonhendelser i tilbudet i det hele tatt, brukes DTMF-er (dual-tone multi-frequency).

#### Eksempel på konfigurerte kodeker:

```
<codec name="telephone-event" payload="100" in-band="false" />
<codec name="telephone-event" payload="101" clockrate="48000" in-band="false" 
/>
```
Hvis en lydkodek med samplingsfrekvens på 48 kbps forhandles, brukes telefonhendelsen med nyttelast 101.

Webex for Cisco BroadWorks støtter offisielt følgende kodeker:

- **Lyd** 
	- OPUS
	- G.722
	- G.729
	- PCMU (G.711U)
	- PCMA (G.711A)
	- iLBC
- **Video** 
	- $-$  H.264

## **6.1.35 SIP-URI-oppringing**

For øyeblikket er ikke SIP-URI- URI-oppringing gjennom BroadWorks tilgjengelig, og som standard rutes alle SIP-URI-anrop gjennom Locus, også kjent som «Gratis anrop». I noen miljøer er dette ikke ønskelig, og slike samtaler bør blokkeres.

**MERK:** Dette gjelder bare hvis Locus-anrop er deaktivert. Bare i dette tilfellet vil blokkering av SIP-URI oppringing fungere.

Følgende konfigurasjon gir dette alternativet.

```
<config>
    <services>
      <calls>
            <sip-uri-dialing enable-locus-
calling="%SIP_URI_DIALING_ENABLE_LOCUS_CALLING_WXT%"/>
```
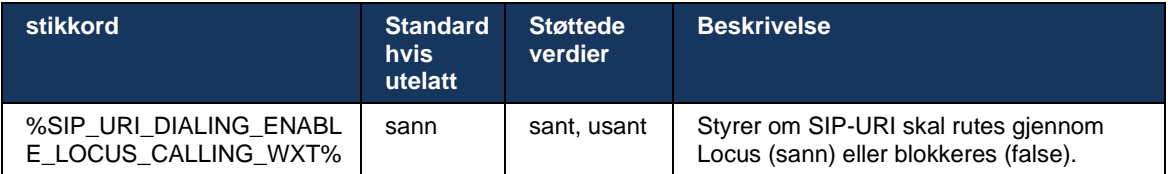

# **6.1.36 Samtalelogg på tvers av alle enheter**

Klienten gir mulighet til å lagre og hente anropshistorikken fra serveren i stedet for å lagre den lokalt. På denne måten er anropsloggen enhetlig på tvers av alle enheter.

**MERK:** Samlet anropshistorikk bør være aktivert samtidig på klient- og serversiden for å unngå manglende anropshistorikk eller dupliserte oppføringer.

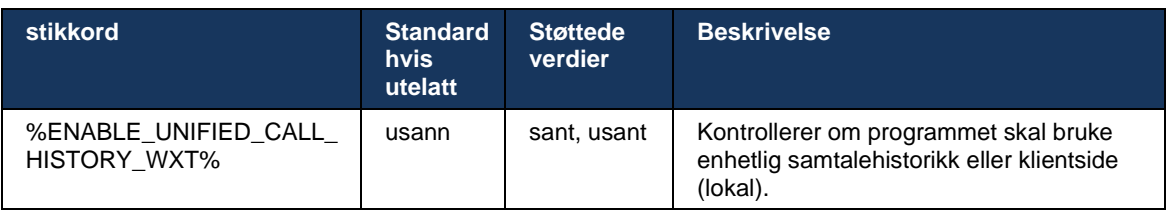

# **6.1.37 Deaktiver videosamtaler**

Versjon 41.9 la til muligheten til å deaktivere videosamtaler. Det finnes separate konfigurasjonsalternativer for å kontrollere denne funksjonen for BroadWorks-støttede og Locus (gratis) VoIP-anrop.

Når funksjonen er aktivert og funksjonskoden er satt til «false»:

- brukeren vil ikke se innstillingen «Godta innkommende anrop med videoen min på».
- alle innkommende videosamtaler, hvis de godtas, vil være lydsamtaler
- brukeren vil ikke kunne eskalere et anrop til video, og videoeskaleringer blir automatisk avvist

Når videosamtaler er aktivert, legges det til en ny konfigurasjonsegenskap for å kontrollere standardverdi for innstillingen Godta innkommende anrop med video på. Som standard er denne funksjonen slått PÅ for skrivebord og slått AV for mobil og nettbrett.

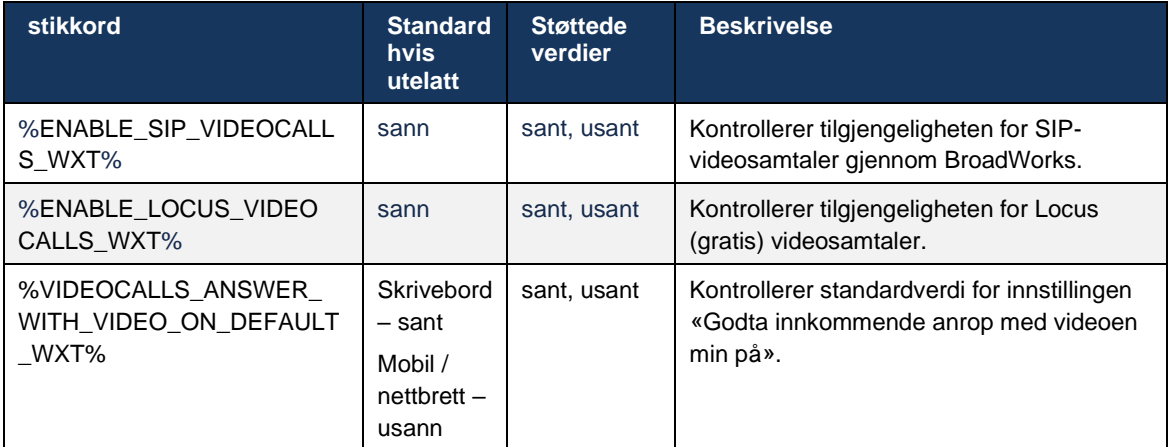

# **6.1.38 Nødanrop (911) – Stedsrapportering med E911-leverandør**

Webex-klienten for skrivebordet og nettbrettet støtter stedsrapportering for E911 ved hjelp av RedSky, Intrado eller Bandwidth som en E911 nødsamtale for Webex for BroadWorksdistribusjon. E911-leverandøren gir plasseringsstøtte per enhet (for Webex-skrivebords- og nettbrettapper og HELD-kompatible MPP-enheter) og et nettverk som ruter nødanrop til Public Safety Answering Points (PSAP-er) rundt om i USA, dets territorier (Guam, Puerto Rico , og Jomfruøyene), og bare Canada. Tjenesten aktiveres for hvert sted.

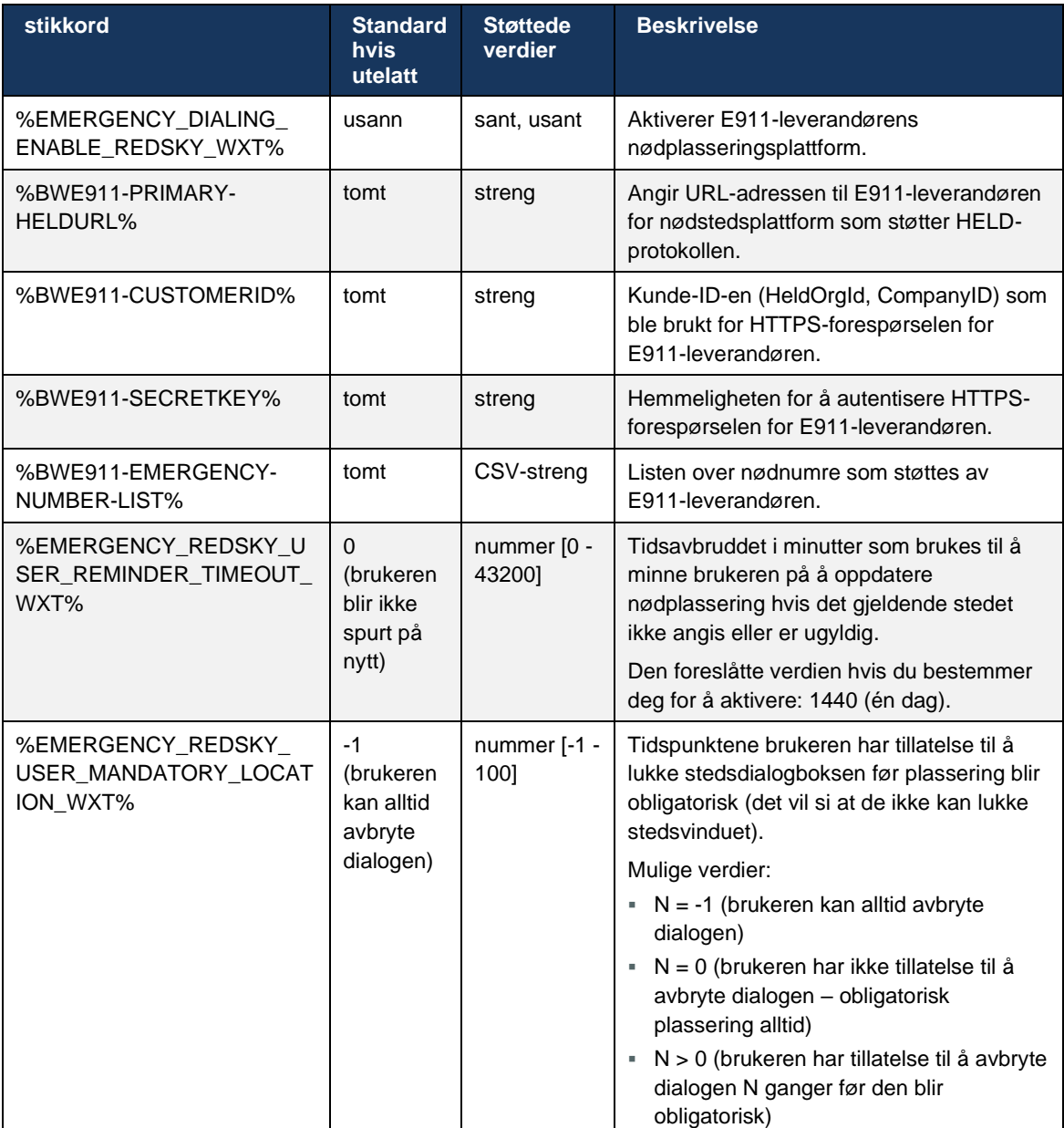

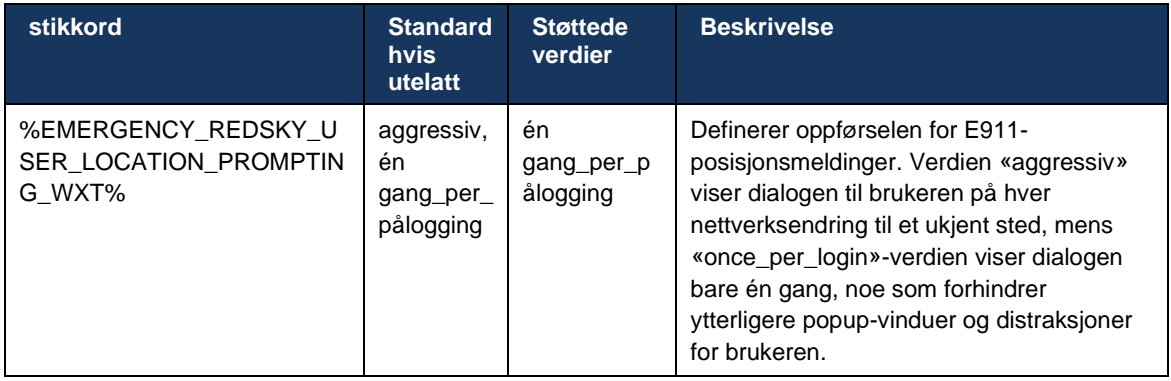

**MERK 1** : BWE911-\*\*\*-koder er «dynamiske innebygde systemkoder». Hvis du vil ha mer informasjon, se avsnittet*[5.7Cisco BroadWorks dynamiske innebygde systemkoder](#page-23-0)* .

**MERK 2** : Hvis VOIP-anrop er deaktivert, er den eneste betydningsfulle verdien for nødoppringingssekvensen (%EMERGENCY\_CALL\_DIAL\_SEQUENCE\_WXT%) Cs-only.

### **6.1.39 PAI som identitet**

For **innkommende anrop** , kontrollerer denne nye parameteren prioriteten til SIP From- og P-Asserted-Identity (PAI)-hodene, og hva som skal brukes som en anropslinjeidentitet. Hvis det er en X-BroadWorks-Remote-Party-Info-hode i den innkommende SIP INVITE, brukes den med prioritet over SIP Fra- og PAI-hodene. Hvis det ikke er noen X-BroadWorks-Remote-Party-Infohode i den innkommende SIP-INVITE, bestemmer denne nye parameteren om SIP Fra-hodet har prioritet over PAI-hodet eller omvendt.

Hvis aktivert attributtet for<use-pai-as-calling-identity> -taggen er satt til «true», brukes PAI-hodet med prioritet over Fra-hodet. Denne anropsidentiteten brukes til å løse kontakten og presentere den for brukeren.

For **utgående anrop** , brukes ikke denne logikken. I 18X, 200 OK-svar mottas den tilkoblede linjeidentiteten, slik at Webex-applikasjonen alltid bruker SIP PAI-hodet med prioritet.

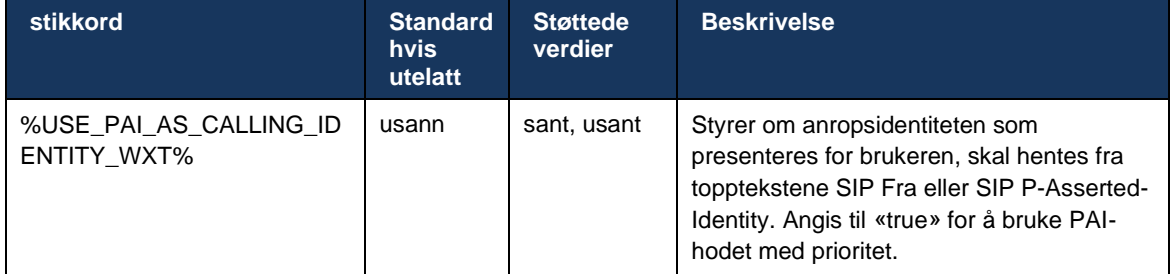

#### **6.1.40 Deaktiver skjermdeling**

Versjon 42.5 legger til muligheten til å kontrollere tilgjengeligheten for skjermdeling. Når skjermdeling er deaktivert:

▪ brukeren vil ikke se alternativet for å starte skjermdeling i 1-1 samtaler

de innkommende forespørslene om skjermdeling avvises, og brukeren vil se en informativ melding

Som standard er denne funksjonen aktivert.

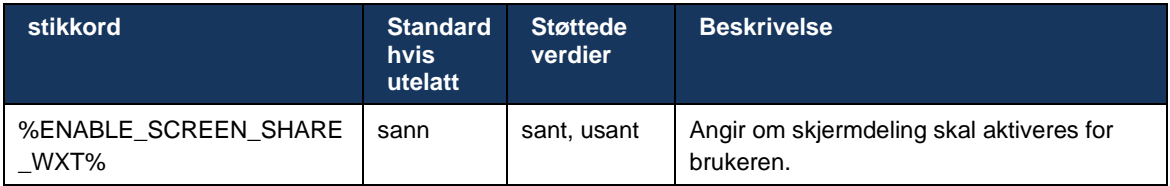

# **6.1.41 Anropsindikasjon for søppelpost**

Når funksjonsbryteren (per distribusjonstype) er aktivert, og funksjonen er aktivert i konfigurasjonsfilen, behandler Webex-app den nye parameteren som angir bekreftelsesstatusen for søppelpostanrop, hvis de mottas som en del av pushvarsel for nytt anrop eller anropsloggen poster.

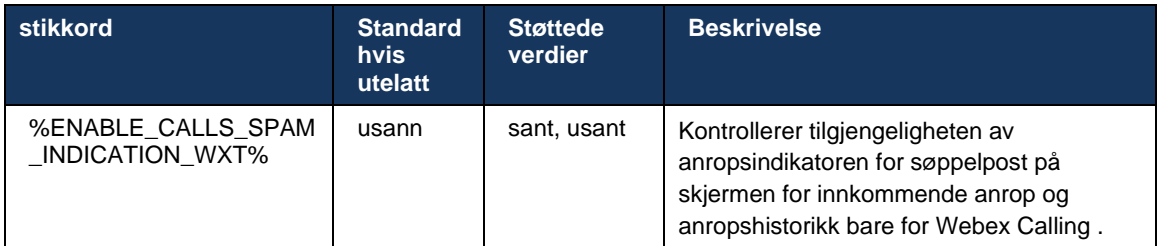

# **6.1.42 Støyfjerning og båndbreddeforlengelse for PSTN/mobilsamtaler**

Støyfjerning gir en bedre samtaleopplevelse for anropende brukere når de snakker med ikke-Webex-brukere på PSTN eller mobile enheter. Med versjon 43.12 er støyfjerning slått på som standard.

Versjon 44.2 av Webex-app introduserer nye innkommende lydmedieforbedringer for tale AI for smalbånds PSTN-anrop.

- En ny algoritme for utvidelse av båndbredde er lagt til for å forbedre lydkvaliteten ved å utvide båndbredden til smalbånds PSTN-spekteret og fjerne støyen. Den utvidede båndbredden vil øke forståeligheten og redusere lyttetrettheten.
- Den allerede eksisterende støyfjerningsalgoritmen er forbedret, og fjerner begrensningene for musikk på vent og andre lydtoner (f.eks. pip-signaler).
- Når denne funksjonen er aktivert, ser brukerne «Smart lyd ekstern»-indikatoren og kan kontrollere tale AI-forbedringer for innkommende lydmedier.

Som standard er disse taleforbedringene aktivert og slått på. Brukeren kan kontrollere den opprinnelige tilstanden via Smart-lydinnstillingene i lydinnstillingene.

```
<config>
   <services>
      <calls>
          <speech-enhancements enabled="%ENABLE_SPEECH_ENHANCEMENTS_WXT%"/>
```
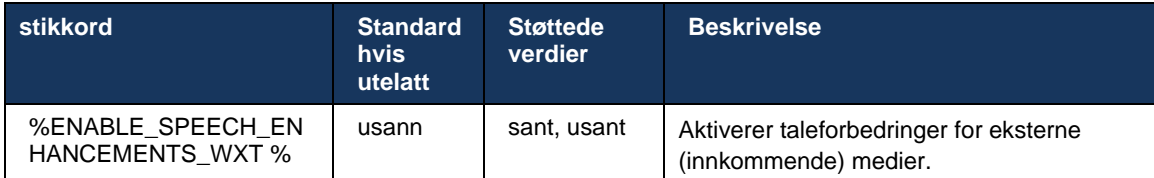

**MERK:** Støyfjerning er nå en del av de ekstra taleforbedringene, og<noise-removal> -taggen har blitt avviklet av den nye<speech-enhancements> -koden . Den egendefinerte koden for støyfjerning % ENABLE\_NOISE\_REMOVAL\_WXT % er også avviklet.

# **6.1.43 QoS DSCP-merking**

QoS DSCP-merking støttes med Webex-app som ringer medie-RTP-pakker (lyd og video). DSCP bestemmer trafikkklassifiseringen for nettverksdata. Dette kan brukes til å finne ut hvilken nettverkstrafikk som krever høyere båndbredde, har høyere prioritet og som er mer sannsynlig å miste pakker.

**MERK:** Nyere versjoner av Microsoft Windows operativsystem tillater ikke at programmer konfigurerer DSCP eller UPP direkte på utgående pakker, men krever i stedet distribusjon av gruppepolicyobjekter (GPO) for å definere DSCP-merkingspolicyer basert på UDP-portområder.

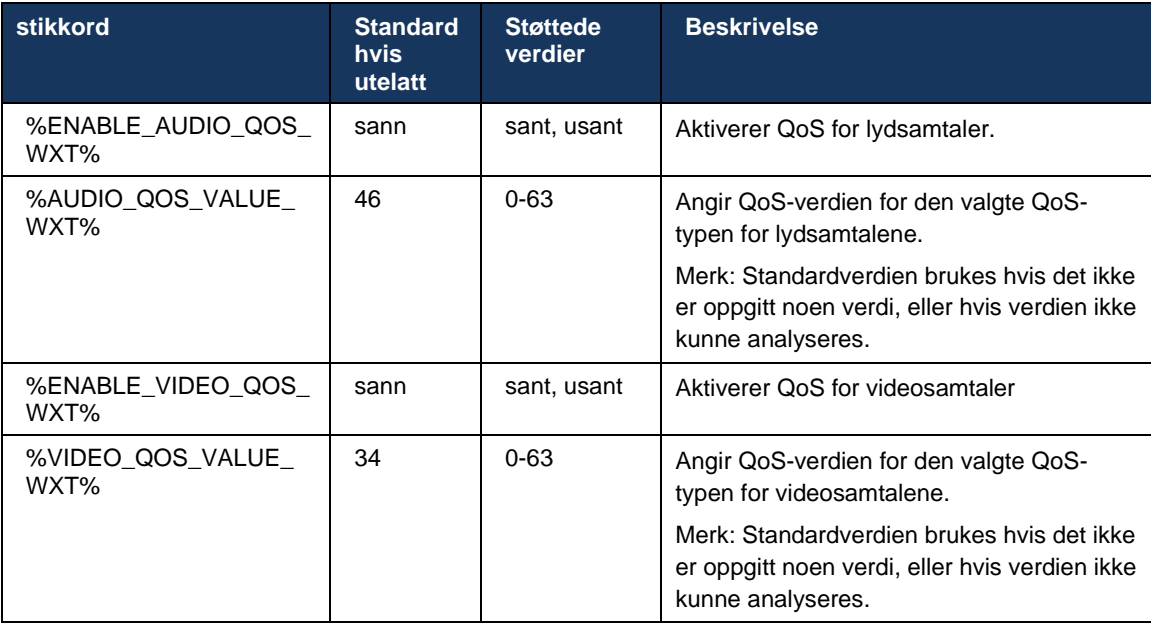

# **6.1.44 Primærprofil**

Med integreringen av delte linjer (*[6.2.12F](#page-98-0)lere linjer – Utseende* [på delt linje](#page-98-0) ), hvis brukerens linje deles med en annen bruker, kan det være konfigurert flere profiler av samme type for brukeren. Hvis du vil velge riktig profil for å logge på telefontjenestene, har Cisco BroadWorks blitt forbedret for å indikere om en bruker eier en enhet, dvs. at den er tilordnet primærlinje/port for en enhet – hvis du vil ha mer informasjon om Cisco BroadWorks-oppdateringen, kan du s[e](https://www.cisco.com/c/dam/en/us/td/docs/voice_ip_comm/broadworks/FD/AS/OwnerFlagInDeviceListToSupportWebexClientSharedLinesFD-R250.pdf) [Eierflagg i enhetsliste for å støtte delte linjer for Webex-klient](https://www.cisco.com/c/dam/en/us/td/docs/voice_ip_comm/broadworks/FD/AS/OwnerFlagInDeviceListToSupportWebexClientSharedLinesFD-R250.pdf) .

| (111111)                              |                                                                                                    |                                |                    |                |                                |                              |              |                      |                               |                                        |                                  | Help - Home |
|---------------------------------------|----------------------------------------------------------------------------------------------------|--------------------------------|--------------------|----------------|--------------------------------|------------------------------|--------------|----------------------|-------------------------------|----------------------------------------|----------------------------------|-------------|
| <b>CISCO</b>                          |                                                                                                    |                                |                    |                |                                |                              |              |                      |                               |                                        |                                  |             |
| Group                                 |                                                                                                    |                                |                    |                |                                |                              |              |                      |                               | Welcome Default Administrator [Logout] |                                  |             |
| Options:<br>Profile                   | <b>Identity/Device Profile Modify</b><br>View the line/ports assigned on the Identity/Device Profile. |                                |                    |                |                                |                              |              |                      |                               |                                        |                                  |             |
| Resources                             |                                                                                                    |                                |                    |                |                                |                              |              |                      |                               |                                        |                                  |             |
| <b>Services</b><br><b>Call Center</b> | Cancel<br>OK<br>Apply                                                                                 |                                |                    |                |                                |                              |              |                      |                               |                                        |                                  |             |
| Meet-Me Conferencing                  |                                                                                                    |                                |                    |                |                                |                              |              |                      |                               |                                        |                                  |             |
| <b>Utilities</b>                      | <b>Profile</b>                                                                                        | Users Files                    | <b>Custom Tags</b> |                | Tag Set                        | <b>Available Custom Tags</b> |              |                      | <b>Native Tags With Logic</b> | <b>Device Activation</b>               |                                  |             |
|                                       |                                                                                                    |                                |                    |                |                                |                              |              |                      |                               |                                        |                                  |             |
|                                       | Enter search criteria below                                                                           |                                |                    |                |                                |                              |              |                      |                               |                                        |                                  |             |
|                                       | Starts With ~<br>Line/Port User Part v                                                                |                                |                    |                |                                |                              |              |                      |                               | ٠                                      |                                  | Search      |
|                                       | Primary<br><b>Line/Port</b>                                                                           | Line/Port                      |                    | Port           | <b>Endpoint</b><br><b>Type</b> | User ID                      | Last<br>Name | First<br><b>Name</b> | Phone<br><b>Number</b>        | <b>Extension</b><br><b>Department</b>  | <b>Hotline</b><br><b>Contact</b> | Edit        |
|                                       | ☑                                                                                                    | alicebaker-1@broadcloudpbx.com |                    |                | Primary                        | alicebaker                   | Baker        | Alice<br>7045        |                               |                                        |                                  | Edit        |
|                                       |                                                                                                    | bobsmith-2@broadcloudpbx.com   |                    | $\overline{2}$ | <b>Shared Call</b><br>Appear   | bobsmith                     | Smith        | <b>Bob</b>           |                               | 7005                                   |                                  | Edit        |
|                                       | [Page 1 of 1]                                                                                         |                                |                    |                |                                |                              |              |                      |                               |                                        |                                  |             |
|                                       | OK                                                                                                    | Apply                          | Cancel             |                |                                |                              |              |                      |                               |                                        |                                  |             |

Konfigurasjon av primærlinje/port for identitets-/enhetsprofil i admin-portalen

Ved pålogging kontrollerer Webex-programmet hvor mange enheter som er tilgjengelige for den gitte typen. Hvis det bare er konfigurert én enkelt profil (brukerens linje deles ikke med en annen bruker), vil ikke telefontjenester se etter primærflagget og logge på medprofilen er tilgjengelig. Hvis det er konfigurert flere profiler for den gitte plattformen (skrivebord, mobil eller nettbrett), brukes enheten som brukeren eier.

Fra og med versjon 43.2, et nytt konfigurasjonsalternativ ( *enhetseierbegrensning* ) legges til for å kontrollere om den primære profilbegrensningen skal brukes. Den kan brukes til å la Webexprogrammet bruke en ikke-primær linje/port-profil til å logge på telefontjenestene. Dette konfigurasjonsalternativet brukes for alle konfigurasjonene, uavhengig av antall profiler som er konfigurert for brukeren ( **Hvis begrensningen for enhetseierskap er aktivert og det ikke finnes noen enhet med primærlinje/port for den tilsvarende plattformen, vil ikke telefontjenester koble til** ).

De samme begrensningene gjelder for enhetene brukeren kan pare med i Webex-app skrivebordsappen . Brukeren kan bare se og pare med enheter han eier. Dette forhindrer paring med enheter til en annen bruker som har delt eller tilordnet virtuell linje. Verdien til den samme konfigurasjonsparameter gjelder også for denne begrensningen.

#### <config> <services><calls> <device-owner-restriction enabled="%ENABLE\_DEVICE\_OWNER\_RESTRICTION\_WXT%"/> **stikkord Standard hvis utelatt Støttede verdier Beskrivelse** %ENABLE\_DEVICE\_OW sann  $\vert$  sant, usant  $\vert$  Styrer begrensningene for enhetseier – hvis

NER\_RESTRICTION\_WX

T%

telefontjenestene skal bruke hovedprofilen

for den gitte enheten

**MERK:** Det anbefales at eierens begrensning aktiveres. Hvis deaktivert, vil telefontjenestene bruke den første profilen som ble funnet for å logge på, og noen problemer kan oppstå hvis det er konfigurert flere profiler for brukeren av samme type.

#### **6.1.45 Blokkeringsliste (Webex Calling )**

Fra og med 43.5 introduserer Webex-app en brukerdefinert blokkeringsliste over telefonnumre. Hvis funksjonen er aktivert, kan brukeren angi at innkommende anrop fra bestemte numre skal blokkeres på serversiden og ikke leveres på noen av brukerens enheter. Brukeren kan se disse blokkerte anropene i anropsloggen.

Brukeren kan konfigurere blokkeringsliste fra to steder – Samtaleinnstillinger og Samtalelogg. I innstillingene kan brukeren se listen over blokkerte numre og redigere den. I samtaleloggen kan brukeren se anropshistorikkoppføringene for anropene som er blokkert av den brukerdefinerte blokkeringsliste. Disse oppføringene har blokkert-indikasjon hvis nummeret er i den brukerdefinerte blokkeringsliste og brukeren vil ha muligheten til å oppheve blokkeringen av nummeret direkte for en gitt oppføring. Blokkeringsalternativ er også tilgjengelig.

Regler for tallene lagt til i den brukerdefinerte blokkeringsliste:

- Tallformat
	- Blokkering fra anropsinnstillinger bruker E.164-formatbegrensninger lokalt i Webex-app
	- Blokkering fra samtaleloggen er tillatt for alle Webex Calling oppføringer
	- Cisco BroadWorks kan tillate eller avvise forespørsler om nye numre lagt til i blokkeringsliste basert på nummerformatet
- Interne numre innkommende anrop fra interne numre leveres til brukeren, selv om de er en del av den brukerdefinerte blokkeringsliste

Den brukerdefinerte blokkeringsliste konfigureres på Cisco BroadWorks og brukes på alle WxCenheter for brukeren.Denne funksjonen fungerer sammen med den administratordefinerte blokkeringsliste, som ikke kan konfigureres av brukeren og kun kan kontrolleres av administratorer via kontrollhuben. Det finnes INGEN anropshistorikkoppføringer for innkommende anrop som er blokkert av den administratordefinerte blokkeringsliste.

Den brukerdefinerte blokkeringsliste brukes etter retningslinjene for STIR/SHAKEN, administratordefinert blokkeringsliste og anonyme anropsavvisninger.

```
<config>
<services><calls>
<call-block enabled="%ENABLE_CALL_BLOCK_WXT%"/>
```
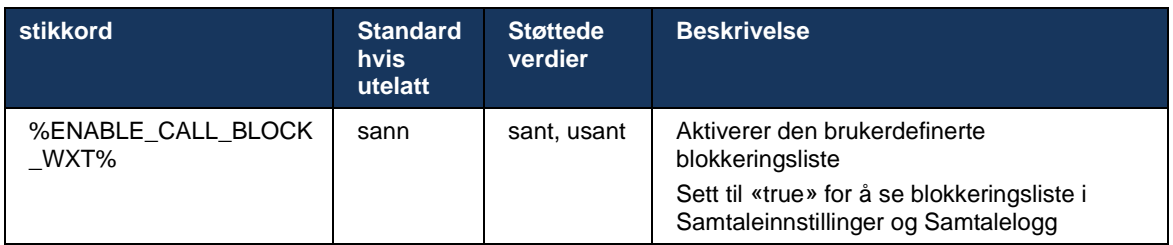

**MERK:** Denne funksjonen avhenger av Cisco BroadWorks-anropsblokkeringstjenesten som er tilordnet til brukeren.

#### **6.1.46 Medietilpasning og motstandsdyktighetsimplementering (MARI)**

#### 6.1.46.1 Pristilpasning

Webex-programmet har allerede integrert adaptive mediekvalitetsteknikker for å sikre at lyden ikke påvirkes av pakketap av videopakker , og for å sikre at video kan utnytte tilpasning av videohastighet for å administrere mengden båndbredde som brukes i tider med overbelastning.

Hastighetstilpasning eller dynamiske bithastighetsjusteringer tilpasser samtalehastigheten til den variable båndbredden som er tilgjengelig, og reduserer eller øker hastigheten på videobithastigheten basert på pakketap . Et endepunkt vil redusere bithastigheten når det mottar meldinger fra mottakeren som angir at det er pakketap. og når pakketap har redusert, vil det oppstå en økning av bithastigheten.

Det finnes ingen konfigurerbare innstillinger for å kontrollere bruken av mekanismen for pristilpasning.

#### 6.1.46.2 Feilretting ved videresending (FEC) og videresending av pakker (RTX)

Fra og med versjon 43.4 legger Webex-appen til medietilpasningsmekanismen støtte for Forward Error Correction (FEC) og Packets Retransmission (RTX) for både lyd- og videomedier.

FEC gir redundans til den overførte informasjonen ved hjelp av en forhåndsbestemt algoritme. Redundansen gjør at mottakeren kan oppdage og korrigere et begrenset antall feil, uten å måtte be avsenderen om ytterligere data. FEC gir mottakeren en mulighet til å korrigere feil uten å trenge en revers kanal (for eksempel RTCP) for å be om overføring av data, men denne fordelen er på bekostning av en fast høyere fremoverkanals båndbredde (flere pakker sendt).

Endepunktene bruker ikke FEC på båndbredder lavere enn 768 kbps. Det må også være minst 1,5 % pakketap før FEC introduseres. Endepunkter overvåker vanligvis effektiviteten av FEC, og hvis FEC ikke er effektiv, brukes den ikke.

FEC bruker mer båndbredde enn videresending, men har mindre forsinkelse. RTX brukes når liten forsinkelse er tillatt og det er båndbreddebegrensninger. Ved stor forsinkelse og nok båndbredde er FEC å foretrekke.

Webex-appen velger dynamisk RTX eller FEC avhengig av forhandlet båndbredde og forsinkelsestoleranse for en gitt mediestrøm. FEC resulterer i høyere båndbreddeutnyttelse på grunn av overflødige videodata, men det medfører ikke ytterligere forsinkelse for å gjenopprette tapte pakker. Mens RTX ikke bidrar til høyere båndbreddeutnyttelse, fordi RTP-pakkene bare sendes på nytt når mottakeren indikerer pakketap i RTCP-tilbakemeldingskanalen. RTX introduserer forsinkelse for pakkegjenoppretting på grunn av tiden det tar for RTCP-pakken å nå mottakeren fra avsenderen og for den videresendte pakken å nå mottakeren fra avsenderen.

FEC må være aktivert for å ha RTX aktivert.

```
<config><services><calls>
<audio> 
      <audio-quality-enhancements>
```

```
alnılı
CISCO
```
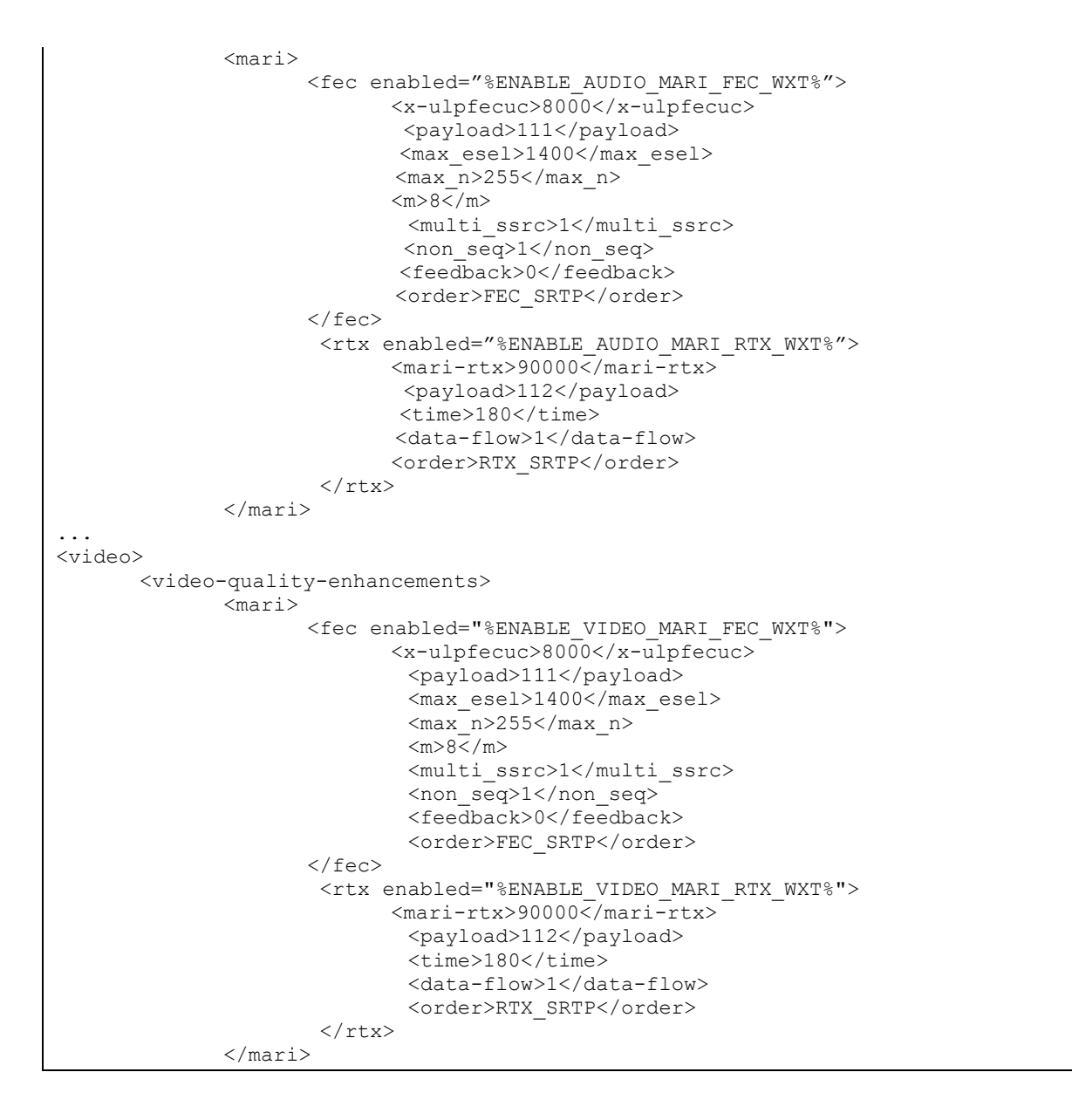

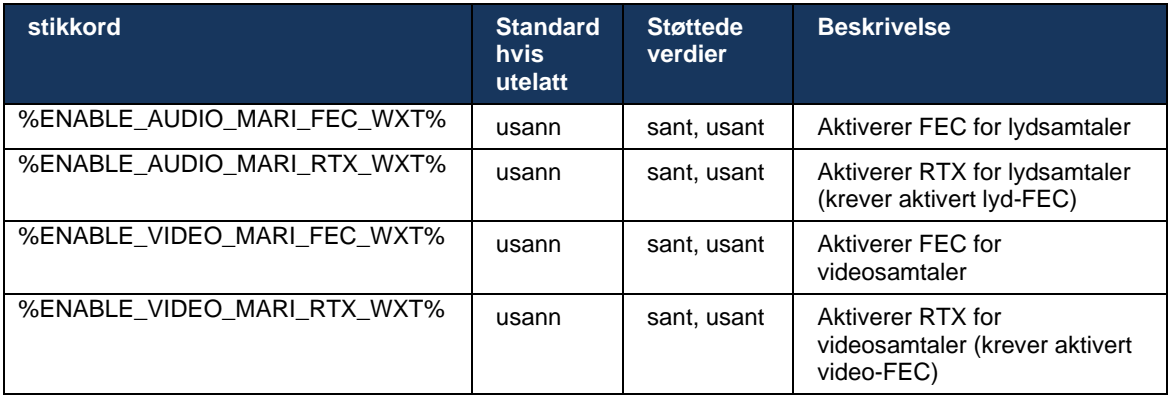

### **6.1.47 Samtidige samtaler med samme bruker**

Legger til støtte for samtidige samtaler med samme bruker på én enhet.

Denne funksjonen er nyttig for noen distribusjoner, der den presenterte identiteten til samtalen ikke er den samme som den tilkoblede identiteten. Dette fører til manglende evne til å starte en fulgt overføring tilbake til den opprinnelige parten. Ved å aktivere denne funksjonen vil brukeren kunne håndtere flere samtidige samtaler med samme eksterne part.

```
<config>
   <services>
       <calls>
          <simultaneous-calls-with-same-user
enabled="%ENABLE_SIMULTANEOUS_CALLS_WITH_SAME_USER_WXT%"/>
```
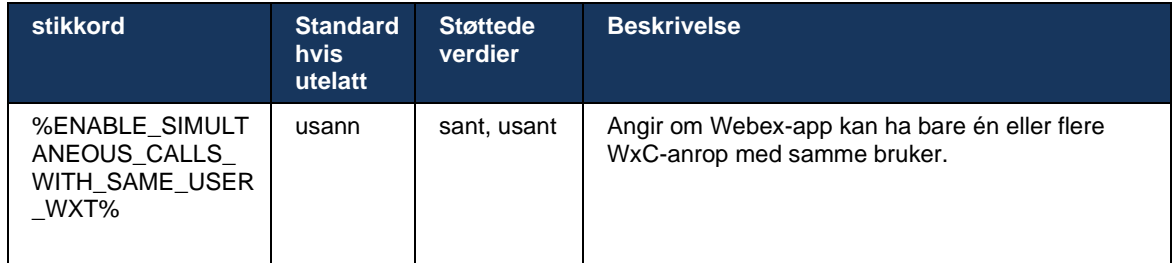

# **6.1.48 RTCP-XR**

Fra og med versjon 43.8 legger Webex-appen til forhandling for RTCP-XR-pakkeutveksling under en samtale. Forhandling skjer under etableringen av SIP INVITE-økten. Hvis begge endepunktene støtter RTCP-XR-pakker, vil Webex mediemotor begynne å utveksle disse pakkene og hjelpe den adaptive samtalekvalitetsmekanismen. Denne funksjonen er aktivert som standard.

I tillegg, bare for Webex Calling , sendes disse tilleggsmålingene gjennom SIP BYE og på denne måten eksponert i Control Hub.

```
<config>
<protocols><sip>
   <rtcp-xr>
       <negotiation enabled="%ENABLE_RTCP_XR_NEGOTIATION_WXT%"/>
```
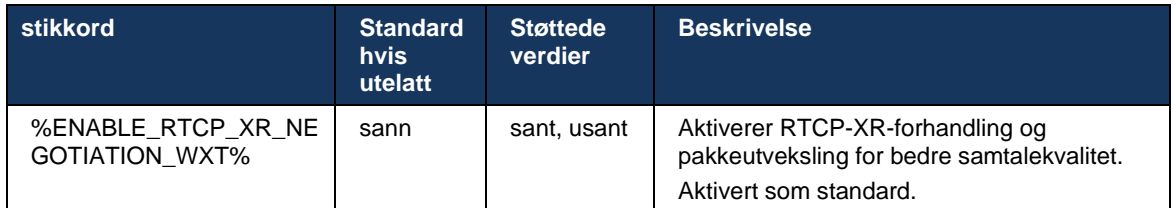

### **6.1.49 Informasjon om viderekobling av anrop**

Versjon 44.2 av Webex-appen introduserer et konfigurerbart alternativ for å kontrollere synligheten til informasjonen for viderekobling av samtale og viderekobling av anrop i de anropsrelaterte skjermene og anropsloggen.

```
<config>
<services><calls>
<call-forwarding-info enabled="%ENABLE_CALL_FORWARDING_INFO_CALLS_WXT%"/>
```
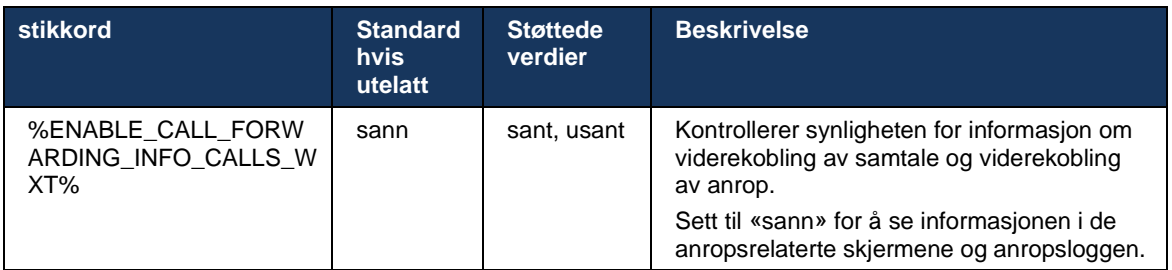

**MERK:** Denne funksjonen krever at omadresseringsinformasjonen (viderekobling eller historikkinformasjon) er aktivert på Cisco BroadWorks-siden.

### **6.1.50 Innringer-ID**

#### 6.1.50.1 Utgående anrops-ID (Webex Calling )

Webex Mobile (versjon 44.2) og Desktop (versjon 44.3)-apper introduserer en ny funksjonalitet for brukeren å velge foretrukket eksterne anroper-ID for utgående anrop. Listen over tilgjengelige alternativer inkluderer:

- Direktelinje (standard)
- Stedsnummer
- **Egendefinert nummer fra samme organisasjon**
- Samtalekøer brukeren er en del av, som gjør det mulig for agenter å bruke innringer- IDnummer sitt
- Søkegrupper brukeren er en del av, som gjør det mulig for agenter å bruke innringer- IDnummer sitt
- Skjul anroper-ID

Merknader:

- Webex Calling
- Liste over alternativer avhenger av linjen:
	- o Primærlinje komplett sett med alternativer
	- o Delte linjer ikke tilgjengelig
	- $\circ$  Virtuelle linjer bare alternativer for samtalekø
- Hvis den allerede valgte identiteten ikke lenger er tilgjengelig, brukes brukerens standard anrops-ID
- Nødanrop bruker alltid brukerens tilbakeringingsnummer
- Avvikles<outgoing-calls> -tagg under seksjon<services><call-center-agent>

Listen over tilgjengelige alternativer kan konfigureres via administrasjonsportalen. Det finnes også separate egendefinerte DMS-koder for å kontrollere tilgjengeligheten for disse forbedringene i Webex-app.

```
<config>
<services><calls>
    <caller-id>
      <outgoing-calls enabled="%ENABLE_CLID_OUTGOING_CALLS_WXT%">
         \simadditional-numbers enabled="\frac{1}{8}ENABLE CLID OUTGOING CALLS ADDITIONAL NUMBERS WXT%"/>
         \leqcall-center enabled="%ENABLE_CLID_OUTGOING_CALLS_CALL_CENTER_WXT%"/>
          <hunt-group enabled="%ENABLE_CLID_OUTGOING_CALLS_HUNT_GROUP_WXT%"/>
          <clid-delivery-blocking enabled="%ENABLE_CLID_OUTGOING_CALLS_DELIVERY_BLOCKING_WXT%"/>
       </outgoing-calls>
```
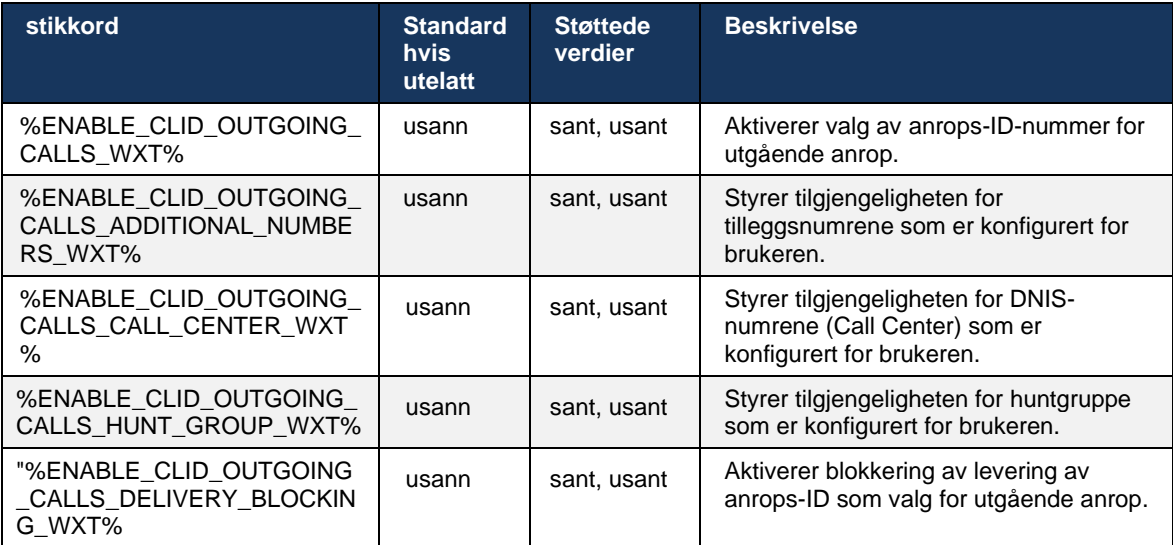

**MERK:** Versjon 44.3 av skrivebordsappen støtter bare Call Center CLID og 44.4 legger til støtte for resten av alternativene.

#### 6.1.50.2 Navn på ekstern innringer-ID

Ved mottak/initiering av en samtale sender Cisco BroadWorks visningsnavn til den eksterne parten i SIP-INVITE. Den brukes som standard av Webex-app. Samtidig starter Webex-app kontaktoppløsning mot flere kilder, med følgende prioritet:

- Felles identitet (CI)
- Kontakttjeneste (egendefinerte kontakter)
- Outlook-kontakter (skrivebord)

- Lokal adressebok (mobil)

Ved vellykket kontaktoppløsning mot noen av søkekildene, oppdateres visningsnavn til den eksterne parten. Hvis kontakten finnes i CI, er samtaleøkten også koblet til Webex-skytjenestene til den samme brukeren, noe som gir muligheten til å se avataren og tilstedeværelsen til den eksterne parten, ha en chat, skjermdeling, mulighet for å eskalere til et Webex-skymøte osv.

Versjon 44.5 av Webex-app legger til et konfigurerbart alternativ for å ignorere kontaktoppløsningen og alltid beholde Cisco BroadWorks- visningsnavn for samtaler med arbeidsområder eller en RoomOS-enhet som brukes for 1:1 Cisco BroadWorks-anrop.

```
<config>
<services><calls> 
   <caller-id>
       <remote-name>
          <machine mode="%CLID_REMOTE_NAME_MACHINE_MODE_WXT%"/>
```
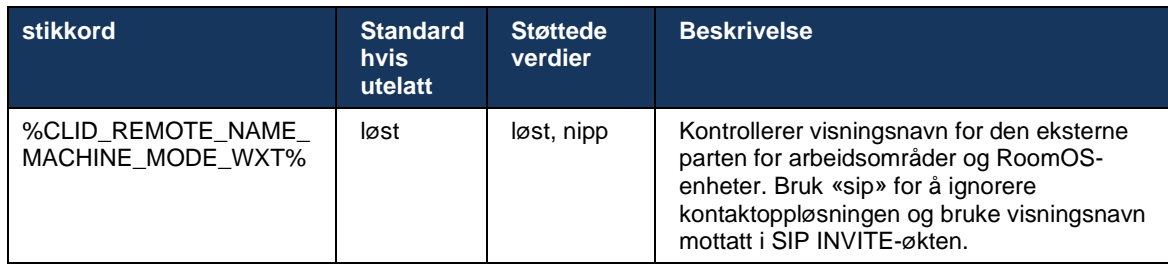

# **6.2 Funksjoner bare for skrivebord**

# **6.2.1 Tvungen utlogging**

Denne funksjonen lar Cisco BroadWorks spore nettbaserte klientforekomster med samme enhetstype og bare tillate én av dem å være tilkoblet om gangen. Når Cisco BroadWorks varsler klienten om å logge av, avsluttes SIP-tilkoblingen, og klienten angir at anropet ikke er tilkoblet.

Denne funksjonen er nødvendig i noen distribusjoner der lignende klienter ellers kan være tilkoblet samtidig, noe som forårsaker bivirkninger. Ett eksempel er en bruker med en stasjonær maskin på jobben og hjemme, der de innkommende anropene bare vil bli mottatt av én av klientene, avhengig av hvilken SIP-registrering som er aktiv.

Tvungen utlogging er basert på SIP, klienten sender en SIP-ABONNER til *anropsinformasjon* arrangementspakke med en spesiell *appid-verdi* i *Fra* topptekst, uavhengig av *bsoft-samtaleinfo* parameterverdi. Når Cisco BroadWorks oppdager flere klientforekomster tilkoblet med den samme *appid* , sender den en spesiell SIP-VARSLE til den eldre klientforekomsten, og får den til å logge av. For eksempel vil skrivebordsklienter ha en identisk *appid-verdi* selv om det ikke er noen begrensning på bruken av denne identifikatoren på klientsiden. Den *appid-verdi* er konfigurert av tjenesteleverandør.

Merk at hvis du vil bruke tvungen utlogging, må du bruke SIP *Samtaleinformasjon* abonnementet må være aktivert.

Hvis du vil ha informasjon om Cisco BroadWorks-oppdateringene og -versjonene som er nødvendige for denne funksjonen, kan du se delen om Cisco BroadWorks-programvarekrav i *Løsningsveiledning for Webex for Cisco BroadWorks* .

Se følgende eksempel for konfigurasjonsdetaljer (SIP er den eneste støttede kontrollprotokollen i denne versjonen).

```
<config>
<services>
<forced-logout enabled="%ENABLE_FORCED_LOGOUT_WXT%" control-protocol="SIP" 
appid="%FORCED_LOGOUT_APPID_WXT%"/>
```
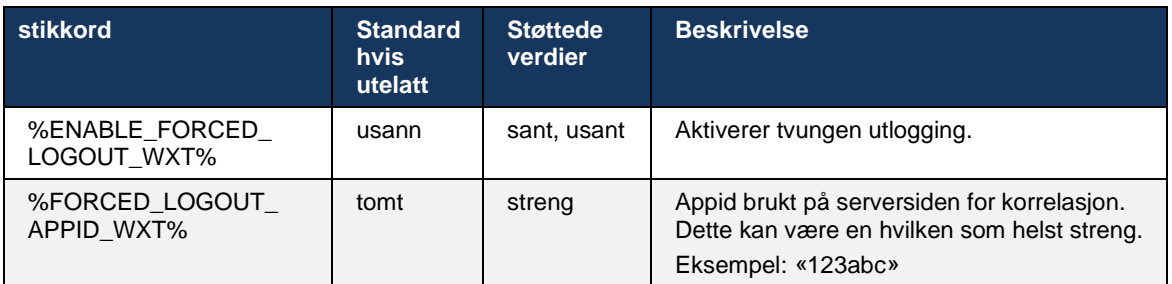

# **6.2.2 Mottak av anrop**

Anropshenting er en flerbrukertjeneste som lar utvalgte brukere svare på en hvilken som helst ringelinje i mottaksgruppen for samtalemottaksgruppe. En samtalemottaksgruppe er definert av administrator og er et undersett av brukerne i gruppen som kan svare på hverandres anrop.

Følgende hentesaker støttes:

**Blind mottak av anrop** 

Mottatt anrop (som gjør det mulig for en bruker å svare på et anrop som er rettet til en annen telefon i gruppen ved å slå den respektive tilgangskode for funksjonen etterfulgt av internnummeret til telefonen som ringer).

```
<config>
<services><calls>
<call-pickup blind="%ENABLE_CALL_PICKUP_BLIND_WXT%" 
directed="%ENABLE_CALL_PICKUP_DIRECTED_WXT%"/>
```
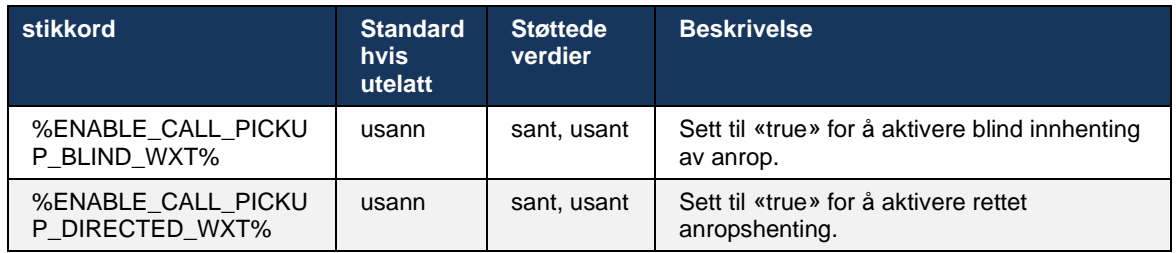

# <span id="page-93-0"></span>**6.2.3 Støtte for Boss-Admin (lederassistent).**

Boss-Admin, kjent som Executive-Assistant-funksjonen på Cisco BroadWorks, tillater en assistent til å operere på vegne av en leder for å undersøke, svare på og foreta anrop som «leder» . Én assistent kan ha mange ledere, og det er mulig å:

- Velg ønsket rolle når du foretar et anrop.
- Svare på et innkommende anrop på vegne av en leder, og send deretter anropet til lederen. I tillegg til det er alle vanlige alternativer for samtalebehandling tilgjengelige.
- Se at et innkommende anrop faktisk er for lederen .

Executive og Executive-Assistant er to relaterte Cisco BroadWorks-tjenester som sammen leverer følgende funksjonalitet:

- En bruker med Executive-tjenesten kan definere en gruppe assistenter som administrerer samtalene sine. Assistentene må velges blant brukerne i samme gruppe eller bedrift som har lederassistent-tjenesten tilordnet.
- En bruker med Executive-Assistent-tjenesten kan svare på og starte anrop på vegne av lederne sine.
- Både leder og assistenter kan angi hvilke samtaler som skal viderekobles til assistentene, hvordan assistenter skal varsles om innkommende samtaler, og hvilke av samtalene som viderekobles til assistentene som skal presenteres for lederen for skjerming.

```
<config>
<services>
<executive-assistant enabled="%ENABLE_EXECUTIVE_ASSISTANT_WXT%"/>
```
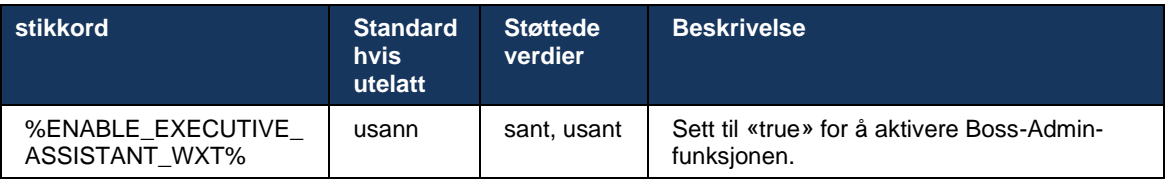

**MERK:** Funksjonen Støtte for Boss-Admin (lederassistent). er ikke tilgjengelig i kombinasjon med delte linjer.

#### **6.2.4 Eskalere SIP-anrop til møte (Webex Calling )**

Klienten gir funksjonaliteten til å eskalere en pågående SIP-samtale til et møte via Webex Calling. Ved å bruke denne funksjonaliteten i stedet for en standard ad-hoc-konferanse, vil brukeren kunne bruke video i tillegg til skjermdeling under møtet.

```
<config>
<services><calls>
      <escalate-to-webex-meeting 
enabled="%ENABLE_CALLS_ESCALATE_TO_WEBEX_MEETING_WXT%"/>
```
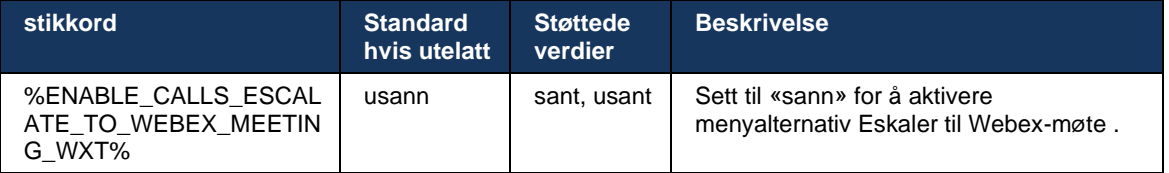

#### **6.2.5 Bordtelefonkontroll anrop – automatisk svar**

Automatisk svar gjør det mulig for brukeren å bruke bordtelefonkontroll (DPC) for utgående anrop på klienten for å administrere MPP-telefoner uten berøringssvar.

Den valgte MPP-telefonen vil overføre lyd/video for det utgående DPC-anropet.

Automatisk svar kan fungere på de primære og ikke-primære klargjorte enhetene. Hvis brukeren har mer enn én registrert bordtelefon som kan pares med, er det kun den valgte/sammenkoblede enheten som skal svare automatisk.

```
<config>
<services><calls>
<deskphone-control auto-answer="%ENABLE_DESKPHONE_CONTROL_AUTO_ANSWER_WXT%"/>
 stikkord Standard 
                         hvis 
                         utelatt
                                    Støttede 
                                    verdier
                                                 Beskrivelse
 %ENABLE_DESKPHONE
  _CONTROL_AUTO_ANS
 WER_WXT%
                         sann J sant, usant | Når satt til «true», aktiveres automatisk
                                                 svar på bordtelefon .
```
**MERK:** Automatisk svar påvirker ikke innkommende anrop i DPC-modus, slik at bordtelefon ringer ved innkommende anrop.

### **6.2.6 automatisk svar med tonevarsel**

Denne funksjonen aktiverer støtte for automatisk svar på innkommende anrop for lokale enheter, hvis dette er angitt i forespørselen om innkommende anrop.

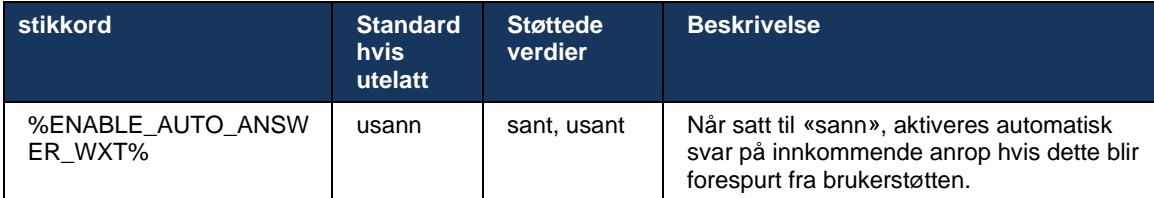

# **6.2.7 Bordtelefonkontroll – Midsamtalekontroller – Konferanse**

Denne funksjonen aktiverer konferanse- og sammenslåingsalternativer for eksterne (XSI)-anrop som avsluttes på et annet sted.

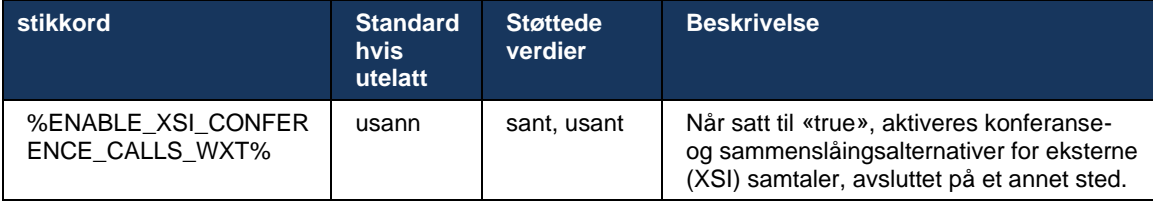

# **6.2.8 Varsler om mottak av anrop**

Varsler om hent anrop gir brukeren mulighet til å vite når det er et innkommende anrop til en bruker han er konfigurert til å overvåke. Varsler om mottak av anrop kan mottas for overvåkingslister som er konfigurert gjennom tjenestene Mottaksgruppe og Opptatt-lampefelt.

Varsler om mottak av anrop er nyttige når de overvåkede brukerne ikke er fysisk nær hverandre og ikke kan høre ringingen fra kollegaens telefon.

# 6.2.8.1 Travelt lampefelt

Webex-programmet på skrivebordet viser et varsel hvis et medlem i overvåkingslisten for opptattlampefelt (BLF) har et innkommende anrop i varseltilstand. Varselet har informasjon om anroperen og brukeren som mottok det innkommende anropet, med alternativer for å svare på anropet, dempe eller ignorere varselet. Hvis brukeren svarer på det innkommende anropet, startes styrt mottak av anrop.

Fra og med versjon 43.4 er listen over BLF-overvåkede brukere tilgjengelig i flersamtalevinduet (MCW) for Calling (kun tilgjengelig for Windows). Integrering av BLF-listen i MCW inkluderer:

- Overvåk innkommende anrop med muligheten til å svare på anropet eller ignorere varselet.
- Se hele listen over BLF-brukere.
- Overvåk tilstedeværelsen av brukerne rik tilstedeværelse er bare tilgjengelig for brukere med Webex Cloud rettigheter. Grunnleggende tilstedeværelse (telefoni) er bare tilgjengelig for BroadWorks-brukere.
- Start en samtale med en BLF-bruker

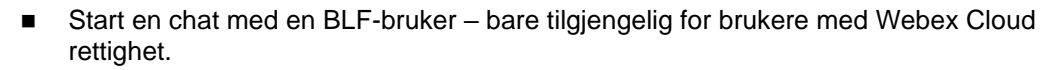

■ Legg til en BLF-bruker som kontakt.

atnato **CISCO** 

```
<config>
   <services>
     <calls>
       <busy-lamp-field enabled="%ENABLE_BUSY_LAMP_FIELD_WXT%">
         <display-caller enabled="%ENABLE_BLF_DISPLAY_CALLER_WXT%"/>
         <notification-delay time="%BLF_NOTIFICATION_DELAY_TIME_WXT%"/>
```
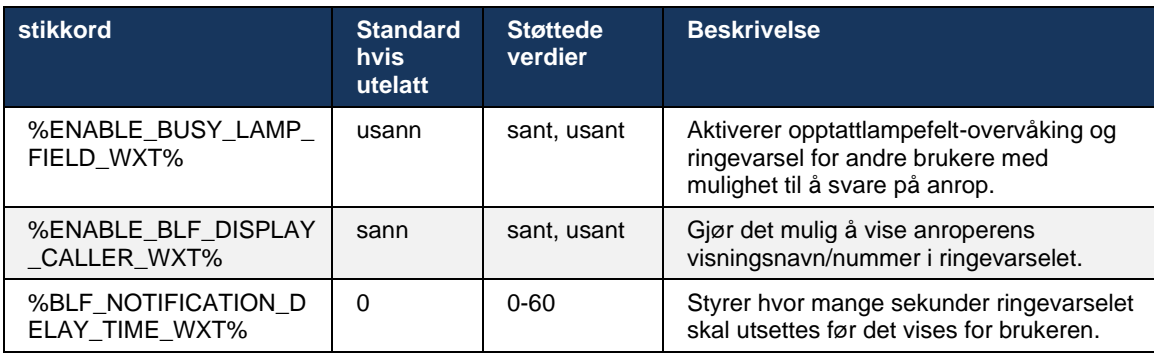

**MERK:** Denne funksjonen avhenger av tjenesten for rettet anropshenting.

#### 6.2.8.2 Gruppe for samtalemottak (kun Webex Calling )

Fra og med versjon 44.2 legger Webex-programmet til støtte for GCP-varsler (Group Calling Picking) for Webex Calling distribusjonen. Den gjør det mulig for brukere å bli varslet om innkommende anrop for alle brukerne som overvåkes gjennom gruppen Mottak av anrop.

Ved et innkommende anrop for en brukerdel av en samtalemottaksgruppe, gis den som ringer opp en sjanse til å svare på anropet. Det finnes en GCP-varslingsforsinkelse som kan konfigureres via Control Hub. Hvis den anropte ikke behandler anropet innen den konfigurerte tiden, sendes et GCP-varsel til gruppen.

Hvis det er flere samtaler i samme mottaksgruppe, behandles de sekvensielt basert på tidspunktet de mottas. Varselet om det eldste anropet leveres først til gruppen, og når det er behandlet, leveres det neste varselet i linjen til gruppen.

Varsler kan være kun lyd, visuell eller lyd og visuell, avhengig av konfigurasjonen i Control Hubadministrasjonsportalen. Hvis det finnes et visuelt GCP-varsel, kan brukeren svare på anropet ved hjelp av funksjonen for mottak av anrop. Hvis kun lydvarsling er konfigurert, vil ikke brukeren se et visuelt varsel for den innkommende samtalen, høre en bestemt ringetone, og han kan svare på anropet fra menyen for mottak av anrop som er tilgjengelig i Webex-app, eller ved å slå FACkoden ( \*98) og internnummeret manuelt.

Brukeren kan dempe GCP-varselet via programinnstillingene. Denne innstillingen gjelder for alle varsler om mottak av anrop (BLF og GCP), og varsler er som standard dempet.

Funksjonen fungerer for primærlinjene og for delte eller virtuelle linjer som er tilordnet til brukeren.

<config> <services><calls> <group-call-pickup-notifications enabled="%ENABLE\_GCP\_NOTIFICATIONS\_WXT%"> <display-caller enabled="%ENABLE\_GCP\_DISPLAY\_CALLER\_WXT%"/> <max-timeout value="%GCP\_NOTIFICATION\_MAX\_TIMEOUT\_VALUE\_WXT%"/> </group-call-pickup-notifications> ... <protocols><sip> <lines>  $\langle$ line $\rangle$  <group-call-pickup>%BWGROUP-CALL-PICKUP-BOOL-1%</group-call-pickup> ... </line> <line> <group-call-pickup>%BWGROUP-CALL-PICKUP-BOOL-2%</group-call-pickup> ... </line> ...

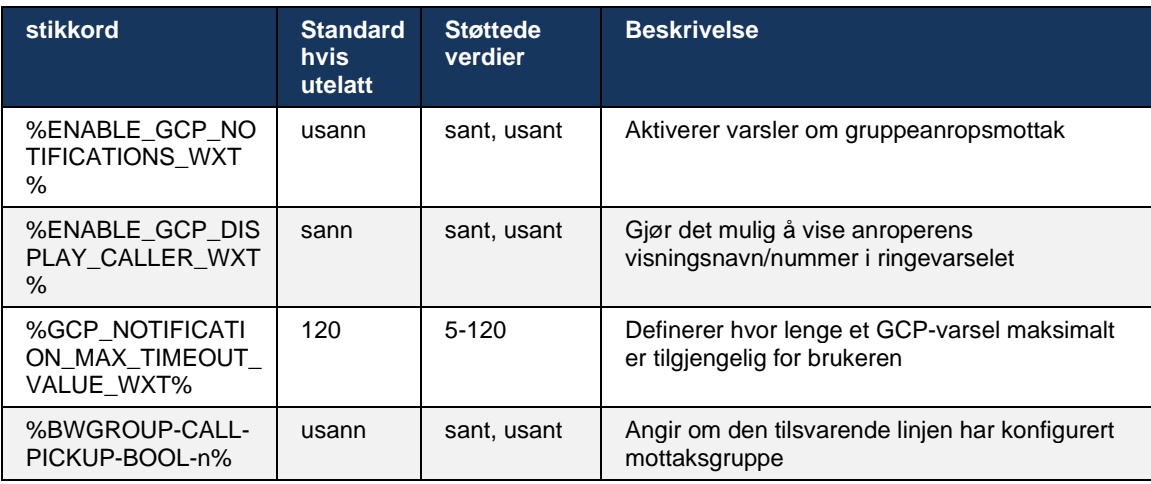

**MERK 1 :** Dette er en funksjon som bare er Webex Calling .

**MERK 2 :** Denne funksjonen avhenger av gruppen for samtalemottak som er konfigurert for brukeren.

#### **6.2.9 Hendelsespakke for Remote Control**

almlu **CISCO** 

For Klikk for å ringe-klienter som tynnklienten BroadWorks Receptionist og Go-integrator der Webex-app er anropsenheten , overholder nå oppringingsenhet Webex-app pakken for fjernkontroll når du mottar en samtale eller håndterer vent/gjenoppta den.

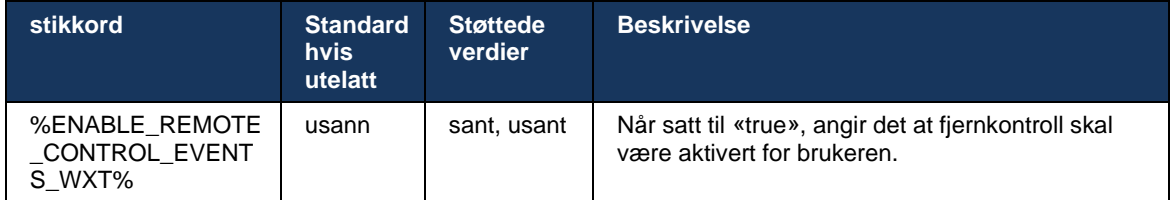

# **6.2.10 CLID-valg for ringe køagent**

Når agenter foretar anrop til kundene sine, vil de at kundene skal se riktig anropslinje-ID (CLID) i stedet for sin personlige/bedrifts-CLID. Hvis for eksempel agenten Mary Smith er koblet til samtalekøen for teknisk støtte, vil Mary at kundene skal se CLID-en hennes som teknisk støtte, ikke Mary Smith når hun ringer kunder.

Administratorer i Control Hub eller CommPilot kan angi ett eller flere DNIS-numre for en samtalekø som skal brukes for utgående CLID. Agenter har da muligheten til å velge et av DNISnumrene som skal brukes som CLID når de foretar utgående anrop. Webex-app gir agenter mulighet til å velge hvilken DNIS som skal brukes som CLID.

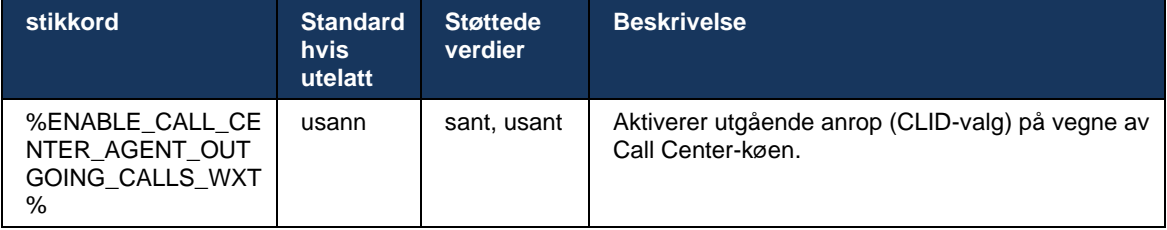

# **6.2.11 Survivability Gateway (Webex Calling )**

Fra og med versjon 43.2 legger Webex-programmet til støtte for samtalemodus for overlevelse . Hvis funksjonen er aktivert og det ikke finnes noen Webex Cloud tilkobling, kan Webexapplikasjonen kjøres i overlevelsesmodus. I denne modusen er det begrenset anropsfunksjonalitet tilgjengelig for brukeren.

Local Survivability Gateway distribueres av kunden.

```
<config>
<protocols>
<sip>
<survivability-gateway enabled="%ENABLE_SURVIVABILITY_GATEWAY_WXT%" fallback-
time="%SURVIVABILITY_FALLBACK_TIME_WXT%">%BWSURVIVABILITYGATEWAY%</survivabilit
y-gateway>
```
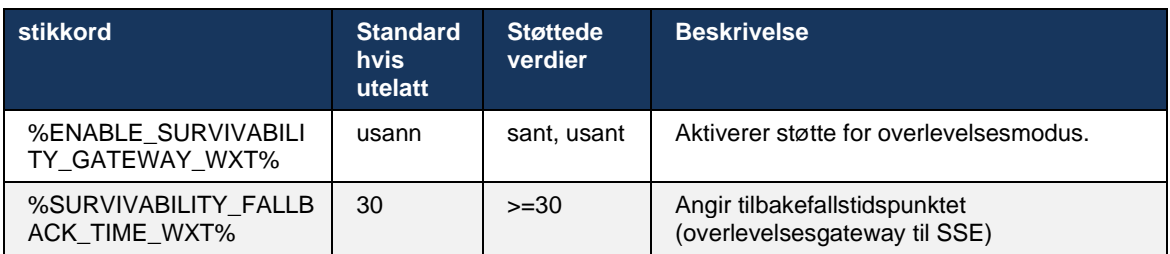

**MERK:** Denne funksjonen gir trygghet ved overføring fra lokale til sky-anropsløsninger.

# <span id="page-98-0"></span>**6.2.12 Flere linjer – Utseende på delt linje**

Fra og med versjon 42.12 legger Webex-programmet til støtte for flere linjer. En Webex-bruker kan ha en primærlinje og opptil 9 delelinjer med andre brukere.

Administrator bør konfigurere visninger for delt samtale for hver delt linje.

Webex-klienten vil oppdage oppdateringer av linjekonfigurasjon innen 12 timer, og ber brukeren om å starte applikasjonen på nytt. Re-innlogging av brukeren vil ta i bruk linjeoppdateringer umiddelbart.

Fra og med versjon 43.12 er Webex-app forbedret for å tillate flytting (gjenoppta lokalt) en samtale på vent på vent på en delt linje, håndtert av en annen bruker eller av den samme brukeren på en annen enhet. Hvis du vil ha mer informasjon, sjekk*[6.2.15Flytt samtale](#page-101-0)* .

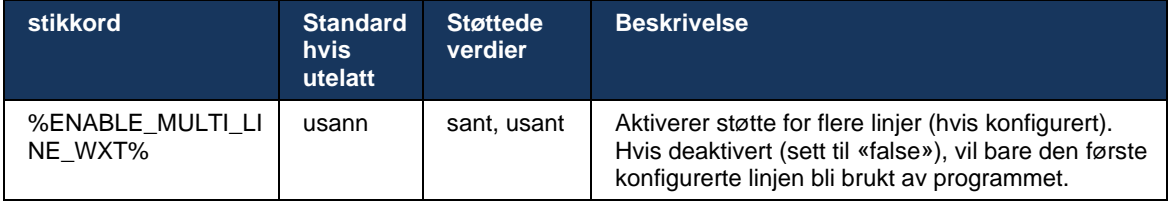

**MERK 1** : Funksjonen [Støtte for Boss-Admin \(lederassistent\).](#page-93-0) er ikke tilgjengelig i kombinasjon med delte linjer.

**MERK 2** : Se « linjevisning» i Webex-for-Cisco-BroadWorks-Solution-Guide for flere BroadWorkskrav.

# **6.2.13 Flere linjer – virtuelle linjer (Webex Calling )**

Bare for Webex Calling distribusjon støtter Webex-appen konfigurasjon med flere linjer ved bruk av virtuelle linjer. Funksjonelt sett samsvarer konfigurasjonen med virtuelle linjer med flerlinjer ved bruk av delte linjer – med muligheten til å se de virtuelle linjene som er konfigurert for brukeren, og til å bruke dem for innkommende og utgående anrop. Maksimalt 10 kombinerte virtuelle linjer og delte linjer kan konfigureres.

Versjon 43.4 utvider støtten for virtuelle linjer og legger til funksjonene for samtaleparkering og henting av samtaleparkering.

Fra og med versjon 43.12 er Webex-app forbedret for å tillate flytting (gjenoppta lokalt) en samtale på vent på vent på en virtuell linje, håndtert av en annen bruker eller av den samme brukeren på en annen enhet. Hvis du vil ha mer informasjon, sjekk*[6.2.15Flytt samtale](#page-101-0)* .

Følgende viser endringene i konfigurasjonsmalen relatert til støtten for virtuelle linjer.

```
<config>
<protocols>
   <sip>
      <lines multi-line-enabled="%ENABLE_MULTI_LINE_WXT%">
       ...
          <line lineType="%BW-MEMBERTYPE-1%">
             <external-id>%BWUSEREXTID-1%</external-id>
       ...
          </line>
          <line lineType="%BW-MEMBERTYPE-2%">
             <external-id>%BWUSEREXTID-2%</external-id>
       ...
          </line>
       ...
          <line lineType="%BW-MEMBERTYPE-10%">
             <external-id>%BWUSEREXTID-10%</external-id>
             ...
          </line>
<protocols>
```
atnaha **CISCO** 

#### **6.2.14 Hendelsespakke for ekstern demping av kontroll (Webex Calling )**

Fra og med versjon 43.9 legger Webex-app til støtte for ekstern demping av samtalekontroll av mediestrøm. Dette gjør at demping/oppheve demping av en pågående samtale kan utløses fra et annet sted, for eksempel BroadWorks-resepsjonist tynnklient, der Webex-app er den oppringingsenhet.

Funksjonen avhenger av den nye SIP-en *x-cisco-mute-status* informasjonspakke. Hvis *Recv-Info:x-cisco-mute-status* overskriften mottas under etableringen av SIP INVITE-økten for samtalen, og hver gang det er en oppdatering (lokal eller ekstern) av dempet tilstanden for økten med lydsamtaler, sender Webex-app SIP-INFO med *Info-Package:x-cisco-mutestatus;muted=true* (eller *dempet=false* ), der parameteren dempet representerer den oppdaterte tilstanden til mediestrøm.

Demp eller slå av demping kan utløses lokalt eller fra et eksternt sted. Ekstern oppdatering utløser en SIP-VARSLE med *Hendelse: dempe* (eller *slå av demping* ) som skal sendes til Webex-app fra applikasjonsserveren. Webex-app den eksterne forespørselen, og etter oppdatering av tilstanden for mediestrøm sender den tilbake en SIP-VARSLE med *Info-Package:x-cisco-mute-status;muted=true* (eller *dempet=false* ).

```
<config>
<services>
   <calls>
       <remote-mute-control enabled="%ENABLE_REMOTE_MUTE_CONTROL_WXT%"/>
```
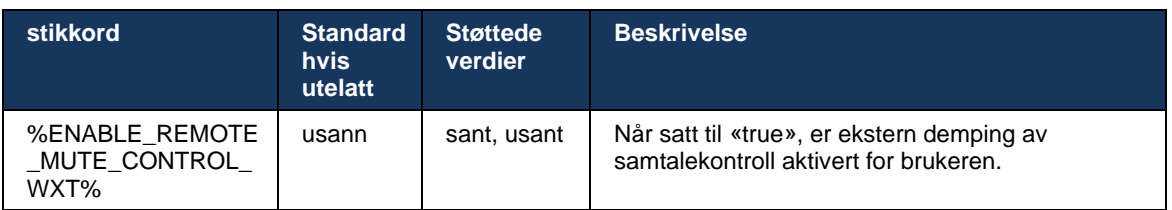

# <span id="page-101-0"></span>**6.2.15 Flytt samtale**

Webex-app gir samtaleovervåking og samtalekontroll av VoIP-samtaler som avsluttes på et annet sted. Dette er for øyeblikket bare tilgjengelig for primærlinje til brukeren.

Fra og med versjon 43.12 er Webex-app forbedret for å vise samtaler avsluttet på et annet sted, også for delte og virtuelle linjer. Slike anrop er synlige i området for pågående anrop til informasjonsformål og uten mulighet til å kontrollere dem. Bare hvis en slik samtale settes på vent, vil brukeren kunne flytte den til den lokale enheten ved å velge den og fortsette den fra samtaleskjermen. Denne mekanismen er nyttig hvis anropet ble håndtert av den samme brukeren på et annet sted eller av en annen bruker som bruker samme linje.

Merk at det ikke er mulig med Webex-app å flytte en samtale på vent på vent til en sammenkoblet enhet. Hvis brukeren er paret med en enhet, må han først koble fra, og deretter kan han gjenoppta den samtale på vent lokalt.

Samtaleovervåking for delt og virtuell linje avhenger av hendelsespakken for SIP-samtale.

Overvåkingen av samtalene for primærlinje til brukeren avhenger av XSI-hendelsene (Advanced Call Event-pakke), og flytting av en samtale til den lokale enheten er ikke tilgjengelig for disse samtalene. For denne typen samtaler kan brukeren bruke anropstrekk (*[6.1.22Anropstrekk](#page-64-0)* ) funksjonen. Anropstrekk fungerer bare for de siste aktive anropene til brukeren, mens mekanismen for delte og virtuelle linjer fungerer for alle anropene til brukeren som er satt på vent.

- 1. Brukstilfelle 1:
	- a. Alice har Bobs linje tilordnet for skrivebords- og bordtelefonprofiler.
	- b. Alice har en samtale med Charlie via bordtelefonen Alice kan se den pågående samtalen i skrivebordsappen.
	- c. Alice setter samtalen på vent fra bordtelefonen samtalen kan gjenopptas av Alice fra skrivebordsappen.
- 2. Brukstilfelle 2:
	- a. Alice har Bobs linje tilordnet for skrivebords- og bordtelefonprofiler.
	- b. Bob har en samtale med Charlie Alice kan se den pågående samtalen i skrivebordsappen.
	- c. Bob plasserer samtalen med Charlie på vent Alice kan gjenoppta samtalen med Charlie fra skrivebordsappen.
- 3. Brukstilfelle 3:
	- a. Alice har Bobs linje tilordnet for skrivebords- og bordtelefonprofiler.
	- b. Alice er paret med bordtelefonen fra skrivebordsappen.
	- c. Bob har en samtale med Charlie Alice kan se den pågående samtalen i skrivebordsappen.
	- d. Bob plasserer samtalen med Charlie på vent Alice kan ikke gjenoppta samtalen med Charlie fra skrivebordsappen.
	- e. Alice kobler fra skrivebordsappen fra bordtelefonen Alice kan gjenoppta samtalen med Charlie fra skrivebordsappen.

<sup>&</sup>lt;config> <services><calls> <call-move>

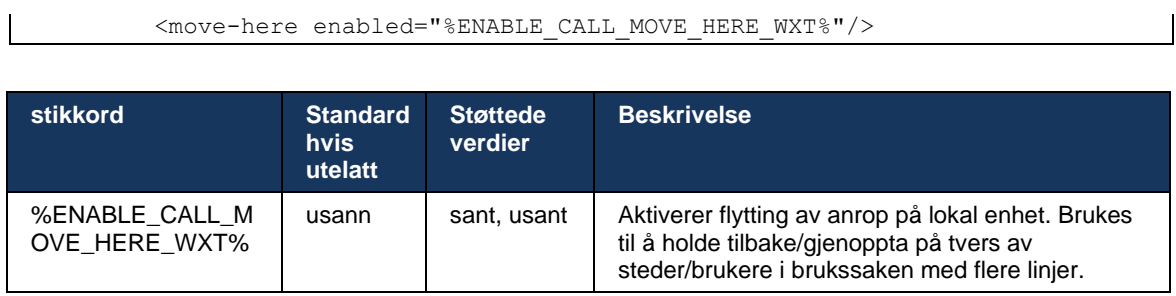

# **6.3 Funksjoner kun for mobil**

## **6.3.1 Nødsamtaler**

Webex for Cisco BroadWorks støtter interne nødanrop.

Når funksjonen er aktivert, analyserer programmet det ringt nummer og sammenligner det med listen over konfigurerte nødnumre når den starter et utgående VoIP-anrop. Hvis nummeret identifiseres som et nødnummer, utfører programmet den konfigurerte oppringingsatferden. Det kan konfigureres ved hjelp av *oppringingssekvens* -koden.

Støttede moduser er:

- *Kun cs* Klienten foretar bare nødanrop via mobilnettverk hvis nettverket er tilgjengelig.
- *cs-first* Når du starter et nødsamtale, kontrollerer klienten nettverkstypen som gjeldende enhet er koblet til. Hvis mobilnettverk er tilgjengelig, foretar klienten dette anropet over mobilnettverk. Hvis mobilnettverk ikke er tilgjengelig, men et mobildata-/WiFi-nettverk er tilgjengelig, foretar klienten anropet over mobildata-/WiFi-nettverket som en VoIP-anrop. Hvis nødsamtale foretas gjennom mobilnettverk, foreslår klienten også brukeren å prøve nødsamtale som VoIP.
- *Kun VoIP* Klienten foretar kun nødanrop som VoIP hvis mobildata-/WiFi-nettverket er tilgjengelig.
- *cs-voip* Klienten analyserer om enheten kan starte det som et naturlig kretssvitsjet (CS) anrop (uten å ta hensyn til om CS-nettverket er tilgjengelig eller ikke). Hvis enheten kan starte et internt anrop, ringes nødnummer opp som et nødanrop. Ellers blir anropet ringt opp som VoIP.

**MERK:** Hvis VOIP-anrop er deaktivert, er den eneste betydningsfulle verdien for nødoppringingssekvensen (%EMERGENCY\_CALL\_DIAL\_SEQUENCE\_WXT%) Cs-only.

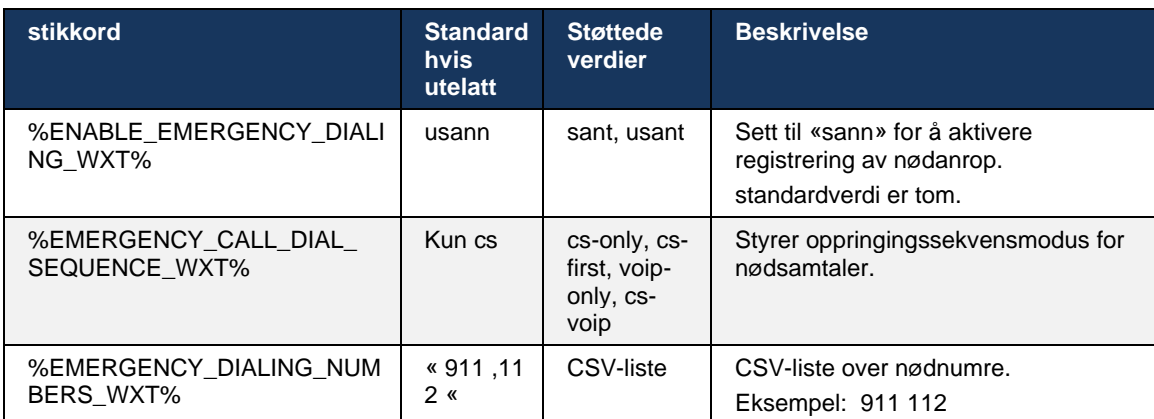

Det vises en ansvarsfraskrivelse for nødanrop til brukeren ved pålogging. Den kontrolleres ikke gjennom konfigurasjonsalternativene.

# **6.3.2 Push-varsler for samtaler**

Når et innkommende anrop mottas, mottar mobilklienten et push-varsel (PN) først. Det finnes en konfigurasjonsparameter som kan brukes til å kontrollere når SIP REGISTER-økten skal etableres:

- 1. Når push-varselet mottas, ELLER
- 2. Når anropet godtas av brukeren.

Den andre tilnærmingen anbefales. Sammenlignet med det første tilfellet, legger det imidlertid til en viss forsinkelse før samtalen opprettes.

I henhold til iOS 13-kravene skal VoIP PN-ene bare brukes for innkommende anrop. Resten av de anropsrelaterte hendelsene skal bruke vanlige telefonnumre.

For å oppfylle dette kravet introduseres et nytt API for PN-registrering, som krever at tilsvarende oppdatering brukes på applikasjonsserveren. Hvis serverdelen ikke er konfigurert til å støtte iOS 13 PN-er, kan konfigurasjonsparameter brukes til å håndheve bruk av de eldre push-varslene, der alle anropsrelaterte hendelser leveres via VoIP PN-er.

Det sendes et pushvarsel av applikasjonsserveren (AS) når et oppringing godtas av den anropte et annet sted, lukkes av anroperen eller for eksempel viderekobles til Talepost. Med iOS 13 er denne typen pushvarsel nå en vanlig en, og den har noen begrensninger. Den kan være forsinket av Apple pushvarsel Service (APNS) eller til og med ikke levert i det hele tatt. For å håndtere manglende eller forsinkede PN-er for oppdatering av anrop legges det til et konfigurerbart tidsavbrudd for ringetone for å kontrollere maksimal ringetid. Hvis maksimal ringetid er nådd, stoppes ringingen for den som ringte, og anropet behandles som ubesvart. På innringersiden kan anropet forbli i ringetilstand til policyen for ikke-svar ringing som er konfigurert på applikasjonsserveren (AS), kjøres.

For å holde programoppførselen konsekvent gjelder den konfigurerbare ringetimeren for både Android og iOS.

Et eget konfigurasjonsalternativ er lagt til for å angi hvordan anropet skal avvises når et innkommende anrop mottas som et pushvarsel. Klienten kan konfigureres til å ignorere anropet eller svare serveren gjennom Xsi med avvisning satt til «true» eller «false». I så fall vil de tilordnede Cisco BroadWorks-samtalebehandlingstjenestene bli brukt. Hvis «decline\_false» er konfigurert, fortsetter samtalen å ringe til avsenderen forlater eller tidtakeren for manglende svar utløper, og de tilknyttet samtale starter. Hvis «decline\_true» er konfigurert, angir avvisningsårsaken samtalebehandling. Hvis årsaken til avvisningen er satt til «opptatt», fremtvinger serveren umiddelbart behandlingstjenesten for opptatt. Hvis «temp\_unavailable» er konfigurert, brukes den midlertidig utilgjengelige behandlingstjenesten.

```
<config> 
<services>
   <push-notifications-for-calls enabled="true" 
   connect-sip-on-accept="%PN_FOR_CALLS_CONNECT_SIP_ON_ACCEPT_WXT%" 
   ring-timeout-seconds="%PN_FOR_CALLS_RING_TIMEOUT_SECONDS_WXT%"/>
   <calls>
       <reject-with-xsi mode="%REJECT_WITH_XSI_MODE_WXT%" 
      declineReason="%REJECT_WITH_XSI_DECLINE_REASON_WXT%"/>
```
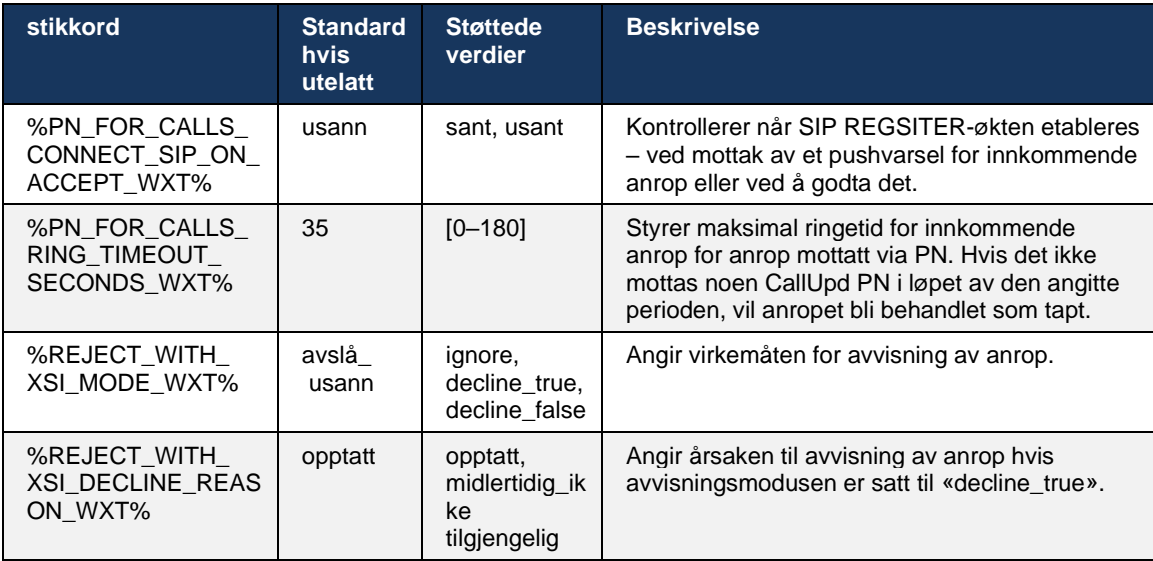

#### 6.3.2.1 MWI

Med MWI-funksjonen aktivert abonnerer den mobile Webex-klienten på MWI- pushvarsel varselet for å motta oppdateringer med taleposten til brukeren og varsle vedkommende.

For å redusere antall varsler og unngå unødvendig distraksjon undertrykkes MWI Push-varsler i noen tilfeller. For eksempel når brukeren lytter til talepostmeldingene eller merker dem som lest fra den mobile Webex-klienten (det uleste antallet er synkende). Det finnes ikke noe konfigurerbart alternativ for å kontrollere dette.

Hvis du vil ha mer informasjon om MWI, kan du se delen*[6.1.27T](#page-67-0)alepost [, Visuell talepost,](#page-67-0)  Indikator for* [melding venter](#page-67-0) .

#### 6.3.2.2 Ringbølge

BroadWorks-tjenester (som DND) kan sende ringepåminnelser når innkommende omdirigeres. Webex Mobile-klienten kan konfigureres til å aktivere Push-varsler for Ring Splash og vise dem for brukeren når de utløses av BroadWorks.

```
config> 
<services>
<ring-splash enabled="%ENABLE_RING_SPLASH_WXT%"/>
```
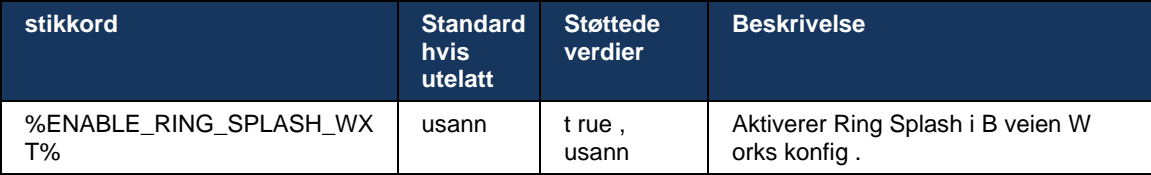

# **6.3.3 Enkelt varsel**

Mobile Single Alert-funksjonen er beregnet på distribusjoner av fast-mobil konvergens (FMC) / Mobile Network Operator (MNO) som utnytter BroadWorks Mobility-tjenesten. Uten det, når brukeren er logget på Webex-klienten og mottar et innkommende anrop, vil brukeren motta to anrop samtidig – en innebygd og et pushvarsel -anrop (VoIP). Når funksjonen er aktivert, vil applikasjonen deaktivere mobilitetsvarsling på brukerens BroadWorks Mobility-plassering ved pålogging og aktivere varsel ved utlogging. En viktig forutsetning for å bruke denne funksjonen er at brukeren har BroadWorks Mobility-tjenesten tilordnet og nøyaktig ett sted konfigurert.

```
<config> 
<services><calls>
<single-alerting enabled="%ENABLE_SINGLE_ALERTING_WXT%"/>
```
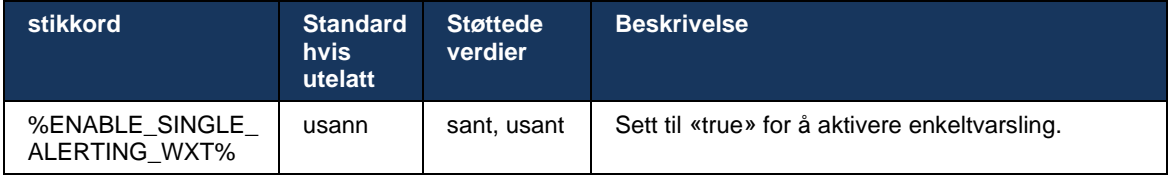

# **6.3.4 Klikk for å ringe (ring tilbake )**

Den utgående klikk for å ringe sikrer at sluttbruker kan ha en samtale på sin personlige kretssvitsjede mobiltelefon og levere forretnings-DN som anrops ringelinje-ID.

Den mobile Webex-klienten støtter Klikk for å ringe (ringing tilbake)-anrop ved hjelp av BroadWorks Anywhere-tjenesten. BroadWorks Anywhere-stedene i Webex-applikasjonen kalles SNR-plasseringer ( Single Number Reach ).

Når funksjonen er aktivert, kan brukere velge SNR-plassering fra menyen for enhetsparing. Når de er paret med SNR-plassering, startes alle utgående anrop ved hjelp av Klikk for å ringe (ringing tilbake)-anrop. For å forhindre dobbeltvarsling er push-varsler for innkommende anrop deaktivert.

Når en bruker starter en Klikk for å ringe-anrop, vil de se skjermen for utgående samtale med informasjon om å forvente innkommende anrop på det valgte SNR-stedet. Denne skjermen lukkes automatisk basert på konfigurerbar tidtaker.

Når du kobler fra et SNR-sted, registrerer programmet seg på nytt for push-varsler for innkommende anrop.

```
\overline{\text{config}}<services>
   <dialing>
     <call-back enabled="%ENABLE_DIALING_CALL_BACK_WXT%" 
timer="%DIALING_CALL_BACK_TIMER_WXT%"/>
```
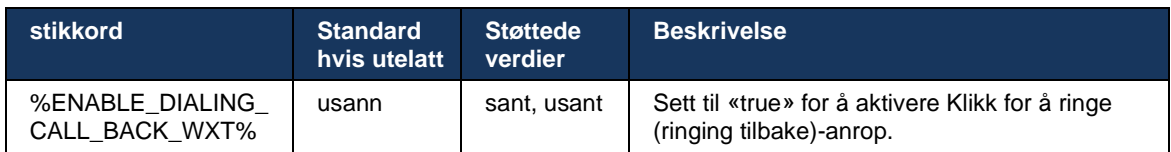

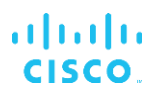

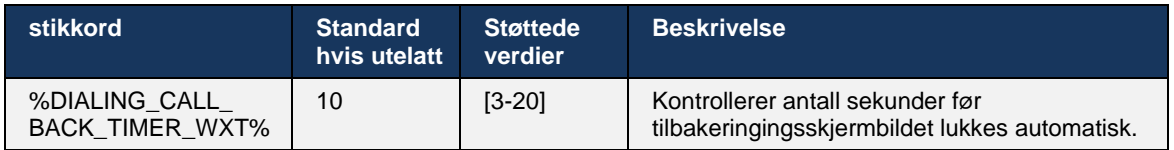

#### **6.3.5 MNO-støtte**

#### 6.3.5.1 Ring med Native Dialer

Denne funksjonen legger til støtte for MNO-distribusjoner (Mobile Network Operator) ved hjelp av BroadWorks Mobility-tjenesten (BWM). Det forutsettes at brukeren har BroadWorks Mobilitytjenesten tilordnet og har minst én plassering konfigurert.

Brukerens mulighet til å starte anrop via den opprinnelige oppringeren kontrolleres av **innfødt** konfigurasjonskoden. Hvis aktivert, vil programmet starte den opprinnelige oppringeren og foreta anropet. I tillegg kontrolleres tilgjengeligheten for VoIP-anrop av **VoIP** kode – basert på distribusjonskravene kan VoIP-anrop aktiveres eller deaktiveres.

Hvis VoIP og Native Calling er aktivert, vil brukeren kunne velge hvilket alternativ som skal brukes.

Den<dialing-mode> -taggen styrer om brukere kan velge hvordan innkommende og utgående anrop skal startes/mottas. Krever at både det opprinnelige anropet og VoIP-anropet er aktivert.

Fra og med versjon 43. 12 , er den interne oppringingskonfigurasjonen utvidet, slik at et egendefinert prefiks kan legges på forhånd til det utgående samtale . Dette gjelder mobilsamtaler som startes fra Webex-app, bare hvis det oppringte nummeret starter med en FAC-kode.

Denne funksjonen er nyttig for kunder som bruker MNO-distribusjoner, der anrop i stedet for å bli omdirigert til den integrerte Cisco BroadWorks Application Server, kan FAC-kodene håndteres av Telecom-serverdelen. Nyhet<fac-prefix> -koden legges til under seksjonen<dialing><native> og telekom kan bruke den til å løse dette problemet.

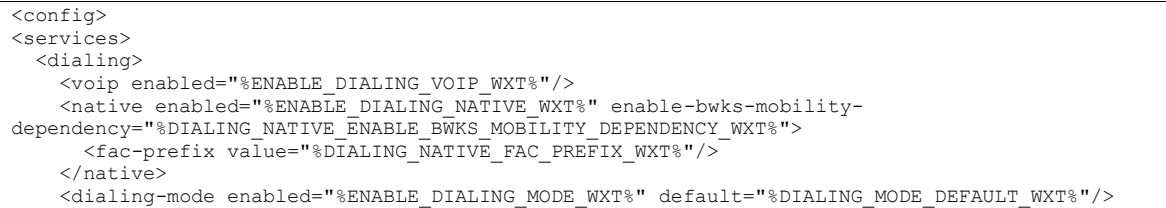

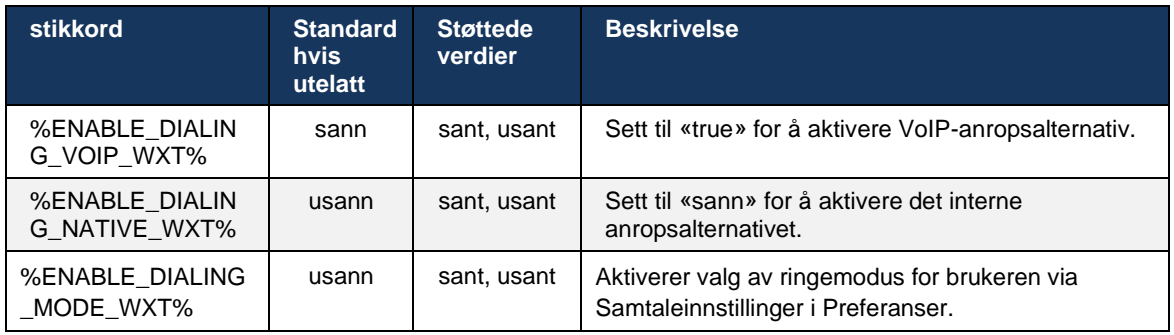
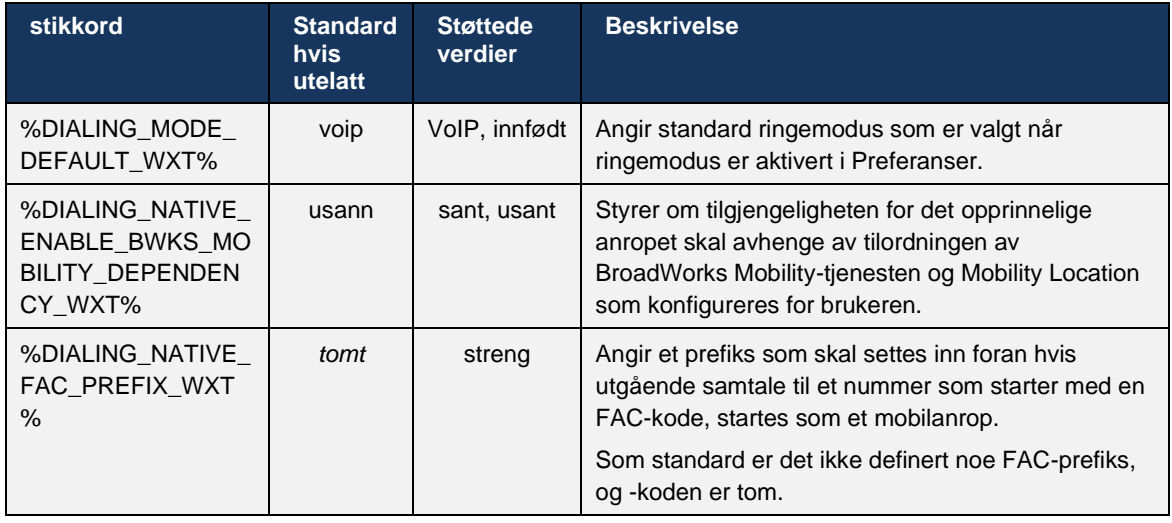

**MERK 1** : Minst én av **VoIP** og **innfødt** anrop skal være aktivert.

**MERK 2** : Hvis bare **innfødt** anrop er aktivert, i MNO-distribusjoner anbefales det å deaktivere enkeltvarselet for å forhindre at klienten deaktiverer BWM-varselet.

**MERK 3** : Hvis begge deler **innfødt** og **VoIP** anrop er aktivert, i MNO-distribusjoner anbefales det å aktivere enkeltvarsling for å forhindre dobbeltvarsling.

#### 6.3.5.2 Mid-samtale kontroller

Denne funksjonen gjør at den mobile Webex-klienten kan kontrollere via XSI-native-anrop på mobilenhet som er forankret på Cisco BroadWorks. XSI Call Controls er bare tilgjengelig hvis:

- BroadWorks Mobility-tjenesten (BWM) er tilordnet til brukeren ,
- Det er bare konfigurert én BMW Mobile Identity,
- Intern ringemodus velges av brukeren (se avsnittet for mer informasjon*[6.3.5.1Ring med](#page-107-0)  [Native Dialer](#page-107-0) ) ,*
- Det er en samtale forankret på BroadWorks, som går gjennom BMW-tjenesten ,
- Det er en pågående mobilsamtale på den mobilenhet.

Versjon 43.10 gir bedre håndtering av den rådgivende overføringen, og skaper tilknytning mellom de to mobilsamtalene som presenteres i Webex-app , og gir brukeren et alternativ til å fullføre overføringen. Hvis brukeren har to uavhengige mobilsamtaler på samme enhet, forbedres overføringsmenyen for å tillate overføring av den ene til den andre selv om det ikke er opprettet noen tilknytning mellom dem.

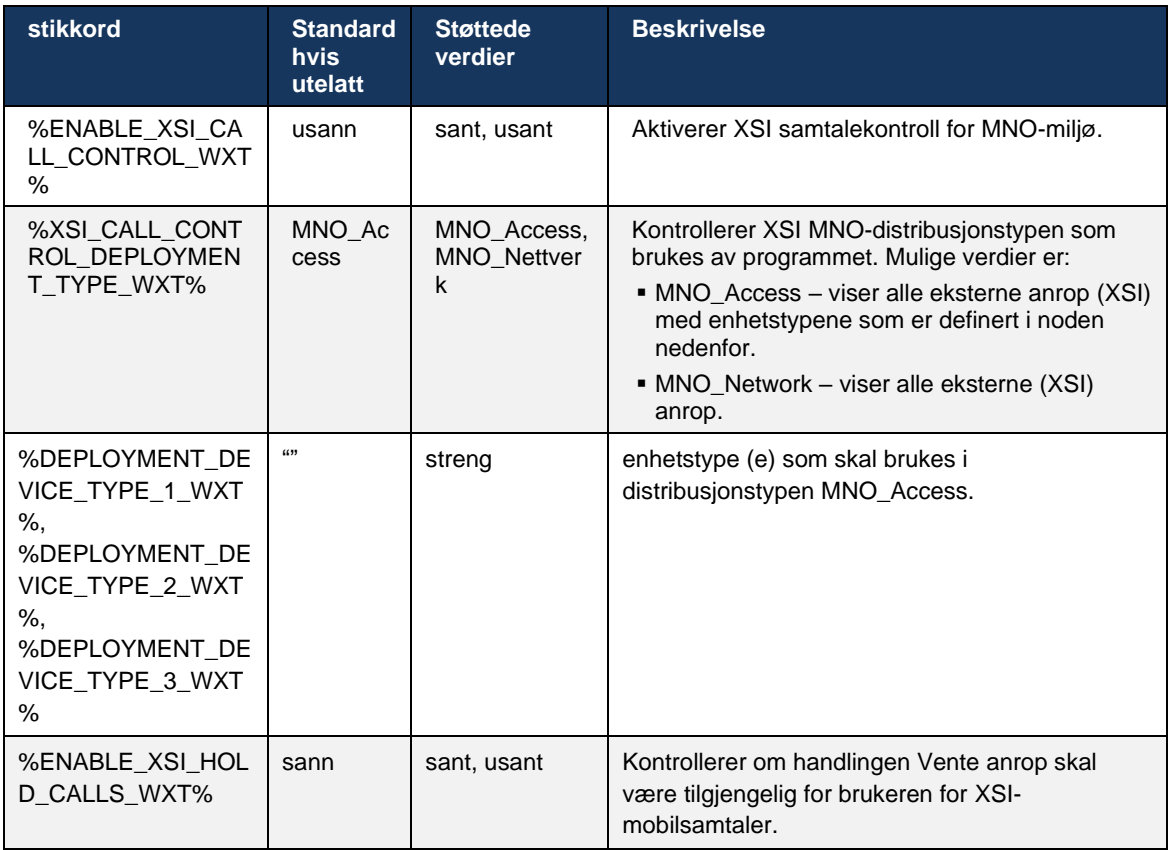

## 6.3.5.3 Identitet for utgående anropslinje (CLID) – to personer

Med mobilversjon 42.12 lar Webex-app brukere velge Calling Line Identity (CLID) som vises for den eksterne parten når de starter en utgående samtale.

Hvis brukeren er konfigurert med Cisco BroadWorks Mobility, vanlig konfigurasjon for Mobile Network Operator-distribusjoner (MNO), og Native Calling er aktivert, kan brukeren velge hvilken identitet som skal presenteres for personene de ringer til. Brukeren kan velge forretnings- eller personlig identitet. Det finnes også et alternativ for å skjule sin egen identitet og anropet for å presenteres som anonym.

For VoIP-samtaler har brukeren også et alternativ til å kontrollere sin CLID. Det tilgjengelige alternativet i dette tilfellet er bare å kontrollere om identiteten hans skal skjules eller ikke.

Personabehandling og CLID-blokkering kontrolleres gjennom separate konfigurasjonsalternativer.

```
<config>
<services>
<dialing>
   <calling-line-id-delivery-blocking
enabled="%ENABLE_CLID_DELIVERY_BLOCKING_WXT%"/>
   <mobility-persona-management
enabled="%ENABLE_MOBILITY_PERSONA_MANAGEMENT_WXT%"/>
```
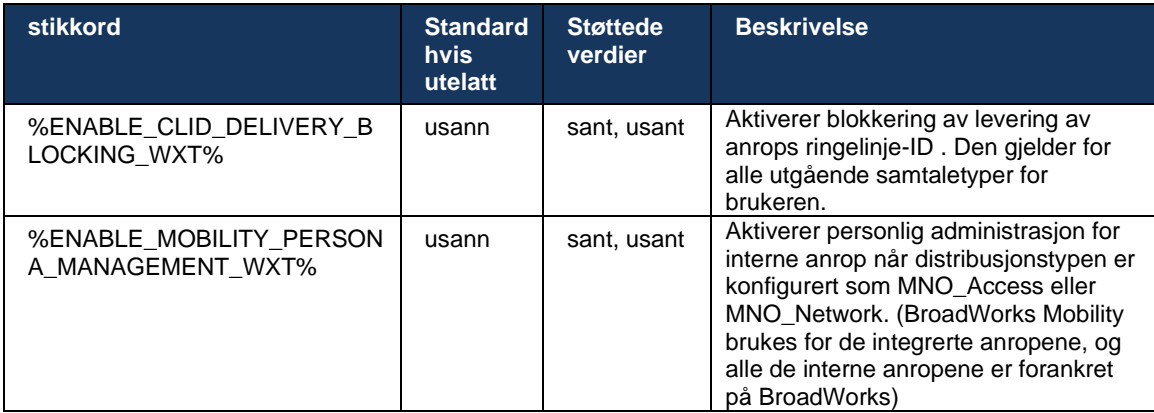

## 6.3.5.4 Varsling for interne anrop

For brukere som er distribuert med MNO, legger denne funksjonen til et varslingsbanner for integrerte anrop, som kan kontrolleres via Webex-app. Dette varselet er avhengig av push-varsel, sendt av applikasjonsserveren når samtalen er opprettet.

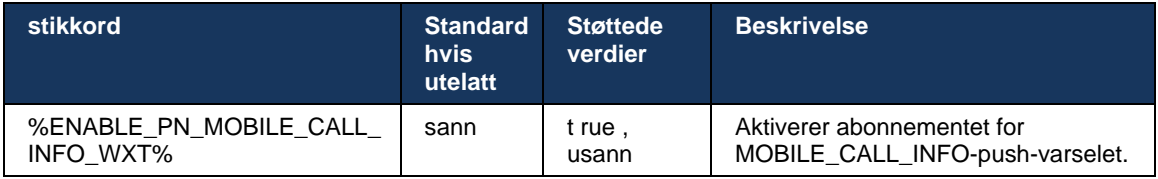

## 6.3.5.5 Flytt intern anrop til konvergert møte

For brukere som er distribuert med MNO, gjør denne funksjonen det mulig å eskalere et innebygd taleanrop til et møte for begge parter i en 1:1-samtale (selv om den andre parten ikke er en Webex-bruker). Hvis den eksterne brukeren er en Webex-bruker, vil partene en gang i et møte ha muligheten til å:

- **EXECUTE:** Start Webex i Meeting Chat
- Legg til video (merk at lyden fortsetter i den interne samtalen)
- Del skjerm/innhold
- Utløs møteopptak

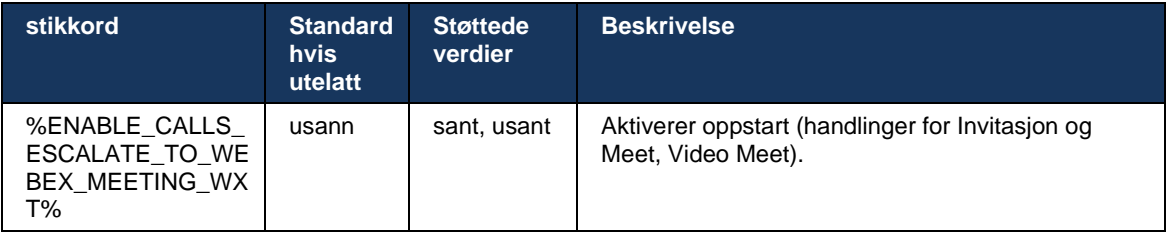

## 6.3.5.6 MNO Mobility – Widget for anrop

Versjon 43.7 av Android Webex-app (mobil og nettbrett) introduserer offisielt en nytt anrop (boble), som gir ytterligere samtalekontroll for integrerte samtaler forankret på Cisco BroadWorks, ved hjelp av mobilitetstjenesten. Widgeten vises på toppen av det opprinnelige brukergrensesnittet og lar brukeren gjøre følgende:

- Vent/fortsett
- Blind/konsultativ overføring plasserer brukeren i overføringsdialogboksen i Webex-app.
- Fullfør overføring gir deg muligheten til å fullføre konsultasjonsoverføring (versjon 43.10)
- Videomøte flytter partene til et Webex-møte .
- Avslutt samtale

```
<config>
<services><calls>
      <hold xsi-enabled="%ENABLE_XSI_HOLD_CALLS_WXT%" widget-
enabled="%ENABLE_WIDGET_HOLD_CALLS_WXT%"/>
      <transfer-call enabled="%ENABLE_TRANSFER_CALLS_WXT%" xsi-
enabled="%ENABLE_XSI_TRANSFER_CALLS_WXT%" widget-
enabled="%ENABLE_WIDGET_TRANSFER_CALLS_WXT%" type="%TRANSFER_CALL_TYPE_WXT%"/>
     <escalate-to-webex-meeting
enabled="%ENABLE_CALLS_ESCALATE_TO_WEBEX_MEETING_WXT%" widget-
enabled="%ENABLE_WIDGET_CALLS_ESCALATE_TO_WEBEX_MEETING_WXT%"/>
```
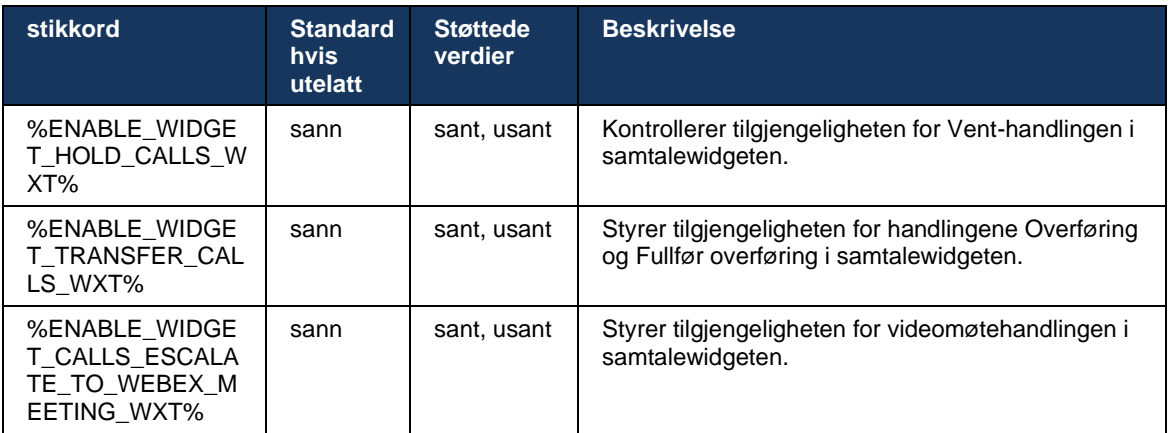

#### **6.3.6 Innkommende C aller-ID**

Versjon 44.2 legger til muligheten til å kontrollere kontaktinformasjon som presenteres for brukeren basert på navn og nummer. Det er lagt til to konfigurasjonsalternativer for å kontrollere informasjonen som vises til brukeren på skjermen for varsel om innkommende anrop om innkommende anrop , og varsler om tapt anrop .

#### 6.3.6.1 Skjermbilde for innkommende anrop

Det er plattformforskjeller mellom Android og iOS når det gjelder visning av data på skjermen for innkommende anrop. Den integrerte opplevelsen av å vise informasjon for innkommende anrop er som følger:

- Android det er to separate felt på skjermen for innkommende anrop for å vise både navn og nummer
- iOS det er bare ett felt som viser enten navnet eller nummeret hvis begge er tilgjengelige, har navnet prioritet

Det nye konfigurasjonsalternativet for innkommende anrop kan brukes til å sikre at iOS Webexapp viser nummeret på samtaleskjermen ved siden av navnet (format: *Navn (nummer)* ). Oppførselen til Android Webex-app påvirkes ikke.

### 6.3.6.2 Varsel om innkommende samtale

I noen tilfeller presenteres det innkommende anropet for brukeren som et varsel. På grunn av begrenset plass vises ikke alltid nummeret der.

Det nye konfigurasjonsalternativet for de innkommende anropene kontrollerer også informasjonen som vises i varslene for innkommende anrop. Hvis aktivert og både navnet og nummeret er tilgjengelige, Webex-app til nummeret ved siden av navnet (format: *Navn (nummer)* ). Dette er oppførselen til Webex-app som gjelder både Android og iOS.

### 6.3.6.3 Varsel om tapt anrop

Det er lagt til en ekstra konfigurasjonsparameter for varslene om tapt anrop . Den kan brukes til å kontrollere informasjonen om den eksterne parten, på samme måte som for innkommende anropsvarsler, slik at nummeret kan legges til i visningsnavn til den eksterne brukeren og presenteres i varselet om tapt anrop . Dette er oppførselen til Webex-app som gjelder både Android og iOS.

```
<config>
<services><calls>
    <caller-id>
      <incoming-calls>
          <append-number
enabled="%ENABLE_CLID_INCOMING_CALLS_APPEND_NUMBER_WXT%"/>
      </incoming-calls>
      <missed-calls>
         <append-number
enabled="%ENABLE_CLID_MISSED_CALLS_APPEND_NUMBER_WXT%"/>
       </missed-calls>
```
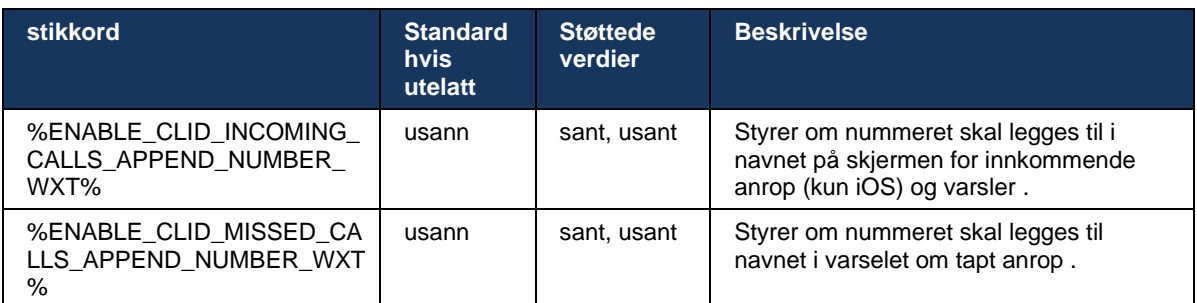

**MERK:** Hvis nummeret leveres som et visningsnavn eller visningsnavn slutter på nummeret, Webex-app duplisering og viser nummeret bare én gang.

# **7 Funksjoner for tidlig prøveversjon (BETA).**

Det finnes ingen funksjoner i BETA med den nyeste versjonen.

# **8 Tilordning av egendefinerte tagger mellom Webex for Cisco BroadWorks og UC-One**

Tabellen nedenfor viser de egendefinerte Webex for Cisco BroadWorks-kodene, som samsvarer med de eldre egendefinerte kodene for UC-One.

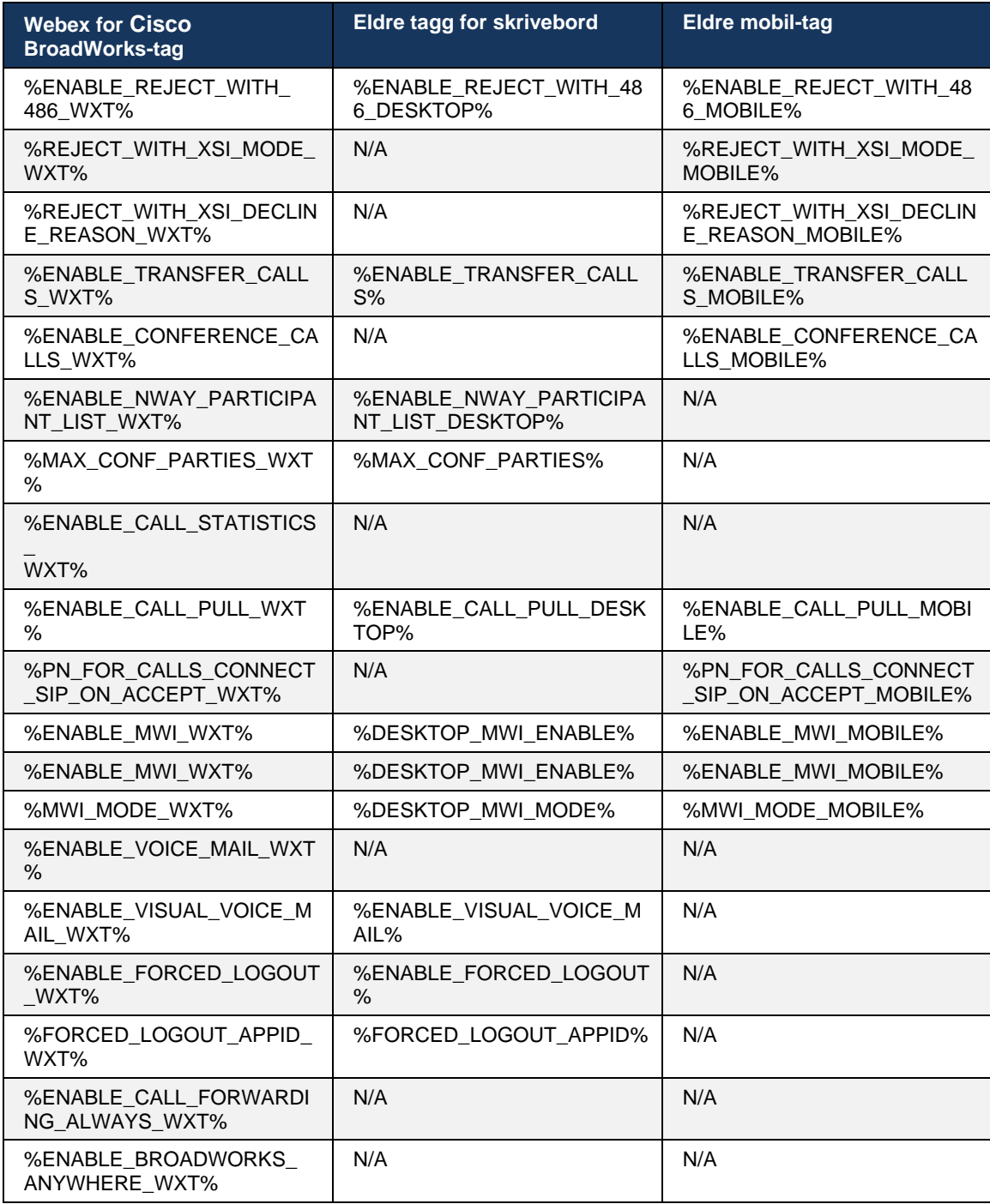

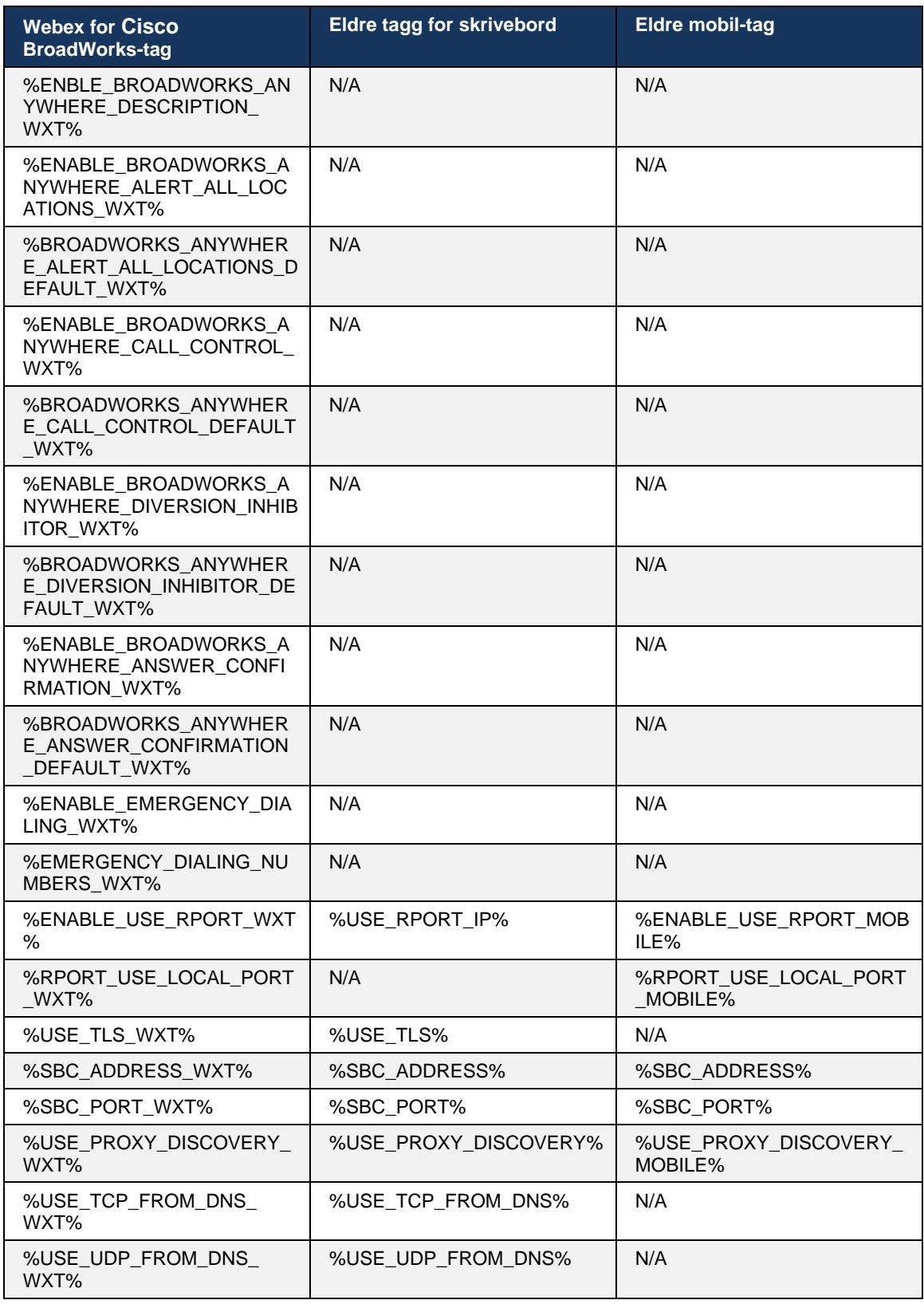

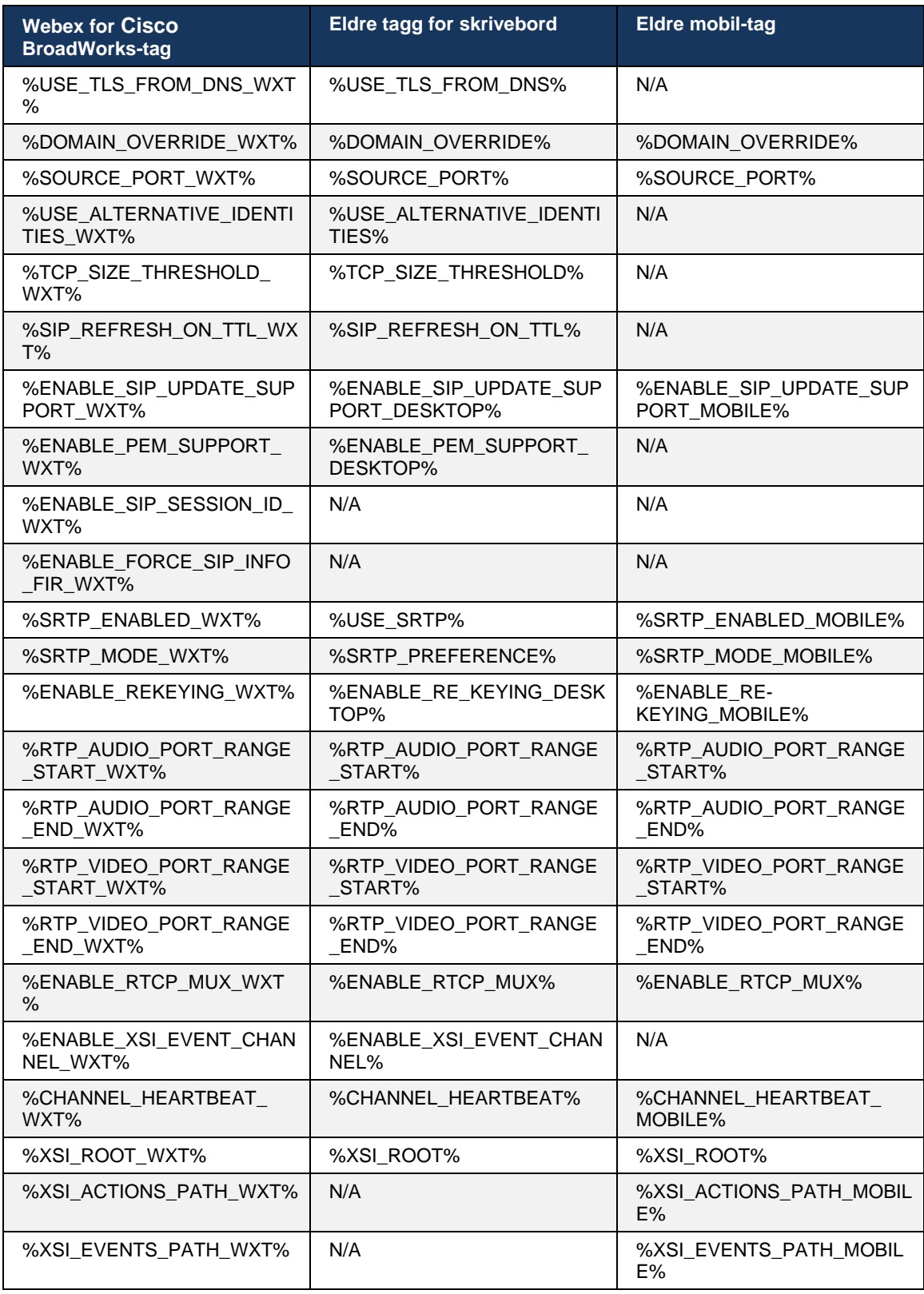

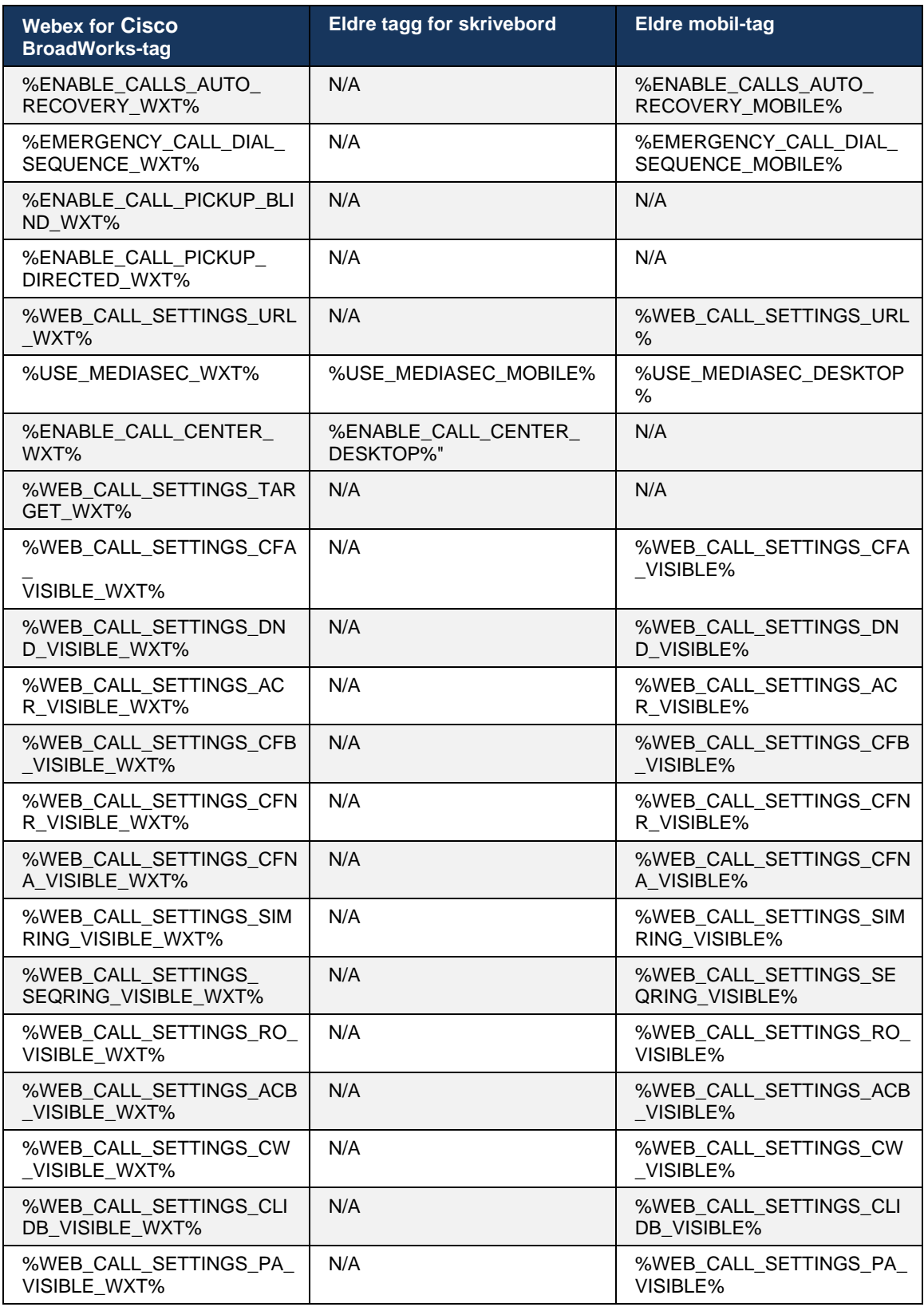

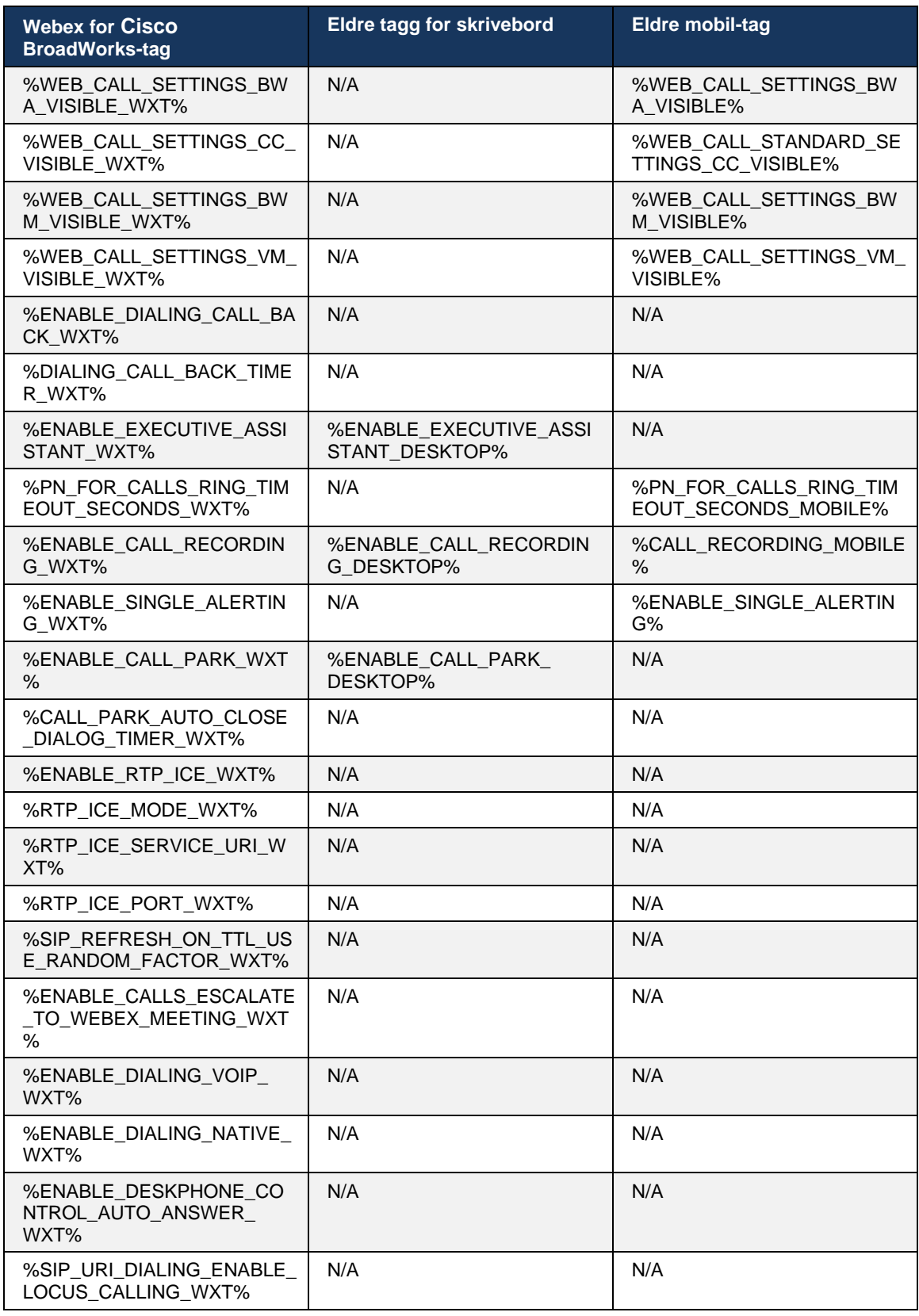

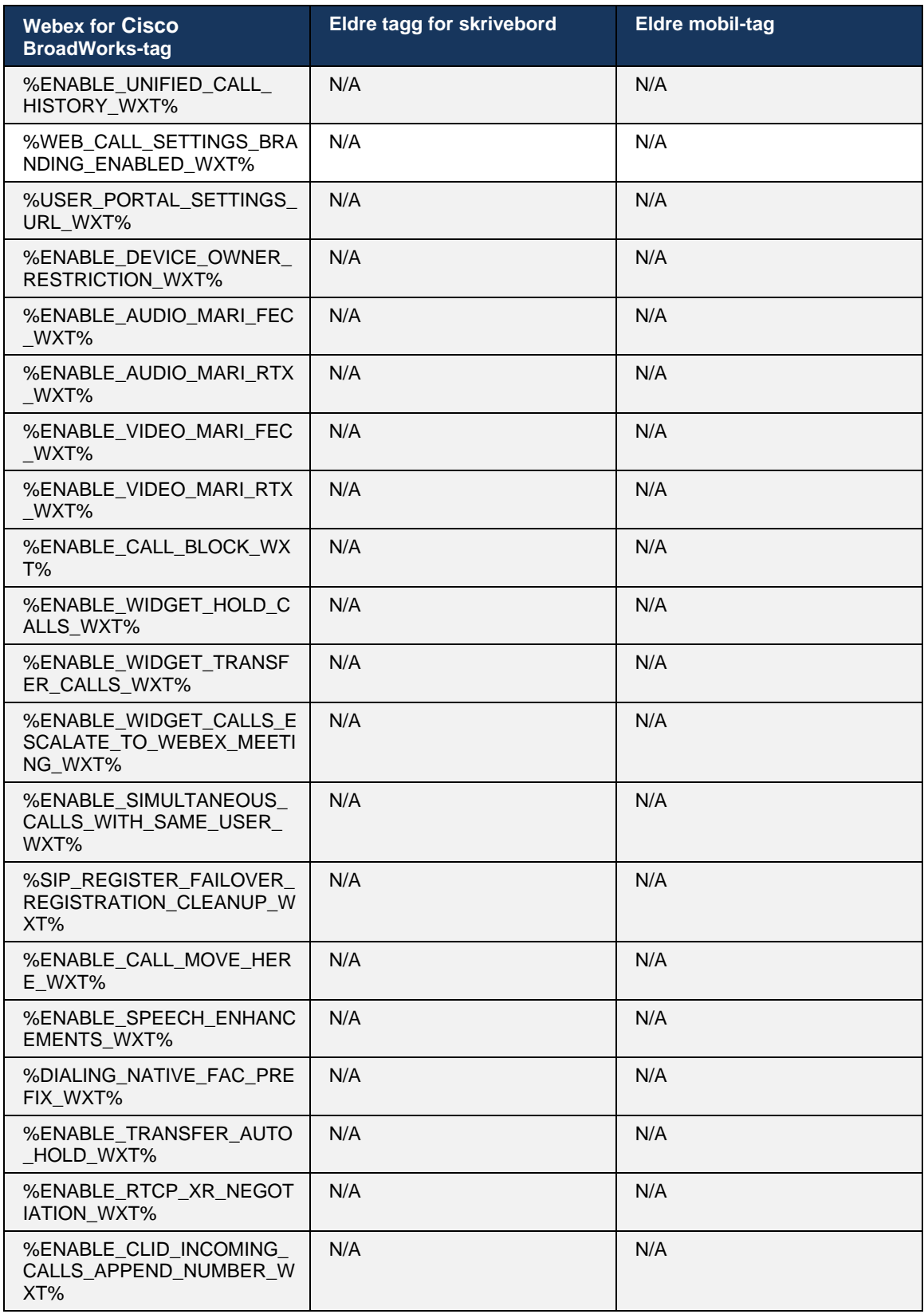

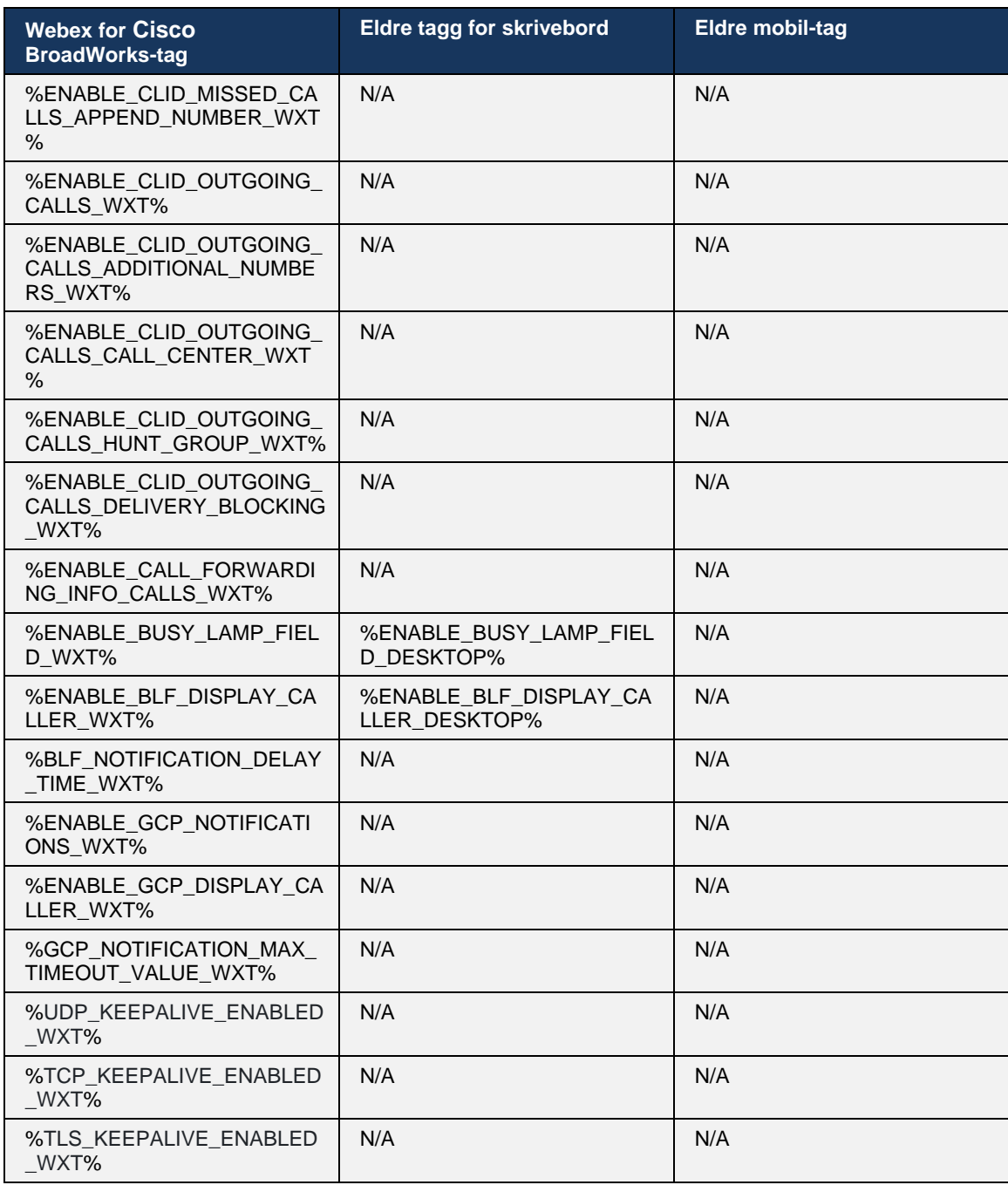

**MERK:** I/T angir at det ikke fantes noen tilsvarende egendefinert tag som kontrollerte funksjonen i UC-One. Hvis du har ikke aktuelt for både desktop- og Mobile Legacy-koder, angir det at Webex for Cisco BroadWorks-taggen er ny og kontrollerer enten ny funksjonalitet eller en eksisterende funksjon som ikke ble kontrollert gjennom en egendefinert tag i UC-One.

# **9 Vedlegg A: TLS-krypteringer**

Webex for BroadWorks-klienten bruker CiscoSSL, som er basert på OpenSSL med ytterligere sikkerhetsbegrensning.

# **10 Vedlegg B: Klargjøringsskript for DM-tag**

Antallet egendefinerte DM-tagger har økt med hver utgivelse, ettersom mange kunder foretrekker koder for de nye konfigurasjonsparametrene. For å tilby mekanismer for enklere klargjøring av disse egendefinerte DM-taggene, inneholder denne delen et skript som kan kjøres på Application Server (AS)-siden for å tilordne verdier til de egendefinerte DM-taggene. Dette skriptet er spesielt ment for nye distribusjoner der de fleste egendefinerte DM-taggene er ment å brukes.

Merk at dette skriptet bare er gyldig for nye distribusjoner der egendefinerte DM-koder opprettes. Hvis du vil endre eksisterende egendefinerte DM-tagger, må kommandoen i følgende skript endres fra «add» til «set».

Skriptmal med bare noen få egendefinerte koder angitt (i en ekte distribusjon må du fylle ut en større liste over egendefinerte koder). Merk at følgende eksempel er for mobil. For skrivebord bruker du BroadTouch\_tags-tagsettet i stedet for Connect\_Tags. For nettbrett bruker du kodesettet ConnectTablet\_Tags i stedet for Connect\_Tags.

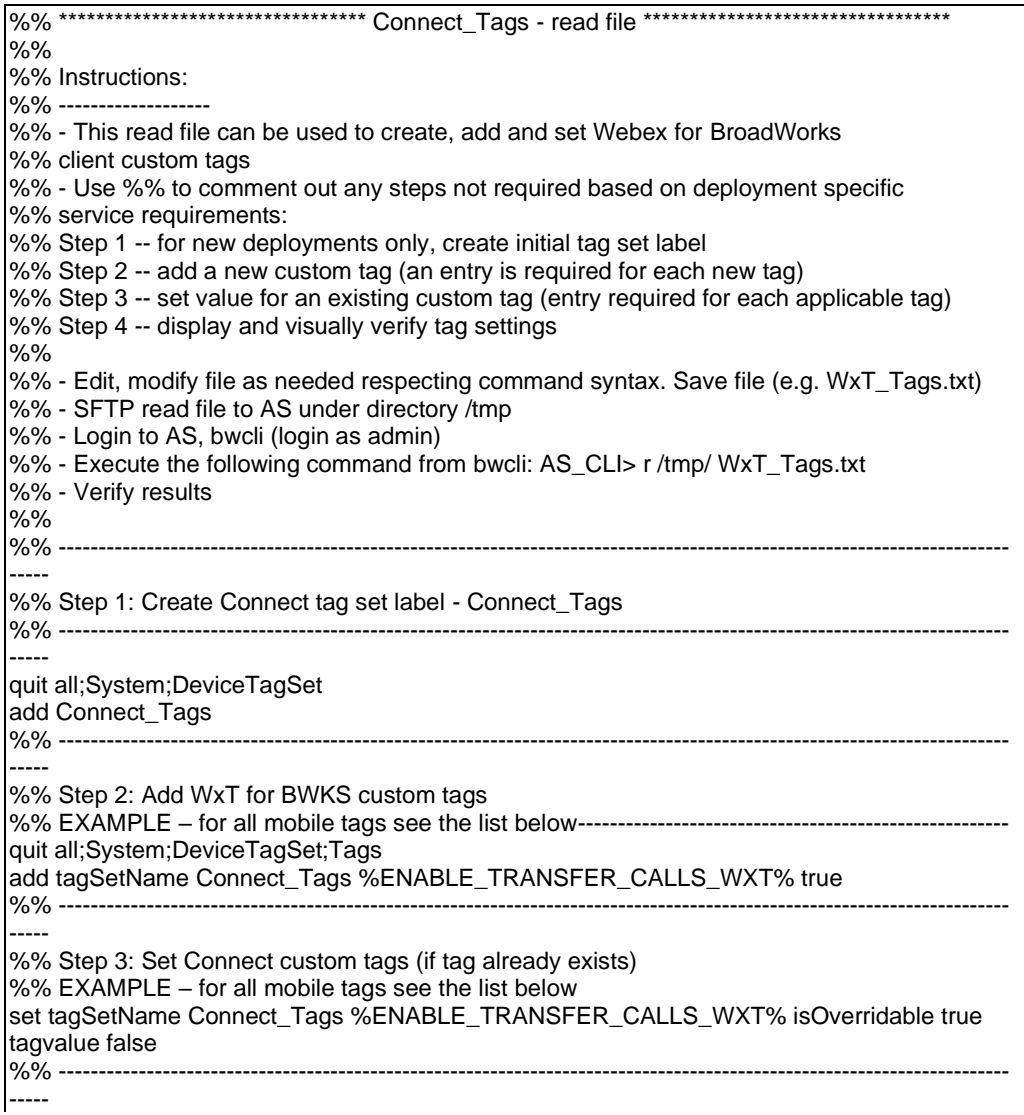

%% Step 4: Verify custom tags have been correctly defined and set %% ---------------------------------------------------------------------------------------------------- ---- quit all;System;DeviceTagSet;Tags get tagSetName Connect\_Tags quit all

Følgende viser alle egendefinerte koder som brukes av Webex for Cisco BroadWorks, med eksempelverdier (standard eller anbefalt). Merk at noen av kodene krever verdier som er spesifikke for den tilsvarende distribusjonen (som serveradresser). Det er grunnen til at disse kodene legges til på slutten av skriptet, men etterlates tomme, og flere settkommandoer bør legges til for å angi dem.

#### **10.1 Stasjonær PC**

altalta **CISCO** 

> add tagSetName BroadTouch\_tags %ENABLE\_REJECT\_WITH\_486\_WXT% true add tagSetName BroadTouch\_tags %ENABLE\_TRANSFER\_CALLS\_WXT% false add tagSetName BroadTouch\_tags %ENABLE\_XSI\_TRANSFER\_CALLS\_WXT% false add tagSetName BroadTouch\_tags %ENABLE\_XSI\_CONFERENCE\_CALLS\_WXT% false add tagSetName BroadTouch\_tags %ENABLE\_BUSY\_LAMP\_FIELD\_WXT% false add tagSetName BroadTouch\_tags %ENABLE\_BLF\_DISPLAY\_CALLER\_WXT% true add tagSetName BroadTouch\_tags %BLF\_NOTIFICATION\_DELAY\_TIME\_WXT% 0 add tagSetName BroadTouch\_tags %ENABLE\_REMOTE\_CONTROL\_EVENTS\_WXT% false add tagSetName BroadTouch\_tags %ENABLE\_CALLS\_SPAM\_INDICATION\_WXT% false add tagSetName BroadTouch\_tags %ENABLE\_NOISE\_REMOVAL\_WXT% false add tagSetName BroadTouch\_tags %TRANSFER\_CALL\_TYPE\_WXT% full add tagSetName BroadTouch\_tags %ENABLE\_CONFERENCE\_CALLS\_WXT% false add tagSetName BroadTouch\_tags %ENABLE\_NWAY\_PARTICIPANT\_LIST\_WXT% false add tagSetName BroadTouch\_tags %MAX\_CONF\_PARTIES\_WXT% 10 add tagSetName BroadTouch\_tags %ENABLE\_CALL\_STATISTICS\_WXT% false add tagSetName BroadTouch\_tags %ENABLE\_CALL\_PULL\_WXT% false add tagSetName BroadTouch\_tags %ENABLE\_MWI\_WXT% false add tagSetName BroadTouch\_tags %ENABLE\_VOICE\_MAIL\_WXT% false add tagSetName BroadTouch\_tags %ENABLE\_VISUAL\_VOICE\_MAIL\_WXT% false add tagSetName BroadTouch\_tags %ENABLE\_CALL\_FORWARDING\_ALWAYS\_WXT% false add tagSetName BroadTouch\_tags %ENABLE\_BROADWORKS\_ANYWHERE\_WXT% true add tagSetName BroadTouch\_tags %ENABLE\_BROADWORKS\_ANYWHERE\_DESCRIPTION\_WXT% false add tagSetName BroadTouch\_tags %ENABLE\_BROADWORKS\_ANYWHERE\_ALERT\_ALL\_LOCATIONS\_WXT% false add tagSetName BroadTouch\_tags %BROADWORKS\_ANYWHERE\_ALERT\_ALL\_LOCATIONS\_DEFAULT\_WXT% false add tagSetName BroadTouch\_tags %ENABLE\_BROADWORKS\_ANYWHERE\_CALL\_CONTROL\_WXT% false add tagSetName BroadTouch\_tags %BROADWORKS\_ANYWHERE\_CALL\_CONTROL\_DEFAULT\_WXT% false add tagSetName BroadTouch\_tags %ENABLE\_BROADWORKS\_ANYWHERE\_DIVERSION\_INHIBITOR\_WXT% false add tagSetName BroadTouch\_tags %BROADWORKS\_ANYWHERE\_DIVERSION\_INHIBITOR\_DEFAULT\_WXT% false add tagSetName BroadTouch\_tags %ENABLE\_BROADWORKS\_ANYWHERE\_ANSWER\_CONFIRMATION\_WXT% false add tagSetName BroadTouch\_tags %BROADWORKS\_ANYWHERE\_ANSWER\_CONFIRMATION\_DEFAULT\_WXT% false add tagSetName BroadTouch\_tags %ENABLE\_USE\_RPORT\_WXT% false add tagSetName BroadTouch\_tags %RPORT\_USE\_LOCAL\_PORT\_WXT% false add tagSetName BroadTouch\_tags %USE\_TLS\_WXT% false add tagSetName BroadTouch\_tags %SBC\_PORT\_WXT% 5075 add tagSetName BroadTouch\_tags %USE\_PROXY\_DISCOVERY\_WXT% false add tagSetName BroadTouch\_tags %USE\_TCP\_FROM\_DNS\_WXT% true add tagSetName BroadTouch\_tags %USE\_UDP\_FROM\_DNS\_WXT% true add tagSetName BroadTouch\_tags %USE\_TLS\_FROM\_DNS\_WXT% true

add tagSetName BroadTouch\_tags %PROXY\_DISCOVERY\_ENABLE\_BACKUP\_SERVICE\_WXT% true add tagSetName BroadTouch\_tags %PROXY\_DISCOVERY\_ENABLE\_SRV\_BACKUP\_WXT% true add tagSetName BroadTouch\_tags %PROXY\_DISCOVERY\_BYPASS\_OS\_CACHE\_WXT% false add tagSetName BroadTouch\_tags %SIP\_TRANSPORTS\_TCP\_CONNECT\_TIMEOUT\_WXT% 5000 add tagSetName BroadTouch\_tags %SIP\_TRANSPORTS\_TLS\_CONNECT\_TIMEOUT\_WXT% 10000 add tagSetName BroadTouch\_tags %SOURCE\_PORT\_WXT% 5060 add tagSetName BroadTouch\_tags %USE\_ALTERNATIVE\_IDENTITIES\_WXT% false add tagSetName BroadTouch\_tags %SIP\_FAILBACK\_ENABLED\_WXT% true add tagSetName BroadTouch\_tags %SIP\_FAILBACK\_TIMEOUT\_WXT% 900 add tagSetName BroadTouch\_tags %SIP\_FAILBACK\_USE\_RANDOM\_FACTOR\_WXT% false add tagSetName BroadTouch\_tags %SIP\_TRANSPORTS\_ENFORCE\_IP\_VERSION\_WXT% dns add tagSetName BroadTouch\_tags %TCP\_SIZE\_THRESHOLD\_WXT% 18000 add tagSetName BroadTouch\_tags %SIP\_REFRESH\_ON\_TTL\_WXT% false add tagSetName BroadTouch\_tags %SIP\_REFRESH\_ON\_TTL\_USE\_RANDOM\_FACTOR\_WXT% true add tagSetName BroadTouch\_tags %ENABLE\_SIP\_UPDATE\_SUPPORT\_WXT% false add tagSetName BroadTouch tags %ENABLE\_PEM\_SUPPORT\_WXT% false add tagSetName BroadTouch\_tags %ENABLE\_SIP\_SESSION\_ID\_WXT% false add tagSetName BroadTouch\_tags %ENABLE\_FORCE\_SIP\_INFO\_FIR\_WXT% false add tagSetName BroadTouch\_tags %SRTP\_ENABLED\_WXT% false add tagSetName BroadTouch\_tags %SRTP\_MODE\_WXT% false add tagSetName BroadTouch\_tags %ENABLE\_REKEYING\_WXT% true add tagSetName BroadTouch\_tags %RTP\_AUDIO\_PORT\_RANGE\_START\_WXT% 8000 add tagSetName BroadTouch\_tags %RTP\_AUDIO\_PORT\_RANGE\_END\_WXT% 8099 add tagSetName BroadTouch\_tags %RTP\_VIDEO\_PORT\_RANGE\_START\_WXT% 8100 add tagSetName BroadTouch\_tags %RTP\_VIDEO\_PORT\_RANGE\_END\_WXT% 8199 add tagSetName BroadTouch\_tags %ENABLE\_RTCP\_MUX\_WXT% true add tagSetName BroadTouch\_tags %ENABLE\_XSI\_EVENT\_CHANNEL\_WXT% true add tagSetName BroadTouch\_tags %CHANNEL\_HEARTBEAT\_WXT% 10000 add tagSetName BroadTouch\_tags %XSI\_ACTIONS\_PATH\_WXT% /com.broadsoft.xsi-actions/ add tagSetName BroadTouch\_tags %XSI\_EVENTS\_PATH\_WXT% /com.broadsoft.xsi-events/ add tagSetName BroadTouch\_tags %ENABLE\_CALLS\_AUTO\_RECOVERY\_WXT% true add tagSetName BroadTouch\_tags %USE\_MEDIASEC\_WXT% false add tagSetName BroadTouch\_tags %ENABLE\_SCREEN\_SHARE\_WXT% true add tagSetName BroadTouch\_tags %ENABLE\_CALL\_CENTER\_WXT% false add tagSetName BroadTouch\_tags %WEB\_CALL\_SETTINGS\_TARGET\_WXT% external add tagSetName BroadTouch\_tags %WEB\_CALL\_SETTINGS\_CFA\_VISIBLE\_WXT% true add tagSetName BroadTouch\_tags %WEB\_CALL\_SETTINGS\_CFB\_VISIBLE\_WXT% true add tagSetName BroadTouch\_tags %WEB\_CALL\_SETTINGS\_CFNR\_VISIBLE\_WXT% true add tagSetName BroadTouch\_tags %WEB\_CALL\_SETTINGS\_CFNA\_VISIBLE\_WXT% true add tagSetName BroadTouch\_tags %WEB\_CALL\_SETTINGS\_DND\_VISIBLE\_WXT% true add tagSetName BroadTouch\_tags %WEB\_CALL\_SETTINGS\_ACR\_VISIBLE\_WXT% true add tagSetName BroadTouch\_tags %WEB\_CALL\_SETTINGS\_SIMRING\_VISIBLE\_WXT% true add tagSetName BroadTouch\_tags %WEB\_CALL\_SETTINGS\_SEQRING\_VISIBLE\_WXT% true add tagSetName BroadTouch\_tags %WEB\_CALL\_SETTINGS\_ACB\_VISIBLE\_WXT% true add tagSetName BroadTouch\_tags %WEB\_CALL\_SETTINGS\_CW\_VISIBLE\_WXT% true add tagSetName BroadTouch\_tags %WEB\_CALL\_SETTINGS\_CLIDB\_VISIBLE\_WXT% true add tagSetName BroadTouch\_tags %WEB\_CALL\_SETTINGS\_PA\_VISIBLE\_WXT% true add tagSetName BroadTouch\_tags %WEB\_CALL\_SETTINGS\_CC\_VISIBLE\_WXT% false add tagSetName BroadTouch\_tags %WEB\_CALL\_SETTINGS\_BWA\_VISIBLE\_WXT% false add tagSetName BroadTouch\_tags %WEB\_CALL\_SETTINGS\_BWM\_VISIBLE\_WXT% false add tagSetName BroadTouch\_tags %WEB\_CALL\_SETTINGS\_RO\_VISIBLE\_WXT% false add tagSetName BroadTouch\_tags %WEB\_CALL\_SETTINGS\_VM\_VISIBLE\_WXT% true add tagSetName BroadTouch\_tags %WEB\_CALL\_SETTINGS\_BRANDING\_ENABLED\_WXT% false add tagSetName BroadTouch\_tags %WEB\_CALL\_SETTINGS\_EMAIL\_VM\_VISIBLE\_WXT% true add tagSetName BroadTouch\_tags %USER\_PORTAL\_SETTINGS\_URL\_WXT% add tagSetName BroadTouch\_tags %USER\_PORTAL\_SETTINGS\_TARGET\_WXT% external add tagSetName BroadTouch\_tags %USER\_PORTAL\_SETTINGS\_SSO\_ENABLED\_WXT% false add tagSetName BroadTouch\_tags %ENABLE\_CALL\_PICKUP\_BLIND\_WXT% false add tagSetName BroadTouch\_tags %ENABLE\_CALL\_PICKUP\_DIRECTED\_WXT% false add tagSetName BroadTouch\_tags %ENABLE\_SIP\_VIDEOCALLS\_WXT% true

```
add tagSetName BroadTouch_tags %ENABLE_LOCUS_VIDEOCALLS_WXT% true 
add tagSetName BroadTouch_tags %VIDEOCALLS_ANSWER_WITH_VIDEO_ON_DEFAULT_WXT% true
add tagSetName BroadTouch_tags %EMERGENCY_DIALING_ENABLE_REDSKY_WXT% false
add tagSetName BroadTouch_tags %EMERGENCY_REDSKY_USER_REMINDER_TIMEOUT_WXT% 0
add tagSetName BroadTouch_tags %EMERGENCY_REDSKY_USER_MANDATORY_LOCATION_WXT% -1
add tagSetName BroadTouch_tags %EMERGENCY_REDSKY_USER_LOCATION_PROMPTING_WXT% 
once_per_login
add tagSetName BroadTouch_tags %ENABLE_FORCED_LOGOUT_WXT% false
add tagSetName BroadTouch_tags %ENABLE_EXECUTIVE_ASSISTANT_WXT% false
add tagSetName BroadTouch_tags %ENABLE_CALL_RECORDING_WXT% false
add tagSetName BroadTouch_tags %ENABLE_CALL_PARK_WXT% false
add tagSetName BroadTouch_tags %CALL_PARK_AUTO_CLOSE_DIALOG_TIMER_WXT% 10
add tagSetName BroadTouch_tags %ENABLE_CALLS_ESCALATE_TO_WEBEX_MEETING_WXT% false
add tagSetName BroadTouch_tags %ENABLE_DESKPHONE_CONTROL_AUTO_ANSWER_WXT% true
add tagSetName BroadTouch_tags %ENABLE_RTP_ICE_WXT% false
add tagSetName BroadTouch_tags %RTP_ICE_MODE_WXT% icestun
add tagSetName BroadTouch_tags %RTP_ICE_PORT_WXT% 3478
add tagSetName BroadTouch_tags %SIP_URI_DIALING_ENABLE_LOCUS_CALLING_WXT% true
add tagSetName BroadTouch_tags %ENABLE_UNIFIED_CALL_HISTORY_WXT% false
add tagSetName BroadTouch_tags %RTP_ICE_SERVICE_URI_WXT% true
add tagSetName BroadTouch_tags %FORCED_LOGOUT_APPID_WXT% true
add tagSetName BroadTouch_tags %XSI_ROOT_WXT% true
add tagSetName BroadTouch_tags %SBC_ADDRESS_WXT% true
add tagSetName BroadTouch_tags %SBC_PORT_WXT% true
add tagSetName BroadTouch_tags %MWI_MODE_WXT% true
add tagSetName BroadTouch_tags %ENABLE_VOICE_MAIL_TRANSCRIPTION_WXT% false
add tagSetName BroadTouch_tags %WEB_CALL_SETTINGS_URL_WXT% true
add tagSetName BroadTouch_tags %DOMAIN_OVERRIDE_WXT% true
add tagSetName BroadTouch_tags %ENABLE_AUTO_ANSWER_WXT% false
add tagSetName BroadTouch_tags %USE_PAI_AS_CALLING_IDENTITY_WXT% false
add tagSetName BroadTouch_tags %ENABLE_CALL_CENTER_AGENT_OUTGOING_CALLS_WXT% false
add tagSetName BroadTouch_tags %ENABLE_MULTI_LINE_WXT%false
add tagSetName BroadTouch_tags %ENABLE_AUDIO_QOS_WXT% true
add tagSetName BroadTouch_tags %AUDIO_QOS_VALUE_WXT% 46
add tagSetName BroadTouch_tags %ENABLE_VIDEO_QOS_WXT% true
add tagSetName BroadTouch_tags %VIDEO_QOS_VALUE_WXT% 34
add tagSetName BroadTouch_tags %ENABLE_DEVICE_OWNER_RESTRICTION_WXT% true
add tagSetName BroadTouch_tags %ENABLE_AUDIO_MARI_FEC_WXT% false
add tagSetName BroadTouch_tags %ENABLE_AUDIO_MARI_RTX_WXT% false
add tagSetName BroadTouch_tags %ENABLE_VIDEO_MARI_FEC_WXT% false
add tagSetName BroadTouch_tags %ENABLE_VIDEO_MARI_RTX_WXT% false
add tagSetName BroadTouch_tags %ENABLE_CALL_BLOCK_WXT% false
add tagSetName BroadTouch_tags %ENABLE_SIMULTANEOUS_CALLS_WITH_SAME_USER_WXT% false
add tagSetName BroadTouch_tags %ENABLE_REMOTE_MUTE_CONTROL_WXT% false
add tagSetName BroadTouch_tags %ENABLE_VOICE_MAIL_FORWARDING_WXT% true
add tagSetName BroadTouch_tags %SIP_REGISTER_FAILOVER_REGISTRATION_CLEANUP_WXT% true
add tagSetName BroadTouch_tags %ENABLE_CALL_MOVE_HERE_WXT% true
add tagSetName BroadTouch_tags %ENABLE_SPEECH_ENHANCEMENTS_WXT% true
add tagSetName BroadTouch_tags %ENABLE_TRANSFER_AUTO_HOLD_WXT% true
add tagSetName BroadTouch_tags %ENABLE_RTCP_XR_NEGOTIATION_WXT% true
add tagSetName BroadTouch_tags %ENABLE_CALL_FORWARDING_INFO_CALLS_WXT% false
add tagSetName BroadTouch_tags %ENABLE_GCP_NOTIFICATIONS_WXT% false
add tagSetName BroadTouch_tags %ENABLE_GCP_DISPLAY_CALLER_WXT% false
add tagSetName BroadTouch_tags %GCP_NOTIFICATION_MAX_TIMEOUT_VALUE_WXT% 120
add tagSetName BroadTouch_tags %UDP_KEEPALIVE_ENABLED_WXT% true
add tagSetName BroadTouch_tags %TCP_KEEPALIVE_ENABLED_WXT% false 
add tagSetName BroadTouch_tags %TLS_KEEPALIVE_ENABLED_WXT% false
add tagSetName BroadTouch_tags %ENABLE_RTP_ICE_IPV6_WXT% false
add tagSetName BroadTouch_tags %CLID_REMOTE_NAME_MACHINE_MODE_WXT% resolved
```
a | 151 | 15 **CISCO** 

# atnaha CISCO

## **10.2 Mobil**

add tagSetName Connect\_Tags %ENABLE\_REJECT\_WITH\_486\_WXT% true add tagSetName Connect\_Tags %ENABLE\_TRANSFER\_CALLS\_WXT% false add tagSetName Connect\_Tags %ENABLE\_CALLS\_SPAM\_INDICATION\_WXT% false add tagSetName Connect\_Tags %ENABLE\_NOISE\_REMOVAL\_WXT% false add tagSetName Connect\_Tags %TRANSFER\_CALL\_TYPE\_WXT% full add tagSetName Connect\_Tags %ENABLE\_XSI\_TRANSFER\_CALLS\_WXT% false add tagSetName Connect\_Tags %ENABLE\_CONFERENCE\_CALLS\_WXT% false add tagSetName Connect\_Tags %ENABLE\_NWAY\_PARTICIPANT\_LIST\_WXT% false add tagSetName Connect\_Tags %MAX\_CONF\_PARTIES\_WXT% 10 add tagSetName Connect\_Tags %ENABLE\_CALL\_STATISTICS\_WXT% false add tagSetName Connect\_Tags %ENABLE\_CALL\_PULL\_WXT% false add tagSetName Connect\_Tags %ENABLE\_MWI\_WXT% false add tagSetName Connect\_Tags %ENABLE\_VOICE\_MAIL\_WXT% false add tagSetName Connect\_Tags %ENABLE\_VISUAL\_VOICE\_MAIL\_WXT% false add tagSetName Connect\_Tags %ENABLE\_CALL\_FORWARDING\_ALWAYS\_WXT% false add tagSetName Connect\_Tags %ENABLE\_BROADWORKS\_ANYWHERE\_WXT% true add tagSetName Connect\_Tags %ENABLE\_BROADWORKS\_ANYWHERE\_DESCRIPTION\_WXT% false add tagSetName Connect\_Tags %ENABLE\_BROADWORKS\_ANYWHERE\_ALERT\_ALL\_LOCATIONS\_WXT% false add tagSetName Connect\_Tags %BROADWORKS\_ANYWHERE\_ALERT\_ALL\_LOCATIONS\_DEFAULT\_WXT% false add tagSetName Connect\_Tags %ENABLE\_BROADWORKS\_ANYWHERE\_CALL\_CONTROL\_WXT% false add tagSetName Connect\_Tags %BROADWORKS\_ANYWHERE\_CALL\_CONTROL\_DEFAULT\_WXT% false add tagSetName Connect\_Tags %ENABLE\_BROADWORKS\_ANYWHERE\_DIVERSION\_INHIBITOR\_WXT% false add tagSetName Connect\_Tags %BROADWORKS\_ANYWHERE\_DIVERSION\_INHIBITOR\_DEFAULT\_WXT% false add tagSetName Connect\_Tags %ENABLE\_BROADWORKS\_ANYWHERE\_ANSWER\_CONFIRMATION\_WXT% false add tagSetName Connect\_Tags %BROADWORKS\_ANYWHERE\_ANSWER\_CONFIRMATION\_DEFAULT\_WXT% false add tagSetName Connect\_Tags %ENABLE\_USE\_RPORT\_WXT% false add tagSetName Connect\_Tags %RPORT\_USE\_LOCAL\_PORT\_WXT% false add tagSetName Connect\_Tags %USE\_TLS\_WXT% false add tagSetName Connect\_Tags %SBC\_PORT\_WXT% 5075 add tagSetName Connect\_Tags %USE\_PROXY\_DISCOVERY\_WXT% false add tagSetName Connect\_Tags %USE\_TCP\_FROM\_DNS\_WXT% true add tagSetName Connect\_Tags %USE\_UDP\_FROM\_DNS\_WXT% true add tagSetName Connect\_Tags %USE\_TLS\_FROM\_DNS\_WXT% true add tagSetName Connect\_Tags %PROXY\_DISCOVERY\_ENABLE\_BACKUP\_SERVICE\_WXT% true add tagSetName Connect\_Tags %PROXY\_DISCOVERY\_ENABLE\_SRV\_BACKUP\_WXT% true add tagSetName Connect\_Tags %SIP\_TRANSPORTS\_TCP\_CONNECT\_TIMEOUT\_WXT% 5000 add tagSetName Connect\_Tags %SIP\_TRANSPORTS\_TLS\_CONNECT\_TIMEOUT\_WXT% 10000 add tagSetName Connect\_Tags %SOURCE\_PORT\_WXT% 5060 add tagSetName Connect\_Tags %USE\_ALTERNATIVE\_IDENTITIES\_WXT% false add tagSetName Connect\_Tags %SIP\_TRANSPORTS\_ENFORCE\_IP\_VERSION\_WXT% dns add tagSetName Connect\_Tags %TCP\_SIZE\_THRESHOLD\_WXT% 18000 add tagSetName Connect\_Tags %ENABLE\_SIP\_UPDATE\_SUPPORT\_WXT% false add tagSetName Connect\_Tags %ENABLE\_PEM\_SUPPORT\_WXT% false add tagSetName Connect\_Tags %ENABLE\_SIP\_SESSION\_ID\_WXT% false add tagSetName Connect\_Tags %ENABLE\_FORCE\_SIP\_INFO\_FIR\_WXT% false add tagSetName Connect\_Tags %SRTP\_ENABLED\_WXT% false add tagSetName Connect\_Tags %SRTP\_MODE\_WXT% false add tagSetName Connect\_Tags %ENABLE\_REKEYING\_WXT% true add tagSetName Connect\_Tags %RTP\_AUDIO\_PORT\_RANGE\_START\_WXT% 8000 add tagSetName Connect\_Tags %RTP\_AUDIO\_PORT\_RANGE\_END\_WXT% 8099 add tagSetName Connect\_Tags %RTP\_VIDEO\_PORT\_RANGE\_START\_WXT% 8100 add tagSetName Connect\_Tags %RTP\_VIDEO\_PORT\_RANGE\_END\_WXT% 8199 add tagSetName Connect\_Tags %ENABLE\_RTCP\_MUX\_WXT% true

add tagSetName Connect\_Tags %ENABLE\_XSI\_EVENT\_CHANNEL\_WXT% true add tagSetName Connect\_Tags %CHANNEL\_HEARTBEAT\_WXT% 10000 add tagSetName Connect\_Tags %XSI\_ACTIONS\_PATH\_WXT% /com.broadsoft.xsi-actions/ add tagSetName Connect\_Tags %XSI\_EVENTS\_PATH\_WXT% /com.broadsoft.xsi-events/ add tagSetName Connect\_Tags %ENABLE\_CALLS\_AUTO\_RECOVERY\_WXT% true add tagSetName Connect\_Tags %USE\_MEDIASEC\_WXT% false add tagSetName Connect\_Tags %ENABLE\_SCREEN\_SHARE\_WXT% true add tagSetName Connect\_Tags %ENABLE\_CALL\_CENTER\_WXT% false add tagSetName Connect\_Tags %WEB\_CALL\_SETTINGS\_TARGET\_WXT% external add tagSetName Connect\_Tags %WEB\_CALL\_SETTINGS\_CFA\_VISIBLE\_WXT% true add tagSetName Connect\_Tags %WEB\_CALL\_SETTINGS\_CFB\_VISIBLE\_WXT% true add tagSetName Connect\_Tags %WEB\_CALL\_SETTINGS\_CFNR\_VISIBLE\_WXT% true add tagSetName Connect\_Tags %WEB\_CALL\_SETTINGS\_CFNA\_VISIBLE\_WXT% true add tagSetName Connect\_Tags %WEB\_CALL\_SETTINGS\_DND\_VISIBLE\_WXT% true add tagSetName Connect\_Tags %WEB\_CALL\_SETTINGS\_ACR\_VISIBLE\_WXT% true add tagSetName Connect\_Tags %WEB\_CALL\_SETTINGS\_SIMRING\_VISIBLE\_WXT% true add tagSetName Connect\_Tags %WEB\_CALL\_SETTINGS\_SEQRING\_VISIBLE\_WXT% true add tagSetName Connect\_Tags %WEB\_CALL\_SETTINGS\_ACB\_VISIBLE\_WXT% true add tagSetName Connect\_Tags %WEB\_CALL\_SETTINGS\_CW\_VISIBLE\_WXT% true add tagSetName Connect\_Tags %WEB\_CALL\_SETTINGS\_CLIDB\_VISIBLE\_WXT% true add tagSetName Connect\_Tags %WEB\_CALL\_SETTINGS\_PA\_VISIBLE\_WXT% true add tagSetName Connect\_Tags %WEB\_CALL\_SETTINGS\_CC\_VISIBLE\_WXT% false add tagSetName Connect\_Tags %WEB\_CALL\_SETTINGS\_BWA\_VISIBLE\_WXT% false add tagSetName Connect\_Tags %WEB\_CALL\_SETTINGS\_BWM\_VISIBLE\_WXT% false add tagSetName Connect\_Tags %WEB\_CALL\_SETTINGS\_RO\_VISIBLE\_WXT% false add tagSetName Connect\_Tags %WEB\_CALL\_SETTINGS\_VM\_VISIBLE\_WXT% true add tagSetName Connect\_Tags %WEB\_CALL\_SETTINGS\_BRANDING\_ENABLED\_WXT% false add tagSetName Connect\_Tags %WEB\_CALL\_SETTINGS\_EMAIL\_VM\_VISIBLE\_WXT% true add tagSetName Connect\_Tags %USER\_PORTAL\_SETTINGS\_URL\_WXT% true add tagSetName Connect\_Tags %USER\_PORTAL\_SETTINGS\_TARGET\_WXT% external add tagSetName Connect\_tags %USER\_PORTAL\_SETTINGS\_SSO\_ENABLED\_WXT% false add tagSetName Connect\_Tags %ENABLE\_EMERGENCY\_DIALING\_WXT% false add tagSetName Connect\_Tags %EMERGENCY\_CALL\_DIAL\_SEQUENCE\_WXT% cs-only add tagSetName Connect\_Tags %EMERGENCY\_DIALING\_NUMBERS\_WXT% 911,112 add tagSetName Connect\_Tags %PN\_FOR\_CALLS\_CONNECT\_SIP\_ON\_ACCEPT\_WXT% false add tagSetName Connect\_Tags %REJECT\_WITH\_XSI\_MODE\_WXT% decline\_false add tagSetName Connect\_Tags %REJECT\_WITH\_XSI\_DECLINE\_REASON\_WXT% busy add tagSetName Connect\_Tags %ENABLE\_DIALING\_CALL\_BACK\_WXT% false add tagSetName Connect\_Tags %DIALING\_CALL\_BACK\_TIMER\_WXT% 10 add tagSetName Connect\_Tags %ENABLE\_CALL\_RECORDING\_WXT% false add tagSetName Connect\_Tags %PN\_FOR\_CALLS\_RING\_TIMEOUT\_SECONDS\_WXT% 35 add tagSetName Connect\_Tags %ENABLE\_SINGLE\_ALERTING\_WXT% false add tagSetName Connect\_Tags %ENABLE\_CALL\_PARK\_WXT% false add tagSetName Connect\_Tags %CALL\_PARK\_AUTO\_CLOSE\_DIALOG\_TIMER\_WXT% 10 add tagSetName Connect\_Tags %ENABLE\_RTP\_ICE\_WXT% false add tagSetName Connect\_Tags %RTP\_ICE\_MODE\_WXT% icestun add tagSetName Connect\_Tags %SIP\_URI\_DIALING\_ENABLE\_LOCUS\_CALLING\_WXT% true add tagSetName Connect\_Tags %RTP\_ICE\_PORT\_WXT% 3478 add tagSetName Connect\_Tags %ENABLE\_DIALING\_VOIP\_WXT% true add tagSetName Connect\_Tags %ENABLE\_DIALING\_NATIVE\_WXT% false add tagSetName Connect\_Tags %ENABLE\_DIALING\_MODE\_WXT% true add tagSetName Connect\_Tags %DIALING\_MODE\_DEFAULT\_WXT% true add tagSetName Connect\_Tags %DIALING\_NATIVE\_ENABLE\_BWKS\_MOBILITY\_DEPENDENCY\_WXT% false add tagSetName Connect\_Tags %ENABLE\_XSI\_CALL\_CONTROL\_WXT% false add tagSetName Connect\_Tags %XSI\_CALL\_CONTROL\_DEPLOYMENT\_TYPE\_WXT% MNO\_Access add tagSetName Connect\_Tags %DEPLOYMENT\_DEVICE\_TYPE\_1\_WXT% true add tagSetName Connect\_Tags %DEPLOYMENT\_DEVICE\_TYPE\_2\_WXT% true add tagSetName Connect\_Tags %DEPLOYMENT\_DEVICE\_TYPE\_3\_WXT% true add tagSetName Connect\_Tags %ENABLE\_XSI\_HOLD\_CALLS\_WXT% true add tagSetName Connect\_Tags %ENABLE\_CALLS\_ESCALATE\_TO\_WEBEX\_MEETING\_WXT% false

add tagSetName Connect\_Tags %ENABLE\_UNIFIED\_CALL\_HISTORY\_WXT% false add tagSetName Connect\_Tags %RTP\_ICE\_SERVICE\_URI\_WXT% true add tagSetName Connect\_Tags %XSI\_ROOT\_WXT% true add tagSetName Connect\_Tags %SBC\_ADDRESS\_WXT% true add tagSetName Connect\_Tags %SBC\_PORT\_WXT% true add tagSetName Connect\_Tags %MWI\_MODE\_WXT% true add tagSetName Connect\_Tags %ENABLE\_VOICE\_MAIL\_TRANSCRIPTION\_WXT% false add tagSetName Connect\_Tags %WEB\_CALL\_SETTINGS\_URL\_WXT% true add tagSetName Connect\_Tags %DOMAIN\_OVERRIDE\_WXT% true add tagSetName Connect\_Tags %ENABLE\_SIP\_VIDEOCALLS\_WXT% true add tagSetName Connect\_Tags %ENABLE\_LOCUS\_VIDEOCALLS\_WXT% true add tagSetName Connect\_Tags %VIDEOCALLS\_ANSWER\_WITH\_VIDEO\_ON\_DEFAULT\_WXT% false add tagSetName Connect\_Tags %EMERGENCY\_DIALING\_ENABLE\_REDSKY\_WXT% false add tagSetName Connect\_Tags %EMERGENCY\_REDSKY\_USER\_REMINDER\_TIMEOUT\_WXT% 0 add tagSetName Connect\_Tags %EMERGENCY\_REDSKY\_USER\_MANDATORY\_LOCATION\_WXT% -1 add tagSetName Connect\_Tags %EMERGENCY\_REDSKY\_USER\_LOCATION\_PROMPTING\_WXT% once\_per\_login add tagSetName Connect\_Tags %USE\_PAI\_AS\_CALLING\_IDENTITY\_WXT% false add tagSetName Connect\_Tags %ENABLE\_CLID\_DELIVERY\_BLOCKING\_WXT% false add tagSetName Connect\_Tags %ENABLE\_MOBILITY\_PERSONA\_MANAGEMENT\_WXT% false add tagSetName Connect\_Tags %ENABLE\_RING\_SPLASH\_WXT% false add tagSetName Connect\_Tags %ENABLE\_PN\_MOBILE\_CALL\_INFO\_WXT% true add tagSetName Connect\_Tags %ENABLE\_AUDIO\_QOS\_WXT% true add tagSetName Connect\_Tags %AUDIO\_QOS\_VALUE\_WXT% 46 add tagSetName Connect\_Tags %ENABLE\_VIDEO\_QOS\_WXT% true add tagSetName Connect\_Tags %VIDEO\_QOS\_VALUE\_WXT% 34 add tagSetName Connect\_Tags %ENABLE\_DEVICE\_OWNER\_RESTRICTION\_WXT% true add tagSetName Connect\_Tags %ENABLE\_AUDIO\_MARI\_FEC\_WXT% false add tagSetName Connect\_Tags %ENABLE\_AUDIO\_MARI\_RTX\_WXT% false add tagSetName Connect\_Tags %ENABLE\_VIDEO\_MARI\_FEC\_WXT% false add tagSetName Connect\_Tags %ENABLE\_VIDEO\_MARI\_RTX\_WXT% false add tagSetName Connect\_Tags %ENABLE\_CALL\_BLOCK\_WXT% false add tagSetName Connect\_Tags %ENABLE\_WIDGET\_HOLD\_CALLS\_WXT% true add tagSetName Connect\_Tags %ENABLE\_WIDGET\_TRANSFER\_CALLS\_WXT% true add tagSetName Connect\_Tags %ENABLE\_WIDGET\_CALLS\_ESCALATE\_TO\_WEBEX\_MEETING\_WXT% true add tagSetName Connect\_Tags %ENABLE\_SIMULTANEOUS\_CALLS\_WITH\_SAME\_USER\_WXT% false add tagSetName Connect\_Tags %ENABLE\_VOICE\_MAIL\_FORWARDING\_WXT% true add tagSetName Connect\_Tags %SIP\_REGISTER\_FAILOVER\_REGISTRATION\_CLEANUP\_WXT% true add tagSetName Connect\_Tags %ENABLE\_SPEECH\_ENHANCEMENTS\_WXT% true add tagSetName Connect\_Tags %DIALING\_NATIVE\_FAC\_PREFIX\_WXT% add tagSetName Connect\_Tags %ENABLE\_TRANSFER\_AUTO\_HOLD\_WXT% true add tagSetName Connect\_Tags %ENABLE\_RTCP\_XR\_NEGOTIATION\_WXT% true add tagSetName Connect\_Tags %ENABLE\_CLID\_INCOMING\_CALLS\_APPEND\_NUMBER\_WXT% false add tagSetName Connect\_Tags %ENABLE\_CLID\_MISSED\_CALLS\_APPEND\_NUMBER\_WXT% false add tagSetName Connect\_Tags %ENABLE\_CLID\_OUTGOING\_CALLS\_WXT% false add tagSetName Connect\_Tags %ENABLE\_CLID\_OUTGOING\_CALLS\_ADDITIONAL\_NUMBERS\_WXT% false add tagSetName Connect\_Tags %ENABLE\_CLID\_OUTGOING\_CALLS\_CALL\_CENTER\_WXT% false add tagSetName Connect\_Tags %ENABLE\_CLID\_OUTGOING\_CALLS\_HUNT\_GROUP\_WXT% false add tagSetName Connect\_Tags %ENABLE\_CLID\_OUTGOING\_CALLS\_DELIVERY\_BLOCKING\_WXT% false add tagSetName Connect\_Tags %ENABLE\_CALL\_FORWARDING\_INFO\_CALLS\_WXT% false add tagSetName Connect\_Tags %UDP\_KEEPALIVE\_ENABLED\_WXT% true add tagSetName Connect\_Tags %TCP\_KEEPALIVE\_ENABLED\_WXT% false add tagSetName Connect\_Tags %TLS\_KEEPALIVE\_ENABLED\_WXT% false add tagSetName Connect\_Tags %ENABLE\_RTP\_ICE\_IPV6\_WXT% false add tagSetName Connect\_Tags %CLID\_REMOTE\_NAME\_MACHINE\_MODE\_WXT% resolved

#### **10.3 Nettbrett**

add tagSetName ConnectTablet\_Tags %ENABLE\_REJECT\_WITH\_486\_WXT% true

add tagSetName ConnectTablet\_Tags %ENABLE\_TRANSFER\_CALLS\_WXT% false add tagSetName ConnectTablet\_Tags %TRANSFER\_CALL\_TYPE\_WXT% full add tagSetName ConnectTablet\_Tags %ENABLE\_XSI\_TRANSFER\_CALLS\_WXT% false add tagSetName ConnectTablet\_Tags %ENABLE\_CALLS\_SPAM\_INDICATION\_WXT% false add tagSetName ConnectTablet\_Tags %ENABLE\_NOISE\_REMOVAL\_WXT% false add tagSetName ConnectTablet\_Tags %ENABLE\_CONFERENCE\_CALLS\_WXT% false add tagSetName ConnectTablet\_Tags %ENABLE\_NWAY\_PARTICIPANT\_LIST\_WXT% false add tagSetName ConnectTablet\_Tags %MAX\_CONF\_PARTIES\_WXT% 10 add tagSetName ConnectTablet\_Tags %ENABLE\_CALL\_STATISTICS\_WXT% false add tagSetName ConnectTablet\_Tags %ENABLE\_CALL\_PULL\_WXT% false add tagSetName ConnectTablet\_Tags %ENABLE\_MWI\_WXT% false add tagSetName ConnectTablet\_Tags %ENABLE\_VOICE\_MAIL\_WXT% false add tagSetName ConnectTablet\_Tags %ENABLE\_VISUAL\_VOICE\_MAIL\_WXT% false add tagSetName ConnectTablet\_Tags %ENABLE\_CALL\_FORWARDING\_ALWAYS\_WXT% false add tagSetName ConnectTablet\_Tags %ENABLE\_BROADWORKS\_ANYWHERE\_WXT% true add tagSetName ConnectTablet\_Tags %ENABLE\_BROADWORKS\_ANYWHERE\_DESCRIPTION\_WXT% false add tagSetName ConnectTablet\_Tags %ENABLE\_BROADWORKS\_ANYWHERE\_ALERT\_ALL\_LOCATIONS\_WXT% false add tagSetName ConnectTablet\_Tags %BROADWORKS\_ANYWHERE\_ALERT\_ALL\_LOCATIONS\_DEFAULT\_WXT% false add tagSetName ConnectTablet\_Tags %ENABLE\_BROADWORKS\_ANYWHERE\_CALL\_CONTROL\_WXT% false add tagSetName ConnectTablet\_Tags %BROADWORKS\_ANYWHERE\_CALL\_CONTROL\_DEFAULT\_WXT% false add tagSetName ConnectTablet\_Tags %ENABLE\_BROADWORKS\_ANYWHERE\_DIVERSION\_INHIBITOR\_WXT% false add tagSetName ConnectTablet\_Tags %BROADWORKS\_ANYWHERE\_DIVERSION\_INHIBITOR\_DEFAULT\_WXT% false add tagSetName ConnectTablet\_Tags %ENABLE\_BROADWORKS\_ANYWHERE\_ANSWER\_CONFIRMATION\_WXT% false add tagSetName ConnectTablet\_Tags %BROADWORKS\_ANYWHERE\_ANSWER\_CONFIRMATION\_DEFAULT\_WXT% false add tagSetName ConnectTablet\_Tags %ENABLE\_USE\_RPORT\_WXT% false add tagSetName ConnectTablet\_Tags %RPORT\_USE\_LOCAL\_PORT\_WXT% false add tagSetName ConnectTablet\_Tags %USE\_TLS\_WXT% false add tagSetName ConnectTablet\_Tags %SBC\_PORT\_WXT% 5075 add tagSetName ConnectTablet\_Tags %USE\_PROXY\_DISCOVERY\_WXT% false add tagSetName ConnectTablet\_Tags %USE\_TCP\_FROM\_DNS\_WXT% true add tagSetName ConnectTablet\_Tags %USE\_UDP\_FROM\_DNS\_WXT% true add tagSetName ConnectTablet\_Tags %USE\_TLS\_FROM\_DNS\_WXT% true add tagSetName ConnectTablet\_Tags %SIP\_TRANSPORTS\_TCP\_CONNECT\_TIMEOUT\_WXT% 5000 add tagSetName ConnectTablet\_Tags %SIP\_TRANSPORTS\_TLS\_CONNECT\_TIMEOUT\_WXT% 10000 add tagSetName ConnectTablet\_Tags %PROXY\_DISCOVERY\_ENABLE\_BACKUP\_SERVICE\_WXT% true add tagSetName ConnectTablet\_Tags %PROXY\_DISCOVERY\_ENABLE\_SRV\_BACKUP\_WXT% true add tagSetName ConnectTablet\_Tags %SOURCE\_PORT\_WXT% 5060 add tagSetName ConnectTablet\_Tags %USE\_ALTERNATIVE\_IDENTITIES\_WXT% false add tagSetName ConnectTablet\_Tags %SIP\_TRANSPORTS\_ENFORCE\_IP\_VERSION\_WXT% dns add tagSetName ConnectTablet\_Tags %TCP\_SIZE\_THRESHOLD\_WXT% 18000 add tagSetName ConnectTablet\_Tags %ENABLE\_SIP\_UPDATE\_SUPPORT\_WXT% false add tagSetName ConnectTablet\_Tags %ENABLE\_PEM\_SUPPORT\_WXT% false add tagSetName ConnectTablet\_Tags %ENABLE\_SIP\_SESSION\_ID\_WXT% false add tagSetName ConnectTablet\_Tags %ENABLE\_FORCE\_SIP\_INFO\_FIR\_WXT% false add tagSetName ConnectTablet\_Tags %SRTP\_ENABLED\_WXT% false add tagSetName ConnectTablet\_Tags %SRTP\_MODE\_WXT% false add tagSetName ConnectTablet\_Tags %ENABLE\_REKEYING\_WXT% true add tagSetName ConnectTablet\_Tags %RTP\_AUDIO\_PORT\_RANGE\_START\_WXT% 8000 add tagSetName ConnectTablet\_Tags %RTP\_AUDIO\_PORT\_RANGE\_END\_WXT% 8099 add tagSetName ConnectTablet\_Tags %RTP\_VIDEO\_PORT\_RANGE\_START\_WXT% 8100 add tagSetName ConnectTablet\_Tags %RTP\_VIDEO\_PORT\_RANGE\_END\_WXT% 8199 add tagSetName ConnectTablet\_Tags %ENABLE\_RTCP\_MUX\_WXT% true add tagSetName ConnectTablet\_Tags %ENABLE\_XSI\_EVENT\_CHANNEL\_WXT% true

```
add tagSetName ConnectTablet_Tags %CHANNEL_HEARTBEAT_WXT% 10000
add tagSetName ConnectTablet_Tags %XSI_ACTIONS_PATH_WXT% /com.broadsoft.xsi-actions/
add tagSetName ConnectTablet_Tags %XSI_EVENTS_PATH_WXT% /com.broadsoft.xsi-events/
add tagSetName ConnectTablet_Tags %ENABLE_CALLS_AUTO_RECOVERY_WXT% true
add tagSetName ConnectTablet_Tags %USE_MEDIASEC_WXT% false
add tagSetName ConnectTablet_Tags %ENABLE_SCREEN_SHARE_WXT% true
add tagSetName ConnectTablet_Tags %ENABLE_CALL_CENTER_WXT% false
add tagSetName ConnectTablet_Tags %WEB_CALL_SETTINGS_TARGET_WXT% external
add tagSetName ConnectTablet_Tags %WEB_CALL_SETTINGS_CFA_VISIBLE_WXT% true
add tagSetName ConnectTablet_Tags %WEB_CALL_SETTINGS_CFB_VISIBLE_WXT% true
add tagSetName ConnectTablet_Tags %WEB_CALL_SETTINGS_CFNR_VISIBLE_WXT% true
add tagSetName ConnectTablet_Tags %WEB_CALL_SETTINGS_CFNA_VISIBLE_WXT% true
add tagSetName ConnectTablet_Tags %WEB_CALL_SETTINGS_DND_VISIBLE_WXT% true
add tagSetName ConnectTablet_Tags %WEB_CALL_SETTINGS_ACR_VISIBLE_WXT% true
add tagSetName ConnectTablet_Tags %WEB_CALL_SETTINGS_SIMRING_VISIBLE_WXT% true
add tagSetName ConnectTablet_Tags %WEB_CALL_SETTINGS_SEQRING_VISIBLE_WXT% true
add tagSetName ConnectTablet_Tags %WEB_CALL_SETTINGS_ACB_VISIBLE_WXT% true
add tagSetName ConnectTablet_Tags %WEB_CALL_SETTINGS_CW_VISIBLE_WXT% true
add tagSetName ConnectTablet_Tags %WEB_CALL_SETTINGS_CLIDB_VISIBLE_WXT% true
add tagSetName ConnectTablet_Tags %WEB_CALL_SETTINGS_PA_VISIBLE_WXT% true
add tagSetName ConnectTablet_Tags %WEB_CALL_SETTINGS_CC_VISIBLE_WXT% false
add tagSetName ConnectTablet_Tags %WEB_CALL_SETTINGS_BWA_VISIBLE_WXT% false
add tagSetName ConnectTablet_Tags %WEB_CALL_SETTINGS_BWM_VISIBLE_WXT% false
add tagSetName ConnectTablet_Tags %WEB_CALL_SETTINGS_RO_VISIBLE_WXT% false
add tagSetName ConnectTablet_Tags %WEB_CALL_SETTINGS_VM_VISIBLE_WXT% true
add tagSetName ConnectTablet_Tags %WEB_CALL_SETTINGS_BRANDING_ENABLED_WXT% false
add tagSetName ConnectTablet_Tags %WEB_CALL_SETTINGS_EMAIL_VM_VISIBLE_WXT% true
add tagSetName ConnectTablet_Tags %USER_PORTAL_SETTINGS_URL_WXT% true
add tagSetName ConnectTablet_Tags %USER_PORTAL_SETTINGS_TARGET_WXT% external
add tagSetName ConnectTablet_Tags %USER_PORTAL_SETTINGS_SSO_ENABLED_WXT% false
add tagSetName ConnectTablet_Tags %ENABLE_EMERGENCY_DIALING_WXT% false
add tagSetName ConnectTablet_Tags %EMERGENCY_CALL_DIAL_SEQUENCE_WXT% cs-only
add tagSetName ConnectTablet_Tags %EMERGENCY_DIALING_NUMBERS_WXT% 911,112
add tagSetName ConnectTablet_Tags %PN_FOR_CALLS_CONNECT_SIP_ON_ACCEPT_WXT% false
add tagSetName ConnectTablet_Tags %REJECT_WITH_XSI_MODE_WXT% decline_false
add tagSetName ConnectTablet_Tags %REJECT_WITH_XSI_DECLINE_REASON_WXT% busy
add tagSetName ConnectTablet_Tags %ENABLE_DIALING_CALL_BACK_WXT% false
add tagSetName ConnectTablet_Tags %DIALING_CALL_BACK_TIMER_WXT% 10
add tagSetName ConnectTablet_Tags %ENABLE_CALL_RECORDING_WXT% false
add tagSetName ConnectTablet_Tags %PN_FOR_CALLS_RING_TIMEOUT_SECONDS_WXT% 35
add tagSetName ConnectTablet_Tags %ENABLE_SINGLE_ALERTING_WXT% false
add tagSetName ConnectTablet_Tags %ENABLE_CALL_PARK_WXT% false
add tagSetName ConnectTablet_Tags %CALL_PARK_AUTO_CLOSE_DIALOG_TIMER_WXT% 10
add tagSetName ConnectTablet_Tags %ENABLE_RTP_ICE_WXT% false
add tagSetName ConnectTablet_Tags %RTP_ICE_MODE_WXT% icestun
add tagSetName ConnectTablet_Tags %SIP_URI_DIALING_ENABLE_LOCUS_CALLING_WXT% true
add tagSetName ConnectTablet_Tags %RTP_ICE_PORT_WXT% 3478
add tagSetName ConnectTablet_Tags %ENABLE_DIALING_VOIP_WXT% true
add tagSetName ConnectTablet_Tags %ENABLE_DIALING_NATIVE_WXT% false
add tagSetName ConnectTablet_Tags %ENABLE_DIALING_MODE_WXT% true
add tagSetName ConnectTablet_Tags %DIALING_MODE_DEFAULT_WXT% true
add tagSetName ConnectTablet_Tags %DIALING_NATIVE_ENABLE_BWKS_MOBILITY_DEPENDENCY_WXT% 
false
add tagSetName ConnectTablet_Tags %ENABLE_XSI_CALL_CONTROL_WXT% false
add tagSetName ConnectTablet_Tags %XSI_CALL_CONTROL_DEPLOYMENT_TYPE_WXT% MNO_Access
add tagSetName ConnectTablet_Tags %DEPLOYMENT_DEVICE_TYPE_1_WXT% true
add tagSetName ConnectTablet_Tags %DEPLOYMENT_DEVICE_TYPE_2_WXT% true
add tagSetName ConnectTablet_Tags %DEPLOYMENT_DEVICE_TYPE_3_WXT% true
add tagSetName ConnectTablet_Tags %ENABLE_XSI_HOLD_CALLS_WXT% true
add tagSetName ConnectTablet_Tags %ENABLE_CALLS_ESCALATE_TO_WEBEX_MEETING_WXT% false
```
add tagSetName ConnectTablet\_Tags %ENABLE\_UNIFIED\_CALL\_HISTORY\_WXT% false add tagSetName ConnectTablet\_Tags %RTP\_ICE\_SERVICE\_URI\_WXT% true add tagSetName ConnectTablet\_Tags %XSI\_ROOT\_WXT% true add tagSetName ConnectTablet\_Tags %SBC\_ADDRESS\_WXT% true add tagSetName ConnectTablet\_Tags %SBC\_PORT\_WXT% true add tagSetName ConnectTablet\_Tags %MWI\_MODE\_WXT% true add tagSetName ConnectTablet\_Tags %ENABLE\_VOICE\_MAIL\_TRANSCRIPTION\_WXT% false add tagSetName ConnectTablet\_Tags %WEB\_CALL\_SETTINGS\_URL\_WXT% true add tagSetName ConnectTablet\_Tags %DOMAIN\_OVERRIDE\_WXT% true add tagSetName ConnectTablet\_Tags %ENABLE\_SIP\_VIDEOCALLS\_WXT% true add tagSetName ConnectTablet\_Tags %ENABLE\_LOCUS\_VIDEOCALLS\_WXT% true add tagSetName ConnectTablet\_Tags %VIDEOCALLS\_ANSWER\_WITH\_VIDEO\_ON\_DEFAULT\_WXT% false add tagSetName ConnectTablet\_Tags %EMERGENCY\_DIALING\_ENABLE\_REDSKY\_WXT% false add tagSetName ConnectTablet\_Tags %EMERGENCY\_REDSKY\_USER\_REMINDER\_TIMEOUT\_WXT% 0 add tagSetName ConnectTablet\_Tags %EMERGENCY\_REDSKY\_USER\_MANDATORY\_LOCATION\_WXT% -1 add tagSetName ConnectTablet\_Tags %EMERGENCY\_REDSKY\_USER\_LOCATION\_PROMPTING\_WXT% once\_per\_login add tagSetName ConnectTablet\_Tags %USE\_PAI\_AS\_CALLING\_IDENTITY\_WXT% false add tagSetName ConnectTablet\_Tags %ENABLE\_RING\_SPLASH\_WXT% false add tagSetName ConnectTablet\_Tags %ENABLE\_PN\_MOBILE\_CALL\_INFO\_WXT% true add tagSetName ConnectTablet\_Tags %ENABLE\_AUDIO\_QOS\_WXT% true add tagSetName ConnectTablet\_Tags %AUDIO\_QOS\_VALUE\_WXT% 46 add tagSetName ConnectTablet\_Tags %ENABLE\_VIDEO\_QOS\_WXT% true add tagSetName ConnectTablet\_Tags %VIDEO\_QOS\_VALUE\_WXT% 34 add tagSetName ConnectTablet\_Tags %ENABLE\_DEVICE\_OWNER\_RESTRICTION\_WXT% true add tagSetName ConnectTablet\_Tags %ENABLE\_AUDIO\_MARI\_FEC\_WXT% false add tagSetName ConnectTablet\_Tags %ENABLE\_AUDIO\_MARI\_RTX\_WXT% false add tagSetName ConnectTablet\_Tags %ENABLE\_VIDEO\_MARI\_FEC\_WXT% false add tagSetName ConnectTablet\_Tags %ENABLE\_VIDEO\_MARI\_RTX\_WXT% false add tagSetName ConnectTablet\_Tags %ENABLE\_CALL\_BLOCK\_WXT% false add tagSetName ConnectTablet\_Tags %ENABLE\_WIDGET\_HOLD\_CALLS\_WXT% true add tagSetName ConnectTablet\_Tags %ENABLE\_WIDGET\_TRANSFER\_CALLS\_WXT% true add tagSetName ConnectTablet\_Tags %ENABLE\_WIDGET\_CALLS\_ESCALATE\_TO\_WEBEX\_MEETING\_WXT% true add tagSetName ConnectTablet\_Tags %ENABLE\_SIMULTANEOUS\_CALLS\_WITH\_SAME\_USER\_WXT% false add tagSetName ConnectTablet\_Tags %ENABLE\_VOICE\_MAIL\_FORWARDING\_WXT% true add tagSetName ConnectTablet\_Tags %SIP\_REGISTER\_FAILOVER\_REGISTRATION\_CLEANUP\_WXT% true add tagSetName ConnectTablet\_Tags %ENABLE\_SPEECH\_ENHANCEMENTS\_WXT% true add tagSetName ConnectTablet\_Tags %DIALING\_NATIVE\_FAC\_PREFIX\_WXT% add tagSetName ConnectTablet\_Tags %ENABLE\_TRANSFER\_AUTO\_HOLD\_WXT% true add tagSetName ConnectTablet\_Tags %ENABLE\_RTCP\_XR\_NEGOTIATION\_WXT% true add tagSetName ConnectTablet\_Tags %ENABLE\_CLID\_INCOMING\_CALLS\_APPEND\_NUMBER\_WXT% false add tagSetName ConnectTablet\_Tags %ENABLE\_CLID\_MISSED\_CALLS\_APPEND\_NUMBER\_WXT% false add tagSetName ConnectTablet\_Tags %ENABLE\_CLID\_OUTGOING\_CALLS\_WXT% false add tagSetName ConnectTablet\_Tags %ENABLE\_CLID\_OUTGOING\_CALLS\_ADDITIONAL\_NUMBERS\_WXT% false add tagSetName ConnectTablet\_Tags %ENABLE\_CLID\_OUTGOING\_CALLS\_CALL\_CENTER\_WXT% false add tagSetName ConnectTablet\_Tags %ENABLE\_CLID\_OUTGOING\_CALLS\_HUNT\_GROUP\_WXT% false add tagSetName ConnectTablet\_Tags %ENABLE\_CLID\_OUTGOING\_CALLS\_DELIVERY\_BLOCKING\_WXT% false add tagSetName ConnectTablet\_Tags %ENABLE\_CALL\_FORWARDING\_INFO\_CALLS\_WXT% false add tagSetName ConnectTablet\_Tags %UDP\_KEEPALIVE\_ENABLED\_WXT% true add tagSetName ConnectTablet\_Tags %TCP\_KEEPALIVE\_ENABLED\_WXT% false add tagSetName ConnectTablet\_Tags %TLS\_KEEPALIVE\_ENABLED\_WXT% false add tagSetName ConnectTablet\_Tags %ENABLE\_RTP\_ICE\_IPV6\_WXT% false add tagSetName ConnectTablet\_Tags %CLID\_REMOTE\_NAME\_MACHINE\_MODE\_WXT% resolved

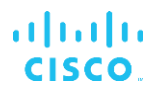

## **10.4 Systemkoder**

Følgende lister opp systemkodene som brukes av Webex for BroadWorks.

%BWNETWORK-CONFERENCE-SIPURI-n% %BWVOICE-PORTAL-NUMBER-n% %BWLINEPORT-n% %BWHOST-n% %BWAUTHUSER-n% %BWAUTHPASSWORD-n% %BWE164-n% %BWNAME-n% %BWEXTENSION-n% %BWAPPEARANCE-LABEL-n% %BWDISPLAYNAMELINEPORT% %BWLINEPORT-PRIMARY% %BWE911-PRIMARY-HELDURL% %BWE911-CUSTOMERID% %BWE911-SECRETKEY% %BWE911-EMERGENCY-NUMBER-LIST% %BW-MEMBERTYPE-n% %BWUSEREXTID-n%

## **11 Akronymer og forkortelser**

Denne delen viser akronymene og forkortelsene som finnes i dette dokumentet. Akronymene og forkortelsene er listet opp i alfabetisk rekkefølge sammen med betydningen.

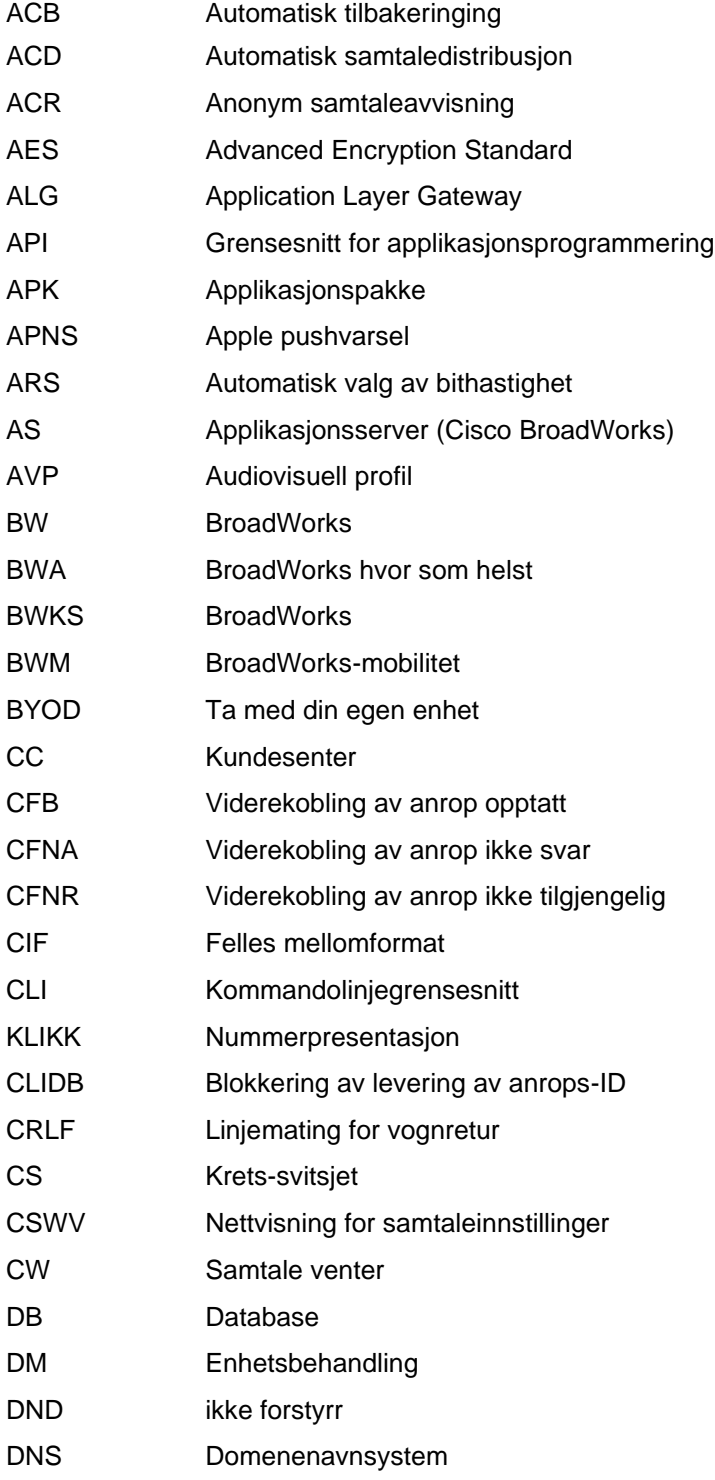

# $\frac{d\ln\ln}{d}$

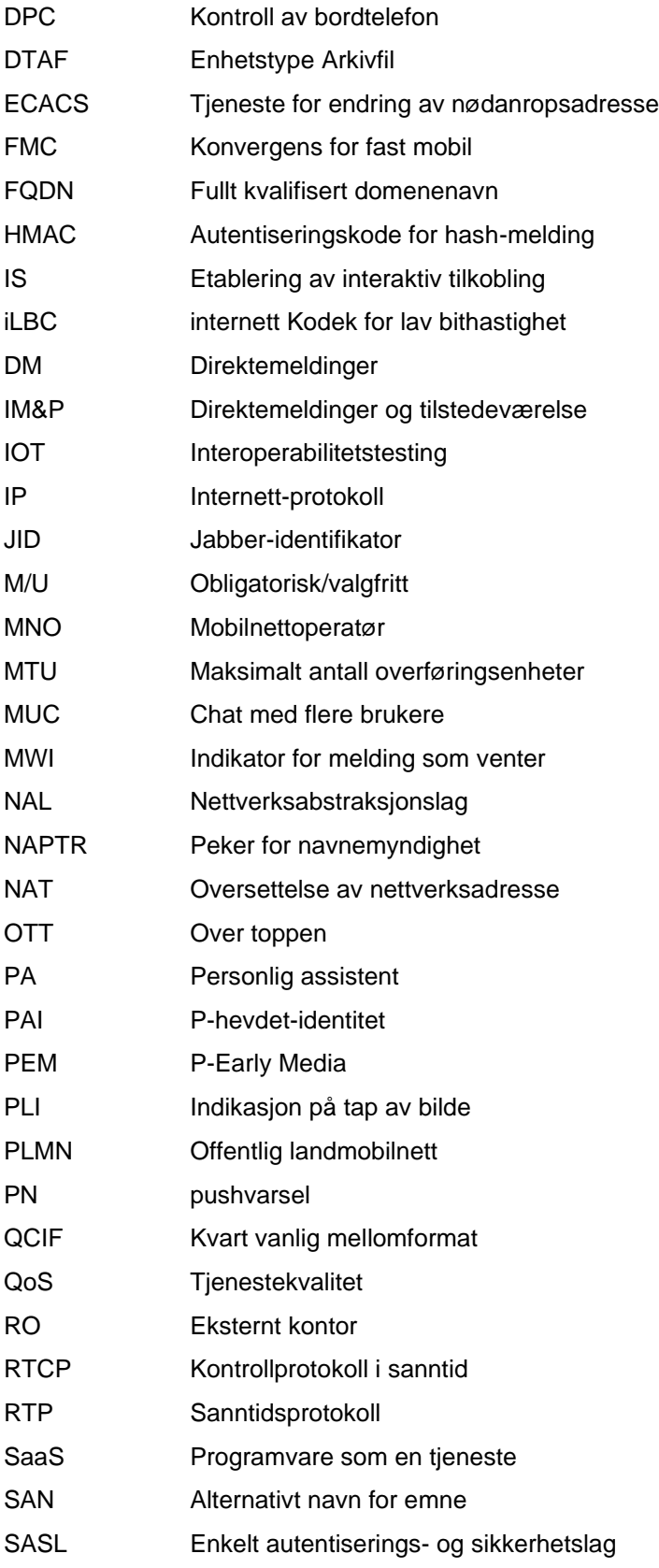

# $\frac{d\ln\ln}{d}$

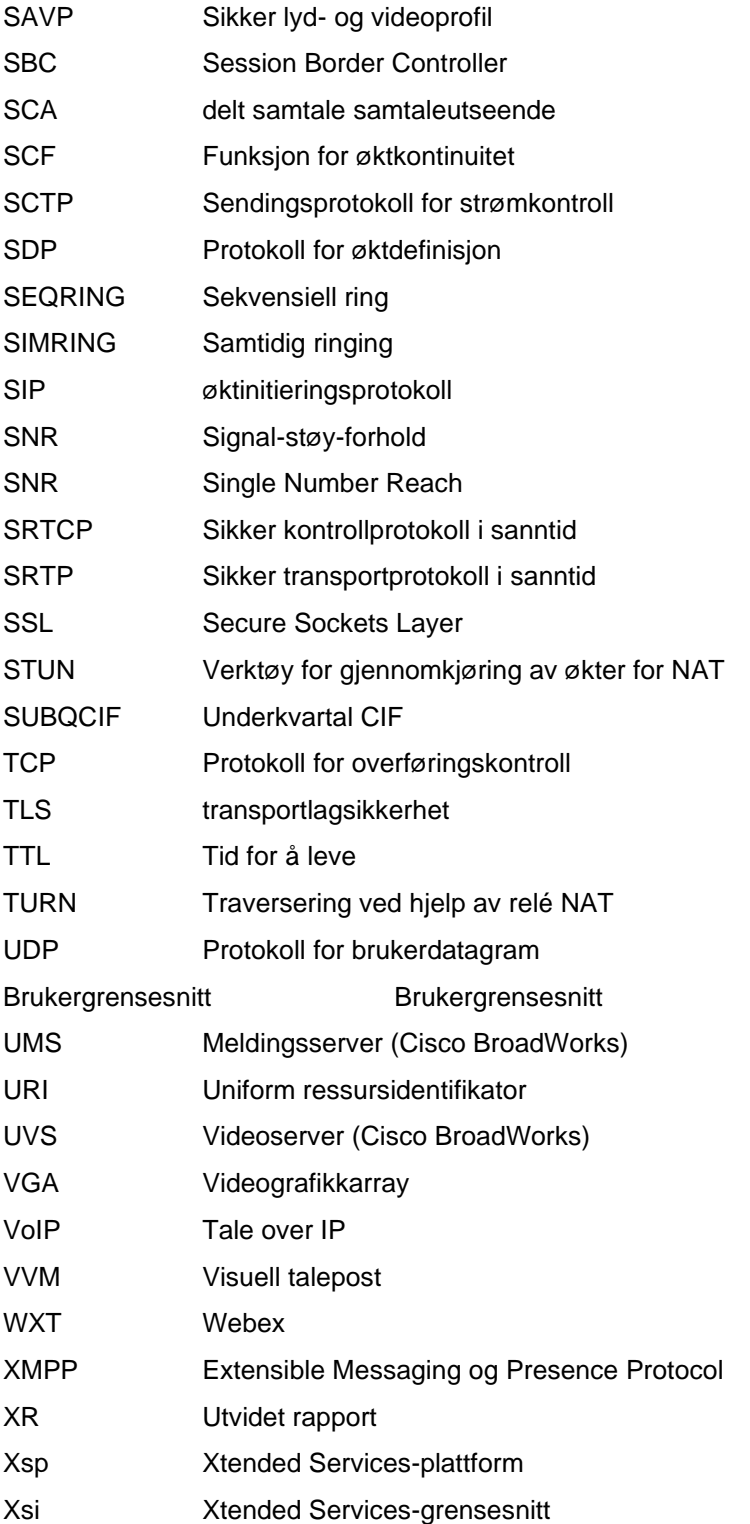